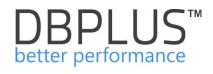

# **DBPLUS Performance Monitor™ for SQL Server®**

User's Manual

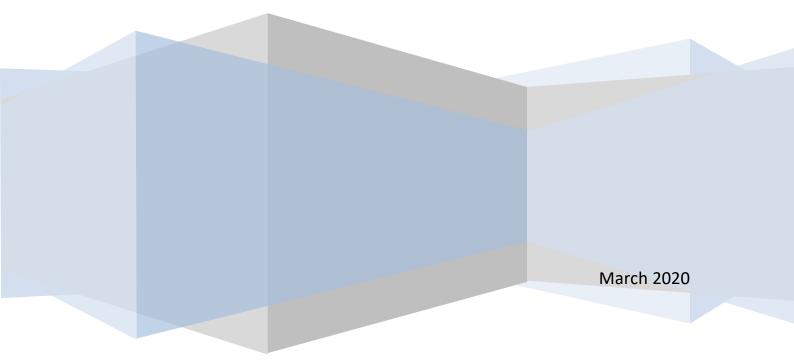

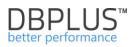

| Table of o | contents |
|------------|----------|
|------------|----------|

| 1 | Intro             | duction                                           |    |
|---|-------------------|---------------------------------------------------|----|
|   | 1.1               | DBPLUS Technical Support                          | 5  |
|   | 1.2               | System architecture                               | 5  |
|   | 1.3               | System requirements                               | 6  |
|   | 1.4               | Installation of DBPLUS Performance Monitor        | 7  |
| 2 | Syst              | em Configuration                                  | 10 |
|   | 2.1               | The main configurator screen                      | 10 |
|   | 2.2               | Setting up DBPLUSCATCHER monitoring service       | 12 |
|   | 2.3               | System Repository configuration                   | 13 |
|   | 2.3.1             | 1 The SQL server name for the database repository | 13 |
|   | 2.3.2             | 2 Repository database parameters                  | 15 |
|   | 2.3.3             |                                                   |    |
|   | 2.3.4             | -                                                 |    |
|   | 2.4               | IIS service configuration                         |    |
|   | 2.4.1             | •                                                 |    |
|   | 2.5               | User application configuration                    |    |
|   | 2.6               | Configuration summary                             |    |
|   | 2.7               | System configuration file                         |    |
|   | 2.7.1             | , .                                               |    |
| 3 |                   | ing a SQL Server instance for monitoring          |    |
| - | 3.1               | Import SQL instance from file                     |    |
| 4 |                   | iem Upgrade                                       |    |
|   | 4.1               | Setting up for the latest version                 |    |
| 5 |                   | nse                                               |    |
| 6 |                   | king with program                                 |    |
| - | 6.1               | Dashboard                                         |    |
|   | 6.1.1             |                                                   |    |
|   | 6.1.2             |                                                   |    |
|   | 6.1.3             | ,                                                 |    |
|   | 6.1.4             |                                                   |    |
|   | 6.1.5             | ·                                                 |    |
|   | 6.1.6             | ·                                                 |    |
|   | 6.1.7             | •                                                 |    |
|   | 6.2               | Instance Analysis Menu                            |    |
|   | 6.2.1             |                                                   |    |
|   | 6.2.2             |                                                   |    |
|   | 6.2.3             |                                                   |    |
|   | 6.2.4             | <b>,</b>                                          |    |
|   | 6.2.5             |                                                   |    |
|   | 6.2.6             |                                                   |    |
|   | 6.2.7             |                                                   |    |
|   | 6.2.8             |                                                   |    |
|   | 6.2.9             |                                                   |    |
|   | 6.2.1             |                                                   |    |
|   | 6.2.1             |                                                   |    |
|   | 6.2.              |                                                   |    |
|   | 6.2. <sup>2</sup> | 5                                                 |    |
|   | 6.3               | Space monitor Menu                                |    |
|   | 6.4               | Accounts Menu                                     |    |
|   | 6.5               | Backups Menu                                      |    |
|   | 6.6               | Parameters Menu                                   |    |
|   | 2.0               |                                                   |    |

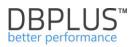

| 6.7  | Rep  | orts Menu                                         | 123 |
|------|------|---------------------------------------------------|-----|
| 6.8  | Serv | vers Monitor Menu                                 | 124 |
| 6.8. | 1    | Application architecture                          |     |
| 6.8. | 2    | SQL Server Agent                                  | 125 |
| 6.8. |      | Logs                                              | 125 |
| 6.9  | Con  | figuration Menu                                   | 127 |
| 6.9. |      | Settings                                          | 127 |
| 6.9. | 2    | Servers                                           |     |
| 6.9. | 3    | Reference lists                                   | 129 |
| 6.9. | 4    | Security                                          | 129 |
| 6.9. |      | Alert Settings                                    | 132 |
| 6.10 | Help | o menu                                            | 147 |
|      |      | itional information                               |     |
| 6.11 | 1.1  | Export / Import statistics of monitored databases | 147 |

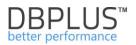

# 1 Introduction

## What is DBPLUS Performance Monitor?

**DBPLUS Performance Monitor**<sup>™</sup> tool is the software used for monitoring and analyzing the SQL instance performance

Using DBPLUS Performance Monitor, you can:

- observe the current database performance,
- track trends of database server load and the individual components: CPU, I / O buffers
- identify performance issues of SQL instances
- track performance trends of individual SQL queries
- analyze data and present them in graphical form
- watch in real time active user sessions
- observe the status of full and incremental databases backups
- troubleshoot a non-optimal SQL queries
- legibly report database problems

and many, many more ....

Question:

"Why do database work too slow in any specified period of time?"

will never be left without an answer!

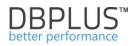

# 1.1 DBPLUS Technical Support

Technical support provides the access to new software updates published 4 times a year as well as to engineers' - help in DBPLUS SQL instance diagnosis (by using **DBPLUS Performance Monitor** software).

# 1.2 System architecture

The system is designed in client-server architecture and in the presented solution we can distinguish the following components:

- Databases a list of SQL instance covered by the monitoring,
- Server program an application running as a windows service, which consists of a set of
  procedures performed on individual SQL Instances. The aim of the program is to run periodically
  procedures, which are responsible for collecting basic data about SQL servers' performance.
  According to the DBPLUS nomenclature, program is called DBPLUSCATCHER and one-up
  cycle within the service DBPLUSCATCHER is called "a snap".
- **Repository** selected database that stores performance statistics of monitored databases. Collected statistics are the result of the work of **DBPLUSCATCHER** service.
- Application this is a client of the system, which implements user interface which allows to implement functionality of the system, i.e. monitoring review, performance analysis, query execution statistics reports, the current sessions of database, chart of server load, etc. The application is made in web technology using IIS application server and it is accessible from a web browser.

DBPLUS Performance Monitor requires the installation and configuration of each of the elements to ensure full functionality of the solution. Below we present a general model of the system:

| Monitored SQL Instances | Monitoring service | Database repository                                                              | User application                               |  |
|-------------------------|--------------------|----------------------------------------------------------------------------------|------------------------------------------------|--|
| ✓ 3 instances monitored | Service stoped     | ✓ Configured successfully                                                        | ✓ Configured successfully                      |  |
| MAQCH\CENTRAL2008       |                    | Ţ                                                                                | ٢                                              |  |
| MAQCH\SQLEXPRESS        | Q                  |                                                                                  |                                                |  |
| MAQCH\SQLEXPRESS2012    | DBPLUS Catcher     | Server: magch\sglexpress2012                                                     | IIS Service                                    |  |
|                         | Status: • Stopped  | Server: maqch\sqlexpress2012 IIS Service<br>Database: [DBPLUS] Status: • Running | Status: • Running                              |  |
|                         |                    |                                                                                  |                                                |  |
|                         |                    |                                                                                  |                                                |  |
|                         |                    |                                                                                  |                                                |  |
|                         |                    |                                                                                  | And Karting a Tratellad                        |  |
|                         |                    |                                                                                  | Application: • Installed<br>Website: • running |  |
|                         |                    |                                                                                  | App pool: • running                            |  |
|                         |                    |                                                                                  | http://MAQCH/DPM                               |  |

IMPORTANT: DBPLUS System Performance Monitor requires the installation and configuration on any given server / computer in the company. During normal use of application, system does not require any installation on the user's local computers.

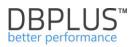

# 1.3 System requirements

| Parameter                                      | Description                                                                                                    |  |  |
|------------------------------------------------|----------------------------------------------------------------------------------------------------|--|--|
| Monitored SQL Server                           | Supported types of monitored SQL Server instance:                                                                                          |  |  |
|                                                | SQL Server 2005                                                                                                    |  |  |
|                                                | SQL Server 2008                                                                                                    |  |  |
|                                                | SQL Server 2012                                                                                                    |  |  |
|                                                | SQL Server 2014                                                                                                    |  |  |
|                                                | SQL Server 2016                                                                                                    |  |  |
|                                                | SQL Server 2017                                                                                                    |  |  |
| -                                              | SQL Azure Edition                                                                                                    |  |  |
| Server operating system                        | Servers:                                                                                                    |  |  |
| with installed DBPLUS                          | Windows Server 2008 and above                                                                                                    |  |  |
| PERFORMANCE MONITOR                            |                                                                                                    |  |  |
| software                                       | Windows 7 and above                                                                                                    |  |  |
|                                                | Additional requirements:                                                                                                    |  |  |
|                                                | .NET Framework 4.0 (for DBPLUSCATCHER service)                                                                                             |  |  |
|                                                | <ul> <li>.NET Framework 4.0 (for the client application).</li> </ul>                                                                       |  |  |
|                                                |                                                                                                    |  |  |
|                                                | On the conver / computer with DPPI US Performance Manitor                                                                                  |  |  |
|                                                | On the server / computer with DBPLUS Performance Monitor software is not required to install MS SQL Server components.                     |  |  |
| Server's hardware                              | • 4 CPU                                                                                                    |  |  |
| requirements with                              | 8 GB of RAM                                                                                                    |  |  |
| installed DBPLUS                               | HD – no requirements                                                                                                    |  |  |
| PERFORMANCE MONITOR                            |                                                                                                    |  |  |
| software                                       | When monitoring <b>20 instances:</b>                                                                                                    |  |  |
|                                                | DBPLUSCATCHER Monitoring Service consumes at a level 1     GB, IIS to 500 MB of RAM                                                        |  |  |
|                                                | <ul> <li>Assign 4 CPU due to the multithreading services, monitoring a<br/>number of instances, plus user applications.</li> </ul>         |  |  |
|                                                | DBPLUS Software is 30 MB, so no special requirements as to                                                                                 |  |  |
|                                                | the size of the drives on the machine                                                                                                    |  |  |
| The impact of the system to SQL Server servers | The system generates an average load of less than 1% dependent on generally accepted "quality" of databases                                |  |  |
|                                                | As a result of the installation of repository on a selected database, the system sets up:                                                  |  |  |
|                                                | <ul> <li>Database with DBPLUS objects – tables, functions</li> </ul>                                                                       |  |  |
|                                                | <ul> <li>Login &amp; user with privileges:</li> </ul>                                                                                      |  |  |
|                                                | <ul> <li>db_owner for repository database</li> </ul>                                                                                       |  |  |
|                                                | <ul> <li>privileges allowing for read system views</li> </ul>                                                                              |  |  |
|                                                | Login is used when connecting to the repository database by the service DBPLUSCATCHER and the user application                             |  |  |
|                                                | As a result of inclusion in the monitoring process a specific instance it<br>is set up the user used only to connect with a given instance |  |  |
| User interface                                 | The user application is accessible from a web browser. Supported                                                                           |  |  |
|                                                | browsers include:                                                                                                    |  |  |
|                                                | Internet Explorer (ver. 9 and above)                                                                                                    |  |  |
|                                                | Google Chrome                                                                                                    |  |  |
|                                                | Mozilla Firefox                                                                                                    |  |  |
|                                                | Opera                                                                                                    |  |  |

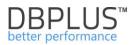

# 1.4 Installation of DBPLUS Performance Monitor

DBPLUS Performance Monitor is available on DBPLUS server through the provided link. User can install DBPLUS Performance Monitor by double-clicking downloaded EXE file:

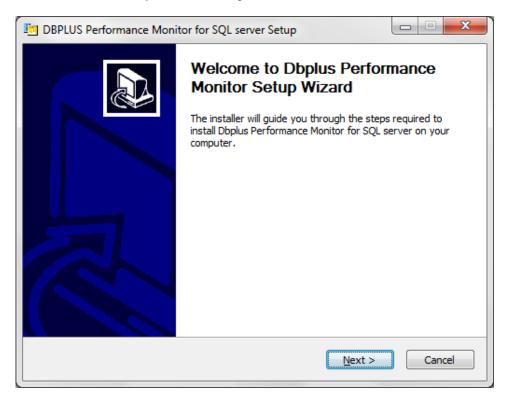

By clicking "Next" we get information about the license:

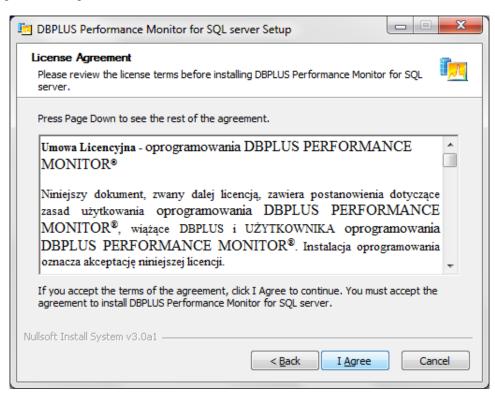

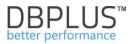

In order to continue installation, you should read and accept the terms of the license. The next step is to select the directory, where DBPLUS Performance Monitor will be installed.

Default directory is <u>C:\Program Files (x86)\DBPLUS</u>

| DBPLUS Performance Monitor for SQL server Setup                                                               |
|----------------------------------------------------------------------------------------------------|
| Choose Install Location<br>Choose the folder in which to install DBPLUS Performance Monitor for SQL server.   |
| This will install Dbplus Performance Monitor for Microsoft SQL server on your computer.<br>Choose a directory |
| Destination Folder           C:\Program Files (x86)\Dbplus         Browse                                     |
| Space required: 19.5MB<br>Space available: 20.0GB<br>Nullsoft Install System v3.0a1                           |
| < <u>B</u> ack Install Cancel                                                                                 |

Visible progress of the installation process:

| DBPLUS Performance Monitor for SQL se                     | rver Setup                            |
|-----------------------------------------------------------|---------------------------------------|
| Installing<br>Please wait while DBPLUS Performance Monito | or for SQL server is being installed. |
| Extract: System.Web.dll                                   |                                       |
| Show <u>d</u> etails                                      |                                       |
|                                                           |                                       |
| Nullsoft Install System v3,0a1                            |                                       |
| Nuisore inistali pysteni voluat                           | < <u>B</u> ack Next > Cancel          |

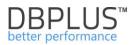

| In DBPLUS Performance Monitor for SQL server Setup |                                                                                                    |  |  |  |
|----------------------------------------------------|----------------------------------------------------------------------------------------------------|--|--|--|
|                                                    | Instalation process                                                                                                    |  |  |  |
|                                                    | After you press finish one of system component - DBPLUS<br>CATCHER will be installed as a windows service. This may<br>take a few seconds. Remeber to run DBPLUS Configuraton<br>Wizard to manage monitoring process of sql instances. |  |  |  |
|                                                    |                                                                                                    |  |  |  |
|                                                    | < <u>B</u> ack <b>Finish</b> Cancel                                                                                                    |  |  |  |

After the correct installation You will receive the following information

The installation process is completed by pressing "Finish" button. By default, we start system configurator, which will carry out the further process of installing individual components of the system or configuration.

Installed DBPLUS Performance Monitor is in the menu:

"Start" -→ "Programs"→"DBPLUS"

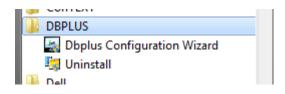

The following tools are available after the correct installation

- 1. DBPLUS Configuration Wizard
- 2. Uninstall

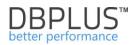

# 2 System Configuration

In the first stage you must set up a system on the server with **DBPLUS Performance Monitor** <sup>™</sup> installed, in order to:

- Create a DBPLUS database repository in the selected SQL Server instance, which will store all the information about SQL Server instances performance,
- Inclusion SQL Server servers in the monitoring process,
- Configuration monitoring service DBPLUSCATCHER responsible for gathering information about individual servers' performance,
- User Application Configuration

For performing these tasks, system requires permissions:

- Local Administrator on the current server:
- The role of the **sysadmin** on SQL servers, where it is carried out one-time installation of repository or database instances are added to the monitoring

After completing these steps, the application will be available to user from a web browser.

## 2.1 The main configurator screen

On the server, where software has been installed, by clicking "Start"  $\rightarrow$  "Programs"  $\rightarrow$  DBPLUS  $\rightarrow$  "DBPLUS Configuration Wizard"

| J CONTEXT                   |  |
|-----------------------------|--|
| DBPLUS                      |  |
| Dbplus Configuration Wizard |  |
| 🔄 Uninstall                 |  |
| Dell                        |  |

we open a window with system management tool

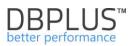

| BBPLUS Performance Monitor - system configurator                                                                                                    |                                                                                                    |                     |                                                                                       |  |  |  |  |
|----------------------------------------------------------------------------------------------------|----------------------------------------------------------------------------------------------------|---------------------|---------------------------------------------------------------------------------------|--|--|--|--|
| System architecture<br>List of DPM components and it's a                                                                                                    | System architecture         Version 2.1.4           List of DPM components and it's availability and activity         License information |                     |                                                                                       |  |  |  |  |
| Monitored SQL Instances                                                                                                    | User application                                                                                                    |                     |                                                                                       |  |  |  |  |
| No instances found                                                                                                    | Service stoped                                                                                                    | Needs configuration | Service stoped                                                                        |  |  |  |  |
|                                                                                                    | DBPLUS Catcher<br>Status:       Stopped                                                                                                   | Not installed       | IIS Service<br>Status: • Running                                                      |  |  |  |  |
|                                                                                                    |                                                                                                    |                     | Application: <ul> <li>Not installed</li> <li>Website: </li> <li>App pool: </li> </ul> |  |  |  |  |
| Add another instance                                                                                                    | Configure Now                                                                                                    | Repository settings |                                                                                       |  |  |  |  |
| Please click on the Configuration Wizard to install/repair DBPLUS Performance<br>Monitor system. The wizards lets you include sql instance in monitoring process<br>too. Refresh |                                                                                                    |                     |                                                                                       |  |  |  |  |

The main window shows the system architecture and informs among others about:

- number of monitored SQL instances
- place in which monitoring data is stored (Database Repository),
- installation / configuration of individual components of system, for example:
  - o lack of monitored SQL Server instances,
  - $\circ\;$  user application installed or not, application services (IIS website, application pool) running or not,
  - if the monitoring service is enabled.

In order to perform basic system configuration, click **[Configuration Wizard]** button and - as a result - we get this screen to configure individual components.

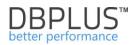

| DBPLUS Performance Moni                     | DBPLUS Performance Monitor - Installation Wizard                                                                                           |                          |           |  |  |  |  |
|---------------------------------------------|----------------------------------------------------------------------------------------------------|--------------------------|-----------|--|--|--|--|
|                                             | Welcome to DBPLUS Performance Monitor Installation Wizard<br>This wizard helps you to install DPM system components on the current machine |                          |           |  |  |  |  |
| machine.                                    | The configurator collects all information during wizard process and would apply changes after final confirmation at the                    |                          |           |  |  |  |  |
| Please select the co                        | omponents you want to in                                                                                                    | stall or repair its conf | iguration |  |  |  |  |
| <b>Q</b> <sup>o</sup>                       |                                                                                                    | ۲                        |           |  |  |  |  |
| DBPLUS Catcher<br>service monitor           | instance to                                                                                                    |                          |           |  |  |  |  |
| ✓ Selected ✓ Selected ✓ Selected ✓ Selected |                                                                                                    |                          |           |  |  |  |  |
| Selected components: 4 of 5                 |                                                                                                    |                          |           |  |  |  |  |

By default, system selects components that require configuration. You can always reconfigure e.g. a monitoring service or add another (not included so far) SQL database to monitoring.

In the initial stage:

- We create the DBPLUS database repository
- We include / IIS role/service on the current machine
- We configure DBPLUSCATCHER monitoring
- We configure user application

### 2.2 Setting up DBPLUSCATCHER monitoring service

DBPLUSCATCHER is a program that runs as a service of Windows. When configuring the service, we can set method of authentication and DBPLUSCATCHER might work:

- using a local account (the default setting)
- a domain account / a window

Method of authentication has an influence on the further authentication service on the monitored SQL instances. In the context of a local account, DBPLUSCATCHER service will be making connection with instances of using internal SQL account/s. For domain service account DBPLUSCATCHER will log on to the SQL instance in the context of the account.

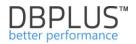

Service configuration screen is presented below:

| DBPLUS Catch                                                                                                    | Monitor - Installation Wizard<br>er - windows service |  |  |              | <b>x</b>         |  |  |  |  |
|----------------------------------------------------------------------------------------------------|-------------------------------------------------------|--|--|--------------|------------------|--|--|--|--|
| Specify if service should be ran in context of windows/domain account or using local system account         Catcher       Repository       IIS       App       Finis                                                                                                    |                                                       |  |  |              |                  |  |  |  |  |
| <ul> <li>For DBPLUSCATCHER service it can be used:         <ul> <li>Local system account</li> <li>Windows/Domain account.</li> </ul> </li> <li>If windows domain account is specified then it's recommended to use the same user type/account for IIS application and for connection to SQL instances during monitoring purposes.<br/>If System account is selected then for connection to each SQL instance, it would be created and used separate SQL</li> </ul> |                                                       |  |  |              |                  |  |  |  |  |
| Set an user account which will be used by the DBPLUSCATCHER service          Login type       Local System Account         Username                                                                                                    |                                                       |  |  |              |                  |  |  |  |  |
|                                                                                                    |                                                       |  |  |              |                  |  |  |  |  |
| Step 1 from 8                                                                                                    |                                                       |  |  | <u>B</u> ack | <u>C</u> ontinue |  |  |  |  |

Click on the button [Continue] to advance to the next configuration item.

NOTE: All settings - made in the various components of system - are ultimately confirmed in the final step of the creator.

### 2.3 System Repository configuration

**DBPLUS Performance Monitor** System Repository is a database that must be created on the selected SQL Server instance. To do this, you have to enter among others.

- Name of SQL Server instance
- Name of database and paths to data and log files
- Login/user name that will be used to connect to a given database

#### 2.3.1 The SQL server name for the database repository

In the first step, system asks for the basic information:

- The name of SQL Server instance
- Determining a user account with **sysadmin** permissions to create a new user that will be used to complete the installation database repository.

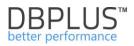

| DBPLUS Performa | nce Monitor - Installation Wiza                     | rd                                                                            |   |                  | x                |
|-----------------|-----------------------------------------------------|-------------------------------------------------------------------------------|---|------------------|------------------|
|                 | atabase repository<br>stance where repository datal | base can be installed                                                         |   |                  |                  |
| Catcher         | R                                                   | epository                                                                     |   |                  | Finish           |
|                 |                                                     |                                                                               |   |                  |                  |
|                 |                                                     | where dbplus database repository wo<br>d any specific features you can select |   | ving steps       |                  |
|                 | SQL Instance/se                                     | erver name maqch\sqlexpress2012                                               |   | Retrieve servers | 5                |
|                 | account with administrat                            |                                                                               |   |                  |                  |
|                 | Authentication                                      | Windows Authentication                                                        |   |                  |                  |
|                 | Username                                            | MAQCH\radoslaw                                                                |   |                  |                  |
|                 | Password                                            |                                                                               |   |                  |                  |
|                 |                                                     | Connection properties                                                         | ] |                  |                  |
|                 |                                                     |                                                                               |   |                  |                  |
|                 |                                                     |                                                                               |   |                  |                  |
| Step 2 from     | n 8                                                 |                                                                               |   | <u>B</u> ack     | <u>C</u> ontinue |

When you enter the instance name, you have the option to search for all SQL servers on the network - option **[Retrieve servers]**. In the case of custom properties for a connection, you can update them by clicking on the button **[Connection properties]**. In the **[Connection Details]** window we set parameter values, among others Connection Timeout, Application name, etc.

| Connection Details                                                     |
|------------------------------------------------------------------------|
| Database Repository                                                    |
| Connection settings                                                    |
| Connection login Connection properties                                 |
| Database                                                               |
| Database name     master                                               |
| Path to MDF file                                                       |
| Connection Pooling                                                     |
| Use connection pooling Min pool size Max pool size Connection lifetime |
|                                                                        |
| Other details                                                          |
| Connection timeout Application name TCP Port                           |
| 0 DBPLUS Performance Monitor 1433                                      |
|                                                                        |
| SSL Encryption Trust server certificate Use replication                |
| Save Test connection Close                                             |
|                                                                        |

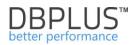

# 2.3.2 Repository database parameters

The next step is to provide information about database, such as:

- Name
- The path to data and log file
- Initial file sizes and way of incremental growth

| DBPLUS Performa                | ance Monitor - Installation                                                                                                    | Wizard                                     | _                    |                  |                    | ×                |
|--------------------------------|----------------------------------------------------------------------------------------------------|--------------------------------------------|----------------------|------------------|--------------------|------------------|
| DBPLUS datab                   | atabase repository<br>ase details                                                                                                 | ,                                          |                      |                  |                    | _                |
| Catcher                        |                                                                                                    | Repository                                 |                      |                  | Арр                | Finish           |
|                                |                                                                                                    |                                            |                      |                  |                    |                  |
| For nev<br>- Recov<br>- Collar | ongly advise to use sepa<br>w database, please speci<br>very model: SIMPLE<br>tion: SQL_Latin1_Genera<br>instance it would be cha | fy its name and files in<br>I_Cp1250_CI_AS | ocation. The new dat | abase, would get | t following option |                  |
| Create new                     | database                                                                                                    |                                            |                      |                  |                    |                  |
|                                | Database name                                                                                                    | DBPLUS                                     |                      |                  |                    |                  |
|                                | Data file                                                                                                    | Files\Microsoft SQL                        | Server\MSSQL11.SQ    | LEXPRESS2012     | MSSQL\DATA\DE      | 3PLUS.mdf 👻      |
|                                | Initial size for data file                                                                                                    | 100 📥 MB                                   | Growth 10            | MB               |                    |                  |
|                                | Log file                                                                                                    | c:\Program Files\Mic                       | rosoft SQL Server\M  | SSQL11.SQLEXP    | RESS2012\MSSQ      | L\DATA\D 🔻       |
|                                | Initial size for log file                                                                                                    | 100 📥 MB                                   | Growth 10            | MB               |                    |                  |
| Use existing                   | g database                                                                                                    |                                            |                      |                  |                    |                  |
|                                | Existing Database                                                                                                    | Do NOT create ne                           | ew Database          |                  |                    |                  |
| Step 3 fror                    | n 8                                                                                                    |                                            |                      |                  | <u>B</u> ack       | <u>C</u> ontinue |

## The default option is to create a new repository. The database name can be anything.

#### 2.3.3 Login/user to connect to the base

Then you have to specify the account parameters that will be used to connect to database. In the case of DBPLUSCATCHER monitoring service configuration in the context of a domain account, the wizard will force the application to give an identical account.

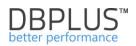

| BPLUS Performanc                    | ce Monitor - Installation Wizard                                                                                                    |                                                                                   |                                   | _                    | ×                |
|-------------------------------------|----------------------------------------------------------------------------------------------------|-----------------------------------------------------------------------------------|-----------------------------------|----------------------|------------------|
|                                     | tabase repository<br>count which will be used by DBPLUSCAT                                                                                                    | CHER service and user a                                                           | pplication to con                 | nect to database     |                  |
| Catcher                             | Repository                                                                                                    |                                                                                   | IIS                               | Арр                  | Finish           |
|                                     |                                                                                                    |                                                                                   |                                   |                      |                  |
| We strong<br>then plea<br>Specified | I to specify the login which will be used for<br>ance Monitor application<br>Ingly recomend to use the same user accor<br>ase to create the new one. Please do not<br>I login would be set as an owner for data<br>res or read system views on the sql insta | ount as specified for DBP<br>use an account with sys<br>base repository. In addit | LUSCHATCHER s<br>admin privileges | service. If login do | oesn't exist,    |
| Create new lo                       | ogin/user                                                                                                    |                                                                                   |                                   |                      |                  |
|                                     | Authentication                                                                                                    | SQL authentification                                                              | •                                 |                      |                  |
|                                     | User name                                                                                                    | dbplus_monitoring                                                                 |                                   |                      |                  |
|                                     | Password                                                                                                    | •••••                                                                             |                                   |                      |                  |
| Use existing l                      | login                                                                                                    |                                                                                   |                                   |                      |                  |
|                                     |                                                                                                    | Use existing user                                                                 |                                   |                      |                  |
|                                     | User name                                                                                                    | aaa                                                                               | •                                 |                      |                  |
|                                     | Password                                                                                                    |                                                                                   |                                   |                      |                  |
|                                     |                                                                                                    | Test credentials                                                                  |                                   |                      |                  |
| Step 4 from                         | 8                                                                                                    |                                                                                   |                                   | <u>B</u> ack         | <u>C</u> ontinue |

# 2.3.4 Add-ons

One of the elements of the database configuration repository is the choice of add-ons:

- Ole Automation a parameter of the server, which is enabled for monitoring disk space of the server
- **db\_ddladmin** access right added to the user, thanks to which we have the ability to view usage statistics of indexes (when selecting a role permission to establish/modify/delete any objects in different databases on the instance are withdrawn)
- Create a task to update user accounts in databases

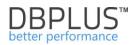

| Catcher                                | Repository                                                                                                    |                                          | Арр                            |   |
|----------------------------------------|----------------------------------------------------------------------------------------------------|------------------------------------------|--------------------------------|---|
|                                        |                                                                                                    |                                          |                                |   |
| The role d<br>privileges<br>The job re | ation module and its procedures are used for server disk space<br>b_ddladmin is required to allow analysis in explain plan and to v<br>like creating, altering, deleting objects in any database are reve<br>sponsible for creating/updateing DBPLUS user in any databases<br>are often moved between servers or participate in replication p | view statistics (By<br>oke from the spec | adding this role<br>ified user |   |
|                                        | Enable [Ole Automation] module on the server to monitor d<br>Add db_ddladmin role to the dbplus user (recommended to l                                                                                                    |                                          | o view statistics              | ) |
|                                        | Enable a job responsible for creating/updating DBPLUS user in                                                                                                    | any database if r                        | equired                        |   |
| V                                      | Enable a jub responsible for creating/updating DBPL03 user in                                                                                                    |                                          |                                |   |
|                                        | Enable a job responsible for creating/updating DBPL03 user in                                                                                                    |                                          |                                |   |

We suggest that the choice of all add-ons. After clicking on **[Continue]** go to the next component of the system configuration

**IMPORTANT**: all settings for the repository database are ultimately confirmed in the final step. At this stage of the database and its objects have not been created yet.

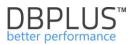

# 2.4 IIS service configuration

Launching of the IIS role / function on the server is required to run the user interface. The creator window announces additions / services of IIS application server that will be installed. If the "**Missing IIS features components**" box is empty, no configuration is required.

| DBPLUS Performa                                                                                                    | nce Monitor - Insta                                                                                               | allation Wizard |       |                   |             |              | ×                |
|----------------------------------------------------------------------------------------------------|----------------------------------------------------------------------------------------------------|-----------------|-------|-------------------|-------------|--------------|------------------|
| IIS Service                                                                                                    | e Configurati                                                                                                    | on              |       |                   |             |              |                  |
| Catcher                                                                                                    |                                                                                                    | Repos           | itory |                   | IIS         | Арр          | Finish           |
|                                                                                                    | <b>required to ma</b><br>ures will be turne                                                                       |                 |       | Ionitor applicati | ion running |              |                  |
| ProcessMode<br>ProcessMode<br>HttpCompres<br>SharedLibrari<br>HttpRedirectE<br>DirectoryBrow<br>DefaultDocum<br>HttpLogging<br>ADSICompatil<br>WASConfigur.<br>NetFxExtensil<br>CoreWebEng<br>RequestMonit<br>DirectoryBrow | l<br>sionStaticBinarie<br>es<br>vseBinaries<br>ventBinaries<br>bility<br>ationAPI<br>bility<br>ine<br>sorBinaries | 25              |       |                   |             |              | 4 III            |
| Missing IIS                                                                                                    | features compo                                                                                                    | nents           |       |                   |             |              |                  |
| No any missir                                                                                                    | ng components f                                                                                                   | ound            |       |                   |             |              | *                |
|                                                                                                    |                                                                                                    |                 |       |                   |             |              | Ŧ                |
| Step 6 fron                                                                                                    | n 8                                                                                                    |                 |       |                   |             | <u>B</u> ack | <u>C</u> ontinue |

# 2.4.1 Configuration of SSL in the IIS environment

In case you want to enable the SSL functions in the DBPLUS Performance Monitor application, you need to perform the steps on the server with the installed DBPLUS software:

- 1. Run the IIS Manager (Internet Information Manager) from the command line with the **inetmgr** command
- 2. For the selected server, find the Server Certificates icon and enter to generate or import a certificate

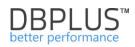

| Start Page         Start Page         Start Page         Southonk ((Cymakuch))         Is         AsP         AsP         Authentication         Authentication         Authentication         Authentication         Authentication         Authentication         Coll         Compression         Default         Directory         Browsing         Browsing         Firor Pages         FattCEI         Handler         HTTP         IP Address         IP Address         I | Actions Open Feature Manage Server Restart Start Start        |
|----------------------------------------------------------------------------------------------------|---------------------------------------------------------------|
| Logging MIME Types Modules Output Request Caching Filtering Worker Processes  Management  Configuration  Feature Shared Extra Decision Procession                                                                                                    | View Stes<br>Change .NET Framework V<br>P Help<br>Online Help |

3. Generation of the certificate on the IIS server (in case we do not have it) We run options according to the below screenshots

| 锋 Internet Information Servi                                                                                                    | ices (IIS) Manager                                                                                                    |                                      |                                                                                                    |
|----------------------------------------------------------------------------------------------------|----------------------------------------------------------------------------------------------------|--------------------------------------|----------------------------------------------------------------------------------------------------|
| SQLMON                                                                                                    | •                                                                                                    |                                      | 🖸 🖂 🔂 I 🕲 🗸                                                                                                    |
| <u>File View H</u> elp                                                                                                    |                                                                                                    |                                      |                                                                                                    |
| Connections         Q. • □         Start Page         Start Page         SouthON (IC(rmakuch))         Q. Application Pools         Image: Description of the start start st | Server Certificate Use this feature to request and man can use with Web sites configured for Name   Testures View Content View Content View | age certificates that the Web server | Actions Import Create Certificate Request Complete Certificate Request Create Domain Certificate Create Self-Signed Certificate Help Online Help |
| Ready                                                                                                    |                                                                                                    |                                      | •<br>•                                                                                                    |

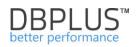

| Create Self-Signed Cer                                                                                                    | tificate ? 🗙                                                                                                    |
|----------------------------------------------------------------------------------------------------|----------------------------------------------------------------------------------------------------|
| Specify                                                                                                    | Friendly Name                                                                                                    |
| Specify a file name for<br>for signing:<br>Specify a friendly name<br><mark>dbplus_certyfikat</mark>                                                                                                    | the certificate request. This information can be sent to a certificate authority<br>e for the certificate:                                                                                                    |
|                                                                                                    |                                                                                                    |
|                                                                                                    | OK Cancel                                                                                                    |
| Internet Information Servi                                                                                                    |                                                                                                    |
| Eile View Help                                                                                                    |                                                                                                    |
| Eile <u>view Help</u><br>Connections<br>Start Page<br>SQLMON (ICtrmakuch)<br>Connection Pools<br>SQLMON (ICtrmakuch)<br>Connection Pools<br>Connection Pools | Server Certificates Use this feature to request and manage certificates that the Web server can use with Web sites configured for SSL. Name  Issued To Issued To Issue To Issued To Issued To Issue To Issue To Is |
| Ready                                                                                                    | • •                                                                                                    |

4. Certificates import (in case the certificate was not generated directly on the IIS server)

We run according to the following screens:

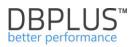

| Number Information Servi       | ces (IIS) Manager                                                                                              |                                     | _ 🗆 🗙                                                                                                    |
|--------------------------------|----------------------------------------------------------------------------------------------------|-------------------------------------|----------------------------------------------------------------------------------------------------|
| SQLMON                         | •                                                                                                    |                                     | 🖸 🗠 🟠 I 🕐 🔹                                                                                                    |
| <u>F</u> ile ⊻iew <u>H</u> elp |                                                                                                    |                                     |                                                                                                    |
| Connections                    | Server Certificates<br>Use this feature to request and manage<br>can use with Web sites configured for<br>Name | ge certificates that the Web server | Actions Import Create Certificate Request Complete Certificate Request Create Domain Certificate Create Self-Signed Certificate Help Online Help |
| Ready                          |                                                                                                    |                                     | • <b>1</b> .:                                                                                                    |

| Import Certificate                    | ? ×    |
|---------------------------------------|--------|
| <u>C</u> ertificate file (.pfx):      |        |
|                                       |        |
| Password:                             |        |
|                                       |        |
| Allow this certificate to be exported |        |
|                                       |        |
| OK                                    | Cancel |

Pass the password if the certificate was exported with a password

5. Addition of the ssl protocol (binding update)

We are updating the link for the DBPLUS Website. Clicking on the site, then Edit Bindings.

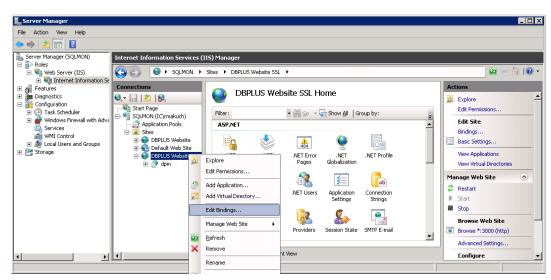

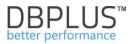

In the Site Bindings window, add a new link specifying the SSL protocol and select the certificate previously created or imported as below:

| ections                   |            |           |               |              |         | 1         |          |
|---------------------------|------------|-----------|---------------|--------------|---------|-----------|----------|
| . 🔁 i 🖻                   | ite Bindin | igs       |               |              |         | ? ×       |          |
| Start Page                | Туре       | Host Name | Port          | IP Address   | Binding | Add       |          |
| SQLMON (:<br>Applica      | http       |           | 3000          | *            |         | Edit,,,   | <b>₽</b> |
| ··· 道 Sites<br>🗄 ··· 铃 DB |            |           |               |              |         | Remove    |          |
| 🕀 🏀 De                    |            | Ado       | Site Bind     | ling         |         | ?         | ×        |
| Ė€ DB                     |            | т         | уре:          | IP address:  |         | Port:     | 4        |
|                           | •          | h         | ttps          | All Unassign | ned     | 443       |          |
|                           |            | н         | ost name:     |              |         |           |          |
|                           |            |           |               |              |         |           |          |
|                           |            | - II      | SL certificat |              |         |           |          |
|                           |            |           | bplus_certy   | /fikat       |         | View      |          |
|                           |            | Machir    |               |              | Г       | OK Cancel | 141      |
|                           |            |           |               |              | L       |           | 니니       |
|                           |            | Features  | new 📶 C       | ontent view  |         |           |          |

## As a result, we receive:

| Site Bindir   | ngs       |             |            |         | ? X          |
|---------------|-----------|-------------|------------|---------|--------------|
| Туре          | Host Name | Port        | IP Address | Binding | <u>A</u> dd  |
| http<br>https |           | 3000<br>443 | *          |         | <u>E</u> dit |
|               |           |             |            |         | Remove       |
|               |           |             |            |         | Browse       |
|               |           |             |            |         | Diowse       |
| •             |           |             |            |         |              |
|               |           |             |            |         | ⊆lose        |
|               |           |             |            |         |              |

We are removing relationship with the http type.

On the configured DBPLUS Website, we click the restart (Refresh button).

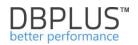

# 2.5 User application configuration

Another element is the creation of user interface objects. Belong to them:

- Application's website DBPLUS Website
- Application's pool AppPoolDPM
- Parameters:
  - o Port number
  - Authentication Type follows the already set method of authentication to an SQL instance (using the SQL or domain account login)
  - The way to access the application whether users at the login to the site will be asked to authenticate (login and password) or not.

| BPLUS Performance Monitor - Installation Wizard |                                                          |                                            |                     |                      |                  |                  |
|-------------------------------------------------|----------------------------------------------------------|--------------------------------------------|---------------------|----------------------|------------------|------------------|
|                                                 | rformance Monito                                         |                                            | 'n                  |                      |                  |                  |
| Specify setting                                 | s for web user applicatior                               | ו                                          |                     |                      |                  |                  |
| Catcher                                         |                                                          | Repository                                 |                     | IIS                  | Арр              |                  |
|                                                 |                                                          |                                            |                     |                      |                  |                  |
| Specifin configur                               | g the user account used f<br>ation or installation datab | for connection purposes<br>base repository | s by application cl | ient, is available o | during DBPLUSC   | ATCHER           |
|                                                 | uired to use the same use                                |                                            | ntioned componen    | ts (DBPLUSCATC       | HER service, IIS | application      |
| -                                               | specify the port for http                                |                                            | f windows authen    | tification for users | s who would acc  | ess the          |
| applicat                                        | ion. Any access and user                                 | privileges to the applic                   | ation you can ma    | nage directly in th  | ne application   |                  |
|                                                 |                                                          |                                            |                     |                      |                  |                  |
|                                                 | Login type                                               | LocalService                               | -                   |                      |                  |                  |
|                                                 | Username                                                 | LocalService                               | •                   |                      |                  |                  |
|                                                 | Password                                                 |                                            |                     | Test user            |                  |                  |
|                                                 | Port                                                     | 80                                         |                     | Test port            |                  |                  |
|                                                 | Access to application                                    | Anonymous authentif                        | ication -           | Tesepore             |                  |                  |
|                                                 |                                                          | C:\Program Files (x8                       |                     | Select applica       | tion             |                  |
|                                                 | Application path                                         | C: Program riles (X8                       | O) (DDPLUS (DF      | Select applica       |                  |                  |
|                                                 |                                                          |                                            |                     |                      |                  |                  |
|                                                 |                                                          |                                            |                     |                      |                  |                  |
| Step 7 from                                     | 8                                                        |                                            |                     |                      | <u>B</u> ack     | <u>C</u> ontinue |

As a result of the entire setup process completion, your application will be available at the following url:

http://servername:port\_number/dpm

If the system will be running on port 80, link will be as follows:

http://servername/dpm

Click on the [Continue] button to proceed the next step

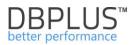

# 2.6 Configuration summary

The last configuration step is to confirm all settings according to steps defined in the configurator. The final screen shows a summary. To confirm changes, click on **[Finish]** button.

| DBPLUS Performa                                                                                                    | ance Monitor - Ins                                                                                                    | tallation Wiza                                                                                                    | rd                                                                                                    |               |                                                                         |              | ×              |
|----------------------------------------------------------------------------------------------------|----------------------------------------------------------------------------------------------------|----------------------------------------------------------------------------------------------------|----------------------------------------------------------------------------------------------------|---------------|-------------------------------------------------------------------------|--------------|----------------|
|                                                                                                    | erformance  <br>wizard configurat                                                                                                    |                                                                                                    | or MSSQL<br>efore final confirm                                                                                                    | ation         |                                                                         |              |                |
| Catcher                                                                                                    |                                                                                                    | Re                                                                                                    | pository                                                                                                    |               | IIS                                                                     | Арр          | Finish         |
| - co<br>\DBPLUS.md<br>- lu<br>\DBPLUS.ldf]<br>For connectin<br>During instal<br>- C<br>- C<br>- C<br>- C<br>- C<br>- C<br>- C<br>- C<br>- C<br>- C | data file: [c:\Pro<br>fg]<br>log file: [c:\Pro<br>j<br>ion purposes it<br>llation it will be<br>Database recov<br>Database collat<br>Install database<br>Change paramé<br>Enable the feat<br>- Chan<br>- Add co<br>to view statistic<br>- Enab<br>required<br>features on the<br>lication website | ogram Files (Mi<br>will be used<br>done follow<br>very model s<br>ion set [SQL<br>e objects<br>eter 'show a<br>ures:<br>ge paramete<br>b_ddladmin<br>'s)<br>le a job resp<br>e current ma | Microsoft SQL Sei<br>icrosoft SQL Seiving operation:<br>et to [SIMPLE]<br>Latin1_General<br>dvance options' to<br>role to the [dbpl<br>ponsible for creat<br>chine<br>[80] and use: | _Cp1250_CI_AS | 2LEXPRESS2012<br>EXPRESS2012<br>]<br>ogin/user (reco<br>plus_monitoring | MSSQL\DATA   | _              |
| Step 8 fron                                                                                                    | m 8                                                                                                    |                                                                                                    |                                                                                                    |               |                                                                         | <u>B</u> ack | <u>F</u> inish |

In the meantime, information about the progress of work is displayed

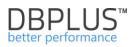

| C DEPLUS P           | DEPLUS Performance N                                                                                                    | lowtor - Butaliation Waard                                                |                                                      |                    | - 8     | 10 21  |
|----------------------|----------------------------------------------------------------------------------------------------|---------------------------------------------------------------------------|------------------------------------------------------|--------------------|---------|--------|
| System<br>List of DP |                                                                                                    | mance Monitor for MSSQL<br>confermation process before final confermation |                                                      |                    |         | 21.1.4 |
| Moeito               | Catcher                                                                                                    | Repository                                                                | us                                                   | Арр                | Finish  | -      |
| 1 0                  | data<br>UBPLUS.udf)<br>For connection p<br>Couring installation<br>Couring installation<br>Couring installation<br>Couring<br>Instal<br>Couring<br>Couring | 115 service                                                               | 50,11.50,EXPRESS2012<br>0,11.50,EXPRESS20129<br>nng1 |                    | ·       | 73     |
| Ald south            | IIS Service<br>Turn ON IIS featu<br>IIS CPM applicate<br>Configure applica                                                                                                    | <ul> <li>Enable a job responsible for creating/upd</li> </ul>             |                                                      | ) kegen/usser in i | any<br> | ester. |
| 0                    | Step whom a                                                                                                    |                                                                           |                                                      | gack               | Einish  | wicard |

At the end of the completion status of the installation/configuration

| Installation status    | ×            |
|------------------------|--------------|
| Installation completed | successfully |
|                        | ОК           |

As a result, system configuration main window looks like this:

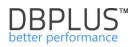

| DBPLUS Performance Mo                       | nitor - system | configurator                                                                         | test the second Ageneticant                        |                                                                                           |
|---------------------------------------------|----------------|--------------------------------------------------------------------------------------|----------------------------------------------------|-------------------------------------------------------------------------------------------|
| System architectur<br>List of DPM component |                | ailability and activity                                                              |                                                    | Version 2.1.4<br>License information                                                      |
| Monitored SQL Inst                          | tances         | Monitoring service                                                                   | Database repository                                | User application                                                                          |
| ✓ 1 instances mor                           | nitored        | ✓ Configured successfully                                                            | ✓ Configured successfully                          | ✓ Configured successfully                                                                 |
| MAQCH\SQLEXPRE:                             | SS2012         | DBPLUS Catcher<br>Status: • Running                                                  | Server: maqch\sqlexpress2012<br>Database: [DBPLUS] | IIS Service<br>Status: • Running                                                          |
|                                             |                |                                                                                      |                                                    | Application: • Installed<br>Website: • running<br>App pool: • running<br>http://MAQCH/DPM |
| Add another instance                        |                | Configure Now                                                                        | Repository settings                                | Go to web application                                                                     |
|                                             |                | Wizard to install/repair DBPLUS Perform<br>ude sql instance in monitoring process to |                                                    | efresh Configuration Wizard                                                               |

From the above sample screen, we can read that DBPLUS system PEROFRMANCE MONITOR is:

- installed on the server MAQCH (link to the application in the lower right corner)
- all components are properly configured (the bar with information "Configured successfully")
- appropriate services are running:
  - o DBPLUSCATCHER a service responsible for database monitoring
  - IIS, Website, App pool which means that the application is available to the user
- We have 1 monitored SQL Server instance
- Information from the monitoring of all instances (currently one) are stored in server SQL maqch\sqlexpress2012 in DBPLUS database.

Interface / User application is available at <a href="http://MAQCH/DPM">http://MAQCH/DPM</a>

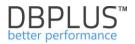

# 2.7 System configuration file

The default path of all system configuration files is:

# C:\ProgramData\DBPLUS\DPM.Web.

The folder contains:

- ConnectionStrings.con configuration file connection information for the SQL instance with the repository database
- license file with \* .license extension
- the DbplusCatcherServiceErrors.txt log file

In the system it is possible to change the configuration path. User can change this setting in the Windows registry on the machine with the DBPLUS software.

If you change the configuration folder, create the following path in the Windows SYSTEM registry:HKEY\_LOCAL\_MACHINE -> SOFTWARE -> DBPLUS -> MSSQL

In the defined key, create a ConfigurationPath string in which we give a new directory - below is an example:

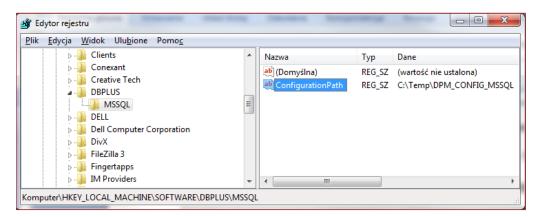

After change, move the indicated configuration files to the new location, restart the DBPLUS configuration Wizard and restart the system services (DBPLUSCATCHER, IIS).

### 2.7.1 System files for SQL Instance Repository

Configuration information to connect to an instance containing a DBPLUS repository is available from the DBPLUS Configuration Wizard, by clicking the link Repository settings.

As a result, a form appears where data is available to connect to the SQL instance. In the Database Repository form, you can save the file in XML format:

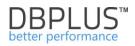

| DBPLUS Database Repository Connection Details                     | × |
|-------------------------------------------------------------------|---|
| Database Repository<br>Connection settings                        |   |
| Connection login Connection properties Info                       |   |
| Connection String File Pather C:\ProgramData\DBPLUS\DPM.Web\Conne |   |
| File format Binary encrypted                                      |   |
| XML                                                               |   |
|                                                                   |   |
|                                                                   |   |
|                                                                   |   |
|                                                                   |   |
|                                                                   |   |
| Save Test connection Drop Manager Close                           |   |

Below is an example of the ConnectionStrings.con configuration file in this format:

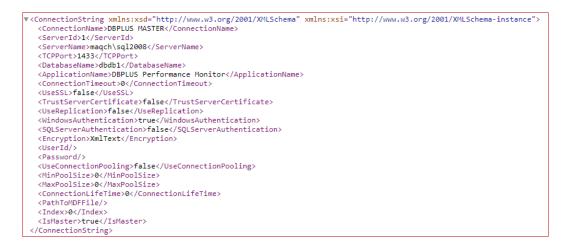

It should be noted that the file is not encrypted and the field with the password is explicitly given (refers to the case of using the SQL login).

# The option of changing the format of the configuration file is added in case external programs change the connection settings.

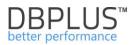

# 3 Adding a SQL Server instance for monitoring

After the initial configuration, you can proceed to add more SQL Server instances for monitoring. For this purpose, in the main System Configurator Window we click **[Add Another instance]** button.

| st of DPM components and it's av | ailability and activity             |                                                    | License informat                                                                          |
|----------------------------------|-------------------------------------|----------------------------------------------------|-------------------------------------------------------------------------------------------|
| Monitored SQL Instances          | Monitoring service                  | Database repository                                | User application                                                                          |
| 1 instances monitored            | ✓ Configured successfully           | ✓ Configured successfully                          | ✓ Configured successfully                                                                 |
| MAQCH\SQLEXPRESS2012             | 5.m.                                |                                                    |                                                                                           |
|                                  | Q <sub>0</sub>                      |                                                    | <b>S</b>                                                                                  |
|                                  | DBPLUS Catcher<br>Status: • Running | Server: maqch\sqlexpress2012<br>Database: [DBPLUS] | IIS Service<br>Status: • Running                                                          |
|                                  |                                     |                                                    | Application: • Installed<br>Website: • running<br>App pool: • running<br>http://MAOCH/DPM |
| d another instance               | Configure Now                       | Repository settings                                | Go to web application                                                                     |

**IMPORTANT:** If the **[Add another instance]** button is not available it is the result of a license for a specified number of instances.

The second option to add an instance is clicking [Configuration Wizard] button and select the component [Include / Add SQL instance to monitoring process]

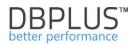

| BPLUS Performance Moni            | tor - Installation Wizard                                       | itor Installation W       | lizard                       | ×                                                    |
|-----------------------------------|-----------------------------------------------------------------|---------------------------|------------------------------|------------------------------------------------------|
|                                   | o install DPM system compon                                     |                           |                              |                                                      |
| machine.                          | ere were selected those com<br>r collects all information durir |                           |                              | -                                                    |
| Please select the co              | omponents you want to in                                        | stall or repair its conf  | iguration                    |                                                      |
| DBPLUS Catcher<br>service monitor | Install DBPLUS<br>database repository                           | Configure IIS<br>platform | Configure DPM<br>application | Include/Add SQL<br>instance to<br>monitoring process |
| Select                            | Select                                                          | Select                    | Select                       | Selected                                             |
| Selected compone                  | nts: 1 of 5                                                     |                           |                              | Back Continue                                        |

As a result, we go to the wizard to add a new database. In the first place we provide basic information:

- Name of the SQL Server instance
- The name of database account with the privileges of **sysadmin**, which will be used to carry out the process.

| DBPLUS Performance Monitor - Installation Wizard                                                                                          | X                            |
|----------------------------------------------------------------------------------------------------|------------------------------|
| Include/Add SQL instance to monitoring process<br>Specify sql instance and account with sysadmin rights which lets wizard to do configura | ation                        |
| Instance                                                                                                    | Finish                       |
|                                                                                                    |                              |
| • You need to specify the sql instance that would be included in the monitoring pr                                                        |                              |
| You can skip this step and every time you can add/remove the sql instance to/f                                                            | rom monitoring process.      |
| SQL Instance/server name maqch\central2008                                                                                                | Retrieve servers             |
| <b>Set an user account with administrator/sysadmin rights.</b><br>It will be used to perform database instalation on selected instance    |                              |
| Authentication Windows Authentication                                                                                                    |                              |
| Username MAQCH\radoslaw                                                                                                    |                              |
| Password                                                                                                    |                              |
| Connection properties                                                                                                    |                              |
|                                                                                                    |                              |
|                                                                                                    |                              |
|                                                                                                    |                              |
| Step 1 from 3                                                                                                    | <u>B</u> ack <u>Continue</u> |

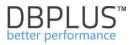

When you enter the instance name, you have the option to search for all SQL servers on the network - option **[Retrieve servers]**. In the case of custom properties for a connection, you can update them by clicking on the button **[Connection properties]**. In the **[Connection Details]** window we set parameter values, among others Connection Timeout, Application name, etc.

| Connection Details                                                     | ×     |
|------------------------------------------------------------------------|-------|
| Database Repository<br>Connection settings                             |       |
| Connection login Connection properties                                 |       |
| Database                                                               |       |
| Database name master                                                   |       |
| Path to MDF file                                                       |       |
| Connection Pooling                                                     | _     |
| Use connection pooling Min pool size Max pool size Connection lifetime |       |
|                                                                        |       |
| Other details                                                          |       |
| Connection timeout Application name TCP Port                           |       |
| 0 DBPLUS Performance Monitor 1433                                      |       |
| E 201 Secondica E Tanta second sectificate E Use and institu           |       |
| SSL Encryption Trust server certificate Use replication                |       |
| Save Test connection                                                   | Close |

In the next step, you specify the account information, which will be used to connect to the database. By default, the wizard will prompt the login data used when configuring an instance of the repository database.

| PLUS Performance Monitor - Inst                          | allation Wizard            |                                                                                  |              | ×                             |
|----------------------------------------------------------|----------------------------|----------------------------------------------------------------------------------|--------------|-------------------------------|
| Include/Add SQL insta<br>Specify login account which wil |                            |                                                                                  | g process on |                               |
|                                                          | Instance                   |                                                                                  |              | Finish                        |
|                                                          |                            |                                                                                  |              |                               |
| You need to specify the                                  | login which will be used f | for connection purposes by DB                                                    | PLUSCATCHE   | R service.                    |
| For specified login and it                               | s users would be set follo | onot use an account with sysac<br>owing options:<br>read system views on the mon |              |                               |
|                                                          |                            |                                                                                  |              |                               |
| Create new login/user                                    |                            |                                                                                  |              |                               |
|                                                          | Authentication             | SQL authentification                                                             | •            |                               |
|                                                          | User name                  | dbplus_monitoring                                                                |              |                               |
|                                                          | Password                   | •••••                                                                            |              |                               |
| Use existing login                                       |                            |                                                                                  |              |                               |
|                                                          |                            | Use existing user                                                                |              |                               |
|                                                          | User name                  | aaaaa                                                                            | T            |                               |
|                                                          | Password                   |                                                                                  |              |                               |
|                                                          |                            | Test credentials                                                                 |              |                               |
| Step 2 from 3                                            |                            |                                                                                  |              | <u>B</u> ack <u>C</u> ontinue |

After clicking **[Continue]** button, it shows the final screen being the summary of previous steps.

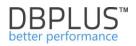

| DBPLUS Performance Monitor - Installation Wizard                                                                                                    | X                           |
|----------------------------------------------------------------------------------------------------|-----------------------------|
| DBPLUS Performance Monitor for MSSQL<br>Summary of wizard configuration process before final confirmation                                                                                                    |                             |
| Instance                                                                                                    | Finish                      |
|                                                                                                    |                             |
| During the configuration wizard process you select to install/re-configure follo<br>Add sql instance to monitoring process<br>The sql instance name: [maqch\central2008]<br>For connection purposes it will be used a login [dbplus_monitoring]<br>On the instance it will be enabled the features according to the features turn<br>database repository<br>Please click on [Finish] button to complete wizard operation | ed on the sql instance with |
| Warn if any database is not accessible (offline,readonly)                                                                                                    | *                           |
|                                                                                                    |                             |
| Step 3 from 3                                                                                                    | <u>B</u> ack <u>F</u> inish |

Click **[Finish]** button to add an instance to monitoring. As a result, changes are visible in the system configuration main window - DBPLUS Performance Monitor supports two SQL Server instances

| DBPLUS Performance Monitor - system                                 | configurator                                                                         | strage Manager Strate Strate                       |                                                                                           |
|---------------------------------------------------------------------|--------------------------------------------------------------------------------------|----------------------------------------------------|-------------------------------------------------------------------------------------------|
| System architecture<br>List of DPM components and it's av           |                                                                                      |                                                    | Version 2.1.4<br>License information                                                      |
| Monitored SOL Instances                                             | Monitoring service                                                                   | Database repository                                | User application                                                                          |
| 2 instances monitored                                               | ✓ Configured successfully                                                            | ✓ Configured successfully                          | ✓ Configured successfully                                                                 |
| MAQCH\CENTRAL2008                                                   | DBPLUS Catcher<br>Status: • Running                                                  | Server: maqch\sqlexpress2012<br>Database: [DBPLUS] | IIS Service<br>Status: • Running                                                          |
|                                                                     |                                                                                      |                                                    | Application: • Installed<br>Website: • running<br>App pool: • running<br>http://MAQCH/DPM |
| Add another instance                                                | Configure Now                                                                        | Repository settings                                | Go to web application                                                                     |
| Please click on the Configuration system. The wizards lets you incl | Wizard to install/repair DBPLUS Perform<br>ude sql instance in monitoring process to | ance Monitor Re                                    | fresh Configuration Wizard                                                                |

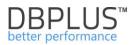

# 3.1 Import SQL instance from file

From the DBPLUS Configuration Wizard console, it is possible to import sql instance configuration into the list of monitored objects.

To do this, in the main system configurator window, click the [Add Another instance] button - select [Import sql instances from file] from the pop-up menu.

| Add another ins                                    | ·      | <u>Repository settings</u> |
|----------------------------------------------------|--------|----------------------------|
| Please clic<br>system (1) Import sql instances fro | n file |                            |

As a result, the form appears:

|                         |                                                    | nce Monitor for<br>toring list                                                                               | r MSSQL                                            |                                                           |                      |                               | E           |
|-------------------------|----------------------------------------------------|----------------------------------------------------------------------------------------------------|----------------------------------------------------|-----------------------------------------------------------|----------------------|-------------------------------|-------------|
| file<br>SYS             | containing follo<br>ADMIN_USERN<br>arator. For don | to import sql insta<br>owing columns: SER<br>IAME, SYSADMIN_F<br>nain username, PLE<br>ntext of currently lo | WERNAME, TCPP<br>PASSWORD [,SER<br>ASE USE EMPTY I | ORT, DBPLUS_USE<br>VER TYPE NAME]. F                      | RNAME, DBPLUS        | _PASSWORD,<br>hout header and | with comma  |
| Select a fil            |                                                    |                                                                                                    |                                                    |                                                           |                      | Sele                          | ct file     |
| Option                  |                                                    | /users if not exists                                                                                         |                                                    | Enable [OLE A                                             | utomation] mod       | ule to monitor dis            |             |
|                         | -                                                  | o the dbplus user to                                                                                         | view statistics                                    | <ul> <li>Enable [OLE A</li> <li>Enable a job r</li> </ul> | -                    |                               |             |
| Marked<br>For<br>Import | Server<br>Name                                     | DBPLUS<br>Username                                                                                           | DBPLUS<br>Password                                 | Create<br>DBPLUS user                                     | SYSADMIN<br>Username | SYSADMIN<br>Password          | Database    |
|                         |                                                    |                                                                                                    |                                                    |                                                           |                      |                               |             |
| •                       |                                                    | III                                                                                                    |                                                    |                                                           | Test                 | connection                    | •<br>Import |

The file format is as follows:

- The name of the SQL server
- Port number
- DBPLUS username
- Password for the DBPLUS user
- User name with SYSADMIN privileges,
- Password for a user with SYSADMIN privileges,
- SQL server type optional value (The server type must be in the managed list from the web application level, i.e. in Configuration-> References lists)

Additional information:

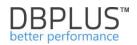

- When using a domain user, the password in the file is empty
- File separator: comma
- We recommend selecting the proposed options:
  - Create DBPLUS login / user if not exists,
  - Add ddl\_admin role to the DBPLUS user the system is able to analyze objects from the execution plan,
  - o OLE Automation module, allowing monitoring the server disk usage,
  - o Incorporating the task responsible for the DBPLUS user and mapping with the login.

After loading the file, the system automatically checks:

- Possibility to connect imported SQL instance
- Whether the instance is already monitored and, for example, does not require import
- Whether the DBPLUS login specified for use with the connection exists in the monitored instance or not

If the above criteria are met, the system automatically selects specific instances for import - below is an example:

| Marked<br>For<br>Import | Server<br>Name | DBPLUS<br>Username | DBPLUS<br>Password | Create<br>DBPLUS user | SYSADMIN<br>Username | SYSADMIN<br>Password | Database |
|-------------------------|----------------|--------------------|--------------------|-----------------------|----------------------|----------------------|----------|
|                         | maqch\sqlexp   | db_mon987          | db_mon987          |                       | maqch\radosl         |                      | master   |
| <b>V</b>                | maqch\sqlexp   | db_mon987          | db_mon987          | <b>V</b>              | maqch\radosl         |                      | master   |

After moving the table slider to the right hand side, we have additional information:

| TCP Port | Server<br>Type | Connection Status                                      | Import status |
|----------|----------------|--------------------------------------------------------|---------------|
| 1438     | TEMPORARY      | Wystąpił błąd związany z siecią lub wystąpieniem podcz |               |
| 1433     | TEMPORARY      | connection success (db_mon987 to create)               |               |

After clicking the [Import] button, the selected instance has been added for monitoring.

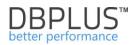

# 4 System Upgrade

Technical support provides the access to new software updates that are published 4 times a year, as well as to DBPLUS engineers' help in SQL Server servers diagnosis, using **DBPLUS Performance Monitor** <sup>™</sup> software.

Upgrading system combines with two steps:

- Run the installation file (which goes the same as the first installation)
- Upgrade of database objects repository on DBPLUS user to the latest version

## 4.1 Setting up for the latest version

In order to go through the upgrade process, you have to run DBPLUS Configuration Wizard, which also runs automatically after installation. In the result:

| BBPLUS Performance Monitor - system                       | configurator                                                                         |                                                           |                                                                                                  |
|-----------------------------------------------------------|--------------------------------------------------------------------------------------|-----------------------------------------------------------|--------------------------------------------------------------------------------------------------|
| System architecture<br>List of DPM components and it's av | ailability and activity                                                              |                                                           | Version 2.1.4                                                                                    |
| Monitored SQL Instances                                   | Monitoring service                                                                   | Database repository                                       | User application                                                                                 |
| ✓ 2 instances monitored                                   | Service stoped                                                                       | Vpgrade required                                          | ✓ Configured successfully                                                                        |
| MAQCH\CENTRAL2008                                         | - #                                                                                  | _                                                         | -                                                                                                |
| MAQCH\SQLEXPRESS2012                                      | <b>Q</b> .                                                                           |                                                           |                                                                                                  |
|                                                           | DBPLUS Object Upgrade                                                                | X                                                         | IIS Service                                                                                      |
|                                                           | There is newer version available upgrade existing DBPLUS reposit                     | (2.1.4). Do you want to run installer to<br>ory database? | Status: • Running                                                                                |
|                                                           |                                                                                      | Tak Nie                                                   |                                                                                                  |
|                                                           |                                                                                      |                                                           | Application: • Installed<br>Website: • running<br>App pool: • running<br><u>http://MAQCH/DPM</u> |
| Add another instance                                      | Configure Now                                                                        | Repository settings                                       | Go to web application                                                                            |
|                                                           | Wizard to install/repair DBPLUS Perform<br>ude sql instance in monitoring process to |                                                           | fresh Configuration Wizard                                                                       |

System automatically detects the need to update to the latest version. We accept the dialog box and we run the wizard that will guide us through the upgrade process.

In case of withdrawal from the operation we can always return to it by clicking **[Upgrade]** in the main configurator's window.

As the first screen we have information about system version, to which application will be updated (with system functionality description):

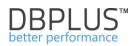

| DBPLUS Performance Monitor - Insta                                                                                                    | Illation Wizard                                           | ×             |
|----------------------------------------------------------------------------------------------------|-----------------------------------------------------------|---------------|
| DBPLUS Performance M<br>Summary of wizard configuratio                                                                                                    | Ionitor for MSSQL<br>in process before final confirmation |               |
| Info                                                                                                    |                                                           | Finish        |
| Version: 2.1.4<br>Changes to the system:<br>- Improve logic in gathering n<br>* Drop unused index on c<br>* to gather waits statisti<br>* to gather file size inform<br>* Logic responsible for de<br>- New functionality to captur | dbplus_tab4 table in DBPLUS database<br>cs<br>nation      |               |
| Step 1 from 4                                                                                                    |                                                           | Back Continue |

In the next screen you see the list of monitored instance for which we provide a user with **sysadmin** rights. In the most common case, you should tick the box **[Do the upgrade within the context of currently logon user]**. If the current domain /Windows account does not have the appropriate permissions, you must change the selected instance by clicking **[Change login]**.

|                          | Info               |                    | System               | Upgrade                   |                | Finish            |
|--------------------------|--------------------|--------------------|----------------------|---------------------------|----------------|-------------------|
| B The                    | upgrade is usually | / applicable for t | he sql instance witl | n database repo           | sitory         |                   |
|                          | -                  |                    |                      |                           |                |                   |
|                          |                    | the upgrade w      | ithin the context    | of currently lo           | gon windows us | er                |
| Marked<br>For<br>Jpgrade | Server Name        | Database<br>Name   |                      | Is SQL<br>Authentificatio | User Id        | Connection Status |
| <b>V</b>                 | maqch\sql2008      | DBPLUS             | Change Login         |                           | MAQCH\rados    | Succesfull        |
| <b>V</b>                 | maqch\centra       | master 🛛           | Change Login         |                           | MAQCH\rados    | Succesfull        |
|                          |                    |                    |                      |                           |                |                   |
|                          |                    |                    |                      |                           |                |                   |
|                          |                    |                    |                      |                           |                |                   |
|                          |                    |                    |                      |                           |                |                   |
|                          |                    |                    |                      |                           |                |                   |
|                          |                    |                    |                      |                           |                |                   |

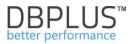

Upgrade procedure applies only to objects of the instance on which there is the DBPLUS repository database. In specific cases, may need updating user permissions DBPLUS used when connecting to the monitored instances.

After clicking [Continue], we move to the next step.

| BPLUS Performance Monitor - Inst                | tallation Wizard                                                                                                    | X                     |
|-------------------------------------------------|----------------------------------------------------------------------------------------------------|-----------------------|
| DBPLUS Performance I<br>Select special features | Monitor for MSSQL - system upgrade                                                                                                    |                       |
| Info                                            | System Upgrade                                                                                                    | Finish                |
|                                                 |                                                                                                    |                       |
| We recommended to se                            | lect all features to offer better functionality of the system                                                                                                    |                       |
| Ole Automation module                           | and its procedures are used for server disk space usage and esti                                                                                                    | mation analysis.      |
|                                                 | required to allow analysis in explain plan and to view statistics (E<br>altering, deleting objects in any database are revoke from the sp                                                           |                       |
|                                                 | creating/updateing DBPLUS user in any databases is useful partic<br>ved between servers or participate in replication procesess                                                                     | ularry in cases where |
| Add db_ddla                                     | Automation] module on the server to monitor disk spaces usag<br>admin role to the dbplus user (recommended to have posssibility<br>responsible for creating/updating DBPLUS user in any database if | to view statistics)   |
| Step 3 from 4                                   |                                                                                                    | Back                  |

The system remembers what additional features are enabled in the system. We recommend that you leave these options enabled. Go to the next - the last step in the procedure.

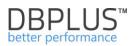

| DBPLUS Performance Monitor - Inst                                                                                                    | allation Wizard                                                                                                    | X                       |
|----------------------------------------------------------------------------------------------------|----------------------------------------------------------------------------------------------------|-------------------------|
|                                                                                                    | Ionitor for MSSQL - system upgrade<br>on process before final confirmation                                                               |                         |
| Info                                                                                                    | System Upgrade                                                                                                    | Finish                  |
| DBPLUS repository databas<br>The sql instance name: [ma<br>Database [DBPLUS]<br>For connection purposes it v<br>During upgrade it will be do<br>- change parame<br>- Enable the featu<br>- Change<br>- Add di<br>view statistics)<br>required<br>Please click on [Finish] butto | are [MAQCH\radoslaw]<br>vill be used a login [MAQCH\radoslaw]<br>ne following operation:<br>e objects<br>ser 'show advance options' to 1 | to have posssibility to |
| Warn if any database is not                                                                                                    | accessible (offline,readonly)                                                                                                    |                         |
| Step 4 from 4                                                                                                    |                                                                                                    | Back Einish             |

System informs about the operations, which will perform at the instance of the database containing DBPLUS repository. We accept by clicking **[Finish]**.

Depending on version of the update process can take 1 to 3 minutes. At the end we get the information about success of the process.

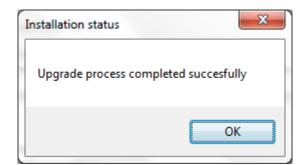

We close the configurator's window.

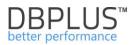

# 5 License

The license is generated always for the server with **DBPLUS Performance Monitor** <sup>™</sup> software and not for the database.

Standard system license includes:

- System uptime
- The number of monitored SQL Server instances

Information about licensing is available from the configurator, i.e. **DBPLUS Configuration Wizard** 

| DBPLUS Performance Mon                            | itor for MSSQL - system configurator                                     |                                                                                                    |                                          |
|---------------------------------------------------|--------------------------------------------------------------------------|----------------------------------------------------------------------------------------------------|------------------------------------------|
| License Information                               |                                                                          |                                                                                                    | Version 2017.4.1<br>License Information  |
| DBPLUS Perform<br>License information             | nance Monitor for MSSQL                                                  |                                                                                                    | application                              |
| License Status                                    |                                                                          |                                                                                                    | ired successfully                        |
| Computer Code                                     | 42B1-BA64-437D-4F12-6A30                                                 | License Valid                                                                                                    |                                          |
| Licensed Comp<br>Licensed To: R<br>Limit to numbe | eft: 28<br>2: 2018-05-27 15:20:31<br>uter code: 42B1-BA64-437D-4F12-6A30 |                                                                                                    | 5 Service<br>: • Running                 |
| genereted a<br>It can take s                      | utomatically.                                                            | icense is created based on your computer code, cli<br>cense file. You can continue to work with software a<br>will be available for download. |                                          |
| Client Ke<br>Client Name/Company                  | y ]1U6-D8A4-G6B7-Z0D7                                                    | Requested License                                                                                                    | Installed     e: • running     Unlimited |
| Email address                                     |                                                                          |                                                                                                    | /MAQCH/DPM                               |
| 6                                                 |                                                                          | Send license request Download                                                                                                    | license file                             |
|                                                   |                                                                          |                                                                                                    | Close nfiguration Wizard                 |

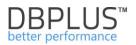

# 6 Working with program

The user interface is accessible from a web browser at the previously configured address. The default page of the system is a dashboard showing the current performance of the monitored databases.

### 6.1 Dashboard

After starting **DBPLUS Performance Monitor** <sup>™</sup> web application, it opens a dashboard showing the current performance of monitored SQL Server instances. Default starting page is a dashboard showing the currently monitored SQL Instances and how they perform.

| DBPIUS Better performance           | for MSSQL                                         |                                                    |                                                                    | 0                             |
|-------------------------------------|---------------------------------------------------|----------------------------------------------------|--------------------------------------------------------------------|-------------------------------|
| Dashboard                           | SQL Server dashboard monitor                      |                                                    | Seconds to next refresh: 3                                         | ALL INSTANCES - Toggle view:  |
| Instance Analysis                   | SUMMARY FOR ALL INSTANCES                         |                                                    |                                                                    |                               |
| Space monitor                       | SUMMART FOR ALL INS IANGES                        |                                                    | Avg CPU Server  Avg                                                | g SQL CPU                     |
| Accounts                            | 2 0                                               | > 7                                                |                                                                    |                               |
| 🔚 Backups                           | 3 C                                               | ) (                                                | R                                                                  |                               |
| Parameters                          | Servers Insta                                     | nces Active Instances                              | 66                                                                 | 63 0,26                       |
| 1 Reports                           | PHYSICAL SERVERS   Performing well   Warning      | Overloaded     Not available                       |                                                                    | 1 Expand all   † Collapse all |
| <ul> <li>Servers monitor</li> </ul> |                                                   |                                                    |                                                                    |                               |
| Configuration                       | • serwerazure                                     | N-PVM04LTCTBA                                      | 4                                                                  |                               |
| Help                                |                                                   |                                                    |                                                                    |                               |
| Version:<br>2018 3.1                | SQL INSTANCES                                     | Overloaded   Not available  Search instance        |                                                                    | Expand all T Collapse all     |
|                                     | serwerzzure                                       | • WIN-PVM04LTCT                                    | BAUNSTA↓ ● WIN-PVM04LTCTBAUNST                                     | • WIN-PVM04LTCT8AIPD_W ↓      |
|                                     | WIN-PVM04LTCT8A\SQLE     WIN                      | WTDBPLD2                                           | 1                                                                  |                               |
|                                     | DETAILS FOR SELECTED MACHINE: WIN-PVM04LTCT8A ANI | D SQL SERVER INSTANCE WIN-PVM04LTCT8AUNSTANCJA_200 | 05_2                                                               |                               |
|                                     | Instance Analysis                                 |                                                    | CPU monitor<br>Utilization of virtual cpu cores in test 15 minutes | =                             |

Dashboard is divided into the following areas:

- information banner
- summaries area
- servers' area,
- instance area,
- details for the selected SQL Server instance.

# 6.1.1 Information bar

User can switch between dashboard and different mode using the information section. List of available modes:

- Icon View displays monitored servers / SQL instances as icons (default)
- Grid View SQL instances are displayed in a grid/ table view
- **Television Mode** shows SQL instances in the form of developed icons with automatically switching performance indicators.

Additionally, User is informed how much time is left until next dashboard refresh with the most recent data about the current performance of all monitored instances.

Users can change display information's about SQL instances via the drop-down menu in the information bar. Various types of SQL Instance can be defined and attributed in the 'Configuration' menu, which is described in the next chapter.

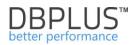

|                 |       |               |              | ٢ |
|-----------------|-------|---------------|--------------|---|
| Seconds to next | AL    | ALL INSTANCES | Toggle view: |   |
| Avg CPU Server  | A 1 1 | ot specified  | Summary o    | 3 |

In case when information bar changes colour from blue to orange – this implicates insufficient space in the DBPLUS repository base or that DBPLUSCATHER service doesn't work.

# Insufficient space at repository database

In the instance of space in the pattern database, which repository is intended for DBPLUS to collect data, a warning message will show.

The toolbar on Dashboard page turns orange and a lack of space message "Repository Space Warning" about lack of space will be shown.

| DBPlus Better performent | e for ORACLE                         |                          |                  |                  | - |                                                                                             | Repository Space Warning            | 0 |
|--------------------------|--------------------------------------|--------------------------|------------------|------------------|---|---------------------------------------------------------------------------------------------|-------------------------------------|---|
| Dashboard                | Oracle dashboard monitor             |                          |                  |                  |   |                                                                                             | repository - there is no free space | × |
| 📃 Database Analysis      | SUMMARY FOR ALL DATABASES            |                          |                  |                  |   | in tablespace<br>Last exception details:<br>Machine: WWW-PVASELTCTER                        |                                     |   |
| Space monitor            |                                      |                          |                  | Summary of Watts |   | Database: DEMCW1@KE<br>Lopdate 2018-08-22 12:09:34                                          |                                     |   |
| Parameters               | 4                                    | 4                        | 4                |                  |   | Error message: ORA-01654 unable to extend into<br>tablespace DEPLUS ORA-06512 at 'DEPLUS DE |                                     |   |
| 📋 Reports                |                                      | 4                        | 4                |                  |   | 1                                                                                           |                                     |   |
| Servers monitor          | Servers                              | Databases                | Active Databases | 0,3              | 6 | 0,28                                                                                        | 0                                   |   |
| Configuration            | PHYSICAL SERVERS    PHYSICAL SERVERS | Load between 60% and 80% | lot available    |                  |   |                                                                                             | Expand all     Collapse all         | - |

Information about the error is stored in the Logs tab. If in the database Repository there is no free space, the logs are stored in the DbplusCatcherServiceErrors.txt file in the C: \ ProgramData \ DBPLUS \ \* folder on the server with the DBPLUS software.

### DBPLUSCATCHER service is not running

In the event of monitoring service problem, the toolbar on Dashboard page turns orange and information "Monitoring service not running" will appear.

To fix the problem you need to check for any issues with the server on which the client DBPLUS is installed, after which restart the DBPLUSCATCHER service.

| DBPIUS Better performe | ince for MSSQL           |                                   |                          |             |             | Moni                                             | toring service not running 🚺 | Ø |
|------------------------|--------------------------|-----------------------------------|--------------------------|-------------|-------------|--------------------------------------------------|------------------------------|---|
| Dashboard              | SQL Server dasht         | ooard monitor                     |                          | Second      | Q Monitorin | g service is not running.                        |                              | × |
|                        | SUMMARY FOR ALL INSTANCE | S                                 |                          |             |             | to machine with DBPLUS tool and CATCHER service. | d check/start the            |   |
|                        |                          |                                   |                          | Avg C       | PU Server • | Avg SQL CPU                                      | Summary of Waits             |   |
|                        | 1                        | 1                                 | 0                        |             | 40 60       | A 90                                             | 2                            |   |
|                        | Servers                  | Instances                         | Active Instances         | 22          |             |                                                  |                              |   |
|                        | Garais                   |                                   |                          | X           |             |                                                  |                              |   |
|                        | PHYSICAL SERVERS • Pe    | erforming well   Load between 609 | and 80%   Overloaded  No | t available |             | 1                                                | Expand all    Collapse all   | - |
|                        |                          |                                   |                          |             |             |                                                  |                              | _ |
|                        | MAQCH                    |                                   |                          |             |             |                                                  |                              |   |

In addition, the information bar after entering the module of the Performance system by Instance Analysis presents the identifiers of the selected SQL instance for each screen.

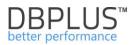

| DB+ Better performance |     | WIN-PVM04      |                          | S2012 instance on WI | N-PVM04LTCT8A server   |              |
|------------------------|-----|----------------|--------------------------|----------------------|------------------------|--------------|
| Sack to dashboard      | 111 | Sessions       | Temp usage sessions      | Log usage sessions   | Sessions chart history | Active sessi |
| 6 Performance          |     | Active session | ons 🗹 Users only Min ela | psed time: 0         | sec. Sid:              |              |
| I/O Stats              |     |                |                          |                      |                        |              |

As a result of clicking on the "database" icon, a table with a list of monitored SQL instances is shown, clicking on other instances from the list changes the view to the indicated instance, while remaining on the given screen.

| C  | B+ Better performance | WIN-PVM04LTCT       | 8A\SQLEXPRESS2012 Insta           | ance on WIN-PV   | M04LTCT8A        | ser | ver E   | 6       |
|----|-----------------------|---------------------|-----------------------------------|------------------|------------------|-----|---------|---------|
| F  | Back to dashboard     | SELECT AND CHANG    | E WORKING INSTANCE                |                  |                  | ×   | ends    | Compa   |
| ര് | Performance           | Q Search by name    |                                   |                  |                  |     |         |         |
| 0  | T Chomanoo            | Server              | Instance name                     |                  | Туре             |     |         |         |
|    | I/O Stats             |                     |                                   |                  |                  |     |         | i       |
|    | Space monitor         | WIN-PVM04LTCT8A     | WIN-PVM04LTCT8A\INSTANCJ          | A_2012_2 Not Spe | cified           | ^   |         |         |
|    |                       | WIN-PVM04LTCT8A     | WIN-PVM04LTCT8A\INSTANCJ          | A_2014 Not Spe   | cified           |     |         | - Elaps |
|    | Memory                | WIN-PVM04LTCT8A     | WIN-PVM04LTCT8A\PD_WARE           | HOUSE PRODU      | CTION SERVE      |     |         | _       |
|    | Sessions              | WIN-PVM04LTCT8A     | WIN-PVM04LTCT8A\SQLEXPR           | ESS OTHER        |                  |     |         |         |
|    | Backups               | WIN-PVM04LTCT8A     | WIN-PVM04LTCT8A\SQLEXPR           | ESS2012 PRODU    | CTION SERVE      |     |         |         |
|    |                       |                     |                                   |                  | 5 66 10 66.16.66 |     |         |         |
|    | Locks                 | Q Search query by a | any value in below snapshot table |                  |                  |     |         |         |
|    | Parameters            | Database            | Query text                        | Query Hash       | Plan Hash        |     | Elapsed | d Time  |

# 6.1.2 The summary area

The main area presents a general summary of:

- number of monitored servers and instances
- number of active instances
- number of databases on all instances
- current load of virtual processors
  - by all processes on server
  - by all SQL instances
- summary of waits

| SUMMARY FOR ALL INSTANCES |                       |                       |                |             | -                |
|---------------------------|-----------------------|-----------------------|----------------|-------------|------------------|
| 3<br>Servers              | <b>8</b><br>Instances | 7<br>Active Instances | Avg CPU Server | Avg SQL CPU | Summary of Waits |

From the main area, you can already determine whether utilization of virtual processors of all servers comes from the SQL instance, or, in turn, is caused by other non-SQL processes running on machines.

### 6.1.3 Servers and instances area

In server's area, we see the icon of servers running SQL instance. After clicking on the server, in the area below these SQL Server instances will illuminate which work on the machine.

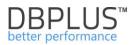

| PHYSICAL SERVERS    Performing well  Varning  Overloaded  Not available                    | ↓ Expand all ↑ Collapse all -   |
|--------------------------------------------------------------------------------------------|---------------------------------|
| Serverszure     EVIN-PVM04LTCT8A     EVIN-PVM04LTCT8A     EVIN-PVM04LTCT8A                 |                                 |
|                                                                                            |                                 |
| SQLINSTANCES                                                                               | Let Expand all The Collapse all |
| © serwerazure I • WIN-PVM04LTCT8AUNSTA ↓ • WIN-PVM04LTCT8AUNSTA ↓ • WIN-PVM04LTCT8AUNSTA ↓ | WIN-PVM04LTCT8A\PD_W ↓          |
| WIN-PVMD4LTCT8AISQLE      WIN-PVMD4LTCT8AISQLE      WTDBPLD2                               |                                 |
|                                                                                            |                                 |

Icon on each server or database can be expanded by clicking on the "arrow" button or **[Expand All]** button

|                                                    | forming well 🗕 Warning 🌘 | Overloaded   Not available            |                        |                                     |                           |                                      |                       | 1                 | Expand all † Collapse |
|----------------------------------------------------|--------------------------|---------------------------------------|------------------------|-------------------------------------|---------------------------|--------------------------------------|-----------------------|-------------------|-----------------------|
| e serwerazure                                      |                          | • WIN-PVM04LTCT8A                     |                        | WTDBPLD2                            | t                         |                                      |                       |                   |                       |
| CPU Server                                         | 0.0 %                    | CPU Server                            | • 32 %                 | CPU Server                          | • 100 %                   |                                      |                       |                   |                       |
| CPU SQL                                            | 0.0.%                    | CPU SQL                               | • 25 %                 | CPU SQL                             | • 100 %                   |                                      |                       |                   |                       |
| Waits                                              | @ 0 s/1s                 | Walts                                 | ● 0.3 s/1s             | Waits                               | • 0.0 s/1s                |                                      |                       |                   |                       |
|                                                    |                          |                                       |                        |                                     |                           |                                      |                       |                   |                       |
| NSTANCES • Perform                                 | ing well 🔹 Warning 🔹 Ow  | rrloaded • Not available Q            | Search instance        |                                     |                           |                                      |                       |                   | ↓ Expand all ↑ Col    |
|                                                    | ing well • Warning • Ow  | erloaded • Not available Q (          |                        | • WIN-PVM04LTCTBAUNST               | FANCJA_2012_2 †           | • WIN-PVM04LTCT8AUNSTAN              | ICJA_2014 †           | • WIN-PVM04LTCT8A | Expand all     Col    |
| • serwerazure<br>CPU Server                        | ing well • Warning • Ove |                                       |                        | WIN-PVM04LTCT8A1INST     CPU Server | TANCJA_2012_2 [<br>• 32 % | WIN-PVM04LTCT8AUNSTAN     CPU Server | ICJA_2014 [<br>• 32 % | • WIN-PVM04LTCT8A | VPD_WAREHOUSE         |
| NSTANCES Perform  serverazure  CPU Server  CPU SQL | Ť                        | WIN-PVM04LTCT8AUNSTANC     CPU Server | :JA_2005_2 ↑<br>● 32 % | CPU Server                          |                           | CPU Server                           |                       | CPU Server        |                       |

After clicking **[Expand All]** button at the level of SQL instances area, we see exactly which SQL instance has the highest level of waits.

# 6.1.4 Details of SQL instance performance

In order to analyze the current load, click on the icon of a particular SQL instance. As a result, the lower dashboard area reloads presenting details of the selected SQL instance.

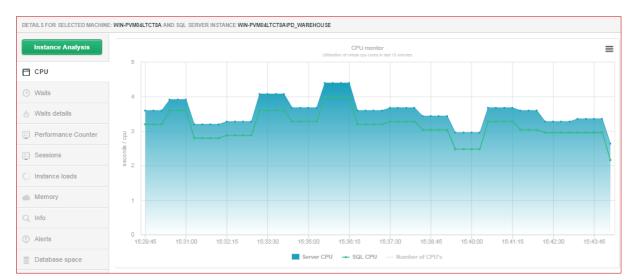

# Here dashboard lets to:

 $\circ$  ~ observe the current CPU usage

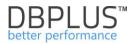

- determine on what SQL instances currently spends his time Waits bookmark, Waits details bookmark
- o analyze performance indicators of the last 24 hours Performance Counters
- o check the level of the session / locks, active transactions Sessions
- o to see the load of the instance from the last 24 hours Instance Load
- verify memory utilization **Memory**
- o check the size of SQL Instances Info
- view basic information about instance Info
- check alerts Alerts

Information about CPU utilization, Waits, sessions are presented here in the horizon of the last 15 minutes. For example, on the CPU load chart – after clicking in series [Server CPU] it remains active only series appropriate for utilization generated by an SQL instance.

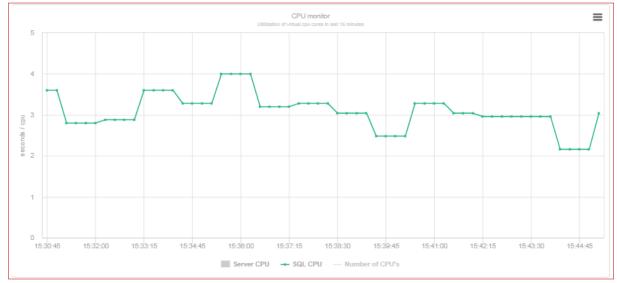

In the current example, we see that the instance of SQL used a level 3-4 CPUs.

Chart means that at a certain point in time (the time read from the X-axis), all users (active sessions) are waiting for the outcome of the query indicated number of seconds (the result read from the Y axis). Categories IO waits, Locks, Latches help to state why sessions are staying idle. By default, all series are visible.

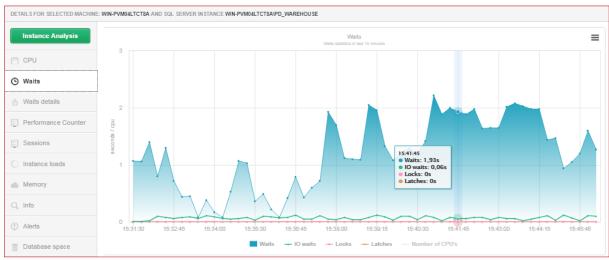

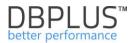

Waits are divided into following types:

- I/O waits readings of disk devices
- Locks locks of database records by session
- Latches waits for access to database buffers

Data information about waits can be known in the next tab [Waits details].

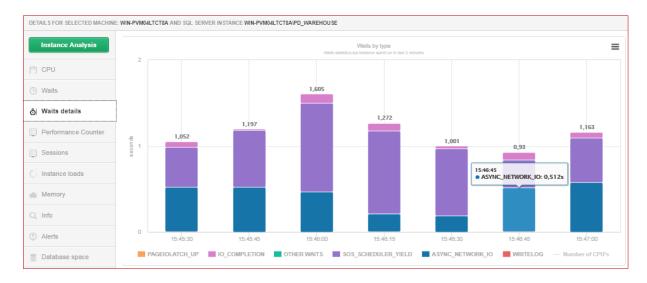

On the dashboard screen for the selected SQL service, you can also check the load, SQL indicators - so called performance counters and memory utilization of the last 24 hours.

To do this, click on the appropriate tab on the left side. In the **Performance Counter** we should be aware of the additional selection filter of the group:

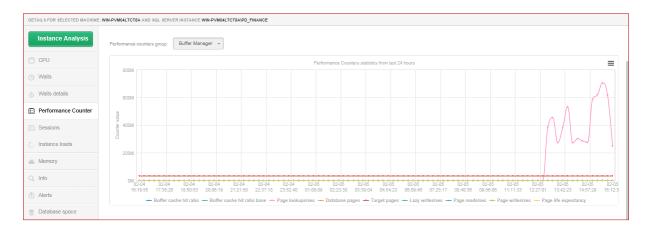

The load from the last 24 hours we get after clicking on [Instance Load] button.

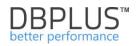

| DETAILS FOR SELECTED MACHINE: WI | NPVMOALTCTBA AND SQL SERVER INSTANCE WIN-PVMOALTCTBAIPO_FINANCE                                                                                                    |
|----------------------------------|----------------------------------------------------------------------------------------------------|
| Instance Analysis                | Instance Load                                                                                                    |
|                                  | The sql instance load and utilization of virtual cpu cores in last 24 hours                                                                                                    |
| CPU                              |                                                                                                    |
| ( Waits                          | 8 No of ques                                                                                                    |
| ô Waits details                  |                                                                                                    |
| E Performance Counter            | d de ds 12-724<br>Bageed Time: 6,74s<br>Cope Time: 6,04s<br>10 Load: 0,02s<br>Server CPU: 6,08s                                                                                                    |
| Instance load in last 24 hours   | 4 50 Loai: 0.025<br>Server CPU: 5,085<br>500, Server CPU: 5,765                                                                                                    |
| O Instance loads                 |                                                                                                    |
| Memory                           | 2                                                                                                    |
| Q, Info                          |                                                                                                    |
| ① Alerts                         | 02-04 1921.02 02-04 21:52:03 02-05 00 22:53 02-05 00 25:53:48 02-05 05 24:57 02-05 01 5:527 02-05 01 26:01 6 02-05 12 5:7:13 02-05 15 27:33 02-05 17:57:46 - Elapsed Time - Cpu Time - 10 Load Server CPU - SQL Server CPU |
| Database space                   |                                                                                                    |

**Instance Load** is one of the core modules used by DBPLUS engineers to analyze performance. Chart consists of the following series:

- Elapsed Time shows the summary time all users are waiting on the result of a query at a given second of time. On the graph for the displayed point Elapsed Time is 6.74 seconds, which can be interpreted as follows:
  - 7 users launched different queries 6 users waited for one second, 7th waited 0.74 second.
- > **CPU Time** the utilization of server processors by all queries in a given second in time.
- > **IO Load** utilization of processors for I/O operations
- Server CPU load of server's processors
- SQL Server CPU CPU load on the server's processors by selected SQL instance. Series should be identical or imitating "Server CPU" line.

For better readability of the graph:

- you can click to disable (or enable) given series of the chart we do it in the area of the chart legend
- > you can zoom the chart

Here is an example showing series of Elapsed Time and CPU Time in the narrower time horizon:

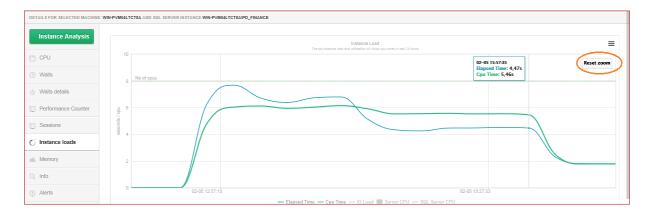

Dashboard also allows you to view basic information about SQL instances, among others:

- SQL instance version
- the number of available virtual processors
- amount of assigned memory
- recent changes to instance and SQL instances parameters

We get it after clicking on the [Info] tab:

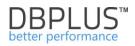

| Instance Analysis                 | Q SQL Instance information | on                                     | • Last changes      |                                                                  |
|-----------------------------------|----------------------------|----------------------------------------|---------------------|------------------------------------------------------------------|
|                                   | Parameter                  | Value                                  | Date change         | Description                                                      |
| CPU                               | Server type                | PRODUCTION SERVER                      | 2014-03-06 09:18:12 | Server parameter                                                 |
| Waits                             | SQL Version                | 2012                                   |                     | Parameter affinity mask changed to 0                             |
| Waits details                     | ProductVersion             | 11.0.2100.60                           | 2015-02-04 12:48:29 | Server properties<br>Property ProcessID changed to 4748          |
|                                   | Edition                    | Enterprise Evaluation Edition (64-bit) | 2015-02-05 12:57:16 | Database parameter for adv_works                                 |
| Performance Counter               | ProductLevel               | RTM                                    |                     | Parameter SQLSortOrder changed to 52                             |
| Sessions                          | Collation                  | Polish_CI_AS                           | 2014-09-18 15:00:59 | Login created/updated<br>Login: crm_distributor, type: SQL_LOGIN |
| Instance loads                    | max server memory (MB)     | 7000                                   | 2014-09-18 14:40:45 | Last database created                                            |
|                                   | Instance startup date      | 2015-02-04 12:38:37                    | 2019001011.10.13    | distribution                                                     |
| ic information about the instance | Databases count            | 10                                     | 2014-12-22 11:30:54 | Last backup executed<br>Backup executed for database adv_works   |
| Info                              | Logins count               | 15                                     |                     |                                                                  |
|                                   | Hard disk free space [MB]  | 343159                                 |                     |                                                                  |
| Alerts                            | Number of virtual cores    | 8                                      |                     |                                                                  |

When you click on **[Memory]**, you have information about memory utilization on the server and by SQL instance. In addition, we see what level of memory usage is kept by **Buffer pool** and **Procedure cache**:

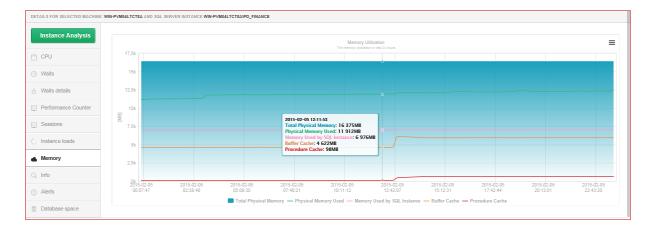

An additional feature of the dashboard is **alerting** about more or less critical performance events on server, among others:

- Increased CPU utilization on server or CPU
- Locks
- > The decrease in Buffer Cache Hit Ratio
- > The increase in the number of sessions or open transactions
- Lack of free memory
- Increased number of sessions or open transactions
- Stopped SQL Agent service
- Lack of space on server's disks

Example of Alerts screen is shown below:

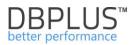

| SQL SERVER INSTANCES        | Performing well  • Load between 80% and 80%  • Overloaded  • Not available                                                                                                  | Expand all     Collapse all |
|-----------------------------|----------------------------------------------------------------------------------------------------|-----------------------------|
| • WIN-PVM04LTCT8AVN STA     |                                                                                                    | TBAISQLEXPRE \$ \$2010      |
| DETAILS FOR SELECTED MACHIN | E: WIN-PVM04LTCT8A AND SQL SERVER IN STANCE WIN-PVM04LTCT8AISQLEXPRES 82012                                                                                                 |                             |
| Instance Analysis           | 0 Alerts                                                                                                    |                             |
| CDU .                       | Messages                                                                                                    |                             |
| CPU                         | Log file too large in load database                                                                                                    |                             |
| <ul> <li>Waits</li> </ul>   | Data file size is:109 [MB]. Log file size is:56 [MB]. Check if backup is required or adjust recovery model setting for specified database.                                  |                             |
| O Waits details             | Log file too large in DBPLUS_WEB database                                                                                                    |                             |
| E Performance Counter       | Data file size is \$000 [MB]. Log file size is 2300 [MB]. Check if backup is required or adjust recovery model setting for specified database.                              |                             |
| E Sessions                  | SQL Server Agent is off<br>The SQL Agent service is not ran on the instance WIN-PVIMULTCT8AISQLEXPRESS2012. No any database job can be executed at this time on the server. |                             |
| O Instance loads            |                                                                                                    |                             |
| Memory                      |                                                                                                    |                             |
| Q, Info                     |                                                                                                    |                             |
| ① Alerts                    |                                                                                                    |                             |
| Database space              |                                                                                                    |                             |

When you click in the **[Database space]**, you can get to know the current size of database on instance (size is expressed in MB):

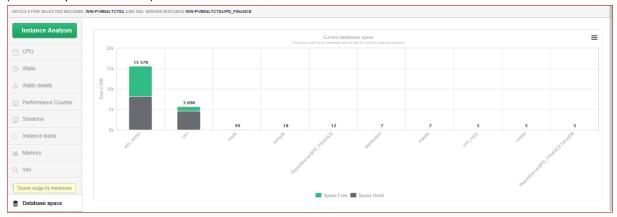

# 6.1.5 Dashboard – various forms of presentation

Dashboard is available in 3 modes, which are switched by clicking [Toggle View] icon in the top right corner. Available modes are:

|        | IUS Better performance for MSSQ                       |                                      |                                       |                                               |                        |                               |
|--------|-------------------------------------------------------|--------------------------------------|---------------------------------------|-----------------------------------------------|------------------------|-------------------------------|
|        | SQL Server dashboard m                                | ionitor                              |                                       | Secon                                         | ds to next refresh: 10 | ALL INSTANCES * Toggle view:  |
|        | 1<br>Servers                                          | 6<br>Instances                       | 6<br>Active Instances                 | Alg CPU Server                                | Avg SQL CPU            | Summary of Vials              |
| Pł     | IYSICAL SERVERS • Performing we                       | ell 😑 Load between 60% and 80% 😑 Ove | erloaded 🔹 Not available              |                                               |                        | ↓ Expand all ↑ Collapse all - |
| ©<br>⊉ | WIN-PVM04LTCT8A                                       | L                                    |                                       |                                               |                        |                               |
| C SC   | L INSTANCES   Performing well                         | Load between 60% and 80% Overloa     | ded   Not available  Q, Search instan | nce                                           |                        | ↓ Expand all ↑ Collapse all   |
|        | WIN-PVM04LTCT8AUNSTANCJA     WIN-PVM04LTCT8AISQLEXPRE | WIN-PVM04LTCT8AUNSTAN                |                                       | BAIINSTANCJA                                  | 04LTCTSAIPD_WAREH ↓    | WIN-PVIMALTCTBAISQLEXPRESS    |
| DE     | TAILS FOR SELECTED MACHINE: WIN-P                     | VM04LTCT8A AND SQL SERVER INSTANCE W | N-PVM04LTCT8A\PD_WAREHOUSE            |                                               |                        |                               |
|        | Instance Analysis                                     | 10                                   |                                       | Waits<br>Vialls statistics in last 15 minutes |                        | ≡                             |
| E      | ] CPU                                                 |                                      |                                       |                                               |                        |                               |
| G      | ) Waits                                               | 8                                    |                                       |                                               |                        |                               |
| ć      | Waits details                                         |                                      |                                       |                                               |                        |                               |

Icon View - showing monitored servers/instances in the form of icons (default)

DBPLUS Performance Monitor™ for Microsoft™ SQL Server<sup>®</sup> - User's Manual

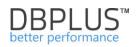

|                | performance for N   | ISSQL                             |                   |                              |             |                                             |                |               |              |                | Ô                |
|----------------|---------------------|-----------------------------------|-------------------|------------------------------|-------------|---------------------------------------------|----------------|---------------|--------------|----------------|------------------|
|                | ver dashboar        |                                   |                   |                              |             |                                             | Seconds to nex | t refresh: 14 | ALL INSTANCE | S → Toggle vie |                  |
| SUMMARY FOR A  | ALL INSTANCES       |                                   |                   |                              |             |                                             |                |               |              |                | - 1              |
|                | <b>1</b><br>Servers | 6<br>Instances                    |                   | <b>6</b><br>Active Instances |             | Avg CPU Server                              |                | Avg SQL CPU   |              | Summary        | of Waits •       |
| SQL INSTANCES  | Q, Search instar    | 108                               |                   |                              |             |                                             |                |               |              |                |                  |
| Server Type    | Machine Name        | SqI Instance Name                 | Active            | CPU Server [%]               | CPU SQL [%] | Waits [s/1s]                                | Locks [s/1s]   | Alerts        | Sessions     | Transactions   | Total space [GB] |
| NOT SPECIFIED  | WIN-PVM04LTCT8      | WIN-PVM04LTCT8A\INSTANCJA_20      | 12_2              | 55 •                         | 0 •         | 0.00 •                                      | 0.00           | D             | 0            | 0              | 0                |
| PRODUCTION SE  | WIN-PVM04LTCT8      | WIN-PVM04LTCT8A\PD_WAREHOUS       | BE 🗹              | 55 😑                         | 50 😐        | 1.40 •                                      | 0.00           | D             | 4            | 0              | 25.7             |
| NOT SPECIFIED  | WIN-PVM04LTCT8      | WIN-PVM04LTCT8A\INSTANCJA_20      | 14 🖉              | 55 😐                         | 0 •         | 0.00 •                                      | 0.00           | D             | 0            | 0              | D.1              |
| NOT SPECIFIED  | WIN-PVM04LTCT8      | WIN-PVMD4LTCT8A\INSTANCJA_200     | 05_2              | 55 😐                         | 0 •         | 0.00 •                                      | 0.00           | D             | 0            | 0              | D                |
| OTHER          | WIN-PVM04LTCT8      | WIN-PVM04LTCT8A\SQLEXPRESS        | ×.                | 55 😐                         | 0 •         | 0.00 •                                      | 0.00           | D             | 0            | 0              | 0.1              |
| PRODUCTION SE  | WIN-PVM04LTCT8      | WIN-PVM04LTCT8A\SQLEXPRESS2       | D12 🗹             | 55 😐                         | 0 •         | 0.00 •                                      | 0.00           | D             | 0            | 2              | 14.3             |
| DETAILS FOR SE | LECTED MACHINE: V   | /IN-PVM04LTCT8A AND SQL SERVER IF | ISTANCE WIN-PVM04 | LTCT8AIPD_WAREHOUSE          |             |                                             |                |               |              |                |                  |
| Instance       | Analysis            |                                   |                   |                              |             | CPU monitor<br>tuel cpu cores in lest 15 mi | nutes          |               |              |                | Ξ                |
| CPU            |                     |                                   |                   |                              |             |                                             |                |               |              |                |                  |
| ి Waits deta   | ails                |                                   |                   |                              |             |                                             |                |               |              |                |                  |

#### Grid View - showing instances in the form of a table

**Television Mode** - showing instances of SQL Server in the form of icons with automatically switching performance indicators

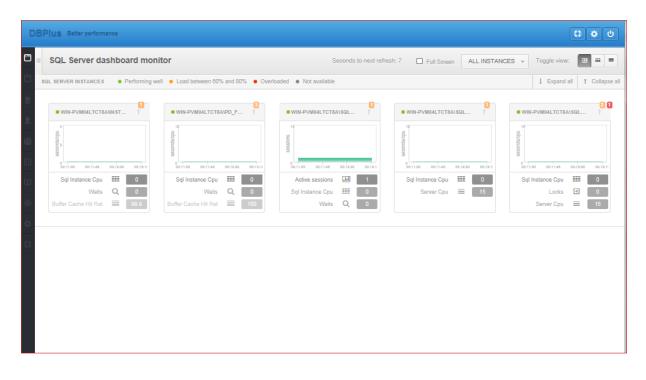

# 6.1.6 Grid/table options

Data in the DBPLUS Performance Monitor system are presented in tables. In most cases, each table has the following options:

- Ability to export to a file in CSV format
- Formatting columns in tables

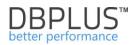

# The export function is available by right-clicking on the table:

| Database  | Query text                                       | Query Hash     | Plan Hash   | Elapsed Time [Seconds]                                 | Cpu Time<br>[Seconds] | Io, Wait Time<br>[Seconds] | Time per 1<br>exec<br>[Seconds] | Executions  | Disk reads [Blocks] | Buffer gets [Blocks] | Buffer writes [Blocks] | Rows<br>processed |  |
|-----------|--------------------------------------------------|----------------|-------------|--------------------------------------------------------|-----------------------|----------------------------|---------------------------------|-------------|---------------------|----------------------|------------------------|-------------------|--|
| adv_works | select top(@v) t.* from Production.Transaction   | 0x64C102F23329 | 0x31F605092 | 79 033.42                                              | 69 827.71             | 9 205.70                   | 2.5828                          | 30 600      | 13 305              | 4 577 999 159        | 0                      | 408 632 400       |  |
| adv_works | select * from ( select p.ProductID, p.ProductNe  | 0x0FE47590673F | 0xEBDB34561 | 56' <u>39 512 99 32 191 95 7 322 05</u><br>Grid option |                       | 5.5155                     | 7 164                           | 11 384 253  | 4 791 018 132       | 0                    | 924 327 936            |                   |  |
| adv_works | SELECT Production.GetProductName(Produc          | 0xDF1D6547F4E  | 0xCB74A269E | - 1                                                    | _                     | .84                        | 0.0320                          | 839 630     | 6                   | 2 715 363 420        | 0                      | 894 205 950       |  |
| adv_works | select @qty = isnull(sum(OrderQty),?) from Pr    | 0xF9C0C67B4D5  | 0x41E7652AF | Export g                                               |                       | .66                        | 0.0000                          | 924 327 936 | 656                 | 2 890 258 488        | 0                      | 924 327 936       |  |
| adv_works | select @name = Name from Production.Produ        | 0x797529C73920 | 0xD3EB49A86 |                                                        |                       | tted data .88              | 0.0000                          | 894 205 950 | D                   | 2 707 806 750        | 0                      | 894 205 950       |  |
| adv_works | select @qtyPI = isnull(sum(Quantity),?) from F   | 0x57F2C80FBBB  | 0x524FD52CF | 6 973.81                                               | 6 432.56              | 541.25                     | 0.0000                          | 924 327 936 | D                   | 1 848 741 840        | 0                      | 924 327 936       |  |
| adv_works | select top ? * from Production. TransactionHist  | 0x677E3020F458 | 0x60305CE48 | 1 904.13                                               | 1 729.33              | 174.80                     | 0.0101                          | 187 851     | 1 062               | 164 933 178          | 0                      | 188 023           |  |
| adv_works | select * from Production.TransactionHistory with | 0x25B65C611938 | 0x90B998ECE | 1 312.97                                               | 1 059.80              | 253.17                     | 0.0067                          | 195 019     | 38                  | 6 045 589            | 0                      | 0                 |  |

We have the possibility to export data with original values or with formatting for individual columns.

Another table functionality allows formatting of numerical values in columns. The option is available by right-clicking on the column header and min. allows you to:

- unit selection e.g. Elapsed Time in seconds, minutes, Disk readouts in GB, etc.
- selection of a shortcut for large numbers e.g. kilo, Mega, ...
- determining the precision of the number

The formatting of columns applies to all grids in the system and is set independently (i.e., the formatting set for the table with the statistics of queries in the Instance Load screen will not copy automatically e.g. to the Sql Details screen).

After clicking on the column header, the settings window appears

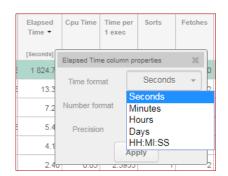

Grid manager

The ability to change settings will be introduced in stages. First part are introduced changes on the **Load Trends** and **SQL Details** pages.

The User for these tables on the pages can change for each of the columns:

- Order of displayed columns
- Visibility of columns
- Change the format
- Change of precision
- Change of width

Additionally, it is now possible to hide the Summary row on each page, using the settings available after press the **[cog]** icon. As before, the data contained in the grid can be freely exported to a file.

### The order of displayed columns

To change the order of columns, click on the header of the column, hold down the mouse button, drag the columns and drop them to the desired place on the table.

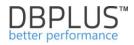

| POSTGRE    | SQL TRENDS STA | ITI STIC S |                    |            |                    |              |                      |           |           |           |           |                    |         |                     |                     |               |                | Clear selection | \$ |
|------------|----------------|------------|--------------------|------------|--------------------|--------------|----------------------|-----------|-----------|-----------|-----------|--------------------|---------|---------------------|---------------------|---------------|----------------|-----------------|----|
| Logdate    | Elapsed Time   | Executions | Active<br>sessions | Biks r     | Rike dirtatd<br>ad | Blks written | Temp blks<br>written | Wait time | IO time   | Lock time | Rollbacks | Tuples<br>returned | Rows    | No of temp<br>files | Data writen to temp | Blk read time | Blk write time | Blks hit        |    |
|            | [Seconds]      |            |                    |            | 3                  | [Blocks]     | [Blocks]             | [Seconds] | [Seconds] | [Seconds] |           |                    | [Rows]  |                     | [MB]                | [Seconds]     | [Seconds]      | [Blooks]        |    |
| 2020-02-28 | 409.030        | 86 827     | 0                  | [B<br>1420 | ocks] 29 689       | 0            | 28 188               | 0         | 0         | 0         | 3 751     | 22 097 964         | 455 787 | 37                  | 220 MB              | 0             | 0              | 2 331 374       |    |
| 2020-03-02 | 78.360         | 55 821     | C                  | 313        | 22 705             | 0            | 22 127               | 0         | 0         | 0         | 2 760     | 16 272 699         | 308 416 | 29                  | 173 MB              | 0             | 0              | 1 497 210       |    |
| 2020-03-03 | 158.780        | 60 155     | C                  | 344        | 22 259             | 0            | 21 274               | 0         | 0         | 0         | 2 974     | 17 803 563         | 310 732 | 28                  | 166 MB              | 0             | 0              | 1 599 230       |    |
| 2020-03-04 | 217.670        | 59 481     | C                  | 6 151      | 20 756             | 0            | 20 668               | 0         | 0         | 0         | 2 937     | 20 901 482         | 338 158 | 27                  | 161 MB              | 0             | 0              | 1 796 034       |    |
| 2020-03-05 | 151.890        | 63 469     | C                  | 1 003      | 23 097             | 0            | 22 964               | 1         | 0         | 0         | 3 087     | 23 357 777         | 352 929 | 30                  | 179 MB              | 0             | 0              | 1 863 128       |    |
| 2020-03-06 | 166.140        | 61 587     | 0                  | 633        | 22 912             | 0            | 22 924               | 0         | 0         | 0         | 2 839     | 25 747 499         | 359 203 | 30                  | 179 MB              | 0             | 0              | 1 987 850       |    |
| 2020-03-09 | 77.110         | 51 877     | C                  | 496        | 21 084             | 0            | 20 720               | 0         | 0         | 0         | 2 574     | 15 619 704         | 279 140 | 27                  | 162 MB              | 0             | 0              | 1 466 907       |    |
| 2020-03-10 | 110.700        | 59 781     | C                  | 369        | 24 667             | 0            | 23 790               | 0         | 0         | 0         | 2 944     | 18 680 150         | 306 760 | 31                  | 186 MB              | 0             | 0              | 1 665 009       |    |
| 2020-03-11 | 83.500         | 48 204     | 0                  | 525        | 20 303             | 0            | 19 157               | 0         | 0         | 0         | 2 397     | 16 038 215         | 260 606 | 25                  | 150 MB              | 0             | 0              | 1 411 514       |    |
| 2020-03-12 | 107.870        | 67 061     | C                  | 12 030     | 26 495             | 0            | 26 892               | 0         | 0         | 0         | 3 119     | 25 940 476         | 369 647 | 35                  | 210 MB              | 0             | 0              | 2 059 855       |    |

# Visibility of columns

To hide a column, right-click on the column header to be hidden. A popup menu will open where the Hide column button should be selected. The indicated column is hidden.

| Logdate    | Elapsed<br>Time 🔺 | Rows    | Executions | Blks hit  | Blks read | Blks<br>dirtied | Blks<br>written | Temp blks<br>read | Temp blks<br>written | Wa | iit time |
|------------|-------------------|---------|------------|-----------|-----------|-----------------|-----------------|-------------------|----------------------|----|----------|
|            | [Seconds]         | [Rows]  |            | [Blocks]  | [Blocks]  | [Block          | Blks dirtied co | olumn properti    | es                   | ×  | econds]  |
| 2020-03-09 | 77.11             | 279 140 | 51 877     | 1 466 907 | 496       | 21 (            | Units form:     | at                | Blocks               | Ţ  |          |
| 2020-03-02 | 78.36             | 308 416 | 55 821     | 1 497 210 | 313       | 22 7            | Units forma     |                   | Diocito              |    |          |
| 2020-03-11 | 83.50             | 260 606 | 48 204     | 1 411 514 | 525       | 20 3            | Number form     | nat               | Standard             | -  |          |
| 2020-03-12 | 107.87            | 369 647 | 67 061     | 2 059 855 | 12 030    | 26 4            | Precision       |                   | 0                    | -  |          |
| 2020-03-10 | 110.70            | 306 760 | 59 781     | 1 665 009 | 369       | 24 6            |                 | Hide colu         | m                    |    |          |
| 2020-03-05 | 151.89            | 352 929 | 63 469     | 1 863 128 | 1 003     | 23 (            |                 |                   | - lm                 |    |          |
| 2020-03-03 | 158.78            | 310 732 | 60 155     | 1 599 230 | 344       | 22 2            |                 | Apply             |                      |    |          |
| 2020-03-06 | 166.14            | 359 203 | 61 587     | 1 987 850 | 633       | 22 91           | 2 0             | 22 954            | 22 924               |    |          |

To reveal a column, click the **[cog]** button in the upper right corner of the table. After the popup menu open, select the **[Show hidden columns]** option, then indicate the column you want to rediscover in the table. The uncovered column will appear last on the right side of the table.

| POSTGRES   | QL TRENDS ST      | ATISTICS |           |                 |                   |                      |           |                    |          |           |         |           |                    |                   |                    | Hide   | len colum | ins | _  | Grid opl | ions         |     | ction 🌻           |
|------------|-------------------|----------|-----------|-----------------|-------------------|----------------------|-----------|--------------------|----------|-----------|---------|-----------|--------------------|-------------------|--------------------|--------|-----------|-----|----|----------|--------------|-----|-------------------|
| Logdate    | Elapsed<br>Time • | Rows     | Blks hit  | Blks<br>dirtied | Temp blks<br>read | Temp blks<br>written | IO time   | Active<br>sessions | Sessions | Connectio | Commits | Rollbacks | Tuples<br>returned | Tuples<br>fetched | Tuples<br>inserted | upda   |           |     |    | Show f   | ildden colun | ากร | Blk write<br>time |
|            | [Seconds]         | [Rows]   | [Blocks]  | [Blocks]        | [Blocks]          | [Blocks]             | [Seconds] |                    |          |           |         |           |                    |                   |                    | + 6    |           |     |    | Sho      |              |     | [Seconds]         |
| 2020-03-09 | 77.11             | 279 140  | 1 466 907 | 21 084          | 20 747            | 20 720               | 0         | C                  | 10       | 221       | 34 014  | 2 574     | 15 619             | 1 696 148         | 23 612             | + \    |           |     |    |          |              |     | 0                 |
| 2020-03-02 | 78.36             | 308 416  | 1 497 210 | 22 705          | 22 156            | 22 127               | 0         | 0                  | 11       | 259       | 36 694  | 2 760     | 16 272             | 1 680 252         | 25 262             | 1( + L | ock time  | _   |    | Restor   |              |     | 0                 |
| 2020-03-11 | 83.50             | 260 606  | 1 411 514 | 20 303          | 19 182            | 19 157               | 0         | c                  | 10       | 205       | 31 745  | 2 397     | 16 038             | 1 369 643         | 21 825             | 9 237  | 21 418    | 0   | 25 | Export   |              |     | 0                 |
| 2020-03-12 | 107.87            | 369 647  | 2 059 855 | 26 495          | 26 927            | 26 892               | 0         | C                  | 10       | 292       | 43 992  | 3 119     | 25 940             | 2 164 687         | 29 606             | 12 373 | 24 629    | 0   | 35 | Export   |              |     | 0                 |
| 2020-03-10 | 110.70            | 306 760  | 1 665 009 | 24 667          | 23 821            | 23 790               | 0         | C                  | 10       | 257       | 39 351  | 2 944     | 18 680             | 1 594 995         | 26 992             | 11 495 | 13 382    | 0   | 31 | 186 MB   | 0            | 0   | 0                 |
| 2020-03-05 | 151.89            | 352 929  | 1 863 128 | 23 097          | 22 994            | 22 964               | 0         | c                  | 16       | i 421     | 41 915  | 3 087     | 23 357             | 1 867 391         | 28 029             | 11 356 | 20 597    | 0   | 30 | 179 MB   | 0            | 0   | 0                 |
| 2020-03-03 | 158.78            | 310 732  | 1 599 230 | 22 259          | 21 302            | 21 274               | 0         | c                  | 12       | 278       | 39 813  | 2 974     | 17 803             | 1 414 794         | 27 081             | 11 200 | 12 110    | 0   | 28 | 166 MB   | 0            | 0   | 0                 |
| 2020-03-06 | 166.14            | 359 203  | 1 987 850 | 22 912          | 22 954            | 22 924               | 0         | C                  | 14       | 359       | 41 954  | 2 839     | 25 747             | 2 045 668         | 25 653             | 10 320 | 21 641    | 0   | 30 | 179 MB   | 0            | 0   | 0                 |
| 2020-03-04 | 217.67            | 338 158  | 1 796 034 | 20 756          | 20 695            | 20 668               | 0         | 0                  | 16       | 377       | 41 716  | 2 937     | 20 901             | 1 660 824         | 23 436             | 9 518  | 19 064    | 0   | 27 | 161 MB   | 0            | 0   | 0                 |

# Change of data format / precision

To change the data format settings, precision, right-click on the column heading where you want to change the data. After making changes, save the changes by click **[Apply]** button.

| POSTGRES   | SQL TREND       | S STATISTICS      |                |                   |                   |                      |           |                    |          |          |         |           |                    |                   |                    |                   |                   |           |
|------------|-----------------|-------------------|----------------|-------------------|-------------------|----------------------|-----------|--------------------|----------|----------|---------|-----------|--------------------|-------------------|--------------------|-------------------|-------------------|-----------|
| Logdate    | Elapsed<br>Time | Rows              | Blks hit       | Blks<br>dirtied • | Temp blks<br>read | Temp blks<br>written | IO time   | Active<br>sessions | Sessions | Connecti | Commits | Rollbacks | Tuples<br>returned | Tuples<br>fetched | Tuples<br>inserted | Tuples<br>updated | Tuples<br>deleted | Conflicts |
|            | [Secon          | Elapsed Time coli | umn properties | ×                 | [Blocks]          | [Blocks]             | [Seconds] |                    |          |          |         |           |                    |                   |                    |                   |                   |           |
| 2020-03-02 | 4               |                   | Seco           | unds –            | 0                 | 0                    | 0         | 0                  | 1        | 87       | 10 974  | 47        | 893 425            | 46 707            | 0                  | 0                 | 0                 | 0         |
| 2020-03-03 | 5               | Time format       | Jeu            | nius +            | 0                 | 0                    | 0         | 0                  | 1        | 94       | 10 642  | 51        | 908 387            | 47 850            | 0                  | 0                 | 0                 | 0         |
| 2020-03-04 | 6               | Number format     | Stan           | dard 👻            | 0                 | 0                    | 0         | 0                  | 2        | 122      | 11 043  | 67        | 909 159            | 48 982            | 0                  | 0                 | 0                 | 0         |
| 2020-03-05 | 6               | Precision         | 4              |                   | 0                 | 0                    | 0         | 0                  | 2        | 108      | 11 673  | 68        | 965 965            | 55 008            | 0                  | 0                 | 0                 | 0         |
| 2020-03-06 | 5               |                   | lide colum     | 1                 | 0                 | 0                    | 0         | 0                  | 1        | 90       | 11 349  | 62        | 943 042            | 53 902            | 0                  | 0                 | 0                 | 0         |
| 2020-03-09 | 5               | _                 | _              |                   | 0                 | 0                    | 0         | 0                  | 1        | 81       | 10 212  | 44        | 831 409            | 43 034            | 0                  | 0                 | 0                 | 0         |
| 2020-03-10 | 7               | Restore de        | efaults        | Apply             | 0                 | 0                    | 0         | 0                  | 1        | 93       | 11 712  | 48        | 949 987            | 49 221            | 0                  | 0                 | 0                 | 0         |
| 2020-03-11 | 52.3            | 77 13 902         | 17 053         | 0                 | 0                 | 0                    | 0         | 0                  | 1        | 75       | 9 442   | 40        | 765 231            | 39 834            | 0                  | 0                 | 0                 | 0         |
| 2020-03-12 | 71.3            | 77 19 490         | 20 008         | 0                 | 0                 | 0                    | 0         | 0                  | 1        | 105      | 13 232  | 61        | 1 085 776          | 57 771            | 0                  | 0                 | 0                 | 0         |
| 2020-03-13 | 21.9            | 96 6 680          | 6 982          | 0                 | 0                 | 0                    | 0         | 0                  | 1        | 36       | 4 524   | 23        | 368 729            | 19 262            | 0                  | 0                 | 0                 | 0         |
| 2020-03-16 | 33.             | 76 8 902          | 9 152          | 0                 | 0                 | 0                    | 0         | 0                  | 1        | 48       | 6 038   | 28        | 494 780            | 26 137            | 0                  | 0                 | 0                 | 0         |

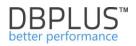

# Change of width

To change the column width, click the column edge, hold and move it to the right or left to change the width. The current solution used in the DBPLUS application adjusts the width of the columns to the width of the screen. Therefore, with many columns in the table, the width of the columns will always be converted in proportion to the width of the screen.

| POSTGRES   | QL TRENDS STAT | FI STIC S |          |              |                   |                   | _ | _         |       |          |        |   |                  |           |                     |                       |             |               |                     | Cle        | ear selection   | ۵ |
|------------|----------------|-----------|----------|--------------|-------------------|-------------------|---|-----------|-------|----------|--------|---|------------------|-----------|---------------------|-----------------------|-------------|---------------|---------------------|------------|-----------------|---|
| Logdate    | Elapsed Time   | Rows      | Blks hit | Blks dirtied | Temp blks<br>read | Temp blks written | + | 10 t<br>+ | me    | Sessions | Tuples |   | Tuples<br>eleted | Conflicts | No of temp<br>files | Data write<br>to temp | n Deadlocks | Blk read time | e Blk write<br>time | Executions | Blks<br>written |   |
|            | [Seconds]      | [Rows]    | [Blocks] | [Blocks]     | [Blocks]          | [Blocks]          |   | [Se       | onds] |          |        |   |                  |           |                     | [MB]                  |             | [Seconds]     | [Seconds]           |            | [Blocks]        |   |
| 2020-03-02 | 49.93          | 16 120    | 16 510   | 0            | 0                 |                   |   |           | 0     | 1        | 0      | 0 | 0                | 0         | 0                   | 0                     | 0           | 0             | 0                   | 8 109      | 0               |   |
| 2020-03-03 | 55.78          | 15 605    | 17 161   | 0            | 0                 |                   | 0 |           | 0     | 1        | 0      | 0 | 0                | 0         | 0                   | 0                     | 0           | 0             | 0                   | 7 842      | 0               |   |
| 2020-03-04 | 69.25          | 18 808    | 48 363   | 0            | 0                 |                   | 0 |           | 0     | 2        | 0      | 0 | 0                | 0         | 0                   | 0                     | 0           | 0             | 0                   | 8 305      | 0               |   |
| 2020-03-05 | 63.48          | 18 113    | 27 936   | 0            | 0                 |                   | 0 |           | 0     | 2        | 0      | 0 | 0                | 0         | 0                   | 0                     | 0           | 0             | 0                   | 8 668      | 0               |   |
| 2020-03-06 | 55.19          | 16 672    | 17 567   | 0            | 0                 |                   | 0 |           | 0     | 1        | 0      | 0 | 0                | 0         | 0                   | 0                     | 0           | 0             | 0                   | 8 379      | 0               |   |
| 2020-03-09 | 52.05          | 15 005    | 15 398   | 0            | 0                 |                   | 0 |           | 0     | 1        | 0      | 0 | 0                | 0         | 0                   | 0                     | 0           | 0             | 0                   | 7 547      | 0               |   |
| 2020-03-10 | 72.16          | 17 223    | 17 570   | 0            | 0                 |                   | 0 |           | 0     | 1        | 0      | 0 | 0                | 0         | 0                   | 0                     | 0           | 0             | 0                   | 8 663      | 0               |   |
| 2020-03-11 | 52.77          | 13 902    | 17 053   | 0            | 0                 |                   | 0 |           | 0     | 1        | 0      | 0 | 0                | 0         | 0                   | 0                     | 0           | 0             | 0                   | 8 304      | 0               |   |
| 2020-03-12 | 71.77          | 19 490    | 20 008   | 0            | 0                 |                   | 0 |           | 0     | 1        | 0      | 0 | 0                | 0         | 0                   | 0                     | 0           | 0             | 0                   | 9 816      | 0               |   |
| 2020-03-13 | 21.96          | 6 680     | 6 982    | 0            | 0                 |                   | 0 |           | 0     | 1        | 0      | 0 | 0                | 0         | 0                   | 0                     | 0           | 0             | 0                   | 3 362      | 0               |   |

# Storage of table configurations

The configuration for each of the tables is saved in two ways: at the browser cache level on the user's computer or in the repository database.

In order to permanently save the settings to the repository database, Windows authorization must be enabled in the DBPLUS Performance Monitor application (enabled at the Configuration Wizard level), and the Security module (Menu Configuration> Setings: Security "ON") must be started. The settings are saved for all monitored instances for each user separately.

### **Restore default settings**

If User need to return to the default settings, they can do this by click the cog button and select [Restore grid defaults].

| SQL STATISTICS      |            |                |                |                 |            |          |           |              |              |                    | G                      | Grid options                    | ۵           |
|---------------------|------------|----------------|----------------|-----------------|------------|----------|-----------|--------------|--------------|--------------------|------------------------|---------------------------------|-------------|
| Date                | Plan Id    | Elapsed Time - | Blks read time | Blks write time | Executions | Blks hit | Blks read | Blks dirtied | Blks written | Rows<br>per 1 Exec | Blks hit<br>per 1 Exec | Show hidden columns             |             |
|                     |            | [Seconds]      | [Seconds]      | [Seconds]       |            | [Blocks] | [Blocks]  | [Blocks]     | [Blocks]     | [Rows]             | [Blocks]               | Show summary row                |             |
| 2020-03-16 10:09:01 | 2626426938 | 2.9            | 0              | 0               | 60         | 60       | 0         | 0            | 0            | 1.00               | 1.00                   | Restore grid defaults           | 60 <b>^</b> |
| 2020-03-16 10:39:21 | 2626426938 | 2.8            | 0              | 0               | 60         | 60       | 0         | 0            | 0            | 1.00               | 1.00                   | Export grid                     | <b>.</b>    |
| 2020-03-16 10:24:11 | 2626426938 | 2.6            | 0              | 0               | 60         | 60       | 0         | 0            | 0            | 1.00               | 1.00                   |                                 | 50          |
| 2020-03-16 13:10:11 | 2626426938 | 2.4            | 0              | 0               | 59         | 59       | 0         | 0            | 0            | 1.00               | 1.00                   | Export grid with formatted data | 59 🖵        |

At any time, the User can restore the default setting for a given column by click on **the [Restore defaults]** button for a given column.

# 6.1.7 Format SQL text queries

On each page where the query text is presented, a [SQL Format] button has been added, after which query text will be formatted.

| Sql State       | ements Waits Databases                   | Load Alerts       |                  |                      |              |          |                 |            |            |             |               |                | Statements filter: | All statements |
|-----------------|------------------------------------------|-------------------|------------------|----------------------|--------------|----------|-----------------|------------|------------|-------------|---------------|----------------|--------------------|----------------|
| SNAPSHO         | OT OF SQL STATEMENTS EXECUTE             | WITHIN 15 MINUTES | AT 2020-03-18 12 | 2:07:48              |              |          |                 |            |            |             |               |                |                    |                |
| Q, Sear         | rch query by any value in below sna      | shot table        |                  |                      |              |          |                 |            |            |             |               |                |                    |                |
| atabase         | Query text                               | Query Hash        | Plan Hash        | Use<br>plan<br>guide | Elapsed Time | Cpu Time | Time per 1 exec | Executions | Disk reads | Buffer gets | Buffer writes | Rows processed | Elapsed Time Load  | Cpu Time Load  |
| ot spe s        | select @cpu_sql = isnull(SQLProce        | s 0x3D7B0EF32.    | . 0x2314681      |                      | 5.08         | 5.08     |                 | 59         |            | 0           | (             | 59             |                    |                |
| aster s         | set @cpu_sql_pc = (select cntr_val       | e 0x692F1B5AE.    | . 0x238D370      |                      | 0.53         | 0.53     | 0.0009          | 596        | 0          | 0           | (             | 596            | 9                  |                |
| aster s         | select qst.query_hash, qst.query_p       | in 0x9AEB6C268.   | . 0x33A3AF8      |                      | 0.03         | 0.03     | 0.0010          | 29         | 0          | 0           | (             | 0              | 0                  |                |
| st spe s        | select q.wait_type, sum(q.wait_time      | 0x80E675F72F      | 0x556AD1         |                      | 0.08         | 0.08     | 0.0014          | 59         | 0          | 0           | (             | 4 838          | 1 1                |                |
| t spe S         | SELECT target_data FROM sys.dn           | 0x52B3B6CED       | 0x99E4203        |                      | 0.23         | 0.22     | 0.0762          | 3          | 0          | 0           | (             | 3              | 4                  |                |
| ot spe s        | select ? as rec_type,s.session_id, s     | pr 0xF08DA1D55.   | 0xB14512F        |                      | 0.09         | 0.09     | 0.0031          | 30         | 0          | 8 678       | (             | 30             | 1                  |                |
| ot spe s        | select null as var0, total_elapsed_ti    | n 0xC4569E4085    | 0xD48ABA         |                      | 0.16         | 0.16     | 0.0054          | 30         | 0          | 0           | (             | 5              | i 3                |                |
| ELECT<br>q.wait | <pre>HTTEXTFORQUERY MASH 0X80<br/></pre> | _ms<br>ats a<br>o |                  |                      |              |          |                 |            |            |             |               |                |                    | Format S       |

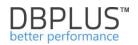

### 6.2 Instance Analysis Menu

# 6.2.1 Performance Menu – Instance Analysis

Dashboard of the DBPLUS System Performance Monitor allows you to track the performance of SQL Server instances, and show how it looked over the last 15 minutes or the last 24 hours. For a detailed analysis of the load at any given moment in time, and seek answers to questions like:

- why SQL instances is running slow?
- why user had problems in the application 3 days ago at 15:48?
- why my report performed 15 minutes?
- etc.
- ... You need to enter the module [Instance Analysis] and have two possibilities:
  - > On the left side of the menu, click on [Instance Analysis] shows a list of SQL instances

| DBPIUS Better performanc | 0                                     |                                                            |
|--------------------------|---------------------------------------|------------------------------------------------------------|
| Dashboard                | SQL Server dashboard m                | onitor                                                     |
| Instance Analysis        | SQL SERVER INSTANCES                  | ng well 🔸 Load between 60%                                 |
|                          | • WIN-PVM04LTCT8                      | WIN-PVM04LTCT8 1                                           |
| Space monitor            | · · · · · · · · · · · · · · · · · · · | 8 <sup>2</sup> 100                                         |
| 👤 Accounts               | 00:35:15 00:36:00 00:38:45 00:37:3    | 00.35:15 00.38:00 00.38:45 00<br>Buffer Cache Hit Rat = 93 |
| 🕒 Backups                | Sql Instance Cpu 🗰 0<br>Waits Q, 0    | Server Cpu 🗮 🔤                                             |
| Parameters               |                                       |                                                            |
| 1 Reports                |                                       |                                                            |

> Displaying the details of the instance after it has been selected on the Dashboard

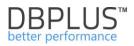

| SQL SERVER INSTANCES • Perfo             | ming well • Load between 60% and 80% • Overloaded • No | t available                                                          |
|------------------------------------------|--------------------------------------------------------|----------------------------------------------------------------------|
| ● WIN-PVM04LTCT8AV                       | • WIN-PVM04LTCT8A\P ↓ • WIN-PVM04LTC                   | T8A\S↓ • V                                                           |
| Click & analyze sql instance performance |                                                        | FINANCE<br>CPU monitor<br>JUlization of virtual cpu cores in lest 15 |
| CPU  Waits                               | 10<br>8 No of cpus                                     |                                                                      |
| ö Waits details                          |                                                        |                                                                      |
| E Performance Counter                    | ndo / spi                                              |                                                                      |

# 6.2.1.1 Instance Load Tab

**Instance Load** is a screen showing Instance load time, which was partially discussed in the previous section on the **Dashboard**.

In the **Performance** module functionality of the graph is greater. First of all, we can here:

- check the load of the instance in the wider horizon e.g. today, yesterday, a month or even 3.5 years ago.
- > look at the SQL queries / commands, which generated the load
- asses what SQL instance did at this time among others if performed a lot of disk operations, whether there were locks, etc.

**Instance Load** screen consists of following areas:

- filtration fields fields of dates by which we define the period in which we want to check- the load
- the graph presenting the load
- the load information at a given moment of time:
  - list of queries with execution statistics
  - o waits what database was doing at the time to perform queries
  - load from the point of view of databases on instance

Chart consists of following series:

- Elapsed Time shows the summary time all users are waiting on the result of a query at a given second of time.
- > **CPU Time** the utilization of virtual server processors by all queries in a given second in time.
- > **IO Load** utilization of processors for I/O operations
- Server CPU load of server's processors
- SQL Server CPU CPU load on the server's processors by selected SQL instance. Series should be identical or imitating "Server CPU" line.
- Number of CPU's (default hidden)
- Alerts the number of alerts for a given snap.

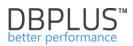

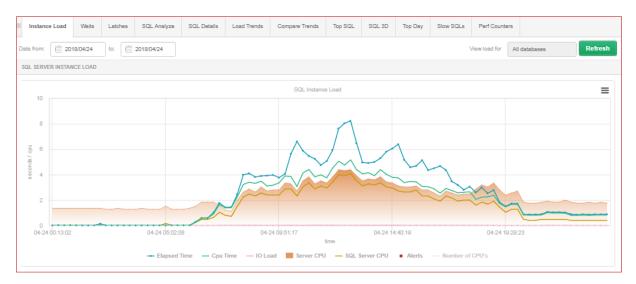

After clicking on the legend of the chart on the Number of CPU's label, an additional series appears:

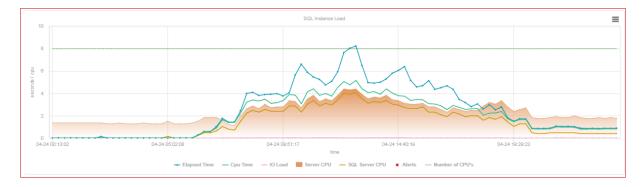

The chart is "clickable" - click on the selected part / section will refresh the bottom of the screen with information about requests and waits that generated the data load.

IMPORTANT: The screen shown that SQL Server instance is on a server with 8 CPUs.

Data for chart of the Instance load is calculated by monitoring service DBPLUSCATCHER - a component of the DBPLUS Performance Monitor. Monitoring Service performs a number of procedures examining SQL instance performance. The result of the operation of these procedures is a snapshot (snap) that is created every 15 minutes.

If one session for 15 minutes performed 3 queries:

- The first query 5 minutes
- > The second query 14 minutes and 59 seconds
- The third query 1 second
- The graph for a given situation will present
  - I CPU usage by Elapsed Time so long the session owner was waiting for the result of the three queries
  - > occupancy of less than 1 CPU by the line CPU Time if any inquiry carried out in one thread
  - occupancy of more than 1 CPU by the line CPU Time if one of the queries was executed the in multithreaded mode (wait CXPACKET)

After clicking on the selected point in time, the lower part of the screen is refreshed, information requests and waits.

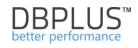

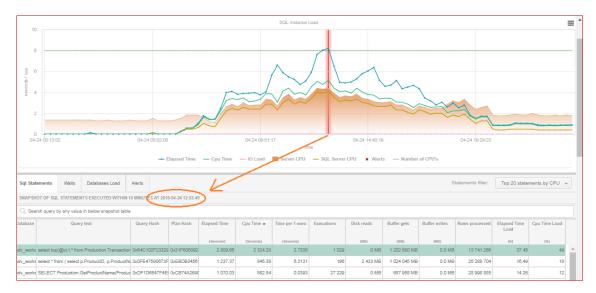

# If you scroll down the screen:

| Sql State   | ments Waits              | Databases Load             | Alerts            |                  |                 |               |                 |                |                |              | S               | tatements filter: | Top 20 state         | ments by CPU  |
|-------------|--------------------------|----------------------------|-------------------|------------------|-----------------|---------------|-----------------|----------------|----------------|--------------|-----------------|-------------------|----------------------|---------------|
| SNAP SHO    | OT OF SQL STATEME        | NTS EXECUTED WITHIN        | 15 MINUTES AT 201 | 3-04-24 12:53:49 |                 |               |                 |                |                |              |                 |                   |                      |               |
| Q, Searc    | ch query by any valu     | e in below snapshot table  |                   |                  |                 |               |                 |                |                |              |                 |                   |                      |               |
| latabase    | Que                      | ry text                    | Query Hash        | Plan Hash        | Elapsed Time    | Cpu Time 👻    | Time per 1 exec | Executions     | Disk reads     | Buffer gets  | Buffer writes   | Rows processed    | Elapsed Time<br>Load | Cpu Time Load |
|             |                          |                            |                   |                  | [Seconds]       | [Seconds]     | [3bnoos8]       |                | [MB]           | [MB]         | [MB]            |                   | [96]                 | [96]          |
| iv_works s  | select top(@v) t.* fro   | m Production.Transactio    | n Dx84C102F23329  | 0x31F605092      | 2 809.65        | 2 324.28      | 2.7305          | 1 029          | 0 MB           | 1 202 680 MB | 0.0 MB          | 13 741 266        | 37.45                | 49            |
| dv_works s  | select * from ( select   | p.ProductID, p.ProductN    | 0x0FE47590673F    | 0xEBDB3456       | 1 237.37        | 845.38        | 6.3131          | 196            | 2 433 MB       | 1 024 045 MB | 0.0 MB          | 25 288 704        | 16.49                | 18            |
| dv_works \$ | SELECT Production        | GetProductName(Produ       | 0xDF1D6547F4E     | 0xCB74A2690      | 1 070.03        | 582.54        | 0.0393          | 27 229         | 0 MB           | 687 958 MB   | 0.0 MB          | 28 998 885        | 14.28                | 12            |
| dv_works s  | select @qty = isnull(    | sum(OrderQty),?) from P    | r DxF9C0C67B4D5   | Dx41E7652AF      | 414.51          | 355.89        | 0.0000          | 25 243 612     | 0 MB           | 617 066 MB   | 0.0 MB          | 25 243 612        | 5.53                 | ł             |
| iv_works s  | select @name = Nar       | me from Production.Prod    | 0x797529C73920    | 0xD3EB49A8       | 445.52          | 299.30        | 0.0000          | 28 997 820     | 0 MB           | 686 018 MB   | 0.0 MB          | 28 997 820        | 5.94                 | 6             |
| iv_works s  | select @qtyPl = isnu     | ll(sum(Quantity),?) from I | Dx57F2C80FBBB     | 0x524FD52CF      | 206.68          | 177.21        | 0.0000          | 25 243 612     | 0 MB           | 394 450 MB   | 0.0 MB          | 25 243 612        | 2.76                 |               |
| dv_works s  | select top ? * from P    | roduction. TransactionHis  | b 0x677E3020F458  | 0x60305CE48      | 69.69           | 57.02         | 0.0104          | 6 726          | 0 MB           | 46 136 MB    | 0.0 MB          | 6 726             | 0.93                 | 1             |
| dv_works S  | SELECT p.Name AS         | ProductName, NonDisc       | 0x00D499599954    | 0x9843A3963      | 37.03           | 28.38         | 0.2572          | 144            | 0 MB           | 157 517 MB   | 0.0 MB          | 0                 | 0.49                 |               |
| STATEME     | NT TEXT FOR QUER         | Y HASH: 0X64C102F2332      | 9DC98             |                  |                 |               |                 |                |                |              |                 |                   |                      |               |
| elect t     | cop(@v) t.* from         | Production.Transa          | ctionHistory t    | where t.Pro      | oductID = 0p Of | RDER BY t.Tra | nsactionDate o  | ption(optimize | e for (@v=?))  |              |                 |                   |                      |               |
| EXPLAIN F   | PLAN FOR PLAN HA         | SH: 0X31F605092B25E86      | A                 |                  |                 |               |                 |                |                |              |                 |                   |                      |               |
| Show        | <pre>w plan object</pre> | s for 0x31F60509           | 2B25E86A          |                  |                 |               |                 |                |                |              |                 |                   |                      |               |
| -Data       | abase: adv_Work          | s                          |                   |                  |                 |               |                 |                |                |              |                 |                   |                      |               |
| T 1         | sing indexes             | x impact: 96.7274*         | /                 | trl: creste      | index feissing  | inder Torner  | ationNistony    | 050420181      | Deedwebies 1 / |              | eterent ( (Deee | webTD1 ) (ee)     |                      | instal (Defe  |
|             |                          |                            |                   |                  |                 |               |                 |                |                |              |                 |                   |                      |               |

There are 4 additional sub-tabs:

- SQL Statements
- Waits
- Databases Load
- Alerts

**SQL Statements** is the query statistics presented in the form of a table. By default, system displays the most aggravating question for the duration of Elapsed Time or CPU utilization. The method of display can be changed after clicking on the field [Statement filter] - you can also view a complete list of queries that participated in the load.

The table with queries:

- You can sort on any column
- Change the number of queries per page
- Search e.g. after a part of the query text

The table contains the following information:

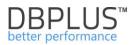

- **Database** name of the database where the SQL statement was executed
- Query Text full text of SQL command
- Query Hash/Query Plan Hash an identifier of a query and an identifier of execution plan
- Elapsed Time the duration in seconds for all query executions within last 15 minutes. It may happen that the time is not for the last 15 minutes only for the last execution, which could take more than 15 minutes.
- **CPU time** (sec) CPU utilization time in seconds by the query during last 15 minutes. It may happen that the time is not for the last 15 minutes only for the last execution, which could take more than 15 minutes.
- Time per one Exec (sec) duration of query in seconds for one execution,
- **Executions** number of executions of the query in last 15 minutes. It may happen that the time is not for the last 15 minutes only for the last execution, which could take more than 15 minutes.
- **Disk Reads** number of disks reads for the query in last 15 minutes. It may happen that the time is not for the last 15 minutes only for the last execution, which could take more than 15 minutes.
- **Buffer Gets** number of buffers utilized by the query during last 15 minutes. It may happen that the time is not for the last 15 minutes only for the last execution, which could take more than 15 minutes.
- Buffer Writes number of buffers writes by the query during last 15 minutes
- Rows processed number of rows returned by the query in last 15 minutes.
- Elapsed Time Load the percentage of total instance load caused by the query during last 15 minutes.

**CPU Time Load** - the percentage of total SQL instance servers' CPUs load caused by the query during last 15 minutes.

IMPORTANT - in MS SQL statistics are counted after the query. In the case of a long-time query (e.g. more than 1 hour), the information about the query will appear only in the snap in which the query has been completed and all statistics will be counted for the entire query.

In the column Query Hash / Query Plan Hash (each line presenting statistics of the execution) shows [+] ("plus") button

| Database  | Query text                                      | Query Hash     | Plan Hash   | Elapsed Time | Cpu Time 👻 | Time per 1 exec |
|-----------|-------------------------------------------------|----------------|-------------|--------------|------------|-----------------|
|           |                                                 |                |             |              |            |                 |
|           |                                                 |                |             | [8eoonds]    | [8eoonds]  | [abnoos]        |
| adv_works | select top(@v) t.* from Production.Transaction  | Dx64C102F23329 | 0x31F605092 | 2 809.65     | 2 324.28   | 2.7305          |
| adv_works | select * from ( select p.ProductID, p.ProductNi | 0x0FE47590 +   | 0 EBDB3456  | 1 237.37     | 845.38     | 6.3131          |
| adv_works | SELECT Production.GetProductName(Product        | 0xDF1D6547F4E  | DxCB74A2690 | 1 070.03     | 582.54     | 0.0393          |
| adv_works | select @qty = isnull(sum(OrderQty),?) from Pr   | 0xF9C0C67B4D5  | 0x41E7652AF | 414.51       | 355.89     | 0.0000          |

When you click on [+] ("plus"), it shows additional context menu, which enables for detailed analysis of a particular query, which will be discussed in the section "Performance SQL Details"

| Database  | Query text                                     | Query Hash     | Plan Hash     | Elapsed Time  | Cpu Time 🗸 | Time per 1 exec | Executions |
|-----------|------------------------------------------------|----------------|---------------|---------------|------------|-----------------|------------|
|           |                                                |                |               | [\$eoondc]    | [8econds]  | [abnooe8]       |            |
| adv_works | select top(@v) t.* from Production.Transaction | 0x84C102F23329 | 0x31F605092   | 2 809.65      | 2 324.28   | 2.7305          | 1 029      |
| adv_works | select * from ( select p.ProductID, p.ProductN | 0x0FE47590 +   | 0xEBDB3456    | 1 237.37      | 845.38     | 6.3131          | 196        |
| adv_works | SELECT Production.GetProductName(Produc        | 0xDF1D6547F4E  | Query: 0x0FE4 | 7590673F13D6  | 582.54     | 0.0393          | 27 229     |
| adv_works | select @qty = isnull(sum(OrderQty),?) from Pr  | 0xF9C0C67B4D5  |               | ails 1        | 355.89     | 0.000           | 25 243 612 |
| adv_works | select @name = Name from Production.Produ      | Dx797529C73920 |               | / hash list 2 | 299.30     | 0.0000          | 28 997 820 |
| adv_works | select @qtyPl = isnull(sum(Quantity),?) from F | 0x57F2C80FBBB  | 0x524FD52CF   | 206.68        | 177.21     | 0.0000          | 25 243 612 |

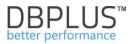

For example, if you select **[Add to query hash list]**, we move a query identifier to the clipboard with a list of queries for later analysis of specific queries

Below the slide of 4 queries added to the analysis in **SQL Details** functionality.

| Query Hashes list           xDF1D6547F4EC5883           x0F1D6547F4EC5883           x0FE47590673F13D8           x84C102F23329DC98           x2FAFE731ECEDE74A | Q. Search query b<br>Database |               | Databases Load<br>TS EXECUTED WITHIN<br>in below snapshot tab<br>text |                  | 8-04-24 12:53:4<br>Plan Hash | 9             |                 |                 |                 |                |                | S             | itatements filter: | Top 20 state   | ments by CPU , |
|----------------------------------------------------------------------------------------------------|-------------------------------|---------------|-----------------------------------------------------------------------|------------------|------------------------------|---------------|-----------------|-----------------|-----------------|----------------|----------------|---------------|--------------------|----------------|----------------|
| Performance Details           Query Hashes list                                                                                                    | Q. Search query b<br>Database | y any value   | in below snapshot tab                                                 | le               |                              | 9             |                 |                 |                 |                |                |               |                    |                |                |
| xDF1D8547F4EC5893 D<br>xDFE47590873F13D8<br>x84C102F23329DC98 a<br>x2F4FE731ECEDE74A                                                                          | Database                      |               |                                                                       |                  | Plan Hach                    |               |                 |                 |                 |                |                |               |                    |                |                |
| x0FE47590873F13D8<br>x84C102F23329DC98<br>x2EAFE731ECEDE74A                                                                                                   |                               | Query         | text                                                                  | Query Hash       | Plan Hash                    |               |                 |                 |                 |                |                |               |                    |                |                |
| 64C102F23329DC98                                                                                                    | adv_works select top(         |               |                                                                       |                  |                              | Elapsed Time  | Cpu Time 👻      | Time per 1 exec | Executions      | Disk reads     | Buffer gets    | Buffer writes | Rows processed     | Elapsed Time   | Cpu Time Load  |
| 2E5EE731ECEDE74A                                                                                                    | adv_works select top(         |               |                                                                       |                  |                              | [Records]     | Decods          | [Records]       |                 | [M8]           | DME1           | IMEI          |                    | 1961           | [96]           |
| 2F5EE731FCEDF74A                                                                                                    |                               | @v) t.* from  | Production.Transactio                                                 | m 0x84C102F2332  | 0x31F605092                  |               |                 |                 | 1 029           | 0 MB           | 1 202 680 MB   | 0.0 MB        | 13 741 266         | 37.45          |                |
|                                                                                                    | adv_works select * fro        | m ( select p  | ProductID, p.ProductI                                                 | N 0x0FE47590673  | 0xEBDB3456                   | 1 237.37      | 845.38          | 6.313           | 196             | 2 433 MB       | 1 024 045 MB   | 0.0 MB        | 25 288 704         | 16.49          | 18             |
| э                                                                                                    | adv_works SELECT F            | roduction.G   | etProductName(Produ                                                   | ud DxDF1D8547F4E | 0xCB74A289                   | 1 070.03      | 582.54          | 0.039           | 27 229          | 0 MB           | 687 958 MB     | 0.0 MB        | 28 996 885         | 14.28          | 12             |
| 2                                                                                                    | adv_work: select @q           | y = isnull(su | um(OrderQty),?) from F                                                | Pr DxF9C0C67B4D5 | 0x41E7652AF                  | 414.51        | 355.89          | 0.000           | 25 243 612      | 0 MB           | 617 066 MB     | 0.0 MB        | 25 243 612         | 5.53           | 8              |
| э                                                                                                    | adv_works select @n           | ame = Name    | e from Production.Proc                                                | du 0x797529C7392 | 0xD3EB49A8                   | 445.52        | 2 299.30        | 0.000           | 28 997 820      | 0 MB           | 686 018 MB     | 0.0 MB        | 28 997 820         | 5.94           | 6              |
| а                                                                                                    | adv_works select @q           | yPI = isnull( | (sum(Quantity),?) from                                                | F 0x57F2C80FBBB  | 0x524FD52C                   | 206.68        | 3 177.21        | 0.000           | 25 243 612      | 0 MB           | 394 450 MB     | 0.0 MB        | 25 243 612         | 2.76           | 4              |
| а                                                                                                    | adv_works select top          | ? * from Pro  | duction. TransactionHi                                                | st 0x877E3020F45 | 0x60305CE48                  | 69.66         | 57.02           | 0.010           | 6 726           | 0 MB           | 48 138 MB      | 0.0 MB        | 6 728              | 0.93           | 1              |
| 2                                                                                                    | adv_works SELECT p            | Name AS F     | ProductName, NonDise                                                  | Cx00D49959995/   | Dx9643A3963                  | 37.03         | 28.36           | 0.257           | 144             | 0 MB           | 157 517 MB     | 0.0 MB        | 0                  | 0.49           | 1              |
|                                                                                                    | STATEMENT TEXT F              | OR QUERY      | HA SH: 0X64C102F2332                                                  | 29DC98           |                              |               |                 |                 |                 |                |                |               |                    |                |                |
|                                                                                                    | select top(@v)                | b.* from      | Production.Trans.                                                     | actionHistory t  | where t.Pr                   | oductID = 0p  | ORDER BY t.Tra  | nsactionDate    | option(optimize | for (0v=?))    |                |               |                    |                |                |
|                                                                                                    | EXPLAIN PLAN FOR              | PLAN HASI     | H: 0X31F605092B25E8                                                   | SA               |                              |               |                 |                 |                 |                |                |               |                    |                |                |
|                                                                                                    | Show plan                     | obiects       | for 0x31F6050                                                         | 92B25E86A        |                              |               |                 |                 |                 |                |                |               |                    |                |                |
|                                                                                                    | Database: a                   | -             |                                                                       |                  |                              |               |                 |                 |                 |                |                |               |                    |                |                |
|                                                                                                    | •-Missing ind                 |               | impact: 96.7274                                                       | */ use [adv_woz  | ks]; oreate                  | index [missis | ng_index_Trans. | actionHistory   | 05042018] on    | [Production].[ | TransactionHis | tory] ( [Pro  | ductID] ) incl     | ude ([Transact | ionID],[Refere |
| ear list                                                                                                    | -SELECT ( Cos                 | c - 5,0782    | 1 , Rowa - 0 , CFU -                                                  | 0,10-0)          |                              |               |                 |                 |                 |                |                |               |                    |                |                |

Below the table with a list of queries is presented the full text of the query with the execution plan. Clicking on particular query will refresh these fields.

| STATEMENT TEXT FOR QUERY HA 94: 0X84C102F232590C38                                                                                                    |
|----------------------------------------------------------------------------------------------------|
| select top(0) t.* from Production.TransactionNistory t where t.ProductID = 0p ORDER BY t.TransactionDate option(optimize for (0y=7))                                                                 |
|                                                                                                    |
| EXPLAIN PLAN FOR PLAN HASH- 0X31F605092525586A                                                                                                    |
| Show plan objects for 0x31F605092B25E86A                                                                                                    |
| -Dababase: adv_works                                                                                                    |
| - Missing indexes                                                                                                    |
| //Wissing index impact: 96.7274*/ use [adv_works]; oreate index [missing_index_TransactionEistory_05042018] on [Production].[TransactionEistory] ( [ProductID] ) include ([TransactionID],[Reference |
| _SELECT ( Cost - 5.07821 , Rowa - 0 , CFC - 0 , IO - 0 )                                                                                                    |
| □ Top ( Cost = 5,07821 , Rows = 1000 , CPU = 0,0001 , Z0 = 0 )                                                                                                    |
| Inner Join-Nested Loops ( Cost = 3,07811 , Rows = 1000 , CHU = 0,28526 , IO = 0 )                                                                                                    |
| -Index Scan ([TransactionHistory].[IK_TransactionHistory_Date] [t]) ( Coat = 1,55701 , Rowa = 1000 , CFU = 27,4685 , ID = 68,5676 )                                                                  |
| Clustered Index Seek ([TransactionRistory]. [FR_TransactionRistory_TransactionID] [t]) ( Cost - 3,27758 , Rows - 1 , CFU - 0,000158 )                                                                |
| -Plan Compilation Time: 1 ms                                                                                                    |
| Sampled values used for parameters at plan compilation time                                                                                                    |
| _@#: 1000                                                                                                    |
| - Apr: 1                                                                                                    |
|                                                                                                    |

The following information is available in the explain plan:

- Name of the database in which the query is performed
- Optionally, information about the absence of an index, which is determined by the database optimizer based on index statistics,
- Algorithm of the explain plan
- List of parameters (example parameter values) used when compiling the first explain plan.

In the area of the explain plan, there is a link <sup>22</sup> that allows you to perform the following operations:

- download the explain plan into an XML file
- Generating a plan guide script
- Generating a plan guide script with the query text and a filled list of parameters
- Change explain plan view to graphical

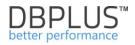

| STATEMENT TEXT FOR QUERY HASH: 0XAF4660EAFC024D07                                                                                                    |                                                                                                    |
|----------------------------------------------------------------------------------------------------|----------------------------------------------------------------------------------------------------|
| SELECT [claims].* FROM [claims] WHERE [claims]                                                                                                    | .[safo_invoice_id] = @O AND ([claims].[safo_id] IS NOT NULL)                                                                                                    |
| EXPLAIN PLAN FOR PLAN HASH: 0X040B21AB9C729F18                                                                                                    |                                                                                                    |
| Image: Solution plan objects for 0x040B21AB9C729         Explain plan options         Save to XML         Generate plan guide script         Show statement script with filled parameters         Change view to graphical | 9F18<br>- 0 )<br>Rows - 2.64165 , CPU - 0.0402102 , IO - 0 )<br>Laims_3213E83F75FA0294]) ( Cost - 31.291 , Rows - 2.64165 , CPU - 0.00934682 , IO - 31.2816 )<br>c compilation time |

# Below the plan of execution in a graphic format:

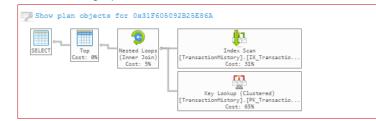

In the upper part of the explain plan window there is a link Show plan objects for ... to the functionality that allows its analysis and analysis of objects participating in the query, among others:

- what tables, indexes participated in the execution of the query
- how the engine referred to the given objects
  - searching for data (seek)
  - reading full data (scan index or table)
- whether the query was performed in multithreaded mode
- what mechanism was used to download and connect "data" from objects:
  - o Nested Loop
  - o Hash / Merge Join connection

### Clicking the [Show Plan Object] link, presents User with a form of used queries.

| SQL TE    | XT            |                                                                        |                     |           |                   |                           |                          |            | EXPLAIN        | PLAN                                         |                                                          |                                                                                                    |                                                                      |                                   |                        |        |               |              |       |
|-----------|---------------|------------------------------------------------------------------------|---------------------|-----------|-------------------|---------------------------|--------------------------|------------|----------------|----------------------------------------------|----------------------------------------------------------|----------------------------------------------------------------------------------------------------|----------------------------------------------------------------------|-----------------------------------|------------------------|--------|---------------|--------------|-------|
|           |               | t.* from Pr<br>for (θν=?)                                              |                     | actionHis | tory t where      | t.ProductID = 0p OR       | DER BY t.TransactionD    | ate        | -Mis<br>-SELI  | ECT ( Cost -<br>( Cost - 5,0<br>)-Inner Join | s<br>index :<br>5,07821<br>7821 , %<br>-Nester<br>Scan ( | impaob: 96.7274+/ us<br>, Rowa - 0 , GFO - 0 ,<br>.wa - 1000 , GFU - 0,00<br>d Loops ( Cast - 3,078;<br>(TransactionHistory)<br>dex Seek ([Transact | -<br>10 - 0 )<br>1 , IO - 0 )<br>1 , Rows - 1000 ,<br>.[IX_Transacti | CFU - 0,28526 ,<br>onHistory_Date | 10 - 0 )<br>] [t]) ( 0 |        | .55701 , Rowa | - 1000 , CPU |       |
| OBJEC     | TS USED IN F  | EXPLAIN PLAN                                                           |                     |           |                   |                           |                          |            | INDEXES        | FOR SELECTE                                  | D OBJEC                                                  | T [PRODUCTION].[TRANSA                                                                                                    | CTIONHISTORY]                                                        |                                   |                        |        |               |              |       |
| Туре      | Owner         | 0                                                                      | bject Name          |           | Tab               | le Name                   | Database                 |            | Index          | name                                         | Enabled                                                  | Index columns                                                                                                    | Included colum                                                       | ns Seeks                          | Scar                   | 15     | Lookups       | Updates      |       |
| index     | (Productic (I | Producti (IX_TransactionHistory_Date) [TransactionHistory] [adv_works] |                     |           |                   |                           | [adv_works]              |            | IX_product     | quantity                                     |                                                          | ProductID                                                                                                    | Quantity                                                             | 18                                | 674                    | 0      | 0             |              | 0 4   |
| index     | [Productic [F | PK_Transactio                                                          | nHistory_Transactio | onID] [   | FransactionHistor | v]                        |                          | IX_Transac | tionHistory_Da |                                              | TransactionDate, Produc                                  |                                                                                                    |                                                                      | 0                                 | 25 686                 | 0      |               | 0            |       |
| table     | [Productic [  | TransactionHis                                                         | tory]               | [         | TransactionHistor | y]                        | [adv_works]              |            | IX_Transac     | tionHistory_Pr                               | 1                                                        | ProductID                                                                                                    |                                                                      | 886                               | 385                    | 0      | 0             |              | 0     |
|           |               |                                                                        |                     |           |                   |                           |                          |            | IX_Transac     | tionHistory_Re                               | 1                                                        | ReferenceOrderID, Refer                                                                                                    | 4                                                                    |                                   |                        |        |               |              |       |
|           |               |                                                                        |                     |           |                   |                           |                          |            | IX_Transac     | tionHistory_St                               | 1                                                        | StatusID                                                                                                    |                                                                      | 75                                | 762                    | 0      | 0             | 61           | 5     |
|           |               |                                                                        |                     |           |                   |                           |                          |            | IX_Transac     | tionHistory_Tra                              | 1                                                        | TransactionDate                                                                                                    |                                                                      |                                   |                        |        |               |              | ۰.    |
| Object    | columns       | DDL info                                                               | Index statistics    | Propert   | es Details f      | or index (Production).[IX | _TransactionHistory_Date |            |                |                                              |                                                          |                                                                                                    |                                                                      |                                   |                        |        |               |              |       |
|           | Column        |                                                                        | Included            |           | Туре              | Max Length                | Position                 |            | Is identity    | ls con                                       | nputed                                                   | ls sparse                                                                                                    | D                                                                    | ensity                            | Unique v               | ralues | Ro            | ws sampled   |       |
| Transact  | onDate        |                                                                        |                     | datetime  |                   |                           | 8                        | 1          |                |                                              |                                                          |                                                                                                    |                                                                      | 0.00000690                        |                        | 14     | 4 955         | 34 06        | 2 112 |
| Productil | )             |                                                                        |                     | int       |                   |                           | 4                        | 2          |                |                                              |                                                          |                                                                                                    |                                                                      | 0.00000775                        |                        | 12     | 9 024         | 34 06        | 2 112 |

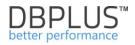

In [Show Plan Objects] we have information about the query text and the explain plan. Below we see areas such as:

- Objects Used in Explain Plan a list of all objects used by the query in the explain plan
  - **Indexes for selected object** list of indexes for selected table row selected in the "Objects Used in Explain Plan" consists of 3 bookmarks:

a. **Object Columns** – a list of the individual columns of the selected object, along with information such as: column name, data type, column id, density (the lower density, the higher selectivity of the column)

- b. Info basic information about selected object (DDL info)
- c. **Properties** additional properties of selected object

Info tab and Properties Tab are visible when checkbox "Load object properties (slower)" is selected.

### When analyzing the explain plan, we pay attention to:

•

- Limiting the choice of data, or of the data with the where clause and table joins
- Whether the request is with parameters or literals
- The operation the SQL instance engine chose to retrieve/download data
- Whether the table has appropriate indexes
- Way of reading the data Nested Loops vs. Hash Join

Another tab (next to **[SQL Statements]**) is **[Waits]**. Waits presented here are shown in graphical and table form. The graph shows the duration for each second of the selected snapshot (of 15 minutes) for each type of wait that occurred at the time of the instance.

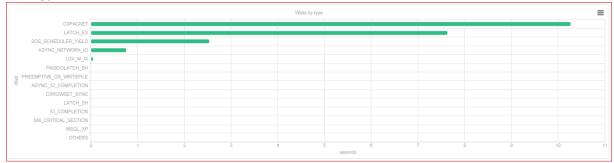

A table is located below the graph with following columns:

- Name the name of wait
- Wait time per 1 second (sec.) Duration of wait type in seconds
- Total wait time for snapshot (sec.) the total duration of wait type in the snapshot (15 minutes)

| Q. Search by any value in below waits table |                                     |                                           |
|---------------------------------------------|-------------------------------------|-------------------------------------------|
| -<br>Name                                   | Wait time per 1 second<br>[feconds] | Total wait time for snapshot<br>[5ecosts] |
| LCK_M_S                                     | 8.2580                              | 7 432.484                                 |
| ASYNC_NETWORK_IO                            | 1.0330                              | 929.636                                   |
| LCK_M_U                                     | 0.3430                              | 308.728                                   |
| LATCH_EX                                    | 0.3380                              | 304.241                                   |
| HADR_SYNC_COMMIT                            | 0.0910                              | 81.773                                    |

The Databases Load Tab presenting the load from the point of view of the databases to which the queries were generated.

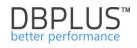

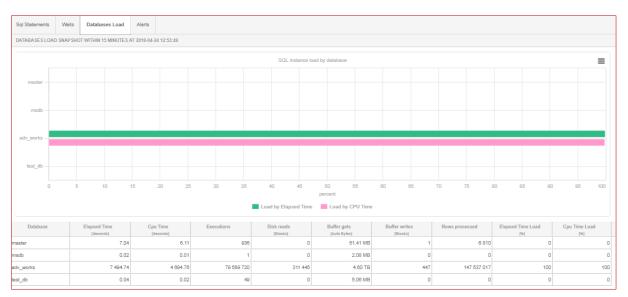

Next tab is **Alerts.** A list of alerts that occurred during this snapshot.

| Sql Statements      | Waits      | Database     | s Load Alerts      |                                                                                                    |
|---------------------|------------|--------------|--------------------|----------------------------------------------------------------------------------------------------|
| SNAP SHOT OF AL     | ERTS EXEC  | UTED WITHI   | N 15 MINUTES AT 2  | 18-04-30 20-45:17                                                                                                    |
| Logdate             | Alert      | name         |                    | Message                                                                                                    |
| 2018-04-30 20:45:15 | Elapsed    | Time per 1 e | Alert Type: Sql Qi | ery, Alert level: CRITICAL, The measured statistic value is 12,1 times higher than average, Statement query hash: 0x64C102F23329DC98, Statistics: Elapsed Time per 1 exec, Last value: 3,90 s, History value: 0,190  |
| 2018-04-30 20:45:15 | Elapsed    | Time         | Alert Type: Sql Qi | ery, Alert level: CRITICAL, The measured statistic value is 138 % higher than average , Statement query hash: 0x04C102F233290C98, Statistics: Elapsed Time, Last value: 1725 s, History value: 381,8 s , Faster plan |
| 2018-04-30 20:45:15 | 5 Wait Tim | e            | Alert Type: Load   | rends, Alert level: CRITICAL, The measured statistic value is 115 % higher than average , Last value: 796,5 s, Reference history value: 309,6 s                                                                      |
| 2018-04-30 20:45:15 | Elapsed    | Time         | Alert Type: Load   | rends, Alert level: WARNING, The measured statistic value is 90 % higher than average , Last value: 3341 s, Reference history value: 1081 s                                                                          |
| 2018-04-30 20:45:15 | õ Cpu Tim  | e            | Alert Type: Load   | rends, Alert level: WARNING, The measured statistic value is 44 % higher than average , Last value: 2511 s, Reference history value: 1742 s                                                                          |

### 6.2.1.2 Waits Tab

**Waits** tab shows the duration of waits, which occurred at a time for all sessions on SQL Instance. Depending on the selection of **[Toggle View]** option, data can be shown graphically or in table form. **Waits** screen in a similar way to **[Instance Load]** screen, consists of the following fields:

- filtration fields fields of dates by which we define the period in which we see database' waits
- graph presenting the level of waits for specific time (on the left) and for snaps (on the right).
- detailed information about waits in a given moment of time

The Y axis of the graph illustrates (in seconds for a given second) time of all waits that occurred during the period shown on the X-axis. X-axis of the graph shows the period in which waits occur.

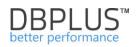

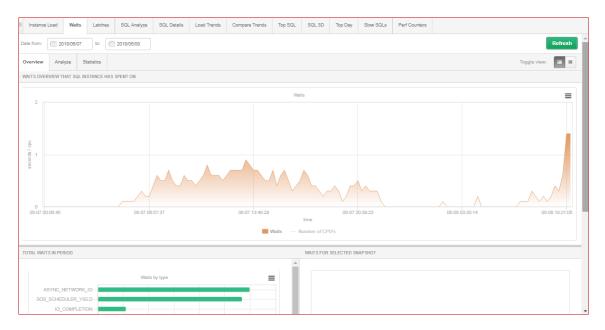

After switching the view with **[Toggle view]** button we get we get detailed information about the duration of the type of wait.

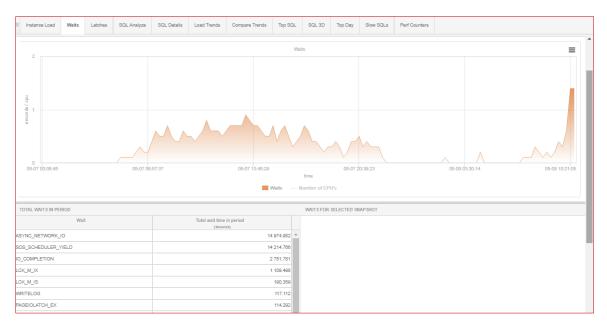

Similar like in the screen **[Instance Load]**, **[Waits]** chart is "clickable". Clicking on the part of the graph (its point) will show us waits summary, appropriate for a snapshot in time.

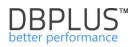

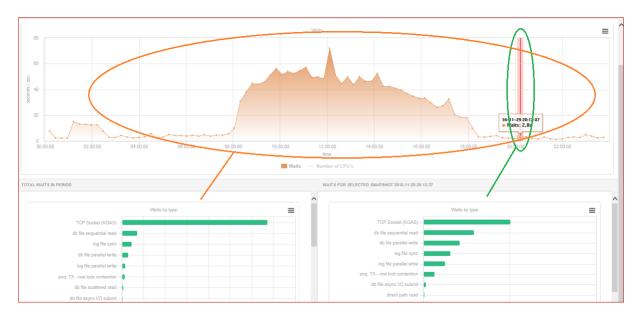

From the above chart we can see:

- what the SQL instance doing during the day (the default) or a selected period limited by dates in the filter
- what SQL Instance doing during the last snap

The system also allows to analyze individual Waits - the frequency, length and time of occurrence. To do this, click on the subtab **[Analyze]**:

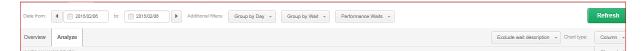

On this page User can analyze performance waits or all of waits grouped by:

- Perf. Waits or All Waits,
- day, hour, snapshot.
- Group by Wait Class

An example results of analysis we present below:

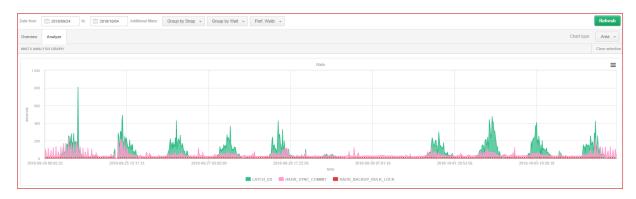

Data is transferred on the chart area by clicking on the selected wait's row or dragging it to the empty field below. A view showing the class of top waits divided into days:

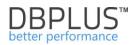

|                                                     | lime                                                                                                    |                           |             |  |  |  |  |  |  |
|-----------------------------------------------------|----------------------------------------------------------------------------------------------------|---------------------------|-------------|--|--|--|--|--|--|
|                                                     |                                                                                                    |                           |             |  |  |  |  |  |  |
| WAITS STATISTICS                                    |                                                                                                    |                           |             |  |  |  |  |  |  |
| Q. Search wait by any value from below table column |                                                                                                    |                           |             |  |  |  |  |  |  |
| stative                                             | Description                                                                                                    | Total wait time in period | Load<br>[%] |  |  |  |  |  |  |
| SYNC_NETWORK_IO                                     | Occurs on network writes when the task is blocked behind the network.<br>br/>Verify that the client is processing data from the server.                    | 490 832.162               | 78.8        |  |  |  |  |  |  |
| LATCH_EX                                            | Occurs when waiting for an EX (exclusive) latch. This does not include buffer latches or transaction mark latches. A listing of LATCH_* waits is av        | 55 596.959                | 8.9         |  |  |  |  |  |  |
| HADR_SYNC_COMMIT                                    | Waiting for transaction commit processing for the synchronized secondary databases to harden the log.<br>-This wait is also reflected by the Transaction E | 41 048.917                | 6.6         |  |  |  |  |  |  |
| LCK_M_S                                             | Occurs when a task is waiting to acquire a Shared lock.                                                                                                    | 15 808.681                | 2.5         |  |  |  |  |  |  |
| HADR_BACKUP_BULK_LOCK                               | The AlwaysOn primary database received a backup request from a secondary database and is waiting for the background thread to finish processing the re-    | 3 384.332                 | 0.5         |  |  |  |  |  |  |
| ASYNC_JO_COMPLETION                                 | Used to indicate a worker is waiting on a asynchronous I/O operation to complete not associated with database pages                                        | 3 046.367                 | 0.5         |  |  |  |  |  |  |

# Group waits by class

Depending on the period you have selected, you can also view the graph of the share of a given valid class in the total number of waiters. The functionality works for grouping after performance wait and for all waitresses.

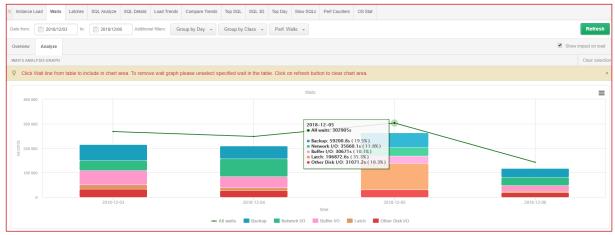

Information is also available in table form under the graph. The data in the table are presented for the entire selected period.

| CL, Search wait by any value from below table column |                                        |             |  |  |  |  |  |  |
|------------------------------------------------------|----------------------------------------|-------------|--|--|--|--|--|--|
| Class                                                | Total wait time in period<br>[Seconds] | Load<br>[%] |  |  |  |  |  |  |
| Backup                                               | 213 184.439                            | 22.2        |  |  |  |  |  |  |
| Network I/O                                          | 181 885.408                            | 18.9        |  |  |  |  |  |  |
| Buffer I/O                                           | 158 329.403                            | 16.5        |  |  |  |  |  |  |
| Latch                                                | 141 108.972                            | 14.7        |  |  |  |  |  |  |
| Other Disk I/O                                       | 111 287.741                            | 11.6        |  |  |  |  |  |  |
| Lock                                                 | 69 209.978                             | 7.2         |  |  |  |  |  |  |
| Сри                                                  | 58 415.465                             | 6.1         |  |  |  |  |  |  |
| Tran Log I/O                                         | 24 044.539                             | 2.5         |  |  |  |  |  |  |
| Buffer Latch                                         | 2 846.919                              | 0.3         |  |  |  |  |  |  |

# 6.2.1.3 Latches Tab

WAITS

The Latches tab shows the duration of all LATCHES in seconds, which occurred at a given time for all user' sessions of SQL instance.

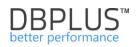

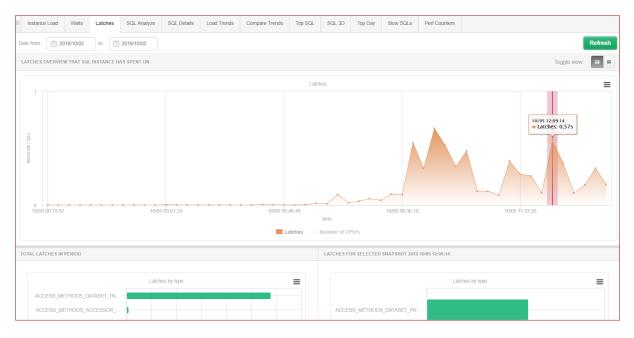

Latch screen maintains almost the same functionality as the Waits screen (click-through charts, all latches presentation and latches at a specific point in time).

The Y axis graph shows the time in seconds of all LATCHES that occurred at the time shown on the Xaxis. The X-axis of the graph shows the time in which LATCHES occur. The chart is active and refreshes every 15 minutes by clicking the [Refresh] button.

# 6.2.1.4 SQL Analyze Tab

**SQL Analyze** functionality presents an additional view of SQL Instance load. As with the **instance Load** chart, graph here also shows the utilization of the base.

The screen consists of the following areas:

- filtration fields:
  - $\circ~$  date and time fields by which the time is determine in which users can to familiarize themselves with the instance load
  - $\circ$  way of the presentation of the load by CPU Time or Elapsed Time
- the graph shows the CPU load or Elapsed Time (depending on the choice in the filter)
- cumulative statistics:
  - with Group by plan option unchecked broken down into queries that generated a specific load in a given period
  - with Group by plan option checked broken down into performance plans that generated a specific load in a given period

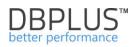

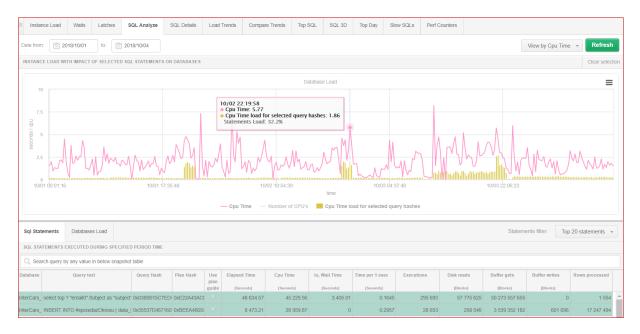

Graphs Y-axis shows the number of seconds for each second of duration of the query in SQL instance database.

The X-axis represents the time at which the query caused the utilization of SQL Instance server. Differences that can show up between the load shown in the Instance Load graph, and utilization statistics of the SQL Instance server from the operating system side, arise due to including in the chart all kinds of waits, which is not shown in the operating system. The graph shows a full picture or performances, not just time.

After clicking on certain number of queries, Users can see their share of Instance load and when it took place with an accuracy to 15 minutes:

The table in the SQL Statements tab shows statistics for each query:

- Query text content of the query
- Hash Value the query ID
- Plan Hash execution plan ID
- Elapsed Time (sec) summary of time in seconds of query duration for all queries executions taking place in the selected time. If the filter is marked "Group by Plan," then the Time of duration (sec) indicates the duration of all searches for the PLAN HASH VALUE for a selected period.
- CPU time (sec) summary of time in seconds of CPU utilization for all executions of the query taking place in the selected time interval. If the filter is marked "Group by Plan," time of duration (sec) indicates the duration of all searches for the HASH VALUE PLAN for a selected period.
- I/O Wait Time [Seconds] total time in seconds of waiting for I/O for all query executions taking place in the selected time interval. If the "Group by Plan" filter is selected, then Time of duration (sec) shows the duration of all queries for a given PLAN HASH in the selected time interval
- Executions The number of query executions in the selected time
- Disk Reads The number of disks reads for a query in the selected time
- Buffet Gets The number of buffers utilized for a query in the selected time
- Rows processed Number of rows returned by the query in the selected time

IMPORTANT: SQL Analyze screen maintains similar functionality to the Instance Load:

- Clicking on a query row (in addition to showing the load on the graph) will display the full text of the query and its execution plan
- Next to the query identifier the [+] [Plus] button is located, which adds a query to the clipboard with a list of queries

If the Group by plan option is checked - the [Plus] button adds the hash plan identifier to the SQL Plan tab

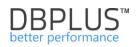

| Database                                                                                                    | Query text                                                                                                    | Query Hash      | Plan Hash    | Elapsed Time  | Cpu Time  | Io, Wait Time | Time per 1<br>exec | Executions    | Disk reads | Buffer gets   | Buffer writes | Rows<br>processed |   |
|----------------------------------------------------------------------------------------------------|----------------------------------------------------------------------------------------------------|-----------------|--------------|---------------|-----------|---------------|--------------------|---------------|------------|---------------|---------------|-------------------|---|
| adv works                                                                                                    | select * from ( select p.ProductID, p.ProductN                                                                                                    | 0x0FE47590 +    | 0xEBDB3456   |               | 52 686.56 | 10 148.45     | 7.0382             | 8 930         |            | 5 972 053 598 |               | 1 152 184 320     |   |
| adv_works                                                                                                    | SELECT Production.GetProductName(Product                                                                                                    | 0xDF1D6547F4E   | Query: 0x0FE | 47590673F13D6 | 34 969.05 | 9 000.75      | 0.0396             | 1 111 062     | 6          | 3 593 174 512 | 0             | 1 183 281 030     |   |
| adv_works                                                                                                    | select top(@v) t.* from Production.Transaction                                                                                                    | 0x84C102F23329  |              |               | 25 038.17 | 2 733.73      | 2.4975             | 11 120        | 13 305     | 1 663 703 499 | 0             | 148 496 480       |   |
| adv_works                                                                                                    | select @qty = isnull(sum(OrderQty),?) from Pr                                                                                                    | 0xF9C0C67B4D5   |              |               | 22 213.79 | 2 491.35      | 0.0000             | 1 152 270 632 | 1 312      | 3 603 055 078 | D             | 1 152 270 632     |   |
| adv_works                                                                                                    | select @name = Name from Production.Produ                                                                                                    | 0x797529C73920  | 0xD3EB49A8   | 21 433.69     | 17 879.60 | 3 554.09      | 0.0000             | 1 183 281 030 | 0          | 3 583 174 950 | 0             | 1 183 281 030     |   |
| adv_works                                                                                                    | select @qtyPl = isnull(sum(Quantity),?) from F                                                                                                    | 0x57F2C80FBBB   | Dx524FD52CF  | 11 956.40     | 10 688.67 | 1 287.73      | 0.0000             | 1 152 270 631 | 4          | 2 304 648 434 | 0             | 1 152 270 631     |   |
| adv_works                                                                                                    | select top(@v) t.* from Production.Transaction                                                                                                    | 0x84C102F23329  | 0xF02EB8B03  | 13 870.48     | 8 800.91  | 5 089.57      | 0.1663             | 83 400        | 15 894     | 4 738 502 405 | 0             | 1 113 723 600     |   |
| adv_works                                                                                                    | select top ? * from Production.TransactionHist                                                                                                    | 0x677E3020F458  | 0x60305CE48  | 7 487.09      | 6 475.66  | 1 011.43      | 0.0148             | 506 487       | 2 124      | 444 695 586   | 0             | 508 659           | • |
| STATEMENT TEXT FOR LAST SELECTED QUERY HASH: 0X0FE47390673F13D6 select * from ( select p.FroductID, p.FroductNumber, p.Name, p.SafetyStockLevel, Production.GetSafetyStockQuantity(p.FroductID) as TotalQuantity from Production.Froduct p ) p order by p.TotalQuantity desc |                                                                                                    |                 |              |               |           |               |                    |               |            |               |               |                   |   |
| EXECUT                                                                                                    | ION PLAN FOR LAST SELECTED PLAN HASH: 0                                                                                                    | XEBDB3456101661 | 11           |               |           |               |                    |               |            |               |               |                   |   |
| Detabase: edv_works                                                                                                    |                                                                                                    |                 |              |               |           |               |                    |               |            |               |               |                   |   |
|                                                                                                    | LECT ( Cost - 12,8667 , Rows - 0 , CPU - 0<br>ct ( Cost - 12,8667 , Rows - 129024 , CPU                                                                                                    |                 | 0,0112613 )  |               |           |               |                    |               |            |               |               |                   |   |
|                                                                                                    | Ostr (Cast - 13,8647, Rews - 138014, CTV - 10,0544, J0 - 0,0113613) Ocmpute Scalar (Cast - 3,80107, Rews - 138024, CTV - 0,0128014, J0 - 0) Lable Scan ([Froduct] [p]) (Cast - 3,78817, Rews - 128024, CTV - 0,142003, J0 - 2,64817) |                 |              |               |           |               |                    |               |            |               |               |                   |   |

It is worth noting that for individual components of the screen you can change the height - this applies to min. charts, data tables, query text controls, execution plan.

### Below is an example from the SQL Analyze screen:

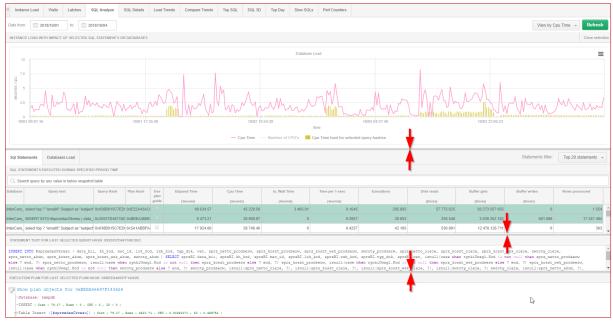

### 6.2.1.5 SQL Details Tab

SQL Details tab shows detailed information about the query such as:

- frequency,
- execution time,
- whether the request has changed execution plan,
- the number of returned records,
- the number of executions,
- role of query in load of SQL Instance,

This information provides the opportunity to decide whether it makes sense to optimize given query

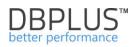

| Instanc                                     | e Load Waits                                                                                                    | Latches                                                                          | SQL Analyze                                                                                                    | SQL Details                                        | Load Trends | Compare Trends     | Top SQL       | SQL 3D Top              | Day Slow SQ                   | Ls Perf Coun   | ters                                    |      |
|---------------------------------------------|----------------------------------------------------------------------------------------------------|----------------------------------------------------------------------------------|----------------------------------------------------------------------------------------------------|----------------------------------------------------|-------------|--------------------|---------------|-------------------------|-------------------------------|----------------|-----------------------------------------|------|
| 0x64C102                                    | F23329DC98                                                                                                    | From: 📰 2018/                                                                    | 05/02 00:00 to                                                                                                    | p: 🛅 2018/05/0                                     | 8 23:59     | Group by plan hash | G             | Group by Day 👻          | Online value                  | Refresh        | Find SQL                                | 1    |
| STATEMEN                                    | STATEMENT TEXT                                                                                                    |                                                                                  |                                                                                                    |                                                    |             |                    |               |                         |                               |                |                                         |      |
| select to                                   | <pre>select top(@v) t.* from Production.TransactionHistory t where t.ProductID = @p ORDER BY t.TransactionDate option(optimize for (@v=?))</pre> |                                                                                  |                                                                                                    |                                                    |             |                    |               |                         |                               |                |                                         |      |
| SQL STATISTICS Show values per 1 executions |                                                                                                    |                                                                                  |                                                                                                    |                                                    |             |                    |               |                         |                               |                |                                         |      |
| Date                                        | Plan hash                                                                                                    | Elapsed Time<br>[Seconde]                                                        | Cpu Time [Seconds]                                                                                                 | Rows processed                                     | Executions  | Disk Reads         | Disk Reads    | Buffers Get<br>[Blocks] | Buffers Write<br>[Auto Bytee] | Buffer Quality | Elapsed Time<br>per 1 Exec<br>[Seconde] |      |
| 2018-05-02                                  | 0x31F605092B25                                                                                                    | 48 325.2                                                                         | 43 857.5                                                                                                    | 265 744 600                                        | 19 900      | 13 606             | 0.104 GB      | 2 977 325 827           | 0 B                           | 100.00         | 2.428402                                |      |
| 2018-05-04                                  | 0x31F605092B25                                                                                                    | 99 643.9                                                                         | 88 805.1                                                                                                    | 529 739 826                                        | 39 666      | 12 632             | 0.096 GB      | 5 934 331 201           | 0 B                           | 100.00         | 2.512074                                |      |
| 2018-05-08                                  | 0x31F605092B25                                                                                                    | 30 058.9                                                                         | 27 162.9                                                                                                    | 161 289 612                                        | 12 078      | 13 305             | 0.102 GB      | 1 807 024 611           | 0 B                           | 100.00         | 2.488728                                |      |
| 2018-05-03                                  | 0xF02EB8B03876                                                                                                    | 6 460.1                                                                          | 4 324.0                                                                                                    | 593 945 858                                        | 44 466      | 4 488              | 0.034 GB      | 2 526 405 953           | 0 B                           | 100.00         | 0.145283                                |      |
| 2018-05-07                                  | 0xF02EB8B03876                                                                                                    | 13 870.5                                                                         | 8 800.9                                                                                                    | 1 113 723 600                                      | 83 400      | 15 894             | 0.121 GB      | 4 738 502 405           | 0 B                           | 100.00         | 0.166313                                | -    |
| Explain pl                                  | lan Graph                                                                                                    |                                                                                  |                                                                                                    |                                                    |             |                    |               |                         | Compare Plans                 | 0xF02EB8B03    | 876CBD9 👻                               |      |
| Data<br>Miss<br>SELE<br>Top                 | <pre>bbase: adv_work<br/>ing indexes<br/>-/*Missing ind<br/>CT ( Cost - 204,<br/>( Cost - 204,369<br/>+Sort ( Cost - 2</pre>                     | :s<br>ex impact: 97.<br>369 , Rows - 0 ,<br>, Rows - 1000 ,<br>04,369 , Rows - 1 | EB8B03876CBD<br>.4518*/ use [ac<br>CPU - 0 , IO - 0<br>CPU - 0,0001 , IC<br>1000 , CPU - 5,00<br>S ( Cost - 199,32 | iv_works]; cre<br>)<br>) - 0 )<br>024 , IO - 0,011 | 2613 )      | sing_index_Tra:    | nsactionHisto | ry_05082018] oi         | [Production]                  | [TransactionH  | istory] ( [Pi                           | rodi |

[SQL Details] tab is divided into several areas:

Clipboard with a list of query IDs (expanded and collapsed by clicking the green button in the lower right corner of the screen) - the queries to the clipboard are added from screens:

- Performance ->Instance Load
- Performance ->SQL Analyze
- Performance ->Top SQL
- Performance ->SQL 3D
- Performance ->Top Day
- Performance ->Slow SQL

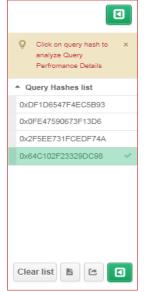

# IMPORTANT: List of queries is remembered under the SQL Instance for specified user. That list can be saved to file or opened again.

Filters area and the way to display statistics for:

- specified Query Hash / Hash Value or SQL ID of the query
- selected date range
- a grouping of statistics by day, snapshot, etc.
- navigation buttons which allow to refresh the screen, to search another query or to show the statistics of queries in report.

| lan hash Group by Day 👻 🗉 Online values Refresh Find SQI | Group by plan hash | 23:59 | 2018/05/08 | 00:00 to | 2018/05/02 | From: | 0x64C102F23329DC98 |
|----------------------------------------------------------|--------------------|-------|------------|----------|------------|-------|--------------------|
|----------------------------------------------------------|--------------------|-------|------------|----------|------------|-------|--------------------|

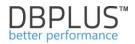

IMPORTANT: Selecting [checkbox Online Values] – some filters are hidden by default and clicking the [Refresh] button will present statistic of specified query according to information which are available in sys.dm\_exec\_query\_stats system view.

| Instance Load                               | Waits Latches S                                                                              | QL Analyze SQL Details                                                     | Load Trends Compar     | re Trends Top SQL 5     | QL 3D Top Day Sio      | w SQLs Perf Counters    |                         |                        |                        |                   |                                         |
|---------------------------------------------|----------------------------------------------------------------------------------------------|----------------------------------------------------------------------------|------------------------|-------------------------|------------------------|-------------------------|-------------------------|------------------------|------------------------|-------------------|-----------------------------------------|
| <1C513772D228                               |                                                                                              |                                                                            |                        |                         |                        |                         |                         |                        |                        | Coline values     | Find SQL                                |
| TATEMENT TEXT                               |                                                                                              |                                                                            |                        |                         |                        |                         |                         |                        |                        |                   |                                         |
| lect disting                                | t lok_kod from (IT).(CR<br>n (N'118666',N'657753')                                           | M].[v_sp_det_sec] s                                                        |                        |                         |                        |                         |                         |                        |                        |                   |                                         |
| rok_miesiac>                                | - =@data_od<br>siac< =@data_do                                                               | and                                                                        |                        |                         |                        |                         |                         |                        |                        |                   |                                         |
|                                             | Show values per 1 exe                                                                        |                                                                            |                        |                         | Disk Reads             |                         | ffors Got Buffer        |                        |                        |                   |                                         |
| Plan hash                                   | Elapsed Time  [Seconds]                                                                      | Cpu Time<br>[Beconds]                                                      | Rows processed         | Executions              | [Blocks]               | Disk Reads Bu           | (Blocks) [B             | Write Buffer Q         |                        | int Gen. Num      | Elapsed Time<br>per 1 Exec<br>[Seconds] |
| C0FC36787A5B                                | 452 506.                                                                                     | 473.1                                                                      | 45                     | 44                      | 64                     | 0.50 MB                 | 77 865 641              | 2                      | 100.0                  | 17 17             | 11.5020                                 |
| xplain plan                                 | Graph                                                                                        |                                                                            |                        |                         |                        |                         |                         |                        |                        | 0                 | 9C0FC36787A5B452 +                      |
| -Detabases<br>Missing in<br>-/*Mis<br>/*Mis | ndexes<br>sing index impect: 52.6<br>sing index impect: 52.6<br>her = 1870.26 , Rews = 0 , C | 817*/ use [IT]; create i<br>817*/ use [IT]; create i<br>807 - 0 , 20 - 0 ) | ndex [missing_index_SP | REEDAE_FAKTY_LOK_G0_G1_ | PROD_10042018] on [CRM | ].(SPRZEDAZ_FAKTY_LOK_G | 0_G1_PROD] ( [kh_kod],[ | rok_miesiac] ) include | ([lok_kod],[krj_kod]); |                   |                                         |
| ≻                                           | Area w                                                                                       | vith query                                                                 | text- wit              | h a scrol               | I ability -            | - conveni               | ent for lo              | nger que               | ery conte              | nt                |                                         |
| ATEMEN                                      | T TEXT                                                                                       |                                                                            |                        |                         |                        |                         |                         |                        |                        |                   |                                         |
|                                             | - (0) - + -                                                                                  | Production.Tra                                                             |                        |                         | Desident TD - 8-       | 000000 04 + 5-          |                         |                        |                        |                   |                                         |
| Tect to                                     | p(ev) t irom                                                                                 | Production.irs                                                             | ansactionHisto         | ry t where th           | stodnetin = 6b         | ORDER BI U.II           | ansactionDate           | option (optimi         | ze ior (@v=?))         |                   |                                         |
|                                             |                                                                                              |                                                                            |                        |                         |                        |                         |                         |                        |                        |                   |                                         |
| $\succ$                                     | Detaile                                                                                      | d executi                                                                  | on statis              | tics in for             | rm of the              | table                   |                         |                        |                        |                   |                                         |
| QL STATI                                    | STICS Show                                                                                   | v values per 1 exe                                                         | cutions                |                         |                        |                         |                         |                        |                        |                   |                                         |
| Date                                        | Plan hash                                                                                    | Elapsed Time                                                               | Cpu Time               | Rows processed          | Executions             | Disk Reads              | Disk Reads              | Buffers Get            | Buffers Write          | Buffer Quality    | Elapsed Time                            |
|                                             |                                                                                              | [Seconda]                                                                  | [Seconda]              |                         |                        | [Blocks]                | (GB1                    | [Blocks]               | [Auto Bytes]           | [%]               | per 1 Exec<br>[Seconds]                 |
| 18-05-02                                    | 0x31F605092B25                                                                               | 48 325.2                                                                   | 43 857.5               | 265 744 600             | 19 900                 | 13 606                  | 0.104 GB                | 2 977 325 827          | 0 8                    | 100.00            | 2.428402                                |
| 18-05-04                                    | 0x31F605092B25                                                                               | 99 643.9                                                                   | 88 805.1               | 529 739 826             | 39 666                 | 12 632                  | 0.096 GB                | 5 934 331 201          | 0 B                    | 100.00            | 2.512074                                |
| 18-05-08                                    | 0x31F605092B25                                                                               | 30 058.9                                                                   | 27 162.9               | 161 289 612             | 12 078                 | 13 305                  | 0.102 GB                | 1 807 024 611          | 0 B                    | 100.00            | 2.488728                                |
| 18-05-03                                    | 0xF02EB8B03876                                                                               | 6 460.1                                                                    | 4 324.0                | 593 945 858             | 44 466                 | 4 488                   | 0.034 GB                | 2 526 405 953          | 0 B                    | 100.00            | 0.145283                                |
| 18 05 07                                    | 0xF02EB8B03876                                                                               | 13 870.5                                                                   | 8 800.9                | 1 113 723 600           | 83 400                 | 15 894                  | 0.121 GB                | 4 738 502 405          | 0 B                    | 100.00            | 0.166313                                |
| 0-03-07                                     |                                                                                              |                                                                            |                        |                         |                        |                         |                         | 4 7 30 302 403         | 00                     | 100.00            | 0.100313                                |
|                                             | Execut                                                                                       | ion plan (                                                                 | with the               | [Explain                | Plan] ta               | ab selecte              | ed)                     |                        |                        |                   |                                         |
| xplain pl                                   | lan Graph                                                                                    |                                                                            |                        |                         |                        |                         |                         | Com                    | pare Plans             | xF02EB8B03876     | CBD9 👻                                  |
|                                             |                                                                                              |                                                                            |                        |                         |                        |                         |                         |                        |                        |                   |                                         |
|                                             |                                                                                              | s for 0xF02EB                                                              | 8B03876CBD9            |                         |                        |                         |                         |                        |                        |                   |                                         |
|                                             | base: adv_work                                                                               | 5                                                                          |                        |                         |                        |                         |                         |                        |                        |                   |                                         |
|                                             | ing indexes                                                                                  | ex impact: 97.45                                                           | 510%/                  | mentel : energi         |                        | an inday Taran          | Vi                      | 050020101 0            | Dueduetries 1 /2       |                   | annal ( ( Braad                         |
|                                             |                                                                                              | 369 , Rows - 0 , Ci                                                        | -                      | -                       | a INGAX (WISSI         | ng_index_irans          | accionniscory_          | 05082018] OH [         | Froduction].[1         | rensectionnist    | oryj ( [rrod                            |
|                                             |                                                                                              | , Rows - 1000 , CP                                                         |                        |                         |                        |                         |                         |                        |                        |                   |                                         |
| 1.1                                         |                                                                                              | , Rows - 1000 , CP<br>04,369 , Rows - 100                                  |                        |                         | 13)                    |                         |                         |                        |                        |                   |                                         |
|                                             |                                                                                              | n-Nested Loops                                                             |                        |                         |                        | IO - O )                |                         |                        |                        |                   |                                         |
|                                             | -Index                                                                                       | Seek ([Transad                                                             | rtionHistory].         | [IX_Transactio          | nHistory_Produ         | ctID] [t]) (Co          | st - 0,165074 , P       | ows - 68244 , CPT      | J - 0,0752254 , I      | 0 - 0,0898489 )   |                                         |
|                                             | Clust                                                                                        | ered Index See)                                                            | ([Transaction          | nHistory].[PK_          | TransactionHis         | tory_Transacti          | onID] [t]) ( Co         | st - 198,878 , Ro      | ws - 1 , CPU - 0       | ,0001581 , IO - 0 | 003125 )                                |
| Plan                                        | Compilation T                                                                                | ime: 11 ms                                                                 |                        |                         |                        |                         |                         |                        |                        |                   |                                         |
|                                             |                                                                                              |                                                                            |                        |                         |                        |                         |                         |                        |                        |                   |                                         |

- → Sampled values used for parameters at plan compilation time ⊕ 7 and 0 and 0 and
  - Graphical presentation (With the Graph Tab selected) of any indicators/column from the statistic table

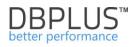

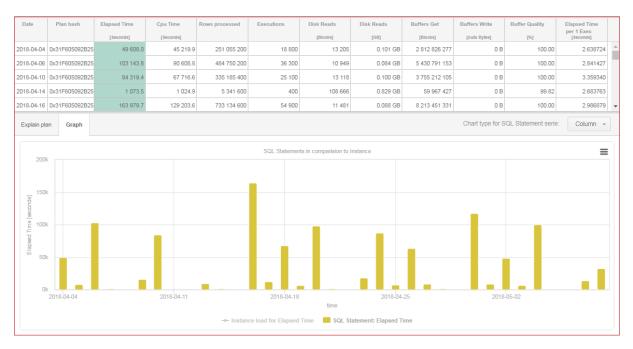

By clicking the SQL Statement Load tab, we can see the load generated by the given query (line / yellow area) against the background of the total instance load:

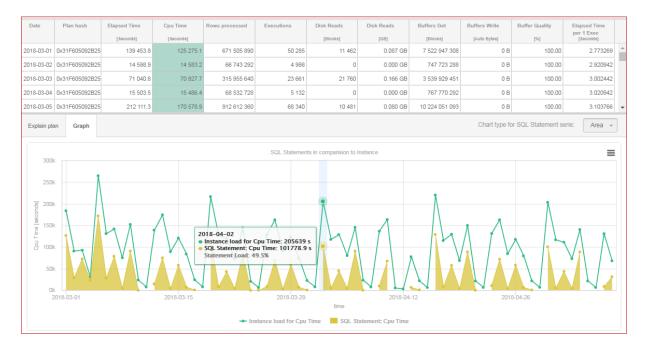

On the SQL Details screen, the User had the option of change the table presentation by check additional checkboxes. In the latest version of changes, grid is possible after select the appropriate item in the Grid view list:

- General statistics (default view),
- Statistics per 1 exec (view with columns converted into a single execution),
- Additional time Details (view contains information about interrupted queries).

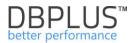

| III Instance | Load Waits                                                                                                    | Latches SQL Analyze       | SQL Details Load Tre  | nds Compare Trends        | Top SQL SQL 3D | Top Day Slow SQLs      | Perf Counters OS Stat | t                       |                           |                |                              |                                                  |
|--------------|----------------------------------------------------------------------------------------------------|---------------------------|-----------------------|---------------------------|----------------|------------------------|-----------------------|-------------------------|---------------------------|----------------|------------------------------|--------------------------------------------------|
| 0xA7C62A     | bxATC52AEF8C460000 From: 🖹 20200401 00:00 for 📑 20200401 23:59 📑 - 📑 🗟 Connect queries with the same text 🖉 Group by plan                                                                                                    |                           |                       |                           |                |                        |                       |                         |                           |                |                              |                                                  |
| STATEMEN     | STATEMENT TEXT View Session Ristory = 0 Print Preview Q, Format SQL                                                                                                    |                           |                       |                           |                |                        |                       |                         |                           |                |                              |                                                  |
| and k.krj    | SELECT K., KORD(Ismallprzychod_mette, N), N) przychod_mette into fkorta_chero FRGM (karty k LET ODM ( SELECT s.ka_kod, s.krsi_kod ks.krsi_kod, s.krsi_kod, s.krsi_ |                           |                       |                           |                |                        |                       |                         |                           |                |                              |                                                  |
|              |                                                                                                    |                           |                       |                           |                |                        |                       |                         |                           |                | Grid view: Gen               | eral statistics 👻 🌣                              |
| Date         | Plan hash                                                                                                    | Elapsed Time              | Cpu Time              | Rows processed            | Executions     | Disk Reads             | Disk Reads            | Buffers Get             | Buffers Write             | Buffer Quality | Gen. Nun Statisti            | eral statistics - 🗘                              |
| Date         | Plan hash                                                                                                    | Elapsed Time<br>[Seconds] | Cpu Time<br>[Seconds] | Rows processed            | Executions     | Disk Reads<br>[Blocks] | Disk Reads            | Buffers Get<br>[Blooks] | Buffers Write<br>[Blocks] | Buffer Quality | Gen. Nun Statisti            | I statistics<br>is per 1 exec                    |
|              | Plan hash<br>0xB4FFE13C6                                                                                                    |                           |                       | Rows processed<br>172 177 |                |                        | [MB]                  | [Blooks]                | [Blocks]                  |                | Gen. Nun Statisti<br>Additio | I statistics<br>cs per 1 exec<br>nal time detail |

After choosing the right view, changing the settings for columns and table is analogous to that described earlier for Load Trends. Changes can be defined for each view separately.

[Enter Query Hash] displays statistics for given query identifier according to set filters.

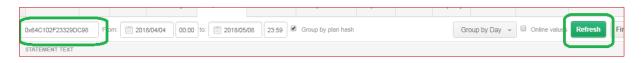

IMPORTANT: If you do not know and do not have any query ID and clipboard with a list of queries is empty, you can:

- go to one of the screens (Instance Load, SQL Analyze, Top SQL, Top Day), where you can search suboptimal/long-lasting query
- Click on the [Find SQL] to search for a specific query (search by its text)

Statistics show:

- Plan Hash- query plan identifier
- Elapsed Time (sec) total time in seconds for the duration of the query for the selected grouping period.
- CPU time (sec) total time in seconds for CPU utilization for the query for the selected grouping period.
- Rows processed [Rows] Number of rows processed by query for the selected grouping period
- Executions The number of query executions for the selected grouping period
- Disk Reads [MB/Blocks] Number of readings from the disk for a given query for the selected grouping period, broken down by the amount of MB and data blocks
- Buffet Get The number of utilized buffers for a given query for the selected grouping period
- Buffer Write
- Buffer quality [%] percentage of data that has been downloaded from the memory for a given query
- Elapsed time per 1 exec duration of a single query execution for the selected period grouping

Filter [Group by period] - shows statistics for a given query grouped according to the choice:

- No group by period no grouping i.e. selection date ranges from 1 to 20 days of the month will show summary statistics for the selected period
- Month shows statistic for a given query, broken down by months
- **Day** shows statistics for a given query, broken down into periods of one day
- > Hour shows statistics for a given query, broken down into periods of one hour
- **Snap** shows statistics for a given query, broken down by snapshots periods of 15 minutes

**Online values** option allows Users to display current information about queries stored in the SQL Instance buffer.

Statistics on queries in other tabs appear in 15 minutes and after activating the **[Show Online Values]** option, you can see them right away if only the query starts at that moment.

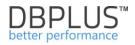

To check whether the query is performed or not at the moment, after suppling the Query Hash identifier, activate the Online Values checkbox and click the [Refresh] button to observe the value in the columns Execution, Elapsed Time, CPU Time. If the values change, it means that the query is still executing. If the values are fixed, the query has stopped running.

# Explain Plan Tab

Shows the query explain plan. If there is more than one for the query then you can click on the Compare plans checkbox, which will display two explain plans - it makes it easier to find differences between them, which in turn are highlighted in yellow:

| Explain plan G | Braph                                                                                                    | Compare Plans     DxF02EB8803876CBD9 →     Dx31F605092B25E86A →                                                                                                    |  |  |  |  |  |
|----------------|----------------------------------------------------------------------------------------------------|----------------------------------------------------------------------------------------------------|--|--|--|--|--|
| Database: ad   | objects for 0xF02EB8B03876CBD9<br>dv_works                                                                                                    | A Show plan objects for 0x31F605092B25E86A<br>-Database: adv_works                                                                                                    |  |  |  |  |  |
|                | ing index impact: 97.4518*/ use [adv_works]; create index [missing_index_I                                                                                     |                                                                                                    |  |  |  |  |  |
| Top ( Cost - 2 | = 204,365 , Rows - 0 , CFU - 0 , IO - 0 )<br>204,365 , Rows - 1000 , CFU - 0,0001 , IO - 0 )<br>Come = 204,465 , Rows - 1000 , CFU - 5,0024 , IO - 0,0112613   | → SELECT ( Cose - 5,07521, Rows - 0, CEU - 0, IO - 0)<br>→ Top ( Cose - 5,07521, Rows - 1000, CEU - 0,0001, IO - 0)<br>→ Inner Join-Mested Loops ( Cose - 5,07511, Rows - 1000, CEU - 0,25526, IO - 0) |  |  |  |  |  |
|                | ner Join-Nested Loops ( Cost - 196,328 , Rows - 68244 , CPU - 0,28526 , IO - 0 )<br>- Index Seek ([TransactionHistory], [IX_TransactionHistory_ProductID] (t)) | -Index Scan ([TransactionHistory].[IX_TransactionHistory_Date] [t]) ( Cost - 1                                                                                                    |  |  |  |  |  |
|                | LClustered Index Seek ([TransactionHistory].[PK_TransactionHistory_Trans<br>ation Time: 11 ms                                                                  | -Flan Compilation Time: 1 mm<br>Sampled values used for parameters at plan compilation time                                                                                                    |  |  |  |  |  |
| -Sampled valu  | ues used for parameters at plan compilation time                                                                                                    | -87: 1000<br>-89: 1                                                                                                    |  |  |  |  |  |
| -@p: 1         |                                                                                                    |                                                                                                    |  |  |  |  |  |

The control with the explain plan has the following available:

- Link with additional options for text and explain plan
- Link Show Plan Objects, which allows you to analyze the explain plan.

# 6.2.1.5.1 Explain plan options

In the area of the explain plan, there is a link with the tailows you to perform the following operations:

- download the explain plan into an XML file
- Generating a plan guide script
- Generating a plan guide script with the query text and a filled list of parameters
- Change explain plan view to graphical

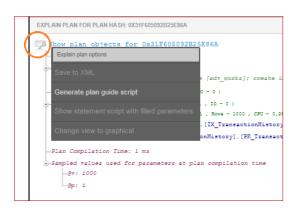

The first item from the pop-up menu allows you to download the execution plan in xml format - a plan in this form can be displayed in Microsoft Sql Studio.

Another feature is the Generate plan guide scripts - an option that is useful in situations where the database optimizer changes the execution plan for the worse. Very often, with the change of the plan, the time of query execution increases and the slow-running query can be the source of other

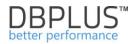

performance problems (e.g. prolonging transactions, increase blockages, increase reads from disk devices).

Create PLAN GUIDE for the query, we permanently set a specific execution plan with which the query should run.

After selecting the Generate plan guide scripts, a form with selection options is shown, on which depends the further form of the script.

In the form, the user has the following information available, including:

- Query text
- Statement type, we can choose:
  - From the application level
  - From the level of the base object (e.g. procedure, function, trigger)
  - From the T-SQL block
- The name of the database
- List of parameters or the name of the object from which the query is run
- Number of query identifiers
   if there are more than 1 it can mean that the query is with a literal or runs in several databases

Before running plan guide script generated, the user can:

- Specify the name of the execution plan
- Change the name of the database (e.g. the option may be useful when identical queries are run in several databases
- Choose tips, i.e. hints for the script with plan guide. The option allows to specify:
  - $\circ$  Custom tips for indexes, join operators, order of operations, etc.
  - o Directions according to the plan on which the form was launched
  - Tips with plan parameterization (if the query is a literal)

| PLAN GUIDE GENERATOR                                      |                                                                                                    | × |
|-----------------------------------------------------------|----------------------------------------------------------------------------------------------------|---|
| Online statement text                                     | SELECT * FROM "Navision NN"."dbo"."NNNNNN NN\$AWHM Document Header" WHERE (("Source<br>Document ID"=@P1)) AND (("Document Type"<>@P2) AND ("Document Type"=@P3)) AND (("Location<br>Code"=@P4)) AND "Warehouse Document Type"=@P5 AND "Warehouse Document No_"<@P6<br>ORDER BY "Warehouse Document Type" DESC, "Warehouse Document No_" DESC, "Document ID" | • |
| Statement Type                                            | SQL (run from application) 👻                                                                                                    |   |
| Number of query handles in<br>sys.dm_exec_query_stat view | 1 if there is more than 1 handle, it could be LITERAL query or query is ran in several db's                                                                                                    |   |
| Database                                                  | ERP                                                                                                    |   |
| Parameters definition                                     | @P1 varchar(20),@P2 int,@P3 int,@P4 varchar(10),@P5 int,@P6 varchar(20)                                                                                                    |   |
| Object name                                               |                                                                                                    |   |
| Plan guide name                                           | DBPLUS_0x52E706C0113715EA                                                                                                    |   |
| Plan guide HINTS                                          | Use hints from selected plan hash 👻                                                                                                    |   |
|                                                           | Generate plan guide Cancel                                                                                                    |   |

Option **Plan guide HINTS**: *Use hints from selected plan hash*, means that the plan-based script will use the selected execution plan.

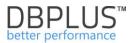

Option **Plan guide HINTS**: *Use own hints*, we have the opportunity to provide our own suggestions for the plan - below is an example:

| Plan guide HINTS | Use own hints 👻                                                                                                   |  |
|------------------|----------------------------------------------------------------------------------------------------|--|
| Plan guide hints | TABLE HINT("Navision NN"."dbo"."NNNNNN NN\$AWHM Document Header", INDEX(I_225DATEIDX)),<br>FORCE ORDER, LOOP JOIN |  |

Option *Use Parametrization Forced hint*, we use in a situation where we deal with literals. For example, for the selected Query Hash ID, we have many SQL handles in the system view with query statistics.

An example of the form of queries, where it is worth to use parameterizations, are:

```
select * from employees where nr=1
select * from employees where nr=2
select * from employees where nr=3
select * from employees where nr=4
```

Below is a screenshot with an example script for the implementation of the execution plan:

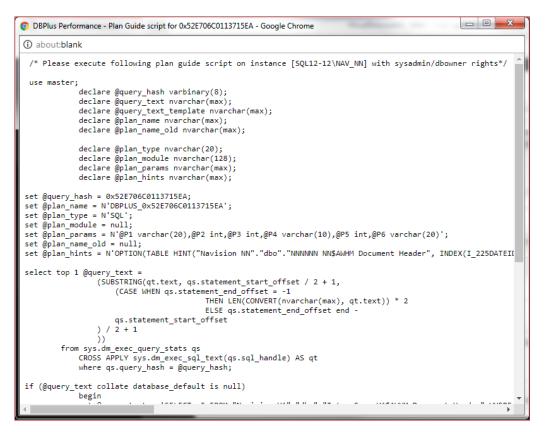

In the next step, the script should be copied to Microsoft SQL Studio, and executed on a user with administrative privileges.

#### Important notice:

The option with generation script for the implementation of the execution plan is available since SQL2008 and does not work in the EXPRESS, AZURE editions.

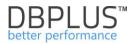

In some cases, you may not be able to run a script to run the execution plan. This applies to i.a. the following situations:

The SQL database optimizer does NOT support all types of SQL commands (e.g. for the command: update employees set name = @ X where nr\_pesel = @ y, set plan is impossible, but for the command: update p set p.name=@X from employees p where p.nr\_pesel=@y, it is possible to set a plan)

The SQL database optimizer does NOT support the case when the query is run in a T-SQL block - the plan can be set when the query is run from an application or a database object.

You need to be very carefully when applying execution plans, i.a. choose the right plan or the right tips for the plan.

After submitting the execution plan, you can check its existence in the sys.plan\_guides system view or in **Plan Guides** tab.

Information about the plan guide will also be visible in the query plan view.

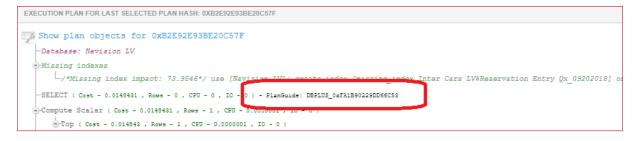

#### Instance Load screen:

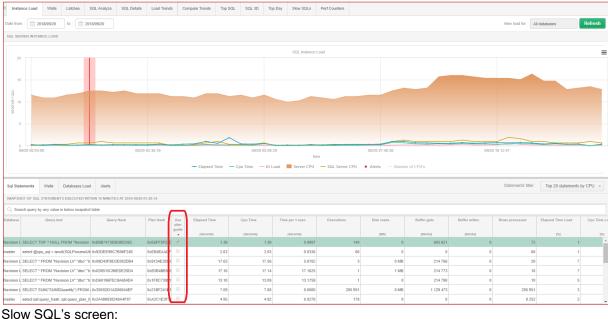

| Instance Load Waits Latches SQL                     | Analyze SQL Details                                | Load Trends      | Compare Trends | Top SQL | SQL 3D Top | Day Slov | w SQLs Perf Cou  | nters      |            |             |               |                |
|-----------------------------------------------------|----------------------------------------------------|------------------|----------------|---------|------------|----------|------------------|------------|------------|-------------|---------------|----------------|
| Date from: 2018/09/20 to: 2018/0                    |                                                    |                  |                |         |            |          |                  |            |            |             |               |                |
| SQL STATEMENT'S EXECUTED DURING SPECIFIED PE        | A. STATEMENTS EXECUTED DURING SPECIFIED PERCO TIME |                  |                |         |            |          |                  |            |            |             |               |                |
| Q. Search statistic by query text or hash value     | 2 Search statistic by query tool or hank value     |                  |                |         |            |          |                  |            |            |             |               |                |
| Query text                                          | Query Hash Plan H                                  | lash Use<br>plan | Elapsed Time   |         | Cpu Time   | T        | fime per 1 exec. | Executions | Disk reads | Buffer gets | Buffer writes | Rows processed |
|                                                     |                                                    | guide            | [Seconde]      |         | [Seconds]  |          | [Seconds]        |            | [MI3]      | [Blocks]    | [Blocks]      |                |
| SELECT * FROM "Navision LV"."dbo"."Inter Cars LV\$S | 0xAA803DA2266( 0x6F669                             | 62C91(5) 🗹       |                | 4.40    |            | 0.01     | 0.025            | 173        | 0          | 407         | 0             |                |
| SELECT TOP ? NULL FROM "Navision LV"."dbo"."Inter   | 0x8987473E9D8I 0xE6FF5                             | SF22D3tC 🗵       |                | 15.21   | 1          | 5.05     | 0.008            | 1 729      | 12 MB      | 7 800 880   | 0             | 9              |
| SELECT TOP ? NULL FROM "Navision LV"."dbo"."Inter   | 0xB9B7473E9D8I 0xB2E92                             | 2E938E20 🗹       |                | 12.51   | 1          | 2.50     | 0.008            | 1 517      | 6 MB       | 6 778 416   | 0             | 8              |
| SELECT TOP ? * FROM "Navision LV"."dbo"."Inter Car  | 0x3106F18C2291 0x4ADF6                             | 502F67 7         |                | 1.02    |            | 1.02     | 0.002            | 373        | 0 MB       | 31 578      | 0             | 3 1            |
| SELECT * FROM "Navision LV"."dbo"."Inter Cars LVSIC | 0xF88454FDC2D 0xDB753                              | 3F4C17C1         |                | 1.02    |            | 1.01     | 0.341            | 3          | 1 MB       | 220 646     | 0             |                |
| SELECT * FROM "Navision LV"."dbo"."Inter Cars LVSIC | 0x74A85ABAA89(0xA1DEI                              | EEB16478         |                | 1.03    |            | 1.02     | 0.003            | 302        | 0 MB       | 145 934     | 0             | 1              |

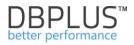

The next function in the execution plan pop-up menu is Show statement scripts with filled parameters. This option is useful for testing and checking queries (statistics or execution plan) directly in the monitored SQL instance.

After clicking Show statement scripts with filled parameters, a new T-SQL block appears in the new window, containing:

- Reference to the database
- Parameter declarations and setting their value
- Query text

| 📀 DBPlus Performance - Statement script with filled parameters for 0x64C102F23329DC98 - Google Chrome                                                 |
|----------------------------------------------------------------------------------------------------|
| 🛈 aboutblank                                                                                                    |
| USE [adv_works];                                                                                                    |
| parameters declaration<br>DECLARE @v int;<br>DECLARE @p int;                                                                                          |
| parameters sample values defined in execution plan SET @v = 1000; SET @p = 1;                                                                         |
| statement<br>select top(@v) t.* from Production.TransactionHistory t where t.ProductID = @p ORDER BY t.TransactionDate option(optimize for (@v=1000)) |

Notice:

- Information about parameters and values is retrieved from the execution plan the values that the database engine used when compiling the execution plan.
- In the Sessions, Sql Details screen (with the Online Values filter enabled) real parameter values will be displayed values used during the last build of the execution plan
- For queries run from the T-SQL procedures / functions / block, problems may arise in determining the type of parameter this results from the limitation of SQL and truncation of the query text in the plan tree (nodes with the StatementText attribute)

The last function from the pop-up menu allows you to change the format of the execution plan - below the example with the plan of execution in the graphic format:

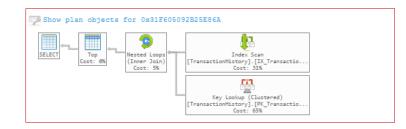

After hovering the mouse over individual nodes of the execution plan, more detailed operations are shown in the tooltip:

- description of the operation
- list of predicates for search for SEEK operations
- list of columns being returned

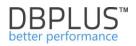

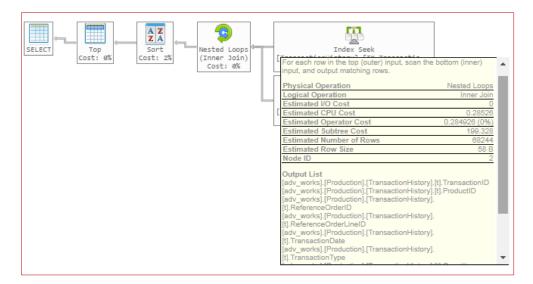

IMPORTANT: after changing the format in any other system window, the same format of the execution plan will be used.

In the latest version of the application in the SQL Details tab we have added the ability to combine queries with the same query content. This functionality is useful when the Plan Guide for a query is implemented. In this case, the query receives a new identifier and it is not easy to verify and assess whether the implementation of PlanGuide brought the expected result. In the new version, by selecting the Connect queries with the same text option in the tab, the user searches for queries that have the same query text. Thanks to this, the chart can combine several queries at the same time and assess whether the change related to the implementation of Plan Guide has brought the expected stability and improved query performance.

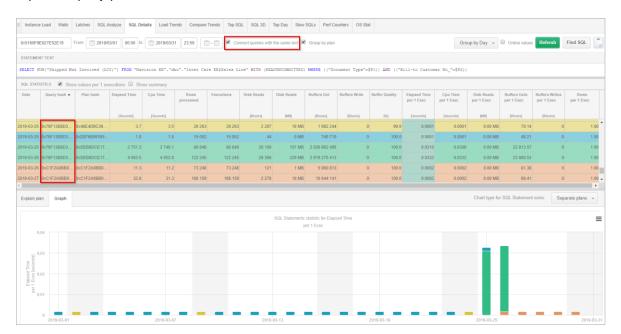

6.2.1.5.2 Show Plan Objects functionality

The **Show Plan Objects** functionality appears in screens where the query text and execution plan are available. After clicking on the link with the same name, a window will appear as below:

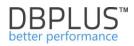

| SQL TE   | TXT         |                             |           |            |               |                   |                        |             | EXPLAIN     | PLAN               |                                      |                                                               |                                                                                                    |                                        |                          |          |            | х        |
|----------|-------------|-----------------------------|-----------|------------|---------------|-------------------|------------------------|-------------|-------------|--------------------|--------------------------------------|---------------------------------------------------------------|----------------------------------------------------------------------------------------------------|----------------------------------------|--------------------------|----------|------------|----------|
|          |             | t.* from Pr<br>ate option(o |           |            |               | y t where t.Prod  | uctID = @p ORDER B     | Ϋ́          | ) Top       | ( Cost -<br>Sort ( | Cost - 2<br>nner Jos<br>Inde<br>Clus | 104,369 , Rows - 100<br>in-Nested Loops (<br>x Seek ([Transac | U - 0 , IO - 0 )<br>7 - 0,0001 , IO - 0 )<br>0 , CFU - 5,03024 ,<br>Cost - 199,328 , Ro<br>tionHistory]. [IX_<br>([TransactionHis | IO - 0,0112<br>ws - 68244<br>Transacti | , CPU - 0,2<br>onHistory | ProductI | D] [t]) (  |          |
| OBJEC    | TS USED IN  | I EXPLAIN PLAN              |           |            |               |                   |                        |             | INDEXES     | FOR SELI           | ECTED OF                             | JECT [PRODUCTION]                                             | [TRAN SACTIONHI STO                                                                                                    | RY]                                    |                          |          |            |          |
| Туре     | Owner       | Objec                       | t Name    |            | Tab           | le Name           | Database               |             | Index na    | ame                | Enabled                              | Index columns                                                 | Included columns                                                                                                    | Seeks                                  | Scans                    | Lookups  | Updates    |          |
| index    | [Production | [IX_Transaction             | History_P | roductID]  | [TransactionH | istory]           | [adv_works]            |             | IX_product  | _quantity          | 1                                    | ProductID                                                     | Quantity                                                                                                    | 7 973                                  | 0                        | 0        | 0          | <b>^</b> |
| index    | [Productio  | [PK_Transactio              | nHistory_ | Transactio | [TransactionH | istory]           | [adv_works]            |             | IX_Transac  | tionHistor         | ø                                    | TransactionDate, Pro                                          |                                                                                                    | 0                                      | 17 165                   | 0        | 0          |          |
| table    | [Production | [TransactionHis             | tory]     |            | [TransactionH | istory]           | [adv_works]            |             | IX_Transac  | tionHistor         | ø                                    | ProductID                                                     |                                                                                                    | 195 402                                | 0                        | 0        | 0          | ,        |
|          |             |                             |           |            |               |                   |                        |             | IX_Transac  | tionHistor         | 1                                    | ReferenceOrderID, F                                           | 1                                                                                                    |                                        |                          |          |            |          |
|          |             |                             |           |            |               |                   |                        |             | IX Transac  | tionHistor         | ø                                    | StatusID                                                      |                                                                                                    | 81 543                                 | 0                        | 0        | 386        | •        |
| Objec    | columns     | DDL info                    | Index :   | statistics | Properties    | Details for index | [Production].[IX_Trans | sactionHist | ory_Product | 1D]                |                                      |                                                               |                                                                                                    |                                        |                          |          |            |          |
| Co       | lumn        | Include                     | d         | т          | ype           | Max Length        | Position               | ls ide      | ntity       | Is con             | nputed                               | ls sparse                                                     | Density                                                                                                    | Ur                                     | ique values              | Rov      | vs sampled |          |
| Producti | D           |                             |           | int        |               | 4                 | 1                      |             |             |                    |                                      |                                                               | 0.000                                                                                                    | 00775                                  | 129                      | 024      | 34 062     | 112      |
|          |             | ,                           |           | *          |               |                   | ,                      |             |             |                    |                                      |                                                               |                                                                                                    |                                        |                          | ,<br>    |            |          |

The **[Show Plan Objects]** consists of repeated information about the query text and the execution plan. Below the text and the execution plan, there are areas:

- Objects Used in Explain Plan a list of all objects used by the query in given execution plan
- Indexes for selected object list of indexes for selected table row selected in the "Objects Used in Explain Plan"
- The area comprised of three tabs:
  - a. **Object Columns** a list of individual columns of the selected object, along with information such as: column name, data type, id columns, density (the lower density the higher selectivity of the column)
  - b. Info basic information about selected object
  - c. Properties additional properties of selected object

Important: When analyzing the execution plan, a particular attention is payed to:

- Limiting the choice of data, or of the data with the where clause and tables joins
- Whether the request is with parameters or literals
- Actions that SQL Engine chose to data download
- Whether appropriate indexes are in the table
- Way of reading the data Nested Loops vs. Hash Join

#### A mechanism for formatting and parsing queries

In the current version, the Show Plan Objects view showed the content of the query in unformatted form.

|                                 | EXT (QUES | RY HASH: 0XA526174D3D54EA96)        |                                                                                                    | Parse SQL Query 1                          | EXPLAIN PLAN (PLAN HASH:                                     | 0X2DBA                                            | SCFB78C9BC4F)                                                                                                    |                  |                                                         |                 | X Clos  | e Plan Objects |
|---------------------------------|-----------|-------------------------------------|----------------------------------------------------------------------------------------------------|--------------------------------------------|--------------------------------------------------------------|---------------------------------------------------|----------------------------------------------------------------------------------------------------|------------------|---------------------------------------------------------|-----------------|---------|----------------|
| "vers                           | ionnumbe  | r" from Role as "role0" join Syste  | 1", "coleO",Bane as "name", convert<br>moresRoles as "systemuserrolest" on<br>HomerId())) where (("coleO",Bane - Bh | "role0".RoleId = "systemuserroles1".RoleId | Top ( cess - 0,02000<br>Distinct Sort<br>Compute S<br>-Inner | , Rows<br>( Cost -<br>Calar (<br>Join-<br>Index S | aws = 0 . CPU = 0 . 30 = 0<br>= 3,44444 , CHU = 0,000000<br>= 0,0228077 . Bows = 3,4444<br>Case = 0.0114160 . Bows =<br>Nested Loops ( Core = 0,<br>leek ([SystemUserRoles] |                  | 44 . IO - D )<br>O - D,0000143975 ,<br>Nystemuserrolesi | ]) ( Case - 0.0 |         |                |
|                                 |           |                                     |                                                                                                    |                                            | -Plan Compilation T                                          | ine: 1                                            | 7 m.a                                                                                                    |                  |                                                         |                 |         |                |
| OBJE                            | CTS USED  | IN EXPLAIN PLAN                     |                                                                                                    |                                            | INDEXES FOR SELECTED OB.                                     | ECT (DE                                           | IO] [SYSTEMU SERROLES]                                                                                                    |                  |                                                         |                 |         |                |
|                                 |           |                                     |                                                                                                    |                                            |                                                              |                                                   |                                                                                                    |                  |                                                         |                 |         |                |
| Туре                            | Owner     | Object Name                         | Table Name                                                                                                    | Database                                   | Index name                                                   | Enabled                                           | Index columns                                                                                                    | Included columns | Seeka                                                   | Scene           | Lookups | Updates        |
| Type<br>index                   |           | Object Name<br>[UQ_SystemUserRoles] | Table Name<br>(SystemUserRoles)                                                                                     | Database<br>[interCars_MSCRM]              |                                                              |                                                   |                                                                                                    | Included columns | Seeka<br>985                                            | Scana<br>8 805  | Lookups | Updates<br>213 |
| index                           |           |                                     |                                                                                                    |                                            | cndx_PrimaryKey_SystemU                                      | R                                                 | SystemUserRoleId                                                                                                    | Included columns | Seeka 985                                               |                 |         | 213            |
| Type<br>index<br>index<br>table | (dbo)     | [UQ_SystemUserRoles]                | [SystemUserRoles]                                                                                                   | [interCars_MSCRM]                          |                                                              | 8                                                 |                                                                                                    | Included columns | Seeka<br>985<br>0<br>247                                |                 |         |                |

The new function is available in two modes:

- manual,
- automatic.

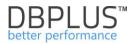

In the manual mode, after enter Show Plan Objects and press the [Parse SQL Query] button, the query is formatted and parsed. Formatting the query changes the presentation in the SQL TEXT window to a form that facilitates query analysis.

The parsing function in the current version gives the opportunity to highlight columns that belong to the given object participating in the query. In the following case, the [SystemUserRoles], table was selected on the query, and all columns associated with the table.

Depending on the object that the User indicates, the objects are marked in different colors:

- Table (green),
- Indexes (yellow).

The highlighting is performed in both the SQL TEXT and EXPLAIN\_PLAN fields.

| SQL TE                       | XT (QUER                                                          | Y HASH: 0XA526174D3D54EA96)                                                                                                    |                   | Parse SQL Query 🗸 🌣 | EXPLAIN PLAN (PLAN HASH                                        | 0X2DEA                                                                          | BCFB78C9BC4F)                                                                                                    |                                                                                                    |                                                         |                  | X Clos  | e Plan Objects |
|------------------------------|-------------------------------------------------------------------|----------------------------------------------------------------------------------------------------|-------------------|---------------------|----------------------------------------------------------------|---------------------------------------------------------------------------------|----------------------------------------------------------------------------------------------------|----------------------------------------------------------------------------------------------------|---------------------------------------------------------|------------------|---------|----------------|
| "rol<br>"rol<br>CONV<br>FROM | e0".role<br>e0".NAME<br>TRT(BIG:<br>ROLE<br>JOIN<br>ON (<br>( ( ' | I 35 "name",<br>IST, "roled".versionnumber) A3 "version<br>A5 "roled"<br><b>systemiserroles</b> A5 "systemiserroles1"<br>"roled".roled: = "systemiserroles1".<br><b>systemiser</b><br>roled".NAMZ = [Stame0) ) | number"           |                     | ⊕Top ( Case - 0,02288<br>⊕Distinct Sort<br>⊕Compute :<br>⊕Tone | izoso , R<br>i , Rowa<br>( Coare -<br>Scalar (<br>r Join<br>Index S<br>-Cluster | aws - 0 , CBU - 0 , IO - 0 )<br>- 3,4444 , CBU - 0,00000004<br>- 0,022577 , Rows - 3,44444<br>Cese - 0,011466 , Rows - 3<br>Nested Loops ( Cost - 0,01<br>leek ([SutenNestRoles].<br>red Index Seek ([RoleBas) | , CPU - 0,000105666 , TO - 0<br>44444 , CPU - 0,000000344444<br>14064 , Rows - 3,44444 , CPU<br>UQ_System/DecrRoles) (sy | <pre>+ , I0 - 0 ) - 0,0000143978 , stemuserroles1</pre> | L]) ( Coam - 0,0 |         |                |
| OBJEC                        | TS USED I                                                         | N EXPLAIN PLAN                                                                                                    |                   |                     | INDEXES FOR SELECTED OF                                        | UECT (DE                                                                        | O].[SYSTEMUSERROLES]                                                                                                    |                                                                                                    |                                                         |                  |         |                |
| Туре                         | Owner                                                             | Object Name                                                                                                    | Table Name        | Database            | Index name                                                     | Enabled                                                                         | Index columns                                                                                                    | Included columns                                                                                                    | Seeks                                                   | Scans            | Lookups | Updates        |
| index                        | [dbo]                                                             | [UQ_SystemUserRoles]                                                                                                    | [SystemUserRoles] | [InterCars_MSCRM]   | cndx PrimaryKey SystemU                                        | 2                                                                               | SystemUserRoleId                                                                                                    |                                                                                                    | 985                                                     | 8 805            | 1 123   | 213            |
| index                        | [dbo]                                                             | [cndx_PrimaryKey_Role]                                                                                                    | [RoleBase]        | [InterCars_MSCRM]   | fndx_Sync_VersionNumber                                        |                                                                                 | VersionNumber                                                                                                    |                                                                                                    |                                                         | 0                |         | 213            |
| table                        | [dbo]                                                             | [SystemUserRoles]                                                                                                    | [SystemUserRoles] | [interCars_MSCRM]   | ndx for cascaderelationshi                                     |                                                                                 | Roleid                                                                                                    |                                                                                                    | 247                                                     | 0                | 0       | 213            |
| table                        | [dbo]                                                             | [RoleBase]                                                                                                    | [RoleBase]        | [InterCars_MSCRM]   | UQ_SystemUserRoles                                             |                                                                                 | SystemUserId, RoleId                                                                                                    |                                                                                                    | 10 144 238                                              | 1 189            | 0       | 213            |

As part of the mechanism, it is possible to select the range of highlighted objects on the query. To change the configuration, click the [cog] button on the Show plan Objects page.

| р                                                                                     | arse SQL Query | \$<br>EXPLAIN PLAN |
|---------------------------------------------------------------------------------------|----------------|--------------------|
| (P_DOK_MA.ZNA,1,0,P_DOK_M<br>AR)) WERM FROM DOK_MA, P_<br>TWEEN :B3 AND :B2 AND<br>OD |                |                    |

As a result of the click, a window will open where the User can choose:

• SQL Parser – On demand/Automatic – parsing mode.

Depending on the mode, when the User enter the Show Plan Objects screen, the query will be automatically formatted and parsed (Automatic mode).

- Higlight columns depending on the selection, the columns in the query will be highlighted
- Highlight color color selection for table / index highlight.

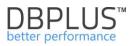

| QL PARSER SETTINGS        |                               | X Clo   |
|---------------------------|-------------------------------|---------|
| SQL Parser                | On demand                     | Ŧ       |
|                           | Automatic VS                  |         |
|                           | On demand                     |         |
|                           | Highlight columns in SELECT   |         |
|                           | Highlight columns in INTO     |         |
|                           | Highlight columns in SET      |         |
|                           | Highlight columns in JOIN     |         |
|                           | Highlight columns in WHERE    |         |
|                           | Highlight columns in GROUP BY |         |
|                           | Highlight columns in HAVING   |         |
|                           | Highlight columns in ORDER BY |         |
| Highlight color for table | #C2FCBA                       |         |
| Highlight color for index | #EBD234                       |         |
|                           | Cancel Save SQL Parser se     | ettings |

Depending on the selected option (checkbox selected), the User can highlight columns located in any part of the analyzed query.

Each time after parsing the query, the User will receive information about the status of the performed operation. Under the first version of the parser mechanism, not all types of queries were handled. Support for subsequent queries will be added in each subsequent release.

If everything went well, the button on the right will be presented in this form:

In case the query was formatted correctly, however, there was a problem with reading all objects from the query:

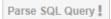

When the "X" character is presented after parsing, it means that the query could not be properly formatted as well as the parsing done. Support for such queries will be provided in subsequent version updates.

| Parse | SQL | Query | × |
|-------|-----|-------|---|
|       |     |       |   |

# 6.2.1.5.3 Find queries in SQL Details

In a situation where no Query ID is known, and a specific query needs to be found e.g.:

- Queries that refer to a specified table
- Queries that changed execution plan
- New Queries
- Queries that use specific SQL instance objects e.g. an index

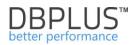

• Queries using objects stabilizing execution plans

Clicking on [Find SQL] button - displays the search query window.

#### Searching for queries containing specific text - Statement by text

Queries found can be "moved" to the clipboard of the SQL Details screen by clicking the [Plus] button next to the query identifier. For each query information is presented on:

- Query ID
- Last execution date
- Elapsed Time
- CPU Time
- Number of executions
- Number of reading blocks:
  - From disk devices
  - From memory
- Number of contained records
- Text of the query

Entering several expressions in the search field, the result will be returned in two separate grids:

- FIND RESULT FOR EXACT QUERY TEXT MATCHING WITH
- FIND RESULT FOR **SIMILAR** QUERY TEXT MATCHING WITH

For example, the result presented for searching for queries after entering "select max". In the upper table queries that exactly agree with the searched content "SELECT MAX (SNAP\_ID) ..." are returned. In the bottom table, queries for "select% max" were found

# "SELECT NVL(MAX(P.LP), 0) + 1 FROM P\_R\_SAM P...".

| Statement by text     |                        |                           |                       |            |                    |                         |                           |                     | 3                                         |
|-----------------------|------------------------|---------------------------|-----------------------|------------|--------------------|-------------------------|---------------------------|---------------------|-------------------------------------------|
|                       |                        | select top ?              |                       |            |                    |                         |                           |                     |                                           |
| Plan Flip-Flop Stater |                        |                           |                       |            |                    |                         |                           | returned statements |                                           |
| New statements        |                        | Date from:                | 2018/09/18            | 00:00 Da   | ite to: 2          | 018/09/18               | 23:59 Max.                | returned statements | 100                                       |
| Statements using ob   | jects                  |                           |                       |            |                    |                         |                           |                     | Search                                    |
| FIND RESULTS FOR EXA  | CT QUERY TEXT          | MATCHING WITH             | SELECT TOP            | ?          |                    |                         |                           |                     |                                           |
| Query Hash            | Last execution date    | Elapsed Time<br>[Seconds] | Cpu Time<br>[Seconds] | Executions | Disk reads<br>[MB] | Buffer gets<br>[Blocks] | Buffer writes<br>[Blocks] | Rows processed      | Query text                                |
| x346F207C0F4329A2     | 2018-09-18             | 10.37                     | 10.12                 | 10         | 397 MB             | 9 849 872               | 15                        | 493                 | INSERT INTO #wrk_tab_01 (rekord_id, r     |
| x926088A61AC81837     | 2018-09-18             | 478.52                    | 439.11                | 1          | 197 MB             | 6 094 450               | 7 478                     | 86 998              | INSERT INTO AZURECRM365.crm_365           |
| x6863A0BBC4A4DF16     | 2018-09-18             | 221.91                    | 79.24                 | 11 606     | 1 MB               | 2 175 894               | 73 924                    | 11 600              | SELECT ( select top ? isnull(qp.value,-?) |
| x3D7B0EF32C53071B     | 2018-09-18             | 280.68                    | 259.37                | 5 340      | 0                  | 1 216                   | 0                         | 5 264               | select @cpu_sql = isnull(SQLProcessUti    |
|                       |                        |                           |                       |            |                    |                         |                           |                     | •                                         |
| FIND RESULTS FOR SIM  | ILAR QUERY TE          | CT MATCHING WIT           | H SELECT%T            | OP%?       |                    |                         |                           |                     |                                           |
| Query Hash            | Last execution<br>date | Elapsed Time<br>[Seconds] | Cpu Time<br>[Seconds] | Executions | Disk reads<br>[MB] | Buffer gets<br>[Blocks] | Buffer writes<br>[Blocks] | Rows processed      | Query text                                |
| xF81B4FB563975405     | 2018-09-18             | 218.28                    | 54.18                 | 10         | 1 812 MB           | 707 413                 | 0                         | 3 449 656           | SELECT acc.AccountNumber kh_kod, e        |
| xDBEB8D1C55BB6A21     | 2018-09-18             | 3.67                      | 3.52                  | 103        | 0 MB               | 2 709 717               | 402                       | 103                 | select COUNT(*) as [#TotalRecordCount     |
| xA7E5508B9F702C74     | 2018-09-18             | 1 720.08                  | 1 539.54              | 928        | 2 180 MB           | 857 078 250             | 22                        | 124 878             | SELECT DISTINCT k.data, k.rok, k.mies     |
| x3C34FB8ECE63EE87     | 2018-09-18             | 3.16                      | 3.16                  | 1          | 0                  | 18 312                  | 0                         | 0                   | select DISTINCT top ? "account0".Accou    |
| (                     |                        |                           |                       |            |                    | -                       |                           |                     | •                                         |

#### Searching the queries that change the plan

With the Plan Flip-Flop Statements tab selected, a search for queries that have changed the plan of execution in a given period of time. Using the values of i.a. Elapsed Time, CPU Time, an ability to search for those queries whose share in the load is significant.

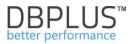

For queries changing the execution plan, additional information is grouped according to the following areas:

- Statistics with a summary for all performance plans on which the query worked,
- Slowest plan statistics summary,
- Fastest plan statistics summary,
- Comparison between Slowest and Fastest
- Possible time reductions for queries statistic.

Below is an example of the search results for those questions that will change the execution plan within two weeks:

View of the areas [Total statistics, Slowest plan statistics]

| Statement by text    |                  | Data farmi 🗐 i   | 2010/01/10      | D-00 D-t- t    |                    | 4124           |              |                      |            | ж                          |
|----------------------|------------------|------------------|-----------------|----------------|--------------------|----------------|--------------|----------------------|------------|----------------------------|
| Plan Flip-Flop Stat  |                  | Date from:       | 2018/04/10 0    | 0:00 Date to:  | 2018/0             | 4/24 23:59     |              |                      |            |                            |
| New statements       |                  |                  |                 |                |                    |                |              |                      |            | Search                     |
|                      |                  |                  |                 |                |                    |                |              |                      |            |                            |
| CLICK ON [ADD TO SQL | L DETAILS] BUTT  | ON (ICON WITH +) | TO ADD QUERY ID | ENTIFIER TO QU | JERY HASHES        | TOOLBAR LIST   |              |                      |            |                            |
|                      |                  |                  | Total statis    | tics           |                    |                | Slov         | west plan statistics |            |                            |
| Query Hash           | Query text       | Elapsed Time     | Cpu Time        | Executions     | Number of<br>plans | Plan Hash      | Elapsed Time | Cpu Time             | Executions | Elapsed Time<br>Per 1 exec |
|                      |                  | [Seconds]        | [Seconds]       |                |                    |                | [Seconds]    | [Seconds]            |            | [Seconds]                  |
| 0x64C102F23329DC98   | select top(@v)   | 486 925.70       | 394 926.91      | 426 821        | 2                  | 0x31F605092B25 | 442 606.41   | 367 606.00           | 156 096    | 2.8355                     |
| 0xA86C6E5BE207D6E8   | select max(Erro  | 70.20            | 24.68           | 43             | 2                  | 0x397376A5E330 | 52.39        | 19.52                | 21         | 2.4946                     |
| 0x25B65C61193863C4   | select * from Pr | 11 726.99        | 10 221.35       | 1 176 774      | 3                  | 0xD445611DDBA  | 420.77       | 138.82               | 1 773      | 0.2373                     |
| 0xE95D16F7F24BD1F3   | SELECT DB_ID     | 68.70            | 60.64           | 6 695          | 2                  | 0x2370E781E95E | 25.13        | 22.26                | 1 339      | 0.0188                     |
| 0x24BFF45573B477FD   | select convert(i | 98.46            | 88.74           | 1 343          | 2                  | 0x89C31130AB10 | 26.72        | 24.42                | 343        | 0.0779                     |
| 0x89EB3EE49C2797CF   | select ? as rec_ | 16.09            | 15.89           | 20 742         | 2                  | 0x43B435618BC8 | 7.77         | 7.68                 | 6 612      | 0.0012                     |
|                      |                  |                  |                 |                |                    |                |              |                      |            |                            |
|                      |                  |                  |                 |                |                    |                |              |                      |            |                            |
| 4                    |                  |                  |                 |                |                    |                |              |                      |            |                            |

View of the areas [Fastest plan statistics, Slowest vs. Fastest, Estimation statistics]

|       |                            |                | Fas          | test plan statistics |            |                            | Slo          | west vs Fastest                       | Estimation statistics     |                    |  |
|-------|----------------------------|----------------|--------------|----------------------|------------|----------------------------|--------------|---------------------------------------|---------------------------|--------------------|--|
| ns    | Elapsed Time<br>Per 1 exec | Plan Hash      | Elapsed Time | Cpu Time             | Executions | Elapsed Time<br>Per 1 exec | Times faster | Elapsed Time Per 1 exec<br>difference | Elapsed Time to<br>reduce | Cpu Time to reduce |  |
|       | [Seconds]                  |                | [Seconds]    | [Seconds]            |            | [Seconds]                  |              | [Seconds]                             | [Seconds]                 | [Seconds]          |  |
| 5 096 | 2.8355                     | 0xF02EB8B03876 | 44 319.29    | 27 320.91            | 270 725    | 0.1637                     | 17           | 2.6718                                | 417 052.5628              | 351 853.1681       |  |
| 21    | 2.4946                     | 0xFE2C0C637B8  | 17.82        | 5.16                 | 22         | 0.8098                     | 3            | 1.6848                                | 35.3808                   | 14.5963            |  |
| 1 773 | 0.2373                     | 0x90B998ECB7C  | 8 388.18     | 7 310.25             | 1 169 949  | 0.0072                     | 33           | 0.2301                                | 3 289.8811                | 2 868.4574         |  |
| 1 339 | 0.0188                     | 0x43E66D931657 | 43.57        | 38.38                | 5 356      | 0.0081                     | 2            | 0.0106                                | 14.2387                   | 12.6670            |  |
| 343   | 0.0779                     | 0x2B459523C16C | 71.73        | 64.33                | 1 000      | 0.0717                     | 1            | 0.0062                                | 2.1186                    | 2.3535             |  |
| 5 612 | 0.0012                     | 0xC99C4CF8765/ | 8.32         | 8.21                 | 14 130     | 0.0006                     | 2            | 0.0006                                | 3.8777                    | 3.8421             |  |
|       |                            |                |              |                      |            |                            |              |                                       |                           |                    |  |
| 4     |                            |                |              |                      |            |                            |              |                                       |                           | ÷                  |  |

An important area of the **Flip-Flop Statements** plan screen is the statistics estimation. The columns **Elapsed Time to reduce** and **CPU Time to reduce**, is a calculation about the possible reduction of time for the case when the query would work to be disabled on the fastest execution plan.

Helpful tip:

Sorting one of these columns will allow to find those questions whose optimization will bring the greatest improvement in performance.

#### Searching new queries - New Statements

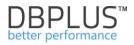

It is also possible to search for new queries that started to run in a given time period, for which the total execution time is greater than the specified value.

In this case, queries that were performed on 30.08.2018 will be searched and not performed on 29.08.2018 for which the total duration for all queries was greater than 100 seconds.

| Statement by text    |              |                | ded in a size of |                 |             |               |                 | 20                                                             |
|----------------------|--------------|----------------|------------------|-----------------|-------------|---------------|-----------------|----------------------------------------------------------------|
| Plan Flip-Flop State | ments        |                | uted in period   | 00:00           | Date to     | 2018/10/04    | 23:59 Min. elap | ised time (sec):                                               |
| New statements       | Ar           | nd statement i | not executed in  | the period rang | ge          |               |                 | <u> </u>                                                       |
| Statements using ot  |              | Date from:     | 2018/10/03       | 00:00           | Date to:    | 2018/10/03    | 23:59           | Search                                                         |
| FIND RESULTS         |              |                |                  |                 |             |               |                 |                                                                |
| Query Hash           | Elapsed Time | Cpu Time       | Executions       | Disk reads      | Buffer gets | Buffer writes | Rows processed  | query text                                                     |
|                      | [Seconds]    | [Seconds]      |                  | [MB]            | [Blocks]    | [Blocks]      |                 |                                                                |
| 0xB58F2CFC4029B1E0   | 932.37       | 911.63         | 3                | 3 156 MB        | 359 922 726 | 0             | 28              | VITH acc as ( select top (@top_num) accountnumber from (s      |
| 0x93479BAC0B2E6D3B   | 809.76       | 521.87         | 1                | 3 411 MB        | 278 781 666 | 1 618 888     | 20 078 709      | celete CRM.[SPRZ_FAKTY_DETAL] where rok_miesiac in (s          |
| 0xD95BB4DF4291EFE9   | 670.59       | 767.46         | 1                | 1 383 MB        | 324 171 686 | 1 622 421     | 20 147 052      | NSERT INTO [CRM].[SPRZ_FAKTY_DETAL] ([kh_kod] ,[pla            |
| 0x5A322C3AB33CB575   | 472.51       | 453.28         | 20               | 18 MB           | 206 298 730 | 623           | 91 994          | /ITH "ic_zs_platnik0Security" as ( select ic_kontoid as "ic_ko |
| 0x445B10BB181FA5A    | 354.36       | 308.57         | 29               | 37 MB           | 145 239 830 | 0             | 839             | VITH "account0Security" as ( select AccountId as "AccountId    |
| 0x3D20233042CDB93    | 249.40       | 213.30         | 1                | 19 MB           | 7 286 471   | 31 143        | 603 662         | NSERT INTO IT.CRM.SPRZEDAZ_FAKTY_LOK_G1_PROD                   |
| 0x10A1F204C9DA534    | 236.47       | 227.73         | 14               | 104 MB          | 150 098 444 | 0             | 70 014          | VITH "ic_zs_platnik0Security" as ( select ic_kontoid as "ic_ko |
| 0x2CE7411E70E63C7    | 130.96       | 111.13         | 5                | 188 MB          | 98 856 874  | 495           | 23 570          | NSERT INTO #konta ( accountid ,platnikid ,accountnumber ,      |
| 0xCA399F8269438666   | 123.88       | 121.09         | 1                | 0 MB            | 15 154 140  | 0             | 1               | ELECT s.rok, s.miesiac, p.prod_naz, s.prod_id, s.wal_kod, s    |

# Statements using objects

It is also possible to search for a query after entering the name of the object. In the case below, queries using DBPLUS\_SNAPS objects were searched in a given period of time.

| Statement   | t by text                 |                       |             |                    |                         |                | 8                                                                           |
|-------------|---------------------------|-----------------------|-------------|--------------------|-------------------------|----------------|-----------------------------------------------------------------------------|
| Plan Flip-I | Flop Statement            |                       | DBPLUS_SNAF |                    |                         |                |                                                                             |
| New state   | ments                     | Da                    | ate from:   | 2018/09/18         | 00:00 Date              | to: 2018/09/1  | 8 23:59 Max. returned statements: 100 -                                     |
| Statemen    | ts using objec            | ts                    |             |                    |                         |                | Search                                                                      |
| FIND RESUL  | LTS                       |                       |             |                    |                         |                |                                                                             |
| Hash Value  | Elapsed Time<br>[Seconde] | Cpu Time<br>[Seconds] | Executions  | Disk reads<br>[MB] | Buffer gets<br>[Block8] | Rows processed | Query text                                                                  |
| 3710599702  | 51.52                     | 21.57                 | 132         | 11 MB              | 3 710 599 702           | 132            | SELECT MAX (SNAP_ID) FROM DBPLUS_SNAPS WHERE SNAP_ID < :b1 AND NUM          |
| 965693090   | 14.53                     | 5.72                  | 1 650       | 7 MB               | 965 693 090             | 1 650          | SELECT MIN (SNAP_ID) FROM DBPLUS_SNAPS WHERE LOGDATE >= :b1                 |
| 276493203   | 6.72                      | 2.51                  | 66          | 26 MB              | 276 493 203             | 66             | SELECT NVL(MAX (LOGDATE) , '2000-01-01 00:00:00' ) , MAX (SNAP_ID) FROM DBF |
| 3715327     | 5.41                      | 2.20                  | 16          | 7 MB               | 3 715 327               | 16             | SELECT MAX (SNAP_ID) FROM DBPLUS_SNAPS WHERE LOGDATE <= SYSDATE -           |
| <u></u>     |                           |                       |             |                    |                         |                |                                                                             |

# 6.2.1.6 Load Trends Tab

Load Trends tab allows for detailed information on trends in SQL Instance.

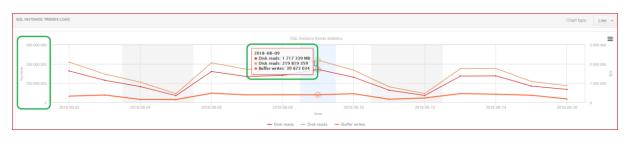

The page consists of three components:

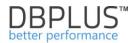

- Filter with the date range and grouping option
- Graph presenting certain indicators over time
- The table of statistics

Information displayed on the graph can be shown in groups of:

- No group by period with no grouping; selection of date range
- **Month –** statistics broken for months
- Day statistics broken by day
- Hour statistics broken by one hour
- Snap statistics broken by 15 minutes

Load Trends Statistics include the following information:

- Logdate represents the point in time for which the statistics are presented (i.e.: day, hour, minutes, for the entire period)
- Elapsed Time [Seconds] total length of time in seconds of all queries for the selected grouping period
- CPU Time [Seconds] total time of utilization CPU for query for the selected grouping period,
- Deadlock wait time,
- Lock timeout/cancel time of interrupted query waiting on lock,
- Elapsed Canceled query time interrupted by the User.
- Executions number of performances of all searches for the selected grouping period
- Disk Reads [Blocks] number of block readings for the selected grouping period
- Disk Reads [MB] The number of disks reads for all queries for the selected grouping period
- Buffer Gets [Blocks] number of utilized buffers for all queries for the selected grouping period
- Rows processed [Rows] number of rows processed by all queries for the selected grouping period
- Latches [Seconds]- total time in seconds the duration of all latches that occurred for the selected grouping period
- Waits [Seconds]- total time in seconds spent on all waits including latches that occurred for the selected grouping period
- Locks [Seconds]- total time in seconds of the duration of all locks that have occurred for the grouping period
- Sessions average number of logged users
- Active sessions average number of active sessions

Clicking selected columns presents their behavior as function of time:

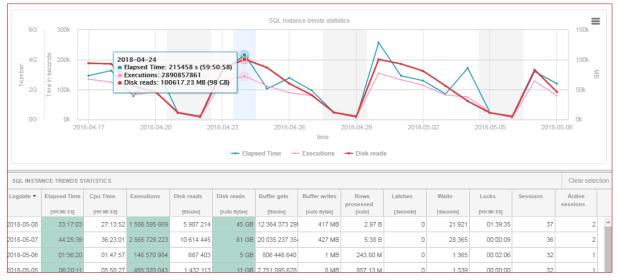

Changing the graph type to 'Area' results in Graph changes to the example below:

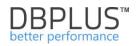

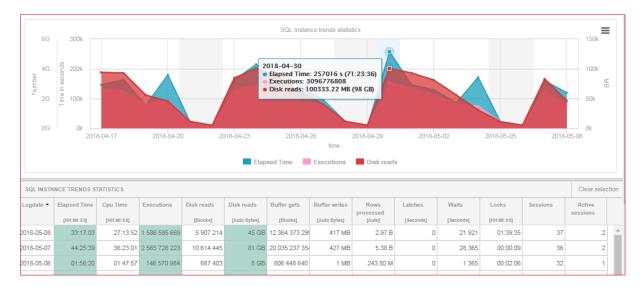

In the filter area there is a control that allows displaying statistics for a specific SQL Instance - by default, statistics are displayed for all databases in the SQL instance.

As a result of clicking on "All databases", statistics with% share of individual performance parameters are shown

| SQL Details | Load Trends | Con     | npare Trends     | Top SQL       | SQL 3D         | Top [                              | Day Slow      | v SQLs F         | Perf Counters     |                     |   |
|-------------|-------------|---------|------------------|---------------|----------------|------------------------------------|---------------|------------------|-------------------|---------------------|---|
|             |             |         |                  | Show st       | atistics fo    | All datab                          | ases          | Grou             | ip by Day 👻       | Refresh             |   |
|             |             |         | Look for perform |               | ase which h    | as the s                           | ql statemen   | ts with the b    | oiggest impac     | t on the            |   |
|             | SQL In      | istance | Average insta    | nce load spli | ted by databas | es in peri                         | od from 2018/ | 04/17 to 2018/   | 05/08             |                     |   |
|             |             |         | Database         | ÷             | Elapsed        | <u>Cpu</u><br><u>Time</u> ▼<br>[%] | Exec[%]       | Disk<br>Reads[%] | Buffer<br>Gets[%] | Buffer<br>Writes[%] | R |
|             |             |         | adv_works        |               | 98             | 97.9                               | 98.7          | 98.6             | 98.8              | 99.1                |   |
|             |             |         | master           |               | 0.7            | 0.8                                | 0             | D                | 0                 | 0.5                 |   |
|             |             |         | All databas      | es            |                |                                    |               | 100%             |                   |                     |   |
|             |             |         |                  |               |                | S                                  | how all data  | bases            |                   |                     |   |
| 2018-04-2   | 3 2018      | 04.26   | 20               | 18-04-29      | 2018           | 05-02                              | 201           | 18-05-05         | 2018-0            |                     |   |

# 6.2.1.7 Compare Trends Tab

Compere Trends tab allows for statistics comparison. These can be compared by ether days or periods.

Information are presented in three areas:

- Selection of comparing method Compare Days or Compare Periods
- Date, range of date and statistic selection
- The graph presenting specific indicators over time

Comparing databases by day [**Compare Days**], any day can be picked from the calendar and added to the report.

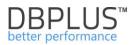

| Instance Load Wa                                                                                         | ts Latches          | SQL Analyze | SQL Details | Load Trends | Compare Trends | Top SQL | SQL 3D       | Top Day   | Slow SQLs | Perf Counters   | OS Stat |               |             |        |
|----------------------------------------------------------------------------------------------------|---------------------|-------------|-------------|-------------|----------------|---------|--------------|-----------|-----------|-----------------|---------|---------------|-------------|--------|
| Compare Days C                                                                                           | ompare Periods      |             |             |             |                |         |              |           |           |                 |         |               |             |        |
|                                                                                                    |                     |             |             |             | 2018/12        | 2/06    | Add date     | to report |           |                 |         |               | Group by    | Snap 👻 |
| DATES INCLUDED IN TH                                                                                     | E REPORT            |             |             |             |                |         |              |           |           |                 |         |               |             |        |
| 2018/12/03 🗙                                                                                             | 2018/12/05 <b>x</b> | 2018/12/    | 06 🗙        |             |                |         |              |           |           |                 |         |               |             |        |
| TRENDS COMPARE BY                                                                                        | DAYS                |             |             |             |                |         |              |           |           | Draw statistics | ior: E  | lapsed Time 👻 | Chart type: | Line 👻 |
| 8 000<br>6 000<br>9<br>9<br>9<br>9<br>9<br>9<br>9<br>9<br>9<br>9<br>9<br>9<br>9<br>9<br>9<br>9<br>9<br>9 |                     | 04.00.00    |             |             | 1 ord tree     |         | for: Elapsed | Time      |           | 00.00 11        | 00.00   | 20.00.0       | 22:00.00    |        |

Comparing databases by period [Compare Periods] filtering options available are as for comparison after day. The chart below shows a comparison between two periods from 20.08 to 22.08 and 27.08 to 29.08, the chart is presented for one-hour samples and presents the statistics of Elapsed Time.

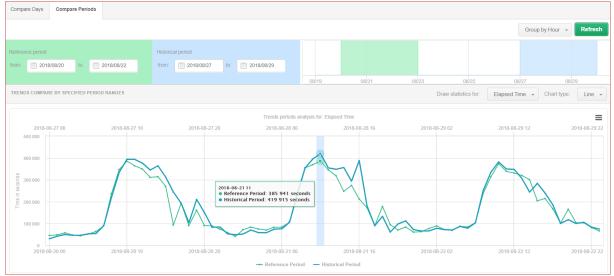

# 6.2.1.8 Top SQL Tab

The data presented on the Top SQL tab presents the most demanding queries depending on whether the user is interested in the query execution time, the number of read data, the number of processed blocks from memory (Buffer Gets), or the number of readings from disk (Disk Reads), etc.

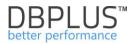

Queries are presented in the form of graphs in descending order according to the duration of the query in the selected time period for Elapsed time or other selected indicator.

|                        | atches SQL Analyze                                   | SQL Details Load Tre  | nds Compare Trends      | Top SQL SQL 3D      | Top Day Slow SQ    | Ls Perf Counters       |
|------------------------|------------------------------------------------------|-----------------------|-------------------------|---------------------|--------------------|------------------------|
| te from: 2018/04/01 00 | 0:00 to: 2018/05/0                                   | 23:59                 |                         | Show statistics for | All databases      | Group by Day 👻 Refresh |
|                        |                                                      |                       | Show additional filters |                     |                    |                        |
| op sql statements      |                                                      |                       |                         |                     |                    | Draw bar: Cpu time 👻   |
| 🗹 🛑 0x64C102F23329DC98 | 🖉 💼 0x0FE475906;                                     | 73F13D6 🗹 💼 0xDF1D654 | 47F4EC5B93 🗹 💼 0xF9C    | DC67B4D5D3D 🗹       | 0x797529C73920CA97 | ☑ 0x57F2C80FBBB8F6B2   |
| _                      | _                                                    |                       |                         | _                   | -                  | Ox3A9F4FB7CCDC59       |
|                        | <ul> <li>Ox2F5EE731F</li> <li>0x840D09CB6</li> </ul> | _                     | 522ADAD2 🗹 📒 0xB22      | 37F3FCF324A44 🗹 📒   | 0xB3D39FB4E11A19E2 | DxDB32CA35859FA837     |
| 0x64C102F23329DC98     |                                                      |                       |                         |                     |                    |                        |
| 0-0554750007254250     |                                                      |                       |                         |                     |                    |                        |
| 0x0FE47590673F13D6     |                                                      |                       |                         |                     |                    |                        |
|                        |                                                      |                       |                         |                     |                    |                        |

From the [Top SQL] screen, any query can be easily added to the [SQL Details] by clicking the [Plus] button next to the query identifier and clicking the options:

- SQL View details to move to the SQL Details screen and analyze specific query
- Add to query hash list to add the query to the clipboard with a list of questions for further analysis

If the query is grouped by the query plan (selected checkbox [Group by plan]), clicking the [Plus] button, adds the query plan identifier which will be available in the [SQL Plan] tab).

| 0x64C102F23329DC98 | Query: 0x64C102F23329DC98 |  |  |  |
|--------------------|---------------------------|--|--|--|
| 0x0FE47590673F13D6 | View sql details          |  |  |  |
| 0.0540254754505000 | Add to query hash list    |  |  |  |

Deleting individual charts from the [Top SQL] view can be done using the checkboxes in the legend.

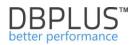

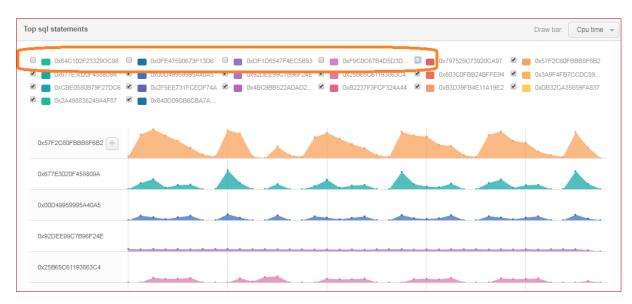

The right side presents a choice to show top queries by selected filter:

- Elapsed time
- CPU Time
- Disk Reads
- Buffer Gets
- Buffer writes
- Rows Processed
- Executions

•

After clicking on the Show Additional filters link additional possibilities are presented including:

- Change the report type to:
  - o Top 20 statements
  - Top 20 cursor statements
  - Top 20 procedures
- Change the size of the charts for the presented queries
- Adding the name of the presented statistic to the Y axis in the chart.

# 6.2.1.9 SQL 3D Tab

Data presented on the SQL 3D tab presents the most demanding queries: execution time, number of read data, number of blocks processed from memory (Buffer Gets), number of reads from disk (Disk Reads), etc.

The data presented on this page is analogous to those presented in Top SQL. They differ in the way of presentation. In this case, an opportunity to look at the queries in one view is presented. It is easier to indicate which query at the time has the most impact on the indicator.

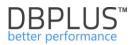

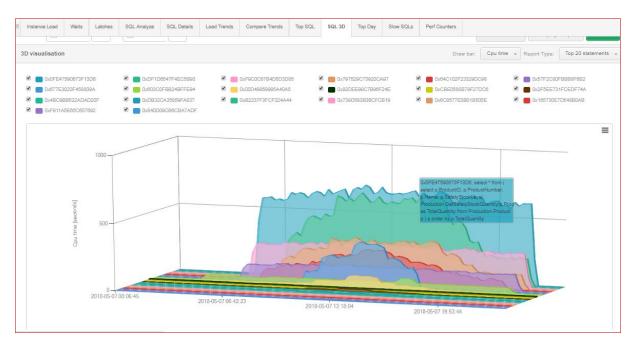

On the website an option to display queries for a given date range is available. It is possible to present data in samples for day, time and snap.

Similarly, as for the Top SQL, the graph can present data for indicators:

- Elapsed time
- CPU Time
- Disk Reads
- Buffer Gets
- Buffer writes
- Rows Processed
- Executions

Selecting additional filters will allow for each question to be grouped by the plan as well as chart for top procedures or queries to the log.

After indicating the appropriate query on the graph, user can add them for further analysis by adding to the clipboard or going straight to the details (SQL Details tab).

Attention: In the case of selected group by plan [Group By Plan] clicking details, user is taken to the details of the given query plan (SQL Plan tab).

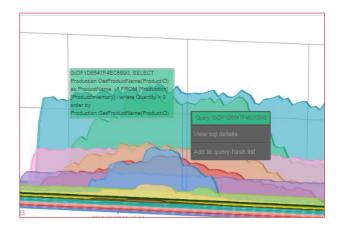

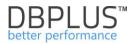

Each query can be freely unchecked by clicking on the checkbox for a given query. This will remove the query from the graph.

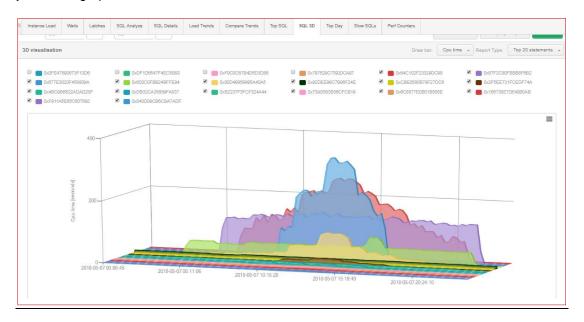

# 6.2.1.10 Top Day Tab

**[Top Day]** window allows to view top queries for CPU Time or Elapsed Time and track their behavior changes.

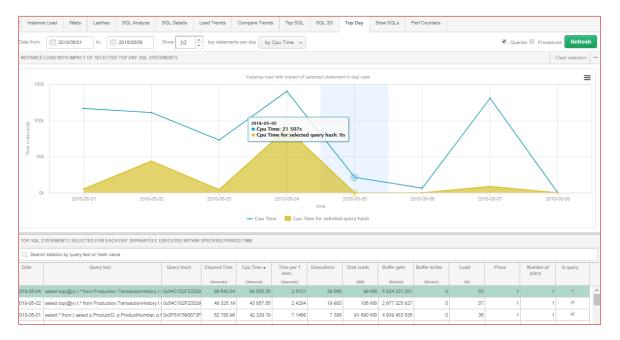

On the above slide, presented top queries in the last 2 weeks and the share of the first query impact against the CPU Load of entire SQL Instance.

# Conclusion: optimizing the selected queries instance load can be reduced by 80%!

Table with top queries contains

- Date the date the request was made,
- Query hash the content of the query,
- Elapsed Time [Seconds] the total execution time of the SQL query on a given day,

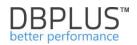

- CPU Time [Seconds]- total processor usage time,
- Time per 1 exec [Seconds] the time of a single query execution
- Executions number of executions on a given day for a given query,
- Disk reads [MB] the amount of read data from the disk,
- Buffer gets [Blocks] the number of utilized buffers for all queries,
- Load [%] percentage of sql instance load,
- Place the place where the given query affects the SQL Instance on a given day
- No. of plans number of execution plans for a given query,
- Is Query whether a given record is a query or a procedure.

Below the table a **Statement Text** is located– text of the selected query. By checking the query in the table, user can drag query to chart **[Instance Load]** and observe changes of its influence on the overall load of the database.

#### 6.2.1.11 Slow SQLs Tab

On the tab system presents queries depending on the duration time. Queries which exceeded 1000 seconds (default 200 seconds) are presented (all queries for a given Hash Value).

| Instance Load Waits Latches                                                                                                    | SQL Analyze SQL       | . Details Lo  | oad Trends | Compare Trends | Top SQL | SQL 3D         | Top Day        | Slow SQLs      | Perf Counters |                |   |  |
|----------------------------------------------------------------------------------------------------|-----------------------|---------------|------------|----------------|---------|----------------|----------------|----------------|---------------|----------------|---|--|
| Date from: 2018/04/01 to: 2                                                                                                    | 018/04/30             |               |            |                |         |                | Min elapsed ex | ecution time   | 000 🔺 secon   | ds Refresh     |   |  |
| IQL STATEMENT'S EXECUTED DURING SPECIFIED PERIOD TIME                                                                                                    |                       |               |            |                |         |                |                |                |               |                |   |  |
| Q       Search statistic by query text or hash value                                                                                                    |                       |               |            |                |         |                |                |                |               |                |   |  |
| Query text         Query Hash         Plan Hash         Elapsed Time<br>[Seconds]         Cpu Time<br>exec.         Time per 1<br>(Seconds]         Executions<br>[Seconds]         Disk reads<br>[Seconds]         Buffer gets<br>[Seconds]         Buffer writes<br>[Seconds]         Rows<br>processed |                       |               |            |                |         |                |                |                |               |                |   |  |
| select top(@v) t.* from Production.TransactionHis                                                                                                    | ory t+ 0x64C102F2332  | 9 0x31F605092 | 959 354.45 | 816 160.09     | 2.8172  | 340 532        | 2 619 MB       | 50 946 821 72  | 0             | 4 547 464 328  | - |  |
| select * from ( select p.ProductID, p.ProductNumb                                                                                                    | er, p.I 0x0FE47590673 | OxEBDB3456    | 790 389.16 | 631 187.05     | 6.6672  | 118 549        | 1 471 876 MB   | 79 281 201 34  | 1 41          | 15 295 666 176 |   |  |
| SELECT Production.GetProductName(ProductID)                                                                                                    | as Pr 0xDF1D6547F48   | 0xCB74A269    | 524 836.72 | 409 994.04     | 0.0383  | 13 697 456     | 1 MB           | 44 297 572 74  | 0             | 14 587 790 640 |   |  |
| select @qty = isnull(sum(OrderQty),?) from Produ                                                                                                    | tion. 0xF9C0C67B4D    | 0x41E7652AF   | 299 064.53 | 265 859.45     | 0.0000  | 15 295 706 297 | 88 MB          | 47 827 435 112 | 0             | 15 295 706 297 | - |  |
| ATEMENT TEXT FOR QUERY HASH: 0X84C102F23329DC98                                                                                                    |                       |               |            |                |         |                |                |                |               |                |   |  |
| lect top(@v) t.* from Production.TransactionHistory t where t.ProductID = @p ORDER BY t.TransactionDate option(optimize for (@v=?))                                                                                                    |                       |               |            |                |         |                |                |                |               |                |   |  |

Below the table there is the content of the query and the execution plan for the selected statistics.

Notice: remember about the possibility of a detailed analysis of a specific query by clicking the [Plus] button on the query.

#### 6.2.1.12 Perf Counters Tab

The Perf Counters window allows you to analyze Performance Counters, i.e. counters containing information about various operations performed by SQL instances.

Counters are defined according to the class below:

- Access Methods
- Availability Replica
- Broker Activation
- Broker Statistics
- Broker TO Statistics
- Broker/DBM Transport
- Buffer Manager
- Catalog Metadata
- CLR
- Cursor Manager by Type
- Cursor Manager Total

- Database Replica
- Databases
- File Table
- General Statistics
- Latches
- Locks
- Memory Manager
- Plan Cache
- Query Execution
- SQL Errors
- SQL Statistics

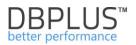

• Transactions

Below the chart is a list of indicators that can be searched. After clicking on the indicator, its statistics are added on the chart

#### Selected examples below:

Analysis of the number of Batch requests in relation to the SQL compilation of query texts / execution plans

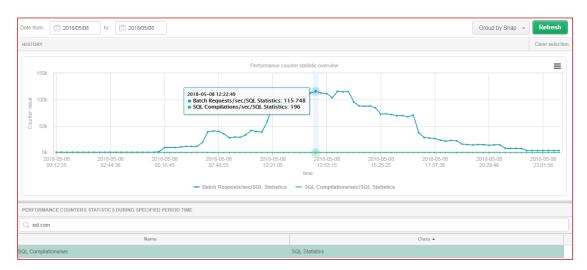

Analysis of the number of Lazy writes in relation to the Page life expectancy

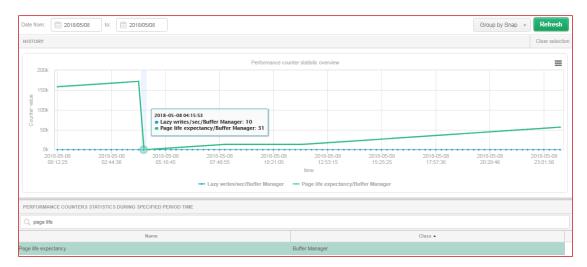

Analysis of the number of Page reads in relation to the Page writes

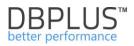

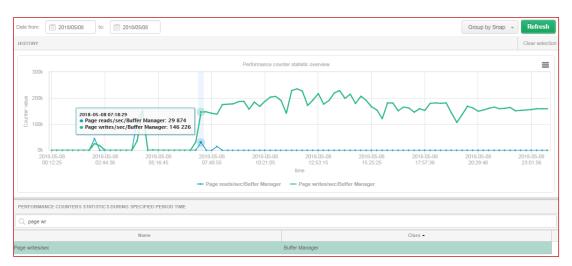

Export is performed for statistics previously selected from the table. Export is possible by changing the chart preview to the tabular form **[Switch to grid]**.

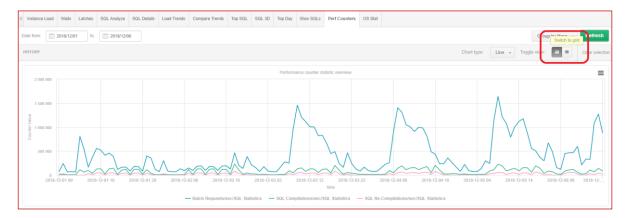

We perform exports for statistics previously selected from the list by right clicking and selecting one of the two available options: "Export grid" or "Export grid with formatted data".

|                                    |                                   | 1 0                                 |                        |                   |             |                                          |                                       |                                |                 |
|------------------------------------|-----------------------------------|-------------------------------------|------------------------|-------------------|-------------|------------------------------------------|---------------------------------------|--------------------------------|-----------------|
| Date from: 2018/12/01 to:          | 2018/12/06                        |                                     |                        |                   |             |                                          |                                       | Group by Hour 👻                | Refresh         |
| HISTORY                            |                                   |                                     |                        |                   |             |                                          |                                       | Toggle view:                   | Clear selection |
| PERFORMANCE COUNTERS STATISTICS    | URING SPECIFIED PERIOD TIME       |                                     |                        |                   |             |                                          |                                       |                                |                 |
| Q, com                             |                                   |                                     |                        |                   |             |                                          |                                       |                                |                 |
|                                    | Name                              |                                     |                        |                   |             |                                          | Class                                 |                                |                 |
| Log Compressed Bytes Rcvd/sec      |                                   |                                     |                        | atabase Mirroring |             |                                          |                                       |                                |                 |
| Log Compressed Bytes Sent/sec      |                                   |                                     |                        | atabase Mirroring |             |                                          |                                       |                                |                 |
| Log Compression Cache hits/sec     |                                   |                                     | D                      | atabase Replica   |             |                                          |                                       |                                |                 |
| Log Compression Cache misses/sec   |                                   |                                     | D                      | atabase Replica   |             |                                          |                                       |                                |                 |
| Log Compressions/sec               |                                   |                                     | D                      | atabase Replica   |             |                                          |                                       |                                |                 |
| Log Decompressions/sec             |                                   |                                     | D                      | atabase Replica   |             |                                          |                                       |                                |                 |
| Page compression attempts/sec      |                                   |                                     | A                      | iccess Methods    |             |                                          |                                       |                                |                 |
| Pages compressed/sec               |                                   |                                     | A                      | ccess Methods     |             |                                          |                                       |                                |                 |
| SQL Compilations/sec               |                                   |                                     | S                      | QL Statistics     |             |                                          |                                       |                                |                 |
| SQL Re-Compilations/sec            |                                   |                                     | S                      | QL Statistics     |             |                                          |                                       |                                |                 |
| SELECTED COUNTERS DETAILS WITHIN S | PECIFIED PERIOD                   |                                     |                        |                   |             |                                          |                                       |                                |                 |
| Logdate                            | Batch Requests/sec/SQL Statistics | SQL Compilations/sec/SQL Statistics | SQL Re-Compilations/se | ec/SQL Statistics | Log Compres | sed Bytes Sent/sec/Database<br>Mirroring | Log Compressions/sec/Database Replica | Log Decompressions/sec/Databas | e Replica       |
| 2018-12-01 00                      | 71 947                            | 11 533                              |                        | 149               |             | 3 369 161 775                            | (                                     | )                              | 0               |
| 2018-12-01 01                      | 242 011                           | 25 191                              |                        | 86/5              |             | 713 239 856                              | (                                     | )                              | 0               |
| 2018-12-01 02                      | 66 5 16                           | 6 923                               | Grid op                | ation             |             | 440 746 692                              | (                                     | )                              | 0               |
| 2018-12-01 03                      | 73 074                            | 9 089                               | Export                 |                   |             | 6 138 484 890                            | (                                     |                                | 0               |
| 2018-12-01 04                      | 66 618                            | 8 995                               |                        |                   | etch he     | 8 429 355 975                            | (                                     | )                              | 0               |
| 2018-12-01 05                      | 805 520                           | 111 743                             | Export                 | i yna with formau |             | 1 792 198 025                            |                                       | )                              | 0               |
| 2018-12-01 06                      | 537 650                           | 62 844                              |                        | 1 332             |             | 2 160 688 099                            | (                                     | )                              | 0               |
| 2018-12-01 07                      | 165 956                           | 95 959                              |                        | 33 120            |             | 765 258 730                              | (                                     | )                              | 0               |

# 6.2.1.13 OS Stat Tab

The tab presents information about statistics collected at the operating system level.

# DBPLUS<sup>™</sup> better performance

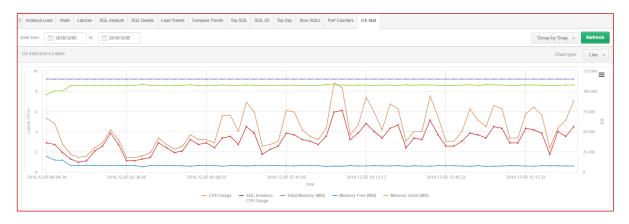

The OSS Stat tab contains the following information as:

- Logical CPUs number of available processors,
- SQL Instance Logical CPUs number of available processors on SQL Instance,
- CPU Idle [Seconds] the number of processor inactivity seconds, relative to all processors
- CPU Usage [Seconds] number of seconds in which the processor was busy executing the user or kernel code, including all processors on the server
- SQL Instance CPU Usage [Seconds] number of seconds in which the processor was busy executing the user or kernel code, including all processors on the SQL Instance,
- Total Memory [MB] total amount of physical memory.
- Memory Free [MB] total amount of free physical memory.
- Memory Used [MB] total amount of used physical memory.

| OS STAT STATISTICS  |              |                              |          |           |                           |                      |                     | Cle                 | ear selectio |
|---------------------|--------------|------------------------------|----------|-----------|---------------------------|----------------------|---------------------|---------------------|--------------|
| Logdate 🔺           | Logical CPUs | SQL Instance<br>Logical CPUs | CPU Idle | CPU Usage | SQL Instance<br>CPU Usage | Total Memory<br>[MB] | Memory Free<br>[MB] | Memory Used<br>[MB] |              |
| 2018-12-05 00:04:34 | 16           | 16                           | 10.72    | 5.28      | 2.88                      | 114 687 MB           | 19 158 MB           | 95 5                | 529 MB       |
| 2018-12-05 00:19:47 | 16           | 16                           | 11.20    | 4.80      | 2.72                      | 114 687 MB           | 14 723 MB           | 99 9                | 964 MB       |
| 2018-12-05 00:35:00 | 16           | 16                           | 13.28    | 2.72      | 1.92                      | 114 687 MB           | 14 499 MB           | 100                 | 188 MB       |
| 2018-12-05 00:50:13 | 16           | 16                           | 14.24    | 1.76      | 1.28                      | 114 687 MB           | 8 096 MB            | 106 5               | 591 MB       |
| 2018-12-05 01:05:26 | 16           | 16                           | 14.56    | 1.44      | 0.96                      | 114 687 MB           | 8 092 MB            | 106 5               | 595 MB       |
| 2018-12-05 01:20:39 | 16           | 16                           | 14.40    | 1.60      | 1.12                      | 114 687 MB           | 8 091 MB            | 106 5               | 596 MB       |
| 2018-12-05 01:35:52 | 16           | 16                           | 13.60    | 2.40      | 2.08                      | 114 687 MB           | 8 092 MB            | 106 5               | 595 MB       |
| 2018-12-05 01:51:05 | 16           | 16                           | 13.12    | 2.88      | 2.56                      | 114 687 MB           | 8 093 MB            | 106 5               | 594 MB       |

# 6.2.2 Plan Guides Menu

The Plan Guides menu has been added, available from Instance Analysis for each instance. Information on the Plan Guides established in a given instance is available on the screen. Current information as well as historical data are available.

| Sack to dashboard | III Plan Guides O | verview Plan G        | ides History         |                                        |               |                     |                   |                  |                   |                   |                     |                  |    |
|-------------------|-------------------|-----------------------|----------------------|----------------------------------------|---------------|---------------------|-------------------|------------------|-------------------|-------------------|---------------------|------------------|----|
|                   | Plan guides for   | All databases 👻       | Filter by Query Hash |                                        |               |                     |                   |                  |                   |                   | Include dropped pla | n guides Refres  | h  |
| Plan Guides       | CURRENT PLAN G    | UIDES LIST            |                      |                                        |               |                     |                   |                  |                   |                   |                     |                  |    |
|                   | Q If plan guide   | e doesn't contain q   | uery hash informat   | ion it could mean th                   | hat que       | ery is executed ver | r fast or plan gu | ide is not used. |                   |                   |                     |                  | ×  |
|                   | Q. Search by any  | value in below plan g | uide list            |                                        |               |                     |                   |                  |                   |                   |                     |                  |    |
|                   | Database          | Name                  | Create date          | Last modify -                          | ls<br>Disable | Statement text      | Query Hash        | Scope            | Scope object name | Scope object type | Parameters          | Hints            |    |
|                   | Navision          | DBPLUS_0x40B73F       | 2018-08-02 12:07:11  | 2018-08-02 12:07:11                    |               | SELECT * FROM "N    | 0x1D7FE64668F     | 1 SQL            |                   |                   | @P1 int,@P2 int,@F  | OPTION(TABLE HI  |    |
|                   | Navision          | DBPLUS_0x28C51A       | 2018-04-25 12:28:13  | 2018-04-25 12:28:13                    |               | SELECT TOP 1 NUL    | 0x098C05A6360E    | SQL              |                   |                   | @P1 int,@P2 int,@F  | OPTION(USE PLAN  | i  |
|                   | Navision          | DBPLUS_0x8695F8       | 2016-08-09 08:38:08  | 2016-08-09 08:38:08                    |               | SELECT TOP 1 * FR   |                   | SQL              |                   |                   | @P1 varchar(20),@   | OPTION (TABLE HI | r  |
|                   | Navision          | DBPLUS_0x291762       | 2015-09-18 10:10:50  | 2015-09-18 10:10:50                    |               | SELECT TOP 1 NUL    |                   | SQL              |                   |                   | @P1 varchar(20),@   | OPTION (TABLE HI | ľ  |
| Parameters        | Navision          | DBPLUS_0x93DA71       | 2015-05-14 14:35:47  | 2015-05-14 14:35:47                    |               | SELECT TOP 1 NUL    |                   | SQL              |                   |                   | @P1 varchar(20),@   | OPTION (TABLE HI | P  |
|                   | Navision          | DBPLUS_0x97F504       | 2015-02-16 15:02:01  | 2015-02-16 15:02:01                    |               | SELECT TOP 1 NUL    |                   | SQL              |                   |                   | @P1 varchar(20),@   | OPTION (TABLE HI | r. |
|                   | Navision          | DBPLUS_0x65BCA8       | 2015-02-16 14:00:45  | 2015-02-16 14:00:45                    |               | SELECT * FROM "U    |                   | SQL              |                   |                   | @P1 varchar(30)     | OPTION (TABLE HI | P. |
|                   | Navision          | DBPLUS_0x178387       | 2015-02-04 15:06:52  | 2015-02-04 15:06:52                    |               | SELECT TOP 1 NUL    |                   | SQL              |                   |                   | @P1 varchar(59),@   | OPTION (TABLE HI | r  |
|                   | DETAILS FOR SEL   | ECTED PLAN GUIDE      |                      |                                        |               |                     |                   |                  |                   |                   |                     |                  |    |
|                   | SQL Text & Hints  | Changes history       |                      |                                        |               |                     |                   |                  |                   |                   |                     |                  |    |
|                   | STATEMENT TEXT    |                       |                      |                                        |               |                     |                   |                  |                   |                   |                     |                  |    |
| D                 |                   | D (("Warehouse D      |                      | UA\$AWHM Document<br>)) AND (("Warehou |               |                     |                   |                  |                   |                   |                     |                  |    |

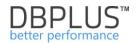

The Plan Guide Overview tab contains the following information as:

- Database name
- Name Plan Guide name,
- Create date
- Last modify date of last modification
- Is Disable information about Plan Guide status,
- Statement text
- Query Hash query ID assigned with Plan Guide
- Scope [OBJECT/SQL/TEMPLATE]
- Scope object name
- Scope object type (e.g. procedure, functions)
- Parameters list of parameters
- Hints hints related with Plan Guide

# Note! Not all Guide Plan will be assigned Query Hash. This will refer specifically to those Guide Plans that have been created in the past and for which queries are not currently performed.

After clicking on the row in the table, below (the SQL Text & Hints tab), the content of the query will be presented as well as the used hints within the plan. The Changes History tab presents information about what changes were made to a given Plan Guide (e.g. Insert / Change / Drop)

In addition, the Plan Guide History tab stores information about all Plan Guide in the SQL Instance. To search for a Historical Plan Guide, select the appropriate date range.

# 6.2.3 Menu Anomaly Monitor

The Anomaly Monitor allows to viewing anomalies (alerts) generated on the database. The browser is available from the Instance Analysis> Anomaly Monitor SQL instance details

# 6.2.3.1 Alerts viewer in the SQL instance

On the page user can choose between two tabs; Reasons Analysis and Reasons Overview.

#### 6.2.3.1.1 Reasons Analysis

The Anomaly Monitor module has been improved in the new version of the application. The method of alert detection and presentation has been modified. After enter the screen, a graph from the last 14 days is presented where a performance problem occurred. The date range can be freely modified. By default, the screen presents problems grouped by class (Analyze by Class), it is also possible to change the presentation and group them by reason of problems (Analyze Reason).

| Sack to dashboard               | III Reasons Monitor Reasons Over    | view                               |                                        |                                  |            |                       |
|---------------------------------|-------------------------------------|------------------------------------|----------------------------------------|----------------------------------|------------|-----------------------|
| <ul> <li>Performance</li> </ul> | Date from: 2019/12/01 to:           | 🗇 2019/12/12                       | vze by Class 👻                         |                                  |            | Refresh               |
| <ul> <li>Plan Guides</li> </ul> | REASONS ANOMALY CHART               |                                    |                                        |                                  |            | Clear class selection |
| C Anomaty monitor               | Q Click on the chart to view proble | ems occured at specified day/time. |                                        |                                  |            | x                     |
| E I/O Stats                     | 🗹 💼 Change Plan                     | eu 💼 10                            | 🗷 🛑 Lock                               | Process                          |            |                       |
| Space monitor                   |                                     |                                    |                                        | Trend statistics                 |            |                       |
| Memory                          |                                     |                                    | 2019-12-05<br>• Elapsed Time: 903496 s |                                  |            |                       |
| Sessions                        | 1 000 000                           |                                    | Cpu Time: 408471 s     Waits: 608370 s |                                  |            |                       |
| Jobs                            | e condi                             |                                    | Problems occured:                      |                                  |            | /                     |
| 📄 Backups                       | E 500 000                           | -                                  | I/O     Lock     Process               |                                  |            |                       |
| 🔒 Locks                         | -                                   |                                    | • Process                              |                                  |            |                       |
| Parameters                      |                                     |                                    |                                        |                                  |            |                       |
| ① Logs                          | 2019-12-01                          | 2019-12-03                         | 2019-12-05                             | 2019- <sup>1</sup> 12-07<br>time | 2019-12-09 | 2019-12-11            |
| D Reports                       |                                     |                                    | Ela                                    | sed Time 🕂 Cpu Time 🕂 Waits      |            |                       |

Problems on the chart are marked by colored icons (a different color for each class / reason). For further analysis, select the indicated day on which the problems occurred. After select a specific day (point on the graph) a detailed graph for a given day will be presented with an indication of the point at which performance problems occurred. Each point on the graph represents a given snap (15 minutes). By select a point on the chart, the user will receive information on statistics that have been exceeded at the moment as well as information on the cause of the problem.

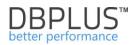

| Reasons Monitor Reasons Ove        | rview                              |                     |                      |                                                             |            |                     |                     |                       |
|------------------------------------|------------------------------------|---------------------|----------------------|-------------------------------------------------------------|------------|---------------------|---------------------|-----------------------|
| Dale from: 2019/12/01 to:          | 🗇 2019/12/12                       | alyze by Class 👻    |                      |                                                             |            |                     |                     | Refresh               |
| REASONS ANOMALY CHART              |                                    |                     |                      |                                                             |            |                     |                     | Clear class selection |
| Q Click on the chart to view probl | ems occured at specified day/time. |                     |                      |                                                             |            |                     |                     | ×                     |
| 🖻 📑 Change Plan                    | ev 📑 🛛                             | 🗷 🛑 Lock            | × 1                  | Process                                                     |            |                     |                     |                       |
|                                    |                                    |                     |                      | 2019-12-04 14:35:58<br>• Elapsed Time: 13173 s              |            |                     |                     | Back to main view     |
| 15 000                             |                                    |                     |                      | <ul> <li>Cpu Time: 5337 s</li> <li>Waits: 9096 s</li> </ul> |            |                     |                     |                       |
| -                                  |                                    |                     |                      | Problems occured:                                           | aster a    |                     | Å                   |                       |
| 5 10 000<br>g                      |                                    |                     |                      | Change Plan     Process                                     | B          | 1                   |                     | ~                     |
|                                    |                                    |                     | L                    |                                                             |            | ~                   | xp                  | ~~~                   |
| F 5 000                            |                                    |                     |                      |                                                             | L          | mand                | harris              |                       |
| 0 2019-12-04 00:08:25              | 2019-12-04 03:41:27                | 2019-12-04 07-14:30 | 2019-12-04 10:47:41  | 2019-12-04                                                  | 4 14:20:44 | 2019-12-04 17:53:46 | 2019-12-04 21:26:46 |                       |
|                                    |                                    |                     | - Elapsed Time - Cpu |                                                             |            |                     |                     |                       |

In the new version, the Anomaly monitor module has been extended with problem detection, which additionally analyzes database performance at a given time and presents the result of this analysis in the form of a problem. This module is embedded in the application code and is not user configurable. The current alert mechanism works all the time independently of the detection mechanism.

| PROBLEMS REPORTED IN    | 1 SPECIFIED TIME 2019-12-04 19:562/08                                                                                                    |
|-------------------------|----------------------------------------------------------------------------------------------------|
| Increase of query proc  | cessing time caused by locks                                                                                                    |
| Class                   | Lock                                                                                                    |
| Reason details & action | Following process was the main blocker session that generated locking.<br>Logdate: 2015/12:04 19:55:22, Sessionid: 386, Usemame: INTERervores, Status: running, OS User: srvomsql, Program: SQLAgent - TSQL JobStep (Job 0xB11C4134C2AF0E40A8CE8BF6FDA1C259 : Step 1), Transaction log record count: 1308317, Last Request<br>Runnim: 1704, Transaction bejus: Transaction log size: 85544 MB |
| Additional information  | Please go to Locks->Locks history module and analyze blocking cases at specified time.                                                                                                    |
| Lock Time               | Alert Type: Lead Trends, The measured statistic value is 134 % higher than average , Last value: 8872 s, Reference history value: 3784 s                                                                                                    |
| Elapsed Time            | Alert Type: Load Trends, The measured statistic value is 90 % higher than average , Last value: 13564 s, Reference history value: 7140 s                                                                                                    |

As part of defining causes of the problem in the Alerts settings menu in the "Reasons & Problems definitions" tab for a given cause of the problem, user can specify and add a detailed description of the problem with an indication of the place for detailed analysis.

| Main description                                  | Data writes time problem caused by slow I/O response                                                                                            | 1  |
|---------------------------------------------------|----------------------------------------------------------------------------------------------------|----|
| Reason Class                                      | VO -                                                                                                    |    |
| Details description<br>Hints for further analysis | Slow data <u>writes</u> problem is <u>detected</u> . For <u>detailed verification</u> , go to the I/O <u>Analyze</u> tab in the I/O Stats menu. | *  |
| Calculation Type                                  | Based on Trends                                                                                                    | *  |
| Enabled                                           | 8                                                                                                    |    |
| ules & Formulas Notificatio                       | ns & Conditions                                                                                                    |    |
| AND OR                                            | Add rule Add group                                                                                                    |    |
| Trends:Elapsed Tim                                | e 👻                                                                                                    |    |
| AND OR                                            | Add rule Add group Delete                                                                                                    |    |
| IO:Single                                         | Block Write time 👻                                                                                                    |    |
| IO:Write ti                                       | Delete                                                                                                    |    |
| NOT:10:Disk writes                                | Delete                                                                                                    | 1. |

#### 6.2.3.1.2 Reasons Overview

As part of this tab, the application allows you to view problems in one set. We can choose the same filters as for the Reasons Analysis tab and additionally the option of marking / deselecting grouping after the Cause.

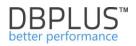

| III Reasons Analysis | s Reasons Overview                                               |                                                                                                    |                                             |                           |
|----------------------|------------------------------------------------------------------|----------------------------------------------------------------------------------------------------|---------------------------------------------|---------------------------|
| Date from: 20        | 018/12/03 to: 201                                                | 8/12/17 Show reason type 🐨 Trends 🗐 Online Using Query Hash: Enter query hash                             |                                             | Group by reason Refresh   |
|                      |                                                                  | Hide additi                                                                                               | onal filters                                |                           |
|                      | Reasons list                                                     | Reasons selected to filter                                                                                | Alerts list A                               | Alerts selected to filter |
| Search by name       |                                                                  | A                                                                                                    | Search by name                              | *                         |
|                      | m for specified SQL Statements<br>ents (couse of Locks) on datab |                                                                                                    | IO:Disk reads<br>IO:Disk writes             |                           |
| Problem - wait: PAG  | EIOLATCH SH                                                      |                                                                                                    | IO:MB reads                                 |                           |
| Performance problem  | m for specified SQL Statements<br>m for specified SQL Statements |                                                                                                    | IO:MB writes ()<br>IO:Read time             |                           |
| Performance problem  | m for specified SQL Statements                                   | 5 <b>v</b>                                                                                                | IO:Single MB Read time                      | Ψ                         |
| REASONS & ALERTS     | S OVERVIEW                                                       |                                                                                                    |                                             |                           |
| Logdate              |                                                                  |                                                                                                    | Reason name                                 |                           |
|                      | I/O/Data reads time problem                                      | n caused by slow I/O response                                                                             |                                             | A                         |
|                      | Read time                                                        | Alert Type: I/O Stat, The measured statistic value is 2.6 times higher than allowed maximum , Last value: | 32871 s, Reference history value: 9204 s    |                           |
| 2018-12-14 14:26:23  | Single MB Read time                                              | Alert Type: I/O Stat, The measured statistic value is 64 % higher than allowed maximum , Last value: 0.04 | 425 s, Reference history value: 0.0258 s    |                           |
|                      | Elapsed Time                                                     | Alert Type: Load Trends, The measured statistic value is 5.6 times higher than average , Last value: 482. | 8 s, Reference history value: 72.8 s        |                           |
|                      |                                                                  |                                                                                                    |                                             |                           |
|                      | I/O/Increase of query proce                                      | ssing time caused by slow I/O response                                                                    |                                             |                           |
|                      | Single MB Write time                                             | Alert Type: I/O Stat, The measured statistic value is 3.5 times higher than allowed maximum , Last value: | 0.1000 s, Reference history value: 0.0224 s |                           |
| 2018-12-14 14:26:23  | Single MB Read time                                              | Alert Type: I/O Stat, The measured statistic value is 64 % higher than allowed maximum , Last value: 0.04 | 425 s, Reference history value: 0.0258 s    |                           |
|                      | Cpu Time                                                         | Alert Type: Load Trends, The measured statistic value is 11 times higher than average , Last value: 437.5 | s, Reference history value: 36.3 s          |                           |
|                      |                                                                  |                                                                                                    |                                             |                           |

Depending on the checkbox [Group by reason], alert data will be displayed in various lists:

#### selected

| • se                                                                                                    | elected                                                                                                    |               |                         |            |                                                                                                    |  |  |  |  |  |  |  |
|----------------------------------------------------------------------------------------------------|----------------------------------------------------------------------------------------------------|---------------|-------------------------|------------|----------------------------------------------------------------------------------------------------|--|--|--|--|--|--|--|
| REASONS & ALERTS                                                                                                    | OVERVIEW                                                                                                    |               |                         |            |                                                                                                    |  |  |  |  |  |  |  |
| Logdate                                                                                                    | date Reason name                                                                                                    |               |                         |            |                                                                                                    |  |  |  |  |  |  |  |
|                                                                                                    | I/O/Data writes time problem caused by slow I/O response                                                                                                    |               |                         |            |                                                                                                    |  |  |  |  |  |  |  |
|                                                                                                    | Single Block Write time Alert Type: I/O Stat, The measured statistic value is 10.5 times higher than allowed maximum , Last value: 1.87 s, Reference history value: 0.1623 s                   |               |                         |            |                                                                                                    |  |  |  |  |  |  |  |
|                                                                                                    | Write time Alert Type: I/O Stat, The measured statistic value is 2.6 times higher than allowed maximum , Last value: 10137 s, Reference history value: 2849 s                                  |               |                         |            |                                                                                                    |  |  |  |  |  |  |  |
| 2018-12-02 06:32:14                                                                                                    | 18-12-02 06 32:14 Wait Event Time Alert Type: Load Trends, The measured statistic value is 119 % higher than average , Wait log file sync, Last value: 60.6 s, Reference history value: 27.6 s |               |                         |            |                                                                                                    |  |  |  |  |  |  |  |
| Elapsed Time Alert Type: Load Trends, The measured statistic value is 66 % higher than average , Last value: 1769 s, Reference history value: 1067 s |                                                                                                    |               |                         |            |                                                                                                    |  |  |  |  |  |  |  |
| • ur                                                                                                    | nselected                                                                                                    |               |                         |            |                                                                                                    |  |  |  |  |  |  |  |
| REASONS & ALERTS                                                                                                    | S OVERVIEW                                                                                                    |               |                         |            |                                                                                                    |  |  |  |  |  |  |  |
| Logdate                                                                                                    | Reason                                                                                                    | Level         | Alert name              | Hash value | Message                                                                                                    |  |  |  |  |  |  |  |
|                                                                                                    | I/O/Data writes time problem car<br>by slow I/O response                                                                                                    | ised Critical | Single Block Write time |            | Alert Type: I/O Stat, The measured statistic value is 10.5 times higher than allowed maximum , Last value: 1.87 s, Reference<br>history value: 0.1623 s          |  |  |  |  |  |  |  |
|                                                                                                    | I/O/Data writes time problem car<br>by slow I/O response                                                                                                    | ised Critical | Write time              |            | Alert Type: I/O Stat, The measured statistic value is 2.6 times higher than allowed maximum , Last value: 10137 s, Reference<br>history value: 2849 s            |  |  |  |  |  |  |  |
|                                                                                                    | I/O/Data writes time problem car<br>by slow I/O response                                                                                                    | ised Critical | Wait Event Time         |            | Alert Type: Load Trends, The measured statistic value is 119 % higher than average , Wait: log file sync, Last value: 60.6 s,<br>Reference history value: 27.6 s |  |  |  |  |  |  |  |
|                                                                                                    | I/O/Data writes time problem car<br>by slow I/O response                                                                                                    | ised Warning  | Elapsed Time            |            | Alert Type: Load Trends, The measured statistic value is 66 % higher than average , Last value: 1769 s, Reference history value:<br>1067 s                       |  |  |  |  |  |  |  |
|                                                                                                    | I/O/Increase of query processing<br>time caused by slow I/O response                                                                                                    |               | Single Block Write time |            | Alert Type: I/O Stat, The measured statistic value is 10.5 times higher than allowed maximum , Last value: 1.87 s, Reference<br>history value: 0.1623 s          |  |  |  |  |  |  |  |

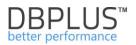

# 6.2.4 I/O Stats Menu

The screen is accessed from the menu on the left side and is used to analyze the performance of disk components. [I/O Analyze] functionality allows you to see any performance problems on disk devices, among others comparing the performance of writing and reading for specific days, hours, data files, tablespaces as well as collectively for the entire *sql instance*.

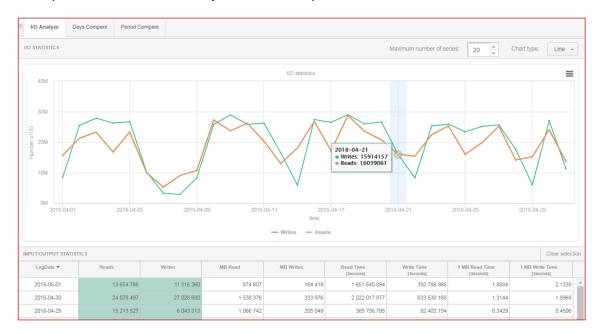

The area is divided into the following parts:

- Filter area with date range and additional filters
- A graph for presenting specific indicators

Table showing statistics of:

- o Reads the number of reads
- Writes the number of data writes by DBWR
- o MB Reads the number of read blocks
- o MB Writes the number of wrote blocks
- Read Time time to read blocks
- Write Time time to write blocks
- 1MB Read Time time to read a one MB
- 1 MB Write Time time to write a one MB

Filter [Group by period] - shows statistics for a given query grouped according to the choice:

- No group by period no grouping i.e. selection date ranges from 1 to 20 days of the month will show summary statistics for the selected period
- > Day shows statistics for a given query, broken down into periods of one day
- > Hour shows statistics for a given query, broken down into periods of one hour
- Snap shows statistics for a given query, broken down by snapshots periods of 15 minutes

On the website a possibility of a comparative analysis for I / O statistics is available. Days Compare page consists of two options to compare data: grouped for hour or by snap. Comparing consists of adding specific days from the calendar and adding them to the graph.

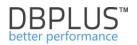

# 6.2.5 Space Monitor Menu

The Space Monitor module allows for SQL Instance storage analysis. Three options are provided:

- Display the current size of SQL Instance
- Detailed information on database occupancy (by database objects)
- The history of SQL Instance size change in table and graphical form

IMPORTANT: [Space Monitor] module is also accessible from the main page (click [Back to dashboard] button) this allows to analyze the space used by SQL Instance.

#### 6.2.5.1 Current Space Tab

The Current Space tab shows the current size of all databases in SQL Instance or specific database and its size over time.

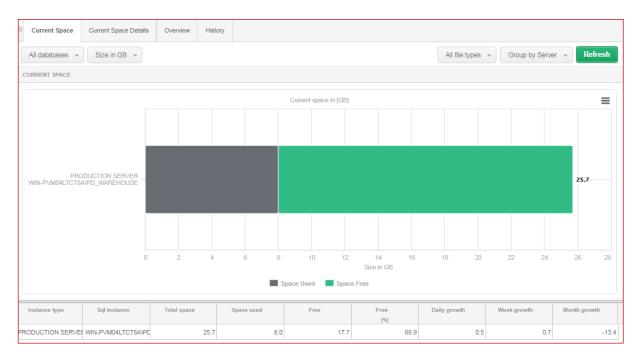

In the filter, you can change the grouping method and set the filter to a specific database:

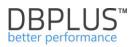

| Current Space  | Current Space De                               | tails Overview          | History     |            |               |                |                  |                  |              |   |
|----------------|------------------------------------------------|-------------------------|-------------|------------|---------------|----------------|------------------|------------------|--------------|---|
| All databases  | Size in GB 🗣                                   |                         |             |            |               |                | All file types 👻 | Group by Databas | e - Refrest  |   |
| CURRENT SPACE  |                                                |                         |             |            |               |                |                  |                  |              |   |
|                |                                                |                         |             | Current    | space in [GB] |                |                  |                  | =            | : |
|                | _                                              | rks 0<br>m 0,1<br>est 0 |             |            |               |                |                  |                  |              |   |
|                | DBPLUS_W<br>erp_statis<br>fact                 | EB -                    | 2,5         |            |               |                |                  |                  | 11,5         | - |
|                | manufactui<br>ma:<br>mc<br>mo                  | ing 0<br>ter 0<br>del 0 |             |            |               |                |                  |                  |              | - |
|                | erver\$SQLEXPRESS2<br>LEXPRESS2012Temp<br>stud | DB 0<br>ent 0           |             |            |               |                |                  |                  |              | - |
|                | tem                                            | rks 0                   |             |            |               |                |                  |                  |              |   |
|                |                                                | 0 1                     | 2           | 3 4        |               | 7<br>ize in GB | 8 9              | 10 11            | 12 1:        | 3 |
|                |                                                |                         |             | Space Used | d Space Free  |                |                  |                  |              |   |
| Instance type  | Sql instance                                   | Database                | Total space | Space used | Free          | Free<br>[%]    | Daily growth     | Week growth      | Month growth |   |
| PRODUCTION SER | WIN-PVM04LTCT8A                                | adv_works               | 0.0         | 0.0        | 0.0           | 42.6           | 0.0              | 0.0              | 0.0          | ÷ |

In the table below the chart, user can see:

- The size of the all databases in SQL instances (or specific database)
- Used space
- Statistics on size increments

# 6.2.5.2 Current Space Details Tab

In the Current Space Details Tab, the user can check the size of individual database objects. The page consists of 2 grids:

- Object size by type presents data grouped by object type
- o Object size lists individual objects with their size

| Current Space C      | urrent Space Details | Overview | History   |            |                 |        |                     |                |            |
|----------------------|----------------------|----------|-----------|------------|-----------------|--------|---------------------|----------------|------------|
| DBPLUS_WEB -         | Size in GB 👻         |          |           |            |                 |        |                     |                | Refresh    |
| CURRENT SPACE DETAIL | S                    |          |           |            |                 |        |                     |                |            |
| Object size by type  |                      |          |           |            | Object size     |        |                     |                |            |
| Segment              | Schema               | Siz      | ze<br>GB] | Rows count | Segment         | Schema | Object name         | Size -<br>[G8] | Rows count |
| USER_TABLE           | dbo                  |          | 5.4       | 1 25 M     | USER_TABLE      | dbo    | dbplus_tab17        | 1.841          | 12 191 266 |
| INTERNAL_TABLE       | sys                  |          | 0.0       | 0 0        | USER_TABLE      | dbo    | dbplus_tab19        | 1.554          | 2 802 733  |
| SYSTEM_TABLE         | sys                  |          | 0.0       | 13 10 k    | USER_TABLE_INDE | dbo    | dbplus_tab17.dbplus | 1.079          | 0          |
| USER_TABLE_INDEX     | dbo                  |          | 3.6       | 24 0       | USER_TABLE_INDE | dbo    | dbplus_tab17.dbplus | 0.992          | 0          |
| INTERNAL_TABLE_INDE> | ( sys                |          | 0.0       | 0 0        | USER_TABLE_INDE | dbo    | dbplus_tab17.dbplus | 0.357          | 0          |
| SYSTEM_TABLE_INDEX   | sys                  |          | 0.0       | 11 0       | USER_TABLE      | dbo    | dbplus_tab8sd       | 0.268          | 2 066 945  |
|                      |                      |          |           |            | USER_TABLE      | dbo    | dbplus_tab4         | 0.263          | 485 344    |
|                      |                      |          |           |            | USER_TABLE      | dbo    | dbplus_tab2_day     | 0.244          | 909 516    |
|                      |                      |          |           |            | USER_TABLE      | dbo    | dbplus_errlog       | 0.233          | 3          |

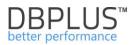

#### 6.2.5.3 Overview Tab

In the Overview Tab, the page presents the size of instances / databases on particular days in the form of a table. The filter area allows you to analyze the space:

- In the selected time horizon
- For all or a specified database
- For specific file types
- With a specific grouping

| Current Space    | Current Space Details | )verview H      | History                    |                                      |   |             |         |                  |                   |                  |       |    |
|------------------|-----------------------|-----------------|----------------------------|--------------------------------------|---|-------------|---------|------------------|-------------------|------------------|-------|----|
| Date from: 2018/ | 05/01 to: 2018/       |                 | All databases              | Size in GB 👻                         |   | All         | ll file | types 👻 Group by | / Database 👻 Grou | p by Day 👻 🛛 Ref | fresh |    |
| OVERVIEW         |                       | ac              | II databases<br>cs_repair  |                                      | Â |             |         |                  |                   |                  |       |    |
| Date             | Instance type         | Sqlir ad<br>crr |                            |                                      |   | Total space |         | Space used       | Free              | Free<br>[%]      |       |    |
| 2018-05-01       | PRODUCTION SERVER     |                 | b_test<br>BPLUS_IC         |                                      |   | 0           | 0.0     | 0.0              | 0.0               |                  | 44.5  | -  |
| 2018-05-01       | PRODUCTION SERVER     |                 | BPLUS_WEB<br>rp_statistics |                                      |   | 0           | D.1     | 0.0              | 0.1               |                  | 56.2  | Ľ. |
| 2018-05-01       | PRODUCTION SERVER     | WIN-PVM0 fac    | ictory<br>ad               |                                      |   | 0           | 0.0     | 0.0              | 0.0               |                  | 48.1  |    |
| 2018-05-01       | PRODUCTION SERVER     | WIN-PVM0 ma     |                            |                                      |   | 0           | 0.0     | 0.0              | 0.0               |                  | 35.2  |    |
| 2018-05-01       | PRODUCTION SERVER     | WIN-PVMC mc     | odel                       |                                      |   | 11          | 1.5     | 8.6              | 2.8               |                  | 24.9  |    |
| 2018-05-01       | PRODUCTION SERVER     | WIN-PVMC ms     |                            |                                      |   | 2           | 2.5     | 2.5              | 0.0               |                  | 0.6   |    |
| 2018-05-01       | PRODUCTION SERVER     | WIN-PVMD Re     | eportServer\$S             | QLEXPRESS2012<br>QLEXPRESS2012TempDB |   | 0           | D.0     | 0.0              | 0.0               |                  | 51.8  |    |
| 2018-05-01       | PRODUCTION SERVER     | WIN-PVM0 ter    | tudent<br>empdb            |                                      | - | 0           | D.2     | 0.1              | 0.1               |                  | 31.8  |    |
| 2018-05-01       | PRODUCTION SERVER     | WIN-PVM04LT     | TCT8A\SQLE                 | manufacturing                        |   | 0           | 0.0     | 0.0              | 0.0               |                  | 51.7  |    |
| 2018-05-01       | PRODUCTION SERVER     | WIN-PVM04LT     | TCT8A\SQLE                 | master                               |   | 0           | 0.0     | 0.0              | 0.0               |                  | 31.7  |    |

#### 6.2.5.4 History Tab

In the History tab, the page shows the size SQL instance (or specific databases) for each day of the selected date range.

Graphs can be presented for a given period, grouped by day or time.

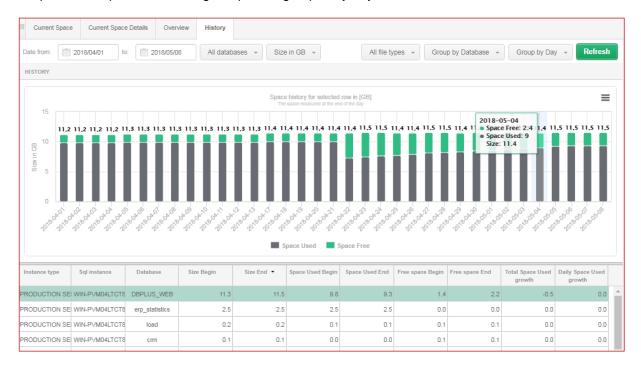

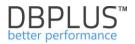

#### 6.2.6 Memory Menu

The **Memory** module allows to analyze the memory utilization in the database. The tabs provide options to:

- Display the current memory usage,
- Memory usage history over time,
- The use of memory by user sessions.

# 6.2.6.1 Memory usage Tab

The **Memory Usage** tab presents the settings of individual SQL instance parameters and utilization of memory by instance broken down into memory areas, i.e.:

- Buffer Cache (Buffer Pool)
- Procedure Cache
- > Others areas (Memory Clerks, Transaction Log, i.e.)

Parameter settings are shown as components of the wheel. The sizes of individual parameters are expressed in MB. Clicking on the interesting fragment of the wheel showing the given parameter will show the statistics of this parameter using the graph on the right side of the Memory wheel. The statistics graph has a different characteristic for each parameter.

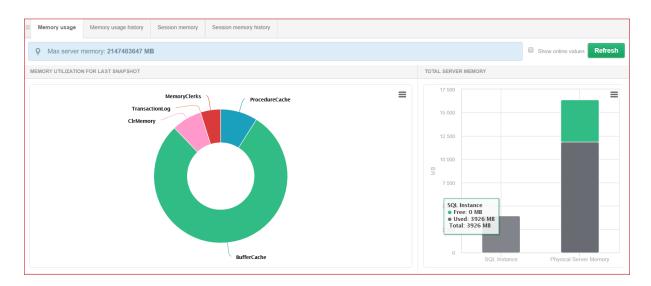

In addition to the size of memory utilization by SQL instances, user also can see the use of memory on the server - the right column of the chart.

After clicking on the Buffer Cache area, the right part of the chart is refreshed accordingly:

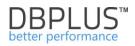

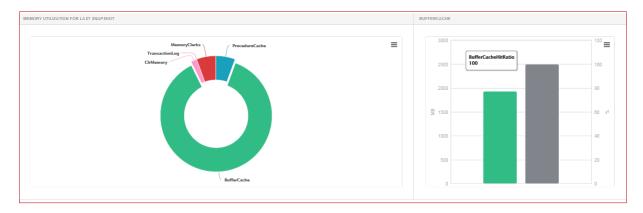

# 6.2.6.2 Memory usage history Tab

The Memory Usage History tab shows the history of memory utilization over time. In the filter area, you can specify the way of grouping data, according to which graphs for particular areas of memory will be displayed:

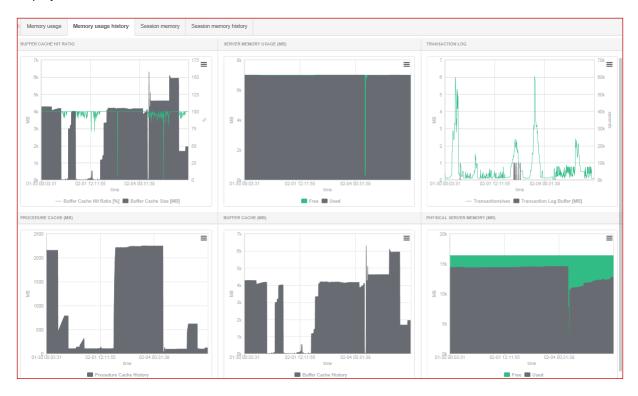

# 6.2.6.3 Session Memory Tab

The Session Memory Tab is divided into two parts:

- Bar graph showing the amount of current memory that sessions occupy
- Tables showing the current utilization of memory by sessions

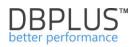

| Memory usage    | Memory usage history | Session memory   | Session memory history | 1                                   |                 |          |                                        |             |
|-----------------|----------------------|------------------|------------------------|-------------------------------------|-----------------|----------|----------------------------------------|-------------|
|                 |                      |                  |                        |                                     |                 |          |                                        | Refresh     |
| SSION MEMORY    |                      |                  |                        |                                     |                 |          | _                                      |             |
| SSION MEMORY    |                      |                  |                        |                                     |                 |          |                                        |             |
|                 |                      |                  |                        | Current Session Memory              |                 |          |                                        | =           |
| 300             |                      |                  |                        |                                     |                 |          |                                        |             |
| 250             |                      |                  |                        |                                     |                 |          |                                        |             |
| 200             |                      |                  |                        |                                     |                 |          |                                        |             |
| 200             |                      |                  |                        |                                     |                 |          |                                        |             |
|                 |                      |                  |                        |                                     |                 |          |                                        |             |
| <u>떚</u> 150    |                      |                  |                        |                                     |                 |          |                                        |             |
|                 |                      |                  |                        |                                     |                 |          |                                        |             |
| 100             |                      |                  |                        |                                     |                 |          |                                        |             |
| 50              |                      |                  |                        |                                     |                 |          |                                        |             |
|                 |                      |                  |                        |                                     |                 |          |                                        |             |
| 0               |                      |                  |                        |                                     |                 |          |                                        |             |
|                 |                      |                  |                        | Session Memory                      |                 |          |                                        |             |
| lemory usage by | users session        |                  |                        |                                     |                 |          |                                        | 😂 Export re |
| Session Id      | Memory Usage [KB]    | ▼ <u>NT User</u> | Name 0                 | Login Name 0                        | Host Name 0     | Status 🕴 | Program                                |             |
| 55              | 40                   |                  |                        | dbplus                              | WIN-PVM04LTCT8A | sleeping | .Net SqlClient Data Provider           |             |
| 56              | 32                   |                  |                        | dbplus                              | WIN-PVM04LTCT8A | sleeping | .Net SqlClient Data Provider           |             |
| 53              | 24                   | Adminis          | strator                | WIN-PVM04LTCT8A\Administrator       | WIN-PVM04LTCT8A | sleeping | Microsoft SQL Server Management Stu    | idio        |
| 51              | 16                   | ReportServer\$F  |                        | NT SERVICE\ReportServer\$PD_FINANCE | WIN-PVM04LTCT8A | sleeping | Report Server                          |             |
| 52              | 16                   | ReportServer\$F  | PD_FINANCE             | NT SERVICE\ReportServer\$PD_FINANCE | WIN-PVM04LTCT8A | sleeping | Report Server                          |             |
| 54              | 16                   | Adminis          |                        | WIN-PVM04LTCT8A\Administrator       | WIN-PVM04LTCT8A | sleeping | Microsoft SQL Server Management Studio |             |
| 59              | 16                   | Adminis          |                        | WIN-PVM04LTCT8A\Administrator       | WIN-PVM04LTCT8A | sleeping | Microsoft SQL Server Management Studio |             |
| 60              | 16                   | Adminis          |                        | WIN-PVM04LTCT8A\Administrator       | WIN-PVM04LTCT8A | sleeping | Microsoft SQL Server Management Studio |             |
| 64              | 16                   | Adminis          | strator                | WIN-PVM04LTCT8A\Administrator       | WIN-PVM04LTCT8A | sleeping | Microsoft SQL Server Management Stu    | idio        |
| 65              | 16                   | Adminis          |                        | WIN-PVM04LTCT8A\Administrator       | WIN-PVM04LTCT8A | sleeping | Microsoft SQL Server Management Studio |             |

# 6.2.6.4 Session memory history Tab

As with the Memory usage history tab, the user can check the amount of memory during the utilization of user sessions.

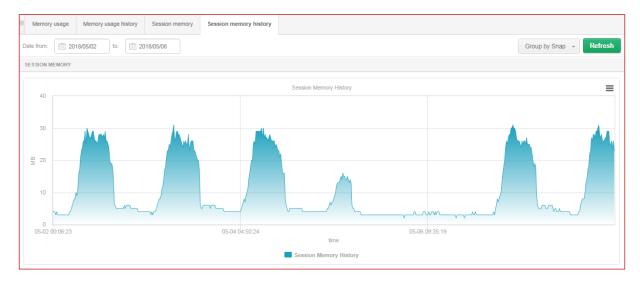

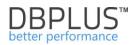

# 6.2.7 Sessions Menu

Sessions functionality presents information about sessions in the SQL Instances. From the level of upper tabs, access is provided to:

- Sessions sessions in the database displayed according to the criteria in the filters,
- **Temp usage sessions** a screen that allows for session analysis for the use of temporary space (e.g. a session that performs a query that sorts a large amount of data),
- Log usage session functionality that allows for session analysis for the use of log (e.g. sessions holding a large portion of data in an uncommitted transaction)
- Session chart history
- Active sessions/Log usage sessions history Field allowing for following searches:
  - What queries the program / user runs?
  - Which users the specified query hash is run

# 6.2.7.1 Sessions Tab

The Session tab shows session information on the SQL instance.

| III Sessi                                                | ions                            | Temp usa                                | age sessions                                                                                                 | Log usage sessions                                                | Session                                                          | s history Active se        | ssions / Te                  | mpdb sessions / Log us | age sessions history |                    |                 |                     |                 |                 |                           |
|----------------------------------------------------------|---------------------------------|-----------------------------------------|----------------------------------------------------------------------------------------------------|-------------------------------------------------------------------|------------------------------------------------------------------|----------------------------|------------------------------|------------------------|----------------------|--------------------|-----------------|---------------------|-----------------|-----------------|---------------------------|
| <ul> <li>Active</li> </ul>                               | sessions                        | 🗹 Usei                                  | rs only Min elapse                                                                                           | ed time: 0                                                        | sec. Sid:                                                        |                            |                              |                        |                      |                    | All databases 👻 | Loginna             | me:             | Re              | efresh                    |
|                                                          |                                 |                                         |                                                                                                    |                                                                   |                                                                  |                            |                              | Show addit             | ional filters        |                    |                 |                     |                 |                 |                           |
| SESSION                                                  | LIST(LAS                        |                                         | SHED: 12:44:31)                                                                                              | Kill session                                                      |                                                                  |                            |                              |                        |                      |                    |                 |                     |                 |                 |                           |
| Logon                                                    | time                            | Sessic<br>Id                            | Query Hash                                                                                                   | Login name                                                        | Status                                                           | Last request start<br>time | Elapsed<br>Time<br>[Seconds] | Windows username       | Host name            | Program            | Context<br>Info | Blocking<br>session | Database        | Wait            | Wait<br>time<br>[Seconds] |
| 2018-10-04                                               | 4 09:59:10                      | 87                                      | 0x713799DDC77(                                                                                               | dbplus                                                            | orunning                                                         | 2018-10-04 12:44:28        | 0                            |                        | SQLMON               | DBPLUS Performance |                 | 0                   | master          |                 | 0                         |
| 2018-10-04                                               | 4 12:44:22                      | 215                                     | 0x038B015C7ED                                                                                                | INTER\crm_iisinter                                                | running                                                          | 2018-10-04 12:44:22        | 6                            | crm_iisinter           | CRMIIS32.w3wp.6600   | 0 MSCRMw3wp        |                 | 0                   | InterCars_MSCRM | IO_COMPLETION   | 0                         |
| 2018-10-04                                               | 4 12:44:28                      | 528                                     |                                                                                                    | INTER\crm_iisinter                                                | running                                                          | 2018-10-04 12:44:28        | 0                            | crm_iisinter           | CRMIIS32.w3wp.6600   | MSCRMw3wp          |                 | 0                   | InterCars_MSCRM | DBMIRROR_DBM_EV | 0                         |
| select<br>case who<br>then<br>st.text<br>else<br>(SUBSTR | en state<br>ING(st.t            | hash,<br>ment_s                         |                                                                                                    | offset/2 +1,                                                      | et and st                                                        | atement_start_off          | set=0                        |                        |                      |                    |                 |                     |                 |                 |                           |
| -SEI                                                     | ECT ( Co<br>pute Sc.<br>-Left C | alar ( 0<br>uter Jo<br>ilter (<br>-Comp | 0255497 , Rows -<br>Jost - 0.0025549<br>Din-Nested Loc<br>Cost - 0.001534<br>Dute Scalar ()<br>-Table-valued | 66 , Rows - 5.27625 ,<br>Cost - 0.000852657 ,<br>function ([SYSSE | 0.0000001<br>187 , Rows<br>. CPU - 0.0<br>Rows - 775<br>SSIONS]) | - 1 , CPU - 0.000572       | IO - 0 )<br>, Rows -         | 775 , CPU - 0.0007761  | 57 , IO - O )        |                    |                 |                     |                 |                 |                           |

After selecting the appropriate filters, session information will be presented:

- Logon Time time of user logging into SQL Instances
- Session id user session ID
- **Query Hash** identifier of the currently executed command, (it means that the command is currently being executed with accuracy provided by SQL instance).
- Login name database user name,
- Status status of the session: running, sleeping
- Windows username user name in the operating system on which the SQL instance database was logged in,
- Hostname the name of the machine the SQL Instance was logged
- **Program** the name of the program you logged in to the,
- Context Info the value of context info parameter, set at the session level
- **Blocking session** the number of the parent session that blocked the current session (when the value is greater than zero)
- Database the database in the context of which the SQL command is executed
- Wait name of the session wait type,

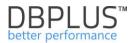

#### • Wait time

Selected rows provide following information below:

SQL sub-tab

It contains the text of the SQL query. The information is displayed only for queries for which Hash value is stored.

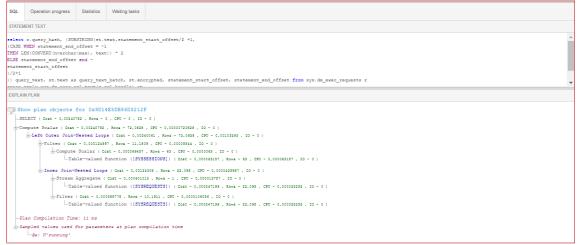

#### • Operation Progress sub-tab

Presents information about the status of the current operation being performed by the session in the SQL instance.

| SQL Operation prog    | ress Statistics V    | laiting tasks     |                    |                          |            |                                 |                                  |                         |                       |
|-----------------------|----------------------|-------------------|--------------------|--------------------------|------------|---------------------------------|----------------------------------|-------------------------|-----------------------|
| Cpu Time<br>[8econds] | Memory usage<br>[kB] | Reads<br>[Blooks] | Writes<br>(Blooks) | Buffer reads<br>[Blooks] | Rows count | Total elapsed time<br>[Beconds] | Total schedule time<br>[8econds] | Last request start time | Last request end time |
| 0.031                 | 32.00 kB             | 0                 | 0                  | 0                        | 0          | 0.007                           | 0.007                            | 2018-05-07 23:48:51     | 2018-05-07 23:50:20   |
|                       |                      |                   |                    |                          |            |                                 |                                  |                         |                       |

In the **Waiting tasks** tab, individual tasks / threads for the session are shown - below the screen with a multithreaded session

| Sessions         Temp usage sessions         Log usage sessions         Sessions chart history         Active sessions / Log usage sessions history |                                                    |               |             |          |                            |                              |                     |           |               |  |                   |                |                  |                           |
|----------------------------------------------------------------------------------------------------|----------------------------------------------------|---------------|-------------|----------|----------------------------|------------------------------|---------------------|-----------|---------------|--|-------------------|----------------|------------------|---------------------------|
| Active sessions 🖲 Users only Min elapsed time: 0 📩 sec. Sid: All databases 🗸 Username: Refresh                                                      |                                                    |               |             |          |                            |                              |                     |           |               |  |                   |                |                  |                           |
|                                                                                                    | Show additional filters                            |               |             |          |                            |                              |                     |           |               |  |                   |                |                  |                           |
| SESSION LIST(LAS                                                                                                    | ESSION LIST(LAST REFRESHED: 14:00:03) Kill session |               |             |          |                            |                              |                     |           |               |  |                   |                |                  |                           |
| Logon time                                                                                                    | Sessio<br>Id                                       | Query Hash    | Login name  | Status   | Last request<br>start time | Elapsed<br>Time<br>[Seconds] | Windows<br>username | Host name | Program       |  | Blockin<br>sessio |                | Wait             | Wait<br>time<br>[Seconds] |
| 2018-04-23 13:59:14                                                                                                    | 55                                                 | 0x8BD98CF9D17 | MAQCH\rados | erunning | 2018-04-23 13              | 25                           | radoslaw            | MAQCH     | Microsoft SQL |  | 0                 | dbplus_tester_ | LCK_M_S,CXPACKET | 25.49                     |
| 2018-04-23 14:00:03                                                                                                    | 62                                                 | 0xFD543DE9FA0 | dbgas       | erunning | 2018-04-23 14              | 0                            |                     | MAQCH     | DBPLUS Perfe  |  | 0                 | DBPLUS         |                  | 0.00                      |

Cases for selected multithreaded session:

| SQL             | Operation progress Statistics Waitin | g tasks                |                        |                          |                                                                                                  |
|-----------------|--------------------------------------|------------------------|------------------------|--------------------------|--------------------------------------------------------------------------------------------------|
| Exec<br>Context | Wait                                 | Wait Time<br>[Seconds] | Blocking<br>Session id | Blocking<br>Exec Context | Resource Description                                                                             |
| C               | CXPACKET                             | 47.000                 | 55                     | 1                        | exchangeEvent id=Pipe90162680 WaitType=e_waitPipeGetRow nodeId=0                                 |
| C               | CXPACKET                             | 47.000                 | 55                     | 2                        | exchangeEvent id=Pipe90162680 WaitType=e_waitPipeGetRow nodeId=0                                 |
| 2               | LCK_M_S                              | 47.000                 | 58                     |                          | keylock hobtid=72057594186301440 dbid=16 id=lock8a846300 mode=X associatedObjectId=7205759418630 |
| 1               | LCK_M_S                              | 47.000                 | 58                     |                          | keylock hobtid=72057594186301440 dbid=16 id=lock800b1900 mode=X associatedObjectId=7205759418630 |

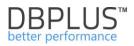

# 6.2.7.2 Tempdb usage sessions Tab

In the next [Tempdb usage sessions] tab, sessions are presented for the use of temporary space.

| Sessions    | Temp u                                  | sage sessions    | Log usage sessions           | Sessions chart | history Active s                                              | essions / Log usaç | ge sessions history             |                   |                          |                  |          |               |           |  |
|-------------|-----------------------------------------|------------------|------------------------------|----------------|---------------------------------------------------------------|--------------------|---------------------------------|-------------------|--------------------------|------------------|----------|---------------|-----------|--|
|             |                                         |                  |                              |                |                                                               |                    |                                 |                   |                          |                  |          | All databases | - Refres  |  |
| MPDB USAG   | GE SESSION                              | IS (LAST REFRESH | IED: 00:08:36) <b>Kill s</b> | ession         |                                                               |                    |                                 |                   |                          |                  |          |               |           |  |
|             |                                         |                  |                              |                |                                                               | т                  | emp database usage              | 2                 |                          |                  |          |               | =         |  |
| 30          |                                         |                  |                              |                | tempdb<br>Free: 25.5 MB<br>Used by interna<br>Used by session | s: 0.04 MB         | ts: 3.56 MB 29,1                |                   |                          |                  |          |               |           |  |
| BW 20       | Total Size: 29.1 MB,<br>12 % space used |                  |                              |                |                                                               |                    |                                 |                   |                          |                  |          |               |           |  |
| 0           |                                         |                  |                              |                |                                                               |                    |                                 |                   |                          |                  |          |               |           |  |
|             |                                         |                  |                              |                | Used b                                                        | y sessions         | terripdb<br>Used by internal re | eserved objects   | Free                     |                  |          |               |           |  |
| ogon time   | Sess<br>Id                              | ic Query Hash    | Login name                   | Status         | Last request start<br>time                                    | Elapsed Time       | Windows<br>username             | User objects size | Internal objects<br>size | Total space used | Database | Wait          | Wait time |  |
| -04-11 03:5 | 0:38 5                                  |                  | 58                           | sleeping       | 2018-04-11 03:51:1                                            |                    |                                 | 0.0 MB            | 0.0 MB                   |                  | master   | KSOURCE_WAKEL | -1 975 05 |  |
|             |                                         |                  |                              |                |                                                               |                    |                                 |                   |                          |                  | master   | BROKER_EVENTH |           |  |

It should be noted that the Tempdb space can be occupied due to:

- Temporary objects e.g. tables with prefix ##,
- Internal objects created by the database engine with support for hashing, joins, sorting

This information is visible on the chart in the Tempdb usage sessions tab. The chart contains information about:

- the used of memory in the Tempdb database via query version store,
- the used memory by sessions
- the used memory by other objects

| III Sessions | Tempdb usage sessions       | Log usage sessions       | Sessions history | Active sessions / Tempdb sessions / Log usage sessions hist | ory                     |
|--------------|-----------------------------|--------------------------|------------------|-------------------------------------------------------------|-------------------------|
|              |                             |                          |                  |                                                             | All databases 👻 Refresh |
| TEMPDB US    | AGE SESSIONS (LAST REFRESHE | D: 10:07:53) Kill sessio | on               |                                                             |                         |
|              |                             |                          |                  | Temp database usage                                         | ≡                       |
| 150<br>m 100 |                             |                          |                  |                                                             |                         |
| Size in MB   |                             |                          |                  |                                                             |                         |
|              |                             |                          |                  |                                                             |                         |
| 0            |                             |                          |                  | tempdb                                                      |                         |
|              |                             | U                        | lsed by sessions | Used by version store Used by other reserved obj            | ects Free               |

The information about queries version store is useful when the "read\_committed\_snapshot with ON" parameter is enabled on the basis (the parameter is switched on so that "select" type queries do not block the query that make changes).

This setting generates additional entries in the Tempdb database because the change version is kept until the transaction is closed.

Below the chart there is a list of sessions where we have the same functionality as in the Sessions tab - clicking on the sessions shows in the sub-tabs the content of the query, information about the statistics, the status of the session.

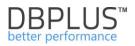

## 6.2.7.3 Log usage sessions Tab

In the [**Log usage sessions**] tab, sessions presented for the use of the Log transaction space are located. The functionality allows to track those sessions that take up a large Log space (e.g. a large portion of updated data) or long period of time sessions.

|       |                |                  |                  |                 |                          |                                 |                                 |                   |                             |                        |                  |                   | All databases 👻 | Refre     |
|-------|----------------|------------------|------------------|-----------------|--------------------------|---------------------------------|---------------------------------|-------------------|-----------------------------|------------------------|------------------|-------------------|-----------------|-----------|
| SPACE | USAGE (LAST RI | FRESHED: 00:13:4 | (5) Kill session |                 |                          |                                 |                                 |                   |                             |                        |                  |                   |                 |           |
| 2000  |                |                  |                  |                 |                          | Lo                              | g space usage for al            | l databases       |                             |                        |                  |                   |                 |           |
| 1500  | 1 490          |                  |                  |                 |                          |                                 |                                 |                   |                             |                        |                  |                   |                 |           |
|       |                |                  |                  |                 |                          |                                 |                                 |                   |                             |                        |                  |                   |                 |           |
| 1000  |                |                  |                  |                 |                          |                                 |                                 |                   |                             |                        |                  |                   |                 |           |
| 500   | _              |                  |                  |                 |                          |                                 |                                 |                   |                             |                        |                  |                   |                 |           |
| -     |                | 56.3             | 57,2 18,1        | 3,1             | 10,9                     | 2 4,6                           | 5 4 <u>,</u> 2                  | 1                 |                             | 1                      | 1                | 1 1               | 1               |           |
| 0     | DBPLUS_W       | load             | orm erp_statis   | ics db_test (   | _                        | naster msc<br>I by session tran | lb ReportServe<br>sactions 🔳 Us |                   | ortServe stud<br>log 📕 Free | ent money              | model ma         | nufacturing facto | ry works        | adv_work  |
| Query | Hash Tran      | Tran name        | Status           | Tran start time | Time since tran.<br>open | Tran type                       | Tran state                      | Distributed state | Database                    | Database<br>tran state | Log record count | Total space used  | Wait            | Wait time |
| ,     |                |                  |                  |                 | [seconds]                |                                 |                                 |                   |                             |                        |                  | [MB]              |                 | [sbnoos]  |

Below is the same example with selection for a database containing changes.

| s           | Sessions T                                                    | emp usage sessions | Log usage sessions    | Sessions char    | t history Acti   | ve sessions / Log u | sage sessions histo | ry                |          |                        |                  |                  |           |           |  |
|-------------|---------------------------------------------------------------|--------------------|-----------------------|------------------|------------------|---------------------|---------------------|-------------------|----------|------------------------|------------------|------------------|-----------|-----------|--|
|             |                                                               |                    |                       |                  |                  |                     |                     |                   |          |                        |                  |                  | db_test - | Refresh   |  |
| LOG         | SPACE USAGE                                                   | FOR DB_TEST DATAB  | ASE(LAST REFRESHED: ( | 0:14:46) Kill se | ssion            |                     |                     |                   |          |                        |                  |                  |           |           |  |
|             | Log space usage for all databases                             |                    |                       |                  |                  |                     |                     |                   |          |                        |                  |                  |           |           |  |
|             | -                                                             | 31                 |                       |                  |                  |                     |                     |                   |          |                        |                  |                  |           |           |  |
| MB          | 3                                                             |                    |                       |                  |                  |                     |                     |                   |          |                        |                  |                  |           |           |  |
| Size in I   | 2                                                             |                    |                       |                  |                  |                     |                     |                   |          |                        |                  |                  |           |           |  |
|             | 1                                                             |                    |                       |                  |                  |                     |                     |                   |          |                        |                  |                  |           |           |  |
|             | 0                                                             |                    |                       |                  |                  |                     | db_te:              | d.                |          |                        |                  |                  |           |           |  |
|             | used by session transactions 🗮 Used by transaction log 🗮 Free |                    |                       |                  |                  |                     |                     |                   |          |                        |                  |                  |           |           |  |
| essic<br>Id | Query Hash                                                    | Tran Tran nam      | e Status              | Tran start time  | Time since tran. | Tran type           | Tran state          | Distributed state | Database | Database<br>tran state | Log record count | Total space used | Wait      | Wait time |  |
|             |                                                               | 14                 |                       |                  | [Beoonds]        |                     |                     |                   |          | Carr Plate             |                  | [ME]             |           | [8econds] |  |
| 6           |                                                               | 10434 user_transa  | iction sleeping       | 2018-05-08 00:21 | 83               | Read/Write          | Active              |                   | db_test  | Log Records            | 2085             | 1.3 MB           |           | 0.00      |  |

As in the previous tabs (i.e. Sessions, Temp usage sessions), below the chart is a list of sessions.

# 6.2.7.4 Session history Tab

On this page displays in form of a graph the number of active and inactive sessions in the selected time period.

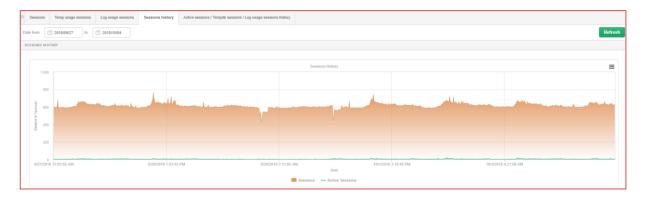

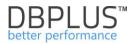

## 6.2.7.5 Active Sessions/ Tempdb sessions/Log usage sessions history Tab

The active sessions / Tempdb sessions / log usage sessions history tab shows detailed information about open sessions at a given time:

The data in the table are divided into three groups:

- yellow color presents information about active sessions,
- green color shows information about sessions using Tempdb,
- red color shows information about sessions using Log.

| III Sessions     | Temp          | usage sess  | ions   | Log usage ses    | sions Session | ns history Ac   | tive sessions / Te | mpdb sessions / Log  | usage sessions hi | story         |           |                           |                  |                |                        |          |
|------------------|---------------|-------------|--------|------------------|---------------|-----------------|--------------------|----------------------|-------------------|---------------|-----------|---------------------------|------------------|----------------|------------------------|----------|
| From: 201        | 18/10/02      | 00:0        | 0 to:  | 2018/10/02       | 23:59 Usi     | ng Query Hash:  | Enter query hash   | Loginname:           | Enter login/usem  | ame Sid:      |           |                           |                  |                |                        | Refresh  |
|                  |               |             |        |                  |               |                 |                    | Show addit           | onal filters      |               |           |                           |                  |                |                        |          |
| ACTIVE SESSIO    | ONS/TEN       | IPDB / LOG  | USAGE  | E SESSIONS HISTO | DRY           |                 |                    |                      |                   |               |           |                           |                  |                | Toggle view:           |          |
| Log              | ıdate         |             |        | Active Session   | ns            | Sessions usin   | g Tempdb           | Tempdb Space<br>[MB] | Used              | Log Usage Se  | essions   | Log                       | Usage Record Cou | nt             | Log Space Used<br>[MB] |          |
| 2018/10/02 00:00 | ):29          |             |        |                  | 4             |                 | 11                 |                      | 227.0 MB          |               | 0         |                           |                  | 0              |                        | 0        |
| 2018/10/02 00:01 | 1:00          |             |        |                  | 3             |                 | 10                 |                      | 226.9 MB          |               | 0         |                           |                  | 0              |                        | 0        |
| 2018/10/02 00:01 | 1:31          |             |        |                  | 3             |                 | 10                 |                      | 226.9 MB          |               | 0         |                           |                  | 0              |                        | 0        |
| 2018/10/02 00:02 | 2:02          |             |        |                  | 3             |                 | 10                 |                      | 226.9 MB          |               | 0         |                           |                  | 0              |                        | 0        |
| 2018/10/02 00:02 | 2:32          |             |        |                  | 3             |                 | 11                 |                      | 231.4 MB          |               | 0         |                           |                  | 0              |                        | 0        |
| 2018/10/02 00:03 | 3:03          |             |        |                  | 3             |                 | 8                  |                      | 227.0 MB          |               | 0         |                           |                  | 0              |                        | 0        |
| 2018/10/02 00:03 | 3:34          |             |        |                  | 3             |                 | 8                  |                      | 227.0 MB          |               | 0         |                           |                  | 0              |                        | 0        |
| 2018/10/02 00:04 | 1:05          |             |        |                  | 3             |                 | 8                  |                      | 227.0 MB          |               | 0         |                           |                  | 0              |                        | 0        |
| 2018/10/02 00:04 | 1:35          |             |        |                  | 3             |                 | 7                  |                      | 226.9 MB          |               | 0         |                           |                  | 0              |                        | 0 -      |
| Sessions         | Tempdb        | usage       | Log u: | sage             |               |                 |                    |                      |                   |               |           |                           |                  |                |                        |          |
| Туре             | Session<br>Id | Program     | ı      | Nt user name     | Host name     | Login name      | Context<br>Info    | Query Hash           | Plan Hash         | Wait type     | Wait time | Blocking<br>session<br>id | Command          | Database       | Elapsed Time           | Cpu Time |
| Session          | 64            | Microsoft S | SQL Se | crm              | CRMSQL31      | IC\crm          |                    |                      |                   | LCK_M_U       | 429.1     |                           | BACKUP DATAB     | InterCars_MSCR |                        | 0.001    |
| Session          | 87            | SQLAgent    | - TSQ  | crm              | CRMSQL31      | IC\crm          |                    | 0xCFAF96834FFEE8     | 0xD85145F4D85EF   | OLEDB         | 213.9     | 0                         | INSERT           | IT -           | 223.557                | 217.398  |
| Session          | 558           | SQLAgent    | - TSQ  | crm              | CRMSQL31      | IC\crm          |                    |                      |                   | BACKUPIO, BAC | 753.9     | 0                         | BACKUP DATAB     | InterCars_MSCR | 756.980                | 1.612    |
| Session          | 569           | MSCRMw      | Bwp    | crm_iisinter     | CRMIIS32.w3wp | INTER\crm_iisin | b                  | 0x038B015C7EDC81     | 0xE22A43AC8E9A    |               | 0         | 0                         | SELECT           | InterCars_MSCR | 3.420                  | 3.440    |

## Clicking on the table record presents details for the selected snapshot in the **Sessions, Tempdb usage** or **Log Usage**.

In this case, following information are presented:

- Session Id user session identifier,
- Program - the name of the system / program the session was launched,
- Host Name the name of Hostname,
- Login name user name,
- Nt user name OS user name,
- Context Info the value of context info parameter,
- Query Hash the identifier of the command being executed,
- Plan Hash the identifier of the execution plan,
- Wait type specific type of wait,
- Wait time wait time,
- Blocking session id the number of the parent session that blocked the current session (when the value is greater than zero),
- Command type of statement,
- Database database name,
- Elapsed Time
- CPU Time

#### Below the screen of active sessions:

| Sessions | Log usa       | ge                |              |              |            |                 |                    |                    |           |           |                           |         |           |              |          |
|----------|---------------|-------------------|--------------|--------------|------------|-----------------|--------------------|--------------------|-----------|-----------|---------------------------|---------|-----------|--------------|----------|
| Туре     | Session<br>Id | Program           | Nt user name | Host name    | Login name | Context<br>Info | Query Hash         | Plan Hash          | Wait type | Wait time | Blocking<br>session<br>id | Command | Database  | Elapsed Time | Cpu Time |
| Session  | 54            | .Net SqlClient Da |              | WIN-PVM04LTC |            |                 | 0x797529C73920CA   | 0xD3EB49A86CA9     |           | 0.0       | 0                         | SELECT  | adv_works | 0.013        | 0.016    |
| Session  | 59            | .Net SqlClient Da |              | WIN-PVM04LTC |            |                 | 0×0000000000000000 | 0×0000000000000000 |           | 0.0       | 0                         | SELECT  | adv_works | 1.506        | 1.123    |
| Session  | 62            | .Net SqlClient Da |              | WIN-PVM04LTC |            |                 | 0x677E3020F458809  | 0x60305CE484AAA    |           | 0.0       | 0                         | SELECT  | adv_works | 0.000        | 0.000    |

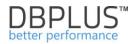

#### Below the screen of Tempdb usage sessions:

| Sessio        | is Tempdb u | Isage Log usage      |               |                    |                     |                 |                    |                 |              |                   |                       |            |          |                |            |
|---------------|-------------|----------------------|---------------|--------------------|---------------------|-----------------|--------------------|-----------------|--------------|-------------------|-----------------------|------------|----------|----------------|------------|
| Session<br>Id | Status      | Program              | Nt user name  | Host name          | Login name          | Context<br>Info | Query Hash         | Query Plan Hash | Elapsed time | User objects size | Internal objects size |            | Database | Wait           | Wait time  |
|               |             |                      |               |                    |                     |                 |                    |                 | [Seconds]    | [MD]              | [MD]                  | [M0]       |          |                | [\$econde] |
| 84            | orunning    | SQLAgent - TSQL Jol  | crm           | CRMSQL31           | IC\crm              |                 | 0x3A7436263B72D33E |                 | 4 304.0      | 0                 | 1 965.4 MB            | 1 965.4 MB | П        | PREEMPTIVE_COM | 0          |
| 155           | erunning    | SQLAgent - TSQL Jol  | crm           | CRMSQL31           | IC\crm              |                 | 0x56F6E45127D6D27E |                 | 9 697.0      | 960.4 MB          | 18.3 MB               | 978.7 MB   | IT       | CXPACKET       | 0.32       |
| 53            | erunning    | SQLAgent - TSQL Jol  | crm           | CRMSQL31           | IC\crm              |                 | 0xA429D426EFAFB569 |                 | 234.0        | 0.0 MB            | 104.6 MB              | 104.6 MB   | п        | PREEMPTIVE_COM | 0          |
| 394           | sleeping    | MSCRMAsyncService    | crm_iisinter  | CRMIIS34.CrmAsync  | INTER\crm_iisinter  |                 |                    |                 | 3 159.0      | 37.4 MB           | 0.1 MB                | 37.5 MB    |          |                |            |
| 86            | sleeping    | SQLAgent - Generic F | crm           | CRMSQL31           | IC\crm              |                 |                    |                 | 232.0        | 7.2 MB            | 0                     | 7.2 MB     |          |                |            |
| 52            | sleeping    | Microsoft SQL Server | jdobkows      | DEVEL02            | IC\jdobkows         |                 |                    |                 | 8.0          | 0.2 MB            | 2.4 MB                | 2.6 MB     |          |                |            |
| 399           | sleeping    | MSCRMReportingSer    | crm_ssrsinter | CRMSQL31.Reporting | INTER\crm_ssrsinter | b⊡Éæ;⊡Ý″Â⊡≋wO   |                    |                 | 126.0        | 0.1 MB            | 0                     | 0.1 MB     |          |                |            |
| 37            | sleeping    |                      |               |                    | 88                  |                 |                    |                 | 3 413 534.0  | 0                 | 0.1 MB                | 0.1 MB     | master   | BROKER_EVENTHA | 20.98      |

Below the screen of Log usage sessions:

| Sessions   | Log usage |                |               |            |            |                 |            |                     |               |                                    |            |            |                      |           |                        |                     |            |
|------------|-----------|----------------|---------------|------------|------------|-----------------|------------|---------------------|---------------|------------------------------------|------------|------------|----------------------|-----------|------------------------|---------------------|------------|
| Session Id | Status    | Program        | Nt user name  | Host name  | Login name | Context<br>Info | Query Hash | Transaction<br>name | Trans begin   | Tran last run<br>time<br>[teconds] | Tran type  | Tran state | Distributed<br>state | Database  | Database<br>tran state | Log record<br>count | Space used |
| 58         | sleeping  | .Net SqlClient | Administrator | WIN-PVM04L | ADDBPLUSVA |                 |            | user_transacti      | 2018-05-07 11 | 0.0                                | Read/Write | Active     |                      | adv_works | Log Records            | 118                 | 0.1 MB     |
|            |           |                |               |            |            |                 |            |                     |               |                                    |            |            |                      |           |                        |                     |            |

The application has ability to search information about the user's session using a given type of validity. We start the search by pressing the "Hide additional filters" button and then from the list of available waits we add the ones we want to view.

After pressing the Refresh button, only those sessions that were waiting, for a wait selected by the user from the list will be presented in the given period. At the same time, you can also select other filters, e.g. such as SID session ID or Hash Value.

| III Sessions Te                                                                          | mpdb usage sessi | ons           | .og usage session:                                  | Sessions his    | lory Active s              | essions / Tempdb s                     | sessions / Log us | age sessions history                   |                                    |                 |                        |                           |                  |                 |                           |                                                |
|------------------------------------------------------------------------------------------|------------------|---------------|-----------------------------------------------------|-----------------|----------------------------|----------------------------------------|-------------------|----------------------------------------|------------------------------------|-----------------|------------------------|---------------------------|------------------|-----------------|---------------------------|------------------------------------------------|
| From: 2018/12                                                                            | 00:00            | to:           | 2018/12/06                                          | 23:59 Using Que | y Hash: Enter q            | uery hash                              | Loginname: En     | ter login/username                     | Sid:                               |                 |                        |                           |                  |                 |                           | Refresh                                        |
|                                                                                          |                  |               |                                                     |                 |                            |                                        |                   | Hide additional filters                |                                    |                 |                        |                           |                  |                 |                           |                                                |
| Page<br>PAGELATCH_EX<br>PAGELATCH_KP<br>PAGELATCH_NL<br>SOS_PHYS_PAGE<br>UTIL_PAGE_ALLOC | ALLOC            |               | Waits<br>PAGEIOLATCH_<br>PAGELATCH_S<br>PAGELATCH_U | BH              | Con                        | tname:<br>text Info:<br>Il databases 👻 |                   |                                        |                                    |                 |                        |                           |                  |                 |                           |                                                |
| Logdate                                                                                  | Туре             | Session<br>Id | Program                                             | Nt user name    | Host name                  | Login name                             | Context<br>Info   | Query Hash                             | Plan Hash                          | Wait type 👻     | Wait time<br>[Seconds] | Blocking<br>session<br>id | Command          | Database        | Elapsed Time<br>[Seconds] | Cpu Time                                       |
|                                                                                          | Session          |               |                                                     |                 |                            |                                        |                   |                                        |                                    |                 |                        |                           |                  |                 |                           | [Seconds]                                      |
| 018-12-06 08:18:40                                                                       | 000000           | 142           | MSCRMw3wp                                           | crm_iisinter    | CRMIIS32.w3wp.             | INTER\crm_iisinte                      |                   | 0x6A086E3970BEC16                      | 0x5E9DDA7602EC4                    | 4 PAGELATCH_SH  | 0.1                    | 126                       | INSERT           | InterCars_MSCRM | 0.097                     | [Seconds]                                      |
|                                                                                          | Session          |               | MSCRMw3wp<br>SQLAgent - TSQL                        | -               | CRMIIS32.w3wp.<br>CRMSQL31 | INTER\crm_iisinte                      |                   | 0x6A086E3970BEC16<br>0x6F75BD63A95B2F3 |                                    | -               |                        |                           | INSERT<br>DELETE | InterCars_MSCRN | 0.097                     | 0                                              |
| 018-12-06 02:06:24                                                                       |                  | 56            |                                                     | crm             |                            | -                                      |                   |                                        | 0x2251F93F40C0D                    | PAGEIOLATCH_E   | 0                      | 0                         |                  | -               |                           | 13.704                                         |
| 018-12-06 02:06:24<br>018-12-06 03:26:00                                                 | Session          | 56<br>113     | SQLAgent - TSQL                                     | crm<br>crm      | CRMSQL31                   | IC\crm                                 |                   | 0x6F75BD63A95B2F3                      | 0x2251F93F40C0D<br>0x04D15BD68F8A9 | E PAGEIOLATCH_E | 0                      | 0                         | DELETE           | п               | 17.916                    | [Seconds]<br>0<br>13.704<br>104.442<br>113.528 |

In the Session> Active Session / Tempdb sessions / Log usage history tab the functionality of searching session history to find sessions blocking other sessions has been added. If there were blockades in a given snap, the Blocking sessions id column containing the session identifier blocking the given session is supplemented in such cases. In the latest version, a search blocking session mechanism has been added.

In the event of a blockade, click the "loupe" button that appears in the Blocking session id column, this will cause the table to be automatically scrolled and the row with the session which is a blocker will be highlighted.

| Sessions | Tempdb us     | age Log usage   |              |               |              |                 |                    |                 |              |                      |                        |         |          |                        |                    |
|----------|---------------|-----------------|--------------|---------------|--------------|-----------------|--------------------|-----------------|--------------|----------------------|------------------------|---------|----------|------------------------|--------------------|
| Туре     | Sessi<br>Id • | Program         | Nt user name | Host name     | Login name   | Context<br>Info | Query Hash         | Plan Hash       | Wait type    | Wait time            | Blocking<br>session id | Command | Database | Elapsed Time           | Cpu Time           |
| Session  | 641           | MSCRMw3wp       | crm_iisinter | CRMIIS31.w3wp | crm_iisinter |                 | 0xBEACCC764964964C | 0xA98B3757E25D3 | LCK_M_IU     | [seconds]<br>2 600.9 | 651                    | UPDATE  | MSCRM    | [Seconds]<br>2 600.940 | [Seconds]<br>0.015 |
| Session  | 645           | MSCRMw3wp       | crm_iisinter | CRMIIS31.w3wp | crm_iisinter |                 | 0x3D3F535832D885 + | 0x37066871CD2B2 | LCK_M_IU     | 1 965.1              | 651 Ju                 | UPDATE  | MSCRM    | 1 965.123              | 0                  |
| Session  | 650           | MSCRMw3wp       | crm_iisinter | CRMIIS32.w3wp | crm lisinter | _               | STORENENI ADAUCOB  | 0X4EB90C8E254A8 | LCK_M_IU     | 688.9                | 651                    | UPDATE  | MSCRM    | 688.860                | 0                  |
| Session  | 651           | SQLAgent - TSQ  | crm          | CRMSQL31      | IC\crm       |                 | 0xFF8B08BF700B3965 | 0xC1B03FEB9638  | LCK_M_U,CXPA | 3 466.0              |                        | UPDATE  | п        | 3 472.513              | 7.051              |
| Session  | 653           | MSCRMw3wp       | crm_lisinter | CRMIIS31.w3wp | crm_iisinter |                 |                    |                 | LCK_M_U      | 2 055.9              | 691                    | EXECUTE | MSCRM    | 2 055.910              | 0                  |
| Session  | 655           | MSCRMw3wp       | crm_iisinter | CRMIIS31.w3wp | crm_iisinter |                 |                    |                 | LCK_M_U      | 1 635.0              | 562                    | EXECUTE | MSCRM    | 1 634.953              | 0                  |
| Session  | 658           | MSCRMw3wp       | crm_lisinter | CRMIIS31.w3wp | crm_iisinter |                 | 0xD6B1D04D381DFD53 | 0x753AC7D7F3E89 | LCK_M_X      | 1 425.2              | 684                    | INSERT  | MSCRM    | 1 425.146              | 0                  |
| Session  | 659           | MSCRMw3wp       | crm_iisinter | CRMIIS32.w3wp | crm_iisinter |                 | 0x034C24B421F42DBC | 0x37066871CD2B2 | LCK_M_IU     | 2 926.2              | 651                    | UPDATE  | MSCRM    | 2 926.150              | 0                  |
| Session  | 660           | Microsoft SQL S | crm          | CRMSQL31      | crm_lisinter |                 | 0x52B9331F8E392EE2 | 0x2ADE3782128F3 | ASYNC_NETW   | 0.2                  |                        | SELECT  | п        | 9 800.136              | 3.365              |

This screen also provides functionality for generating the graph, which can be cycled through by changing the view "Switch to chart".

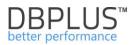

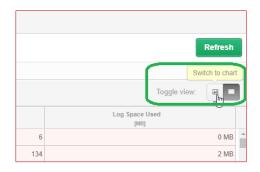

Four charts are available, these are:

- Active sessions,
- Tempdb usage sessions,
- Log usage sessions,
- All statistics.

#### Active Sessions chart:

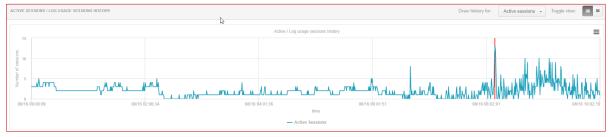

### Log usage Sessions chart:

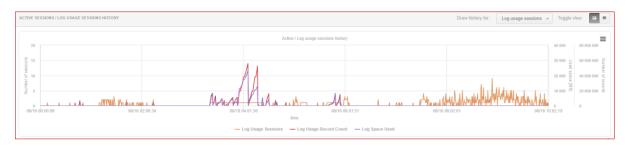

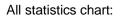

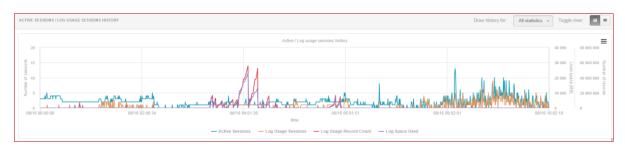

## 6.2.8 Jobs Menu

Information on Jobs is available in two tabs:

Current Jobs (containing a list of all Jobs saved to the repository),

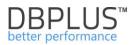

| Sack to dashboard | III Curr   | ent Jobs Jobs History           |               |                                |                    |                |                  |                                      |         |             |                                            |                      |             |         |
|-------------------|------------|---------------------------------|---------------|--------------------------------|--------------------|----------------|------------------|--------------------------------------|---------|-------------|--------------------------------------------|----------------------|-------------|---------|
|                   | Job nam    | e/description                   |               |                                |                    |                |                  |                                      |         |             |                                            |                      | Show all 👻  | Refresh |
|                   |            |                                 |               |                                |                    |                |                  | Hide additional filters              |         |             |                                            |                      |             |         |
|                   | Owner:     | All owners 👻                    |               |                                | Cab                | egory: All     | categories       |                                      |         |             | Show dropped jobs                          |                      |             |         |
|                   | JOBS       |                                 |               |                                |                    |                |                  |                                      |         |             |                                            |                      |             |         |
|                   |            | rou want to see history informa | ation about d | ropped jobs please use "Sho    | w dropped jobs'    | * option in ad | Iditional filter | 5.                                   |         |             |                                            |                      |             | ×       |
|                   |            | Job Id                          |               | Name                           |                    |                |                  |                                      |         | Description |                                            |                      | Enabled     | Dropped |
|                   | 63894386   | 38c8-4595-948b-cde6ebf27b89     | syspolicy_pu  | rge_history                    |                    | No descriptio  | n available.     |                                      |         |             |                                            |                      | ×           | •       |
| 🔁 Jobs            | 16e97197   | 4acc-4149-a444-49cc9d57e1d0     | Backup full.  | ubplan_1                       |                    | No descriptio  | n available.     |                                      |         |             |                                            |                      | 8           | - 0     |
|                   | 26c3c2ed-  | e629-4bff-8ad3-048ce48c0d19     | Eksport telef | onów -> CSQL01                 |                    | No descriptio  | n available.     |                                      |         |             |                                            |                      |             |         |
|                   | e48672d7   | 8175-487c-b064-0193f3ed1cde     | Backup diff.  | Subplan_1                      |                    | No descriptio  | n available.     |                                      |         |             |                                            |                      |             |         |
|                   | 0a872134   | ef15-4d46-8ce7-1305037838d2     | akt_zakupy_   | noc                            |                    | No descriptio  | n available.     |                                      |         |             |                                            |                      | 8           |         |
|                   | b5beb30f-  | a1a9-4fde-b3be-1e10f950d2e3     | Zadanie eks   | port dostawców                 |                    | Zadanie tymo   | zasowe na pri    | śbę Marcina Łukasika, eksport co 5 m | inut.   |             |                                            |                      | 8           |         |
|                   | baf5473f-9 | ic17-4d6e-9228-36a9a32da1ca     | akt_loj_sts   |                                |                    | No descriptio  | n available.     |                                      |         |             |                                            |                      | 2           |         |
|                   | 2df74cfa-a | daa-476a-98e6-39f1dd219ffe      | SSIS_export   | y -> CSQL01                    |                    | No descriptio  | n available.     |                                      |         |             |                                            |                      |             |         |
|                   | 0eb40532-  | dae9-4796-a245-3b7479582aa0     | akt_wiz       |                                |                    | No descriptio  | n available.     |                                      |         |             |                                            |                      | 2           |         |
|                   | 9b5b8cb7-  | 7976-440a-a1b1-3ba20947f055     | akt_sp_baza   |                                |                    | No descriptio  | n available.     |                                      |         |             |                                            |                      |             |         |
|                   | 59a3b0a0   | 0740-403f-894e-6216ba041fd4     | Indeksowani   | e.Subplan_1                    |                    | No descriptio  | n available.     |                                      |         |             |                                            |                      | 2           |         |
|                   | JOBS \$1   | TEPS                            |               |                                |                    |                | JOB SCHE         | OULES                                |         |             |                                            |                      |             |         |
|                   | Step Id    | Name                            | Туре          | On Success                     | On Fail            | ure            | Schedule Id      | Name                                 | Enabled | Frequency   | Frequency interval                         | Freq                 | ency subday |         |
|                   | 1          | Verify that automation is enabl | TSQL          | Go to the next step            | Quit the job repor | ting success   | 8                | syspolicy_purge_history_schedule     | 1       | Daily       | every day, starting on 2008-01-01 02:00:00 | starting at 02:00:00 |             |         |
|                   | 2          | Purge history.                  | TSQL          | Go to the next step            | Quit the job repor | ting failure   |                  |                                      |         |             |                                            |                      |             |         |
|                   | 3          | Erase Phantom System Healt      | PowerShell    | Quit the job reporting success | Quit the job repor | ting failure   |                  |                                      |         |             |                                            |                      |             |         |

On the screen for the User a list of jobs downloaded from the repository is presented. The list can be freely filtered based on:

- Job names,
- Job description,
- Owner
- Category,
- Accessibility (Enabled / disabled).

Job removed from the database are still available in the repository and can be viewed by checking the checkbox: Show dropped jobs.

After clicking on a row in the table, the user will be presented with information about the job. The current configuration as well as the commissioning schedule will be displayed. In addition, the [+] button is presented in the name column for each row, after which you can add a given job to the clipboard: Add to jobs list (for later analysis) or go directly to the startup history: View jobs details.

| Owner: All owners +                      | Cab                                                    | All categories 👻             |             | Show dropped jobs |         |         |
|------------------------------------------|--------------------------------------------------------|------------------------------|-------------|-------------------|---------|---------|
| 2BOL                                     |                                                        |                              |             |                   |         |         |
| Q If you want to see history information | tion about dropped jobs please use "Show dropped jobs" | ption in additional filters. |             |                   |         | >       |
| bi doL                                   | Name                                                   |                              | Description |                   | Enabled | Dropped |
| 115a6ed2-d119-47b2-9c3f-8390cd00f430     | akt_rotacja                                            | o description available.     |             |                   | ×.      |         |
| 16e97197-4acc-4149-a444-49cc9d57e1d0     | Backup full.Subplan_1                                  | Job: akt_rotacja 8.          |             |                   | 1       |         |
| 1da523d2-5825-49e8-82d3-d475d4e07681     | load_zak_bon_otrzymane                                 | View jobs detail e.          |             |                   | ø       |         |
| 27d1158d-bcf7-42b8-aa45-3fcca66e267f     | akt_File                                               | Add to jobs list 2.          |             |                   | ×.      |         |
| 2e7000ee-60d4-467f-a5e2-7de948796911     | akt_zspla_lok_rzb                                      |                              |             |                   | ×.      |         |
| 3d08377c-3476-4ff0-95e8-ed880a20a514     | exp_ora                                                | lo description available.    |             |                   | ×.      |         |
| 40549ff3-207c-486c-9151-ac5188e5551      | akt_sp_niedziela                                       | to description available.    |             |                   | ×.      |         |

Jobs History (contains information about all jobs started).

| P         Provide         Name         Georgian         Easter         Name         Georgian         Easter         Name         Georgian         Table         Name         Catagory         Catagory <th<< th=""><th>ate from: 2020/</th><th>4/01 15:00 to: 2</th><th>020/04/02 23:59 Job name/</th><th>description</th><th>akt_wiz</th><th></th><th></th><th>Min duration</th><th>time 0 * sec</th><th>inds Show</th><th>all - Refre</th></th<<>                                                                                                    | ate from: 2020/      | 4/01 15:00 to: 2               | 020/04/02 23:59 Job name/        | description   | akt_wiz                       |                                                                     |            | Min duration          | time 0 * sec        | inds Show   | all - Refre       |
|----------------------------------------------------------------------------------------------------|----------------------|--------------------------------|----------------------------------|---------------|-------------------------------|---------------------------------------------------------------------|------------|-----------------------|---------------------|-------------|-------------------|
| P         Provide         Name         Georgian         Easter         Name         Georgian         Easter         Name         Georgian         Table         Name         Catagory         Catagory <th<< th=""><th></th><th></th><th></th><th></th><th></th><th>Show additional filters</th><th></th><th></th><th></th><th></th><th></th></th<<>                                                                                                    |                      |                                |                                  |               |                               | Show additional filters                                             |            |                       |                     |             |                   |
| Ab H         Name         Operation         Earlier         Bate         Manage         Destrier         Date State         Operation         Collarge           26032 date 2476 -22         att, uic         No decorption analatie         Image and accorded. The Jake was invoked by Schedule 160.00 That it.         0.0224 dat 15.000         2023-464 15.000         (Dipatewase         (Dipatewasee         (Dipatewasee         (Dipatewase                                                                                                    | IOBS HISTORY         |                                |                                  |               |                               |                                                                     | <b>2</b> : | lelect all 🗹 📕 Succee | ded 🗹 📕 Failed 🗹 🚦  | Canceled 🗹  | In progress (or   |
| 0       0       0.0cceeded       The jds succeeded. The Jds was invoked by Sockads 19 00, The Lin.       00.000       0.2024491 15.000       0.2024491 15.000       0.2024491 15.000       0.2024491 15.000       0.2024491 15.000       0.2024491 15.000       0.2024491 15.000       0.2024491 15.000       0.2024491 15.000       0.2024491 15.000       0.2024491 15.000       0.2024491 15.000       0.2024491 15.000       0.2024491 15.000       0.2024491 15.000       0.2024491 15.000       0.2024491 15.000       0.2024491 15.000       0.2024491 15.000       0.2024491 15.000       0.2024491 15.000       0.2024491 15.000       0.2024491 15.000       0.2024491 15.000       0.2024491 15.000       0.2024491 15.000       0.2024491 15.000       0.2024491 15.000       0.2024491 15.000       0.2024491 15.000       0.2024491 15.000       0.2024491 15.000       0.2024491 15.000       0.2024491 15.000       0.2024491 15.000       0.2024491 15.000       0.2024491 15.000       0.2024491 15.000       0.2024491 15.000       0.2024491 15.000       0.2024491 15.000       0.2024491 15.000       0.2024491 15.000       0.2024491 15.000       0.2024491 15.000       0.2024491 15.000       0.2024491 15.000       0.2024491 15.000       0.2024491 15.000       0.2024491 15.000       0.2024491 15.000       0.2024491 15.000       0.2024491 15.000       0.2024491 15.000       0.2024491 15.000       0.2024491 15.000       0.2024491 15.000       0.202491 15.000       <                                                                                                    | If you check "In ;   | arogress" option tool will sel | ect online data (slower option). |               |                               |                                                                     |            |                       |                     |             |                   |
| 448.32 data 4/196 d.2.       Inductory for examples       If       Induce with the field succeeded. The Jab was invoked by Schedule 10.00. The list.       0.00.21       2020 40 11 53.00       2020 40 11 53.00       2020 40 11 53.00       2020 40 11 53.00       2020 40 11 53.00       2020 40 11 53.00       2020 40 11 53.00       2020 40 11 53.00       2020 40 11 53.00       2020 40 11 53.00       2020 40 11 53.00       2020 40 11 53.00       2020 40 11 53.00       2020 40 11 53.00       2020 40 11 53.00       2020 40 11 53.00       2020 40 11 53.00       2020 40 11 53.00       2020 40 11 53.00       2020 40 11 53.00       2020 40 11 53.00       2020 40 11 53.00       2020 40 11 53.00       2020 40 11 53.00       2020 40 11 53.00       2020 40 11 53.00       2020 40 11 53.00       2020 40 11 53.00       2020 40 11 53.00       2020 40 11 53.00       2020 40 11 53.00       2020 40 11 53.00       2020 40 11 53.00       2020 40 11 53.00       2020 40 11 53.00       2020 40 11 53.00       2020 40 11 53.00       2020 40 11 53.00       2020 40 11 53.00       2020 40 11 53.00       2020 40 11 53.00       2020 40 11 53.00       2020 40 11 53.00       2020 40 11 53.00       2020 40 11 53.00       2020 40 11 53.00       2020 40 11 53.00       2020 40 11 53.00       2020 40 11 53.00       2020 40 11 53.00       2020 40 11 53.00       2020 40 11 53.00       2020 40 11 53.00       2020 40 11 53.00       2020 40 11 53.00       2020 40 11 53.00       2020 40 1                                                                                                    | Job Id               | Name                           | Description                      | Enabled       | Status                        | Message                                                             | Duration   | Date Start            | Date End            | Owner       | Category          |
| 4000 2000-11/2000     at _ wt     No decreption available.     W     Sourceede     The jde succeeded. The Jde van invekted by Sourceede 11 to 10 this is:     00010     2000-041110000     2000-041110000     2000-041110000     2000-041110000     2000-041110000     2000-041110000     2000-041110000     2000-041110000     2000-041110000     2000-041110000     2000-041110000     2000-041110000     2000-041110000     2000-041110000     2000-041110000     2000-041110000     2000-041110000     2000-041110000     2000-041110000     2000-041110000     2000-041110000     2000-041110000     2000-041110000     2000-041110000     2000-041110000     2000-041110000     2000-041110000     2000-041110000     2000-041110000     2000-041110000     2000-041110000     2000-041110000     2000-041110000     2000-041110000     2000-041110000     2000-041110000     2000-041110000     2000-041110000     2000-041110000     2000-041110000     2000-041110000     2000-041110000     2000-041110000     2000-041110000     2000-041110000     2000-041110000     2000-041110000     2000-041110000     2000-041110000     2000-041110000     2000-041110000     2000-041110000     2000-041110000     2000-041110000     2000-041110000     2000-041110000     2000-041110000     2000-041110000     2000-041110000     2000-041110000     2000-041110000     2000-041110000     2000-041110000     2000-041110000     2000-0                                                                                                    | 40532-dae9-4796-a2   | akt_wiz                        | No description available.        | ۲.            | <ul> <li>Succeeded</li> </ul> | The job succeeded. The Job was invoked by Schedule 16 (X). The last | 00:00:09   | 2020-04-01 15:00:00   | 2020-04-01 15:00:09 | IC\jdobkows | [Uncategorized (L |
| 40012 dark / Fré-2       AL, siz       in denotion available.       0       0.00000000000000000000000000000000000                                                                                                    | 40532-dae9-4796-a2   | akt_wiz                        | No description available.        | 1             | <ul> <li>Succeeded</li> </ul> | The job succeeded. The Job was invoked by Schedule 16 (X). The last | 00:02:04   | 2020-04-01 15:30:00   | 2020-04-01 15:32:04 | IC\jdobkows | [Uncategorized (L |
| 8032 dep 4 fp 4 2     ki ki ki     No decroption available.     IIII     IIIII     IIIIIIIIIIIIIIIIIIIIIIIIIIIIIIIIIIII                                                                                                    | 0532-dae9-4796-a2    | akt_wiz                        | No description available.        |               | <ul> <li>Succeeded</li> </ul> | The job succeeded. The Job was invoked by Schedule 16 (X). The last | 00:00:18   | 2020-04-01 16:00:00   | 2020-04-01 16:00:18 | IC\jdobkows | [Uncategorized (L |
| 0032 darler 476 +2.     alt_siz     No decorption numbels     M     encorption     The job succeeded. The Job was invoked by Schedule 16 Q, The latin     00022     2020 4401 173.02     Q20441 173.02     Q20441 173.02 <td>0532-dae9-4796-a2</td> <td>akt_wiz</td> <td>No description available.</td> <td>1</td> <td><ul> <li>Succeeded</li> </ul></td> <td>The job succeeded. The Job was invoked by Schedule 16 (X). The last</td> <td>00:00:35</td> <td>2020-04-01 16:30:00</td> <td>2020-04-01 16:30:35</td> <td>IC\jdobkows</td> <td>[Uncategorized (L</td>                                                                                                    | 0532-dae9-4796-a2    | akt_wiz                        | No description available.        | 1             | <ul> <li>Succeeded</li> </ul> | The job succeeded. The Job was invoked by Schedule 16 (X). The last | 00:00:35   | 2020-04-01 16:30:00   | 2020-04-01 16:30:35 | IC\jdobkows | [Uncategorized (L |
| 0002 dards / flor 2, at _ with _ No decorption weikkele. 0, 0 encorption weikkele. 0, 0 encorpt | 0532-dae9-4796-a2    | akt_wiz                        | No description available.        | 1             | <ul> <li>Succeeded</li> </ul> | The job succeeded. The Job was invoked by Schedule 16 (X). The last | 00:00:15   | 2020-04-01 17:00:00   | 2020-04-01 17:00:15 | IC\jdobkows | [Uncategorized (I |
| 8232     dat_we     No decorption available.     00     0.00000000000000000000000000000000000                                                                                                    | 0532-dae9-4796-a2    | akt_wiz                        | No description available.        | 1             | <ul> <li>Succeeded</li> </ul> | The job succeeded. The Job was invoked by Schedule 16 (X). The last | 00:00:22   | 2020-04-01 17:30:00   | 2020-04-01 17:30:22 | IC\jdobkows | [Uncategorized (I |
| S322-deep4-716-422     att_witz     No decorption available.     Re     Image Decored and The Job wate invoked by Schedule 16 Q, The latt     000.10     2020-64-01 190.00     2020-64-01 190.00     QC20-64-01 190.00     QC20-64-01 190.00 <td>0532-dae9-4796-a2</td> <td>akt_wiz</td> <td>No description available.</td> <td>1</td> <td><ul> <li>Succeeded</li> </ul></td> <td>The job succeeded. The Job was invoked by Schedule 16 (X). The last</td> <td>00:00:12</td> <td>2020-04-01 18:00:00</td> <td>2020-04-01 18:00:12</td> <td>IC\jdobkows</td> <td>[Uncategorized (I</td>                                                                                                    | 0532-dae9-4796-a2    | akt_wiz                        | No description available.        | 1             | <ul> <li>Succeeded</li> </ul> | The job succeeded. The Job was invoked by Schedule 16 (X). The last | 00:00:12   | 2020-04-01 18:00:00   | 2020-04-01 18:00:12 | IC\jdobkows | [Uncategorized (I |
| 0000 date-1/16-20     att_size     No description available.     If     obscreeded     The job succeeded. The Job was models by Schedule 16 0, The last.     0012     2020-64-01 193.00     2020-64-01 193.100     Quicestows     Unsubgrades       0000 date-1/16-20     att_size     No description available.     If     obscreeded     The job succeeded. The Job was models by Schedule 16 0, The last.     0012     2020-64-01 193.000     2020-64-01 193.100     Quicestows     Unsubgrades       0000 data-1/16-20     Att_size     No description available.     If     obscreeded     The job succeeded. The Job was models 19 Schedule 16 0, The last.     00120     2020-64-01 193.000     2020-64-01 193.000     Quicestows     Unsubgrades       0000 data-1/16-20     Att_size     No description available.     If     obscreeded     The Job succeeded. The Job was models 19 Schedule 16 0, The last.     00120     2020-64-01 193.000     2020-64-01 193.000     Quicestows     Unsubgrades       0000 data-1/16-20     If     If     If     If     If     If     If     If     If     If     If     If     If     If     If     If     If     If     If     If     If     If     If     If     If     If     If     If     If     If     If     If     If     If     If     If                                                                                                    | 0532-dae9-4796-a2    | akt_wiz                        | No description available.        | 1             | <ul> <li>Succeeded</li> </ul> | The job succeeded. The Job was invoked by Schedule 16 (X). The last | 00:00:23   | 2020-04-01 18:30:00   | 2020-04-01 18:30:23 | IC\jdobkows | [Uncategorized (I |
| S232 dates 479 e2     att witz     No decorption available.     No     Die dusceeded.     The job susceeded.     The job susceeded.     Die dusceeded.     Die duscee                                                                                                    | 0532-dae9-4796-a2    | akt_wiz                        | No description available.        | 2             | <ul> <li>Succeeded</li> </ul> | The job succeeded. The Job was invoked by Schedule 16 (X). The last | 00:00:18   | 2020-04-01 19:00:00   | 2020-04-01 19:00:18 | IC\jdobkows | [Uncategorized (L |
| Grayh     Properties                                                                                                    | 0532-dae9-4796-a2    | akt_wiz                        | No description available.        | 1             | <ul> <li>Succeeded</li> </ul> | The job succeeded. The Job was invoked by Schedule 16 (X). The last | 00:01:29   | 2020-04-01 19:30:00   | 2020-04-01 19:31:29 | IC\jdobkows | [Uncategorized (I |
|                                                                                                    | 0532-dae9-4796-a2    | akt_wiz                        | No description available.        |               | <ul> <li>Succeeded</li> </ul> | The job succeeded. The Job was invoked by Schedule 16 (X). The last | 00:00:22   | 2020-04-01 20:00:00   | 2020-04-01 20:00:22 | IC\jdobkows | [Uncategorized (I |
|                                                                                                    | eps Graph            | Properties                     |                                  |               |                               |                                                                     |            |                       |                     |             |                   |
|                                                                                                    |                      |                                |                                  |               |                               | SQL Jobs history duration                                           |            |                       |                     |             |                   |
|                                                                                                    | 600                  |                                |                                  |               |                               |                                                                     |            |                       |                     |             |                   |
|                                                                                                    |                      |                                |                                  |               |                               | -                                                                   |            |                       |                     |             |                   |
|                                                                                                    | 400                  |                                |                                  |               |                               |                                                                     |            |                       |                     |             |                   |
|                                                                                                    |                      |                                |                                  |               |                               |                                                                     |            |                       |                     |             |                   |
| ,                                                                                                    | 200                  |                                |                                  |               |                               |                                                                     |            |                       | _                   |             |                   |
| ▖▝┽▝▋▄▝▋▄▝┥▄▄▋┥▄▄▆▝┼▋▆▋▋┽▖▖▋▖┽▋▖▖▖┼                                                                                                    |                      |                                |                                  |               |                               |                                                                     |            |                       |                     |             |                   |
|                                                                                                    | 0 2020-04-01 15:00:0 |                                | -04-01 17:30:00 2020-0           | 4-01 20:00:00 |                               | 2020-04-02 07:30 00 2020-04-02 10:00                                |            |                       |                     | _           | 2020-04-02 15:00  |

DBPLUS Performance Monitor<sup>™</sup> for Microsoft<sup>™</sup> SQL Server<sup>®</sup> - User's Manual

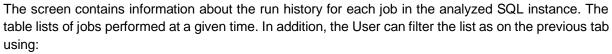

- Job names,
- Job description,
- Owner
- Category,
- Duration,
- Status,
- Accessibility (Enabled / disabled).

By selecting a row in the table, the User receives information on the entire process with a breakdown into individual steps (Steps tab) along with the status for each of the steps separately. The Graph tab presents all runs of the selected job in the selected time range. The Properties tab presents the configuration (steps and schedule) based on selected job.

By selecting the options: In Progress (online), we also get the opportunity to check the status of currently performed jobs on the SQL instance.

#### 6.2.9 Backups Menu

The data in the [**Backups**] tab allow for backup performance checks, i.e. the execution time and backup histories. It is divided into three parts:

- Statistics general information about backups made for each of the databases
- > **Overview** presentation of recent backups made for individual databases
- History history of backups

| Statistics Overvie | ew History           |           |                     |                       |              |                        |                  |
|--------------------|----------------------|-----------|---------------------|-----------------------|--------------|------------------------|------------------|
| All databases      | ·                    |           |                     |                       | Backup typ   | e 👻 Duration above [s] | Refresh          |
| BACKUPS            |                      |           |                     |                       |              |                        |                  |
| Instance type      | Instance             | Database  | Backup start date   | Duration<br>[Seconde] | Туре         | Recovery model         | SqI Agent status |
| PRODUCTION SERVER  | WIN-PVM04LTCT8A\PD_W | adv_works | 2015-02-27 09:29:09 | 215                   | Full         | SIMPLE                 | Stopped          |
| PRODUCTION SERVER  | WIN-PVM04LTCT8A\PD_W | master    | 2015-03-08 00:00:04 | 0                     | Full         | SIMPLE                 | Stopped          |
| PRODUCTION SERVER  | WIN-PVM04LTCT8A\PD_W | model     | 2015-03-08 00:00:05 | 0                     | Full         | SIMPLE                 | Stopped          |
| PRODUCTION SERVER  | WIN-PVM04LTCT8A\PD_W | msdb      | 2015-03-08 00:00:05 | 2                     | Full         | SIMPLE                 | Stopped          |
| PRODUCTION SERVER  | WIN-PVM04LTCT8A\PD_W | test_db   |                     | 0                     | Differential | SIMPLE                 | Stopped          |

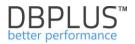

## 6.2.10 Locks Menu

The page contains information about blockades occurring in a given data base. The lock module consists of the following tabs:

- Online Locks allow the current blocking analysis on the SQL Instance
- Locks history allow to track blockades in time
- Online Locked Objects show a list of objects on which locks are currently locked

## 6.2.10.1 Online Locks Tab

**Online Locks** tab consists of the following area:

- List of locked sessions section:
  - Tree of blocked sessions refreshed after clicking on the fragment / given point of the chart
    - $\circ$   $% \left( {{\left( {{{\left( {{{\left( {{{\left( {1 \right)}} \right.}} \right)},{\left( {{1 \right)}} \right.} \right.}}}} \right)} \right)$  at the top of the tree, blocking sessions are shown
    - $\circ$   $\,$  in nodes below, waiting sessions blocked by sessions in the parent node
  - Details for the selected session
    - $\circ$  Text of the query
    - Session parameters, including transaction opening time, transaction type, etc.

An example lock screen is presented below:

| Online Locks Locks Hi                                                                                      | story Online Locked Objects                                                                                          |                                                                                                    |                                                                               |              |
|----------------------------------------------------------------------------------------------------|----------------------------------------------------------------------------------------------------|----------------------------------------------------------------------------------------------------|-------------------------------------------------------------------------------|--------------|
|                                                                                                    |                                                                                                    | Database:                                                                                                    | All databases 👻                                                               | Refresh      |
| List of locked sessions                                                                                    |                                                                                                    |                                                                                                    |                                                                               | Kill session |
| Q If you want to kill block                                                                                | er session, please select speci                                                                                      | ied line and click on Kill session button                                                                                                    |                                                                               | ×            |
| · Session Id: 274 Session statu                                                                            | a: running Comand: INSERT Wait:                                                                                      | PAGEIOLATCH_SH Last Request Runtime: 10 s Last Start Time: 11/16/2018 4:37:49 PM Username: CEInavclient Program: Microsoft Dynamics NAV Service Hostname: THPAPPBG02                                                                                                    |                                                                               |              |
| Session Id: 145 Session sta                                                                                | tus: running Comand: SELECT Wa                                                                                       | it: LCK_M_U Last Start Time: 11/16/2018 4:37:59 PM Username: CE/navclient Program: Microsoft Dynamics NAV Service Hostname: THPAPPBG02                                                                                                    |                                                                               |              |
|                                                                                                    |                                                                                                    |                                                                                                    |                                                                               |              |
| SQL STATEMENT FOR SESSION                                                                                  | SID: 274                                                                                                    |                                                                                                    |                                                                               |              |
| to_Pay-to No_","EU 3-Par<br>Amount","Remaining Unrea<br>No_","Unrealized VAT Ent<br>_","AddCurr_ Rem_ Unre | y Trade","User ID","Source<br>Lized Base","External Docum<br>y No_","VAT Bus_ Posting (<br>al_ Amount","AddCurr_ Res | try" ("Entry No.", "Gen_ Bus_ Posting Group", "Gen_ Prod_ Posting Group", "Posting Date", "Document No_", "Document Type", "Type", "Base", "Amount", "VAI Calculat<br>Code", "Reason Code", "Closed by Entry No_", "Closed", "Contry, Region Code", "Internal Ref. No", "Transaction No", "Unrealized Amount", "Unrealized Base", "Xa<br>Res No_", "No. Series", "Tax Area Code", "Tax Liable", "Tax Group Ocde", "Una travitation Code", "Tax Coroup Vertice Base", "Xa<br>Scoup", "VAI Frod_ Fosting Group", "Additional-Currency Money", "Add - Currency Unrealized Amar,", "AddCurrency Unrealized Base", "XA<br>Li Differ, "Geotrable Amount", "Add Curr_ Unreader Schlarber Code", "Document Bate", "VAI Registration No.", "Reversed", "Reversed<br>Scoup", "Codecurable Amount", "Add Curr_ WAI Difference", "Ship-to_Order Address Code", "Document Bate", "VAI Registration No.," "Reversed, "Reversed", "Reversed | maining Unrealized<br>Connection<br>VAT Base Discount<br>Entry No_", "Reverse |              |
| SESSION DETAILS                                                                                            |                                                                                                    |                                                                                                    |                                                                               |              |
| Session Id                                                                                                 | 274                                                                                                    |                                                                                                    |                                                                               |              |
| Is blocker for others                                                                                      | Yes                                                                                                    |                                                                                                    |                                                                               |              |
| Transaction Isolation Level                                                                                | Repeatable                                                                                                    |                                                                                                    |                                                                               |              |
| Transaction Type                                                                                           | Read/write tra                                                                                                    | nsaction                                                                                                    |                                                                               |              |
| Transaction State                                                                                          | The transaction                                                                                                    | n is active                                                                                                    |                                                                               |              |
| Transaction start time                                                                                     | 2018-11-16 16                                                                                                    | 37.35                                                                                                    |                                                                               |              |
| User name                                                                                                  | CE\navclient                                                                                                    |                                                                                                    |                                                                               |              |
| Command                                                                                                    | INSERT                                                                                                    |                                                                                                    |                                                                               |              |
| Status                                                                                                    | running                                                                                                    |                                                                                                    |                                                                               |              |
| Last Request Date                                                                                          | 2018-11-16 16                                                                                                    | 37.49                                                                                                    |                                                                               |              |
| Last Request Runtime                                                                                       | 10                                                                                                    |                                                                                                    |                                                                               |              |

## 6.2.10.2 Locks history Tab

The page contains information about the history of blockades occurring SQL Instance. The screen consists of the following areas:

- The filter bar over the date range
- A graph showing the locks in time
- Tree of blocked sessions refreshed after clicking on the fragment / given point of the chart
  - o at the top of the tree, blocking sessions are shown
  - o in nodes below, waiting sessions blocked by sessions in the parent node
- Details for the selected session
  - o Text of the query
  - Session parameters, including transaction opening time, transaction type, etc.

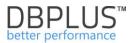

It's possible to search for information for any period by selecting an interesting date range (by default, the page opens with the current date set).

An example lock screen is presented below:

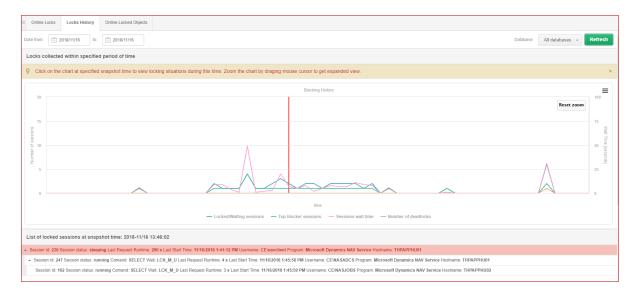

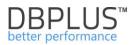

## 6.2.11 Parameters Menu

The page allows for viewing and report changes in SQL Instance parameters over time. The window presents the current status of parameters and their changes over time.

- > Instance Parameters instance parameters set using the command sp\_configure
- > Instance Properties other server properties
- > **Database Parameters** databases parameters

Below are the example screens: Status of parameters containing the word "max".

| Server Configuration Parameters Overview | Server Configuration Parameters History |                           |             |
|------------------------------------------|-----------------------------------------|---------------------------|-------------|
| Param name max Para                      | m value                                 |                           | Refresh     |
| PARAMETERS LISTS                         |                                         |                           |             |
| Instance type                            | Instance                                | Param name                | Param value |
| PRODUCTION SERVER                        | WIN-PVM04LTCT8A\PD_WAREHOUSE            | ft crawl bandwidth (max)  | 100         |
| PRODUCTION SERVER                        | WIN-PVM04LTCT8A\PD_WAREHOUSE            | ft notify bandwidth (max) | 100         |
| PRODUCTION SERVER                        | WIN-PVM04LTCT8A\PD_WAREHOUSE            | max degree of parallelism | 0           |
| PRODUCTION SERVER                        | WIN-PVM04LTCT8A\PD_WAREHOUSE            | max full-text crawl range | 4           |
| PRODUCTION SERVER                        | WIN-PVM04LTCT8A\PD_WAREHOUSE            | max server memory (MB)    | 2147483647  |
| PRODUCTION SERVER                        | WIN-PVM04LTCT8A\PD_WAREHOUSE            | max text repl size (B)    | 65536       |
| PRODUCTION SERVER                        | WIN-PVM04LTCT8A\PD_WAREHOUSE            | max worker threads        | 0           |

#### History of parameter changes:

| Server Configuration Parameters Overv | view Server Configuration Parameters I | listory                |             |                     |
|---------------------------------------|----------------------------------------|------------------------|-------------|---------------------|
| Date from: 2015/03/15 to:             | 2018/05/08 Param name                  | Param value            |             | Refresh             |
| PARAMETERS LISTS                      |                                        |                        |             |                     |
| Instance type                         | Instance                               | Param name             | Param value | Date change =       |
| PRODUCTION SERVER                     | WIN-PVM04LTCT8A\PD_WAREHOUSE           | Agent XPs              | 0           | 2015-03-16 22:32:49 |
| RODUCTION SERVER                      | WIN-PVM04LTCT8A\PD_WAREHOUSE           | max server memory (MB) | 2147483647  | 2015-03-16 22:32:49 |
| RODUCTION SERVER                      | WIN-PVM04LTCT8A\PD_WAREHOUSE           | scan for startup procs | 0           | 2015-03-16 22:32:49 |
| PRODUCTION SERVER                     | WIN-PVM04LTCT8A\PD_WAREHOUSE           | user instance timeout  | 60          | 2015-03-16 22:32:49 |
| RODUCTION SERVER                      | WIN-PVM04LTCT8A\PD_WAREHOUSE           | user instances enabled | 1           | 2015-03-16 22:32:49 |

IMPORTANT: The parameter module is also available from the main menu level after exiting the Instance Analysis performance module (go through clicking [Back to dashboard]). Then the system allows analyzing parameters for all monitored databases simultaneously.

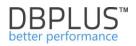

## 6.2.12 Logs Menu

The Logs module allows the user to check logs from the operation of the SQL Instances monitoring procedure.

#### 6.2.12.1 DBPLUS procedure statistics Tab

In the tab, the user can check if any errors occurred while monitoring the specified database. Additionally, the duration of the monitoring procedure is shown - the number of seconds for 15 minutes.

The presentation of information on the times of collecting data from monitored databases by the DBPLUSCATCHER Windows service has been more detailed. This information relates to the procedure for monitoring the database at 15-minute intervals.

The data, as before, is available in the Logs tab at the detail level of the given database. From this version, by clicking on a row in the Snaps table runtime procedure, the User will receive detailed information on the next steps that make up the monitoring procedure.

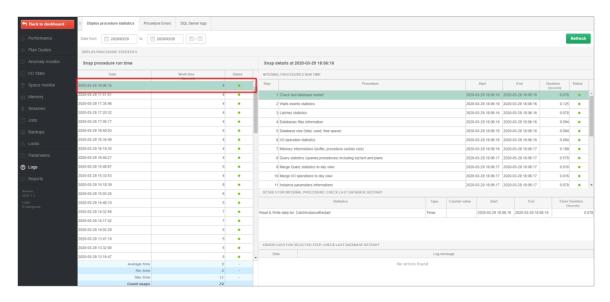

Then, by pointing to the step (in the Snap details table), the User receives information about the duration of the procedure and the number of rows processed (information available only for certain steps).

|   | anap d     | letails at 2019-12-23 15:39:09                                     |         |               |                |                     |                       |          |   |
|---|------------|--------------------------------------------------------------------|---------|---------------|----------------|---------------------|-----------------------|----------|---|
|   | INTERNA    | L PROCEDURES RUN TIME                                              |         |               |                |                     |                       |          |   |
| ĺ | Step 🗕     | Procedure                                                          |         |               | Start          | End                 | Duration<br>[Seconds] | Status   |   |
|   |            | 1 Check last database restart                                      |         | 2019-         | 12-23 15:39:09 | 2019-12-23 15:39:09 | 0                     | •        | _ |
|   | 2          | 2 Waits events statistics                                          |         | 2019-         | 12-23 15:39:09 | 2019-12-23 15:39:09 | 0.452                 | •        |   |
|   | 1          | 3 Latches statistics                                               |         | 2019-         | 12-23 15:39:09 | 2019-12-23 15:39:10 | 0.140                 | •        |   |
|   | 4          | Operating system information                                       |         | 2019-         | 12-23 15:39:10 | 2019-12-23 15:39:10 | 0.016                 | •        |   |
|   | Ę          | Query statistics (queries,procedures) including sql text and plans |         | 2019-         | 12-23 15:39:10 | 2019-12-23 15:39:14 | 4.727                 | •        |   |
|   | 6          | 5 Database size (total, used, free space)                          |         | 2019-         | 12-23 15:39:14 | 2019-12-23 15:39:14 | 0                     | •        |   |
|   | 7          | 7 I/O operation statistics                                         |         | 2019-         | 12-23 15:39:14 | 2019-12-23 15:39:14 | 0.140                 | •        |   |
|   | 8          | 8 Memory informations (SGA including shared pool, db cache size)   |         | 2019-         | 12-23 15:39:14 | 2019-12-23 15:39:15 | 0.328                 | •        |   |
|   | ę          | Merge Query statistics to day view                                 |         | 2019-         | 12-23 15:39:15 | 2019-12-23 15:39:16 | 1.279                 | •        |   |
|   | 10         | Merge I/O operations to day view                                   |         | 2019-         | 12-23 15:39:16 | 2019-12-23 15:39:16 | 0.078                 | •        |   |
|   | 11         | Parameters informations                                            |         | 2019-         | 12-23 15:39:16 | 2019-12-23 15:39:16 | 0.094                 | •        |   |
|   | DETAILS    | FOR INTERNAL PROCEDURE: WAITS EVENTS STATISTICS                    |         |               |                |                     |                       |          |   |
|   |            | Statistics                                                         | Туре    | Counter value | Start -        | End                 |                       | Duration |   |
| R | ead data   |                                                                    | Timer   |               | 2019-12-23 15  | 39:09 2019-12-23 15 | 39:09                 |          | 0 |
| W | Vrite data |                                                                    | Timer   |               | 2019-12-23 15  | 39:09 2019-12-23 15 | 39:09                 |          | 0 |
| R | ows proce  | essed                                                              | Counter | 58            |                |                     |                       |          |   |

Information about the status of a given snap is contained in the Status column. If the monitoring process run correctly, a green dot will be displayed in the column.

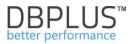

If one of the monitoring procedure steps has not been performed or has been interrupted and the step concerned is not critical, the User receives information about the reason for the interruption of the step and the status of the entire snap is presented in orange.

| Procedure statistics     | Procedure Errors |         |            |                                                                                                    |                                          |                      |                     |                     |                      |                     |  |  |  |  |  |
|--------------------------|------------------|---------|------------|----------------------------------------------------------------------------------------------------|------------------------------------------|----------------------|---------------------|---------------------|----------------------|---------------------|--|--|--|--|--|
| Date from: 2019/12/2     | 23 to: 2019/12/2 | 3       |            |                                                                                                    |                                          |                      |                     |                     |                      | Refresh             |  |  |  |  |  |
| DBPLUS PROCEDURE STAT    | TISTICS          |         |            |                                                                                                    |                                          |                      |                     |                     |                      |                     |  |  |  |  |  |
| Snap procedure run t     | ime              |         | Snap       | details at 2019-12-23 14:06:23                                                                                                    |                                          |                      |                     |                     |                      |                     |  |  |  |  |  |
| Date                     | Work time        | Status  | INTERN     | AL PROCEDURES RUN TIME                                                                                                    |                                          |                      |                     |                     |                      |                     |  |  |  |  |  |
| 019-12-23 16:08:03       | [Seconds]        | running | ▲ Step     | Procedure                                                                                                    | Procedure Start End Duration 5 (Seconds) |                      |                     |                     |                      |                     |  |  |  |  |  |
| 019-12-23 15:52:49       | 1                | •       |            | heck last database restart 2019-12-23 14:06:23 2019-12-23 14:06:23 0                                                                                                    |                                          |                      |                     |                     |                      |                     |  |  |  |  |  |
| 019-12-23 15:37:36       | 1                | •       |            | 2 Waits events statistics                                                                                                    |                                          | 2019-                | 12-23 14:06:23      | 2019-12-23 14:06:23 | 0.047                | •                   |  |  |  |  |  |
| 019-12-23 15:22:23       | 4                | •       |            | 3 Latches statistics                                                                                                    |                                          | 2019-                | 12-23 14:06:23      | 2019-12-23 14:06:23 | 0.031                | •                   |  |  |  |  |  |
| 019-12-23 15:07:09       | 2                | •       |            | 4 Operating system information                                                                                                    |                                          | 2019-                | 12-23 14:06:23      | 2019-12-23 14:06:23 | 0.016                | •                   |  |  |  |  |  |
| 019-12-23 14:51:56       | 1                | •       |            | 5 Ouery statistics (queries procedures) including sql text and plans 2019-12-23 14:06:23 2019-12-23 14:06:23 2019-12-23 2019-12-23 200-12-23 200-12-23 200-12-23 200-12-23 200-12-23 200-12-23 200-12-23 200-12-23 200-12-23 200-12-23 200-12-23 200-12-23 200-12-23 200-12-23 200-12-23 200-12-200-12-200-12-200-12-200-12-200-12-200-120-12 |                                          |                      |                     |                     |                      |                     |  |  |  |  |  |
| 019-12-23 14:36:43       | 1                | •       |            | 6 Database size (total, used, free space)                                                                                                    | 2019-                                    | 12-23 14:06:23       | 2019-12-23 14:14:45 | 501.122             | •                    |                     |  |  |  |  |  |
| 019-12-23 14:21:29       | 4                | •       |            | 7 I/O operation statistics                                                                                                    | 2019-                                    | 12-23 14:14:45       | 2019-12-23 14:14:45 | 0.281               | •                    |                     |  |  |  |  |  |
| 019-12-23 14:06:23       | 503              | •       |            | 8 Memory informations (SGA including shared pool, db cache size)                                                                                                    |                                          | 2019-                | 12-23 14:14:45      | 2019-12-23 14:14:45 | 0.125                | •                   |  |  |  |  |  |
| 019-12-23 13:51:10       | 1                | •       |            | 9 Merge Query statistics to day view                                                                                                    |                                          | 2019-                | 12-23 14:14:45      | 2019-12-23 14:14:45 | 0.078                | •                   |  |  |  |  |  |
| 019-12-23 13:35:56       | 1                | •       | 1          | 0 Merge I/O operations to day view                                                                                                    |                                          | 2019-                | 12-23 14:14:45      | 2019-12-23 14:14:45 | 0.031                | •                   |  |  |  |  |  |
| 019-12-23 13:20:43       | 4                | •       |            | 1 Parameters informations                                                                                                    |                                          | 2019-                | -12-23 14:14:45     | 2019-12-23 14:14:45 | 0.062                | •                   |  |  |  |  |  |
| 019-12-23 13:05:30       | 1                | •       | DETAIL     | FOR INTERNAL PROCEDURE: DATABASE SIZE (TOTAL, USED, FREE SPACE)                                                                                                    |                                          |                      |                     |                     |                      |                     |  |  |  |  |  |
| 019-12-23 12:50:16       | 1                | •       |            | Statistics                                                                                                    | Type                                     | Counter value        | Start               | End                 |                      | Duration<br>econds] |  |  |  |  |  |
| 019-12-23 12:35:03       | 1                | •       | Read data  |                                                                                                    | Timer                                    |                      | 2019-12-23 14       | 06:23               |                      |                     |  |  |  |  |  |
| 019-12-23 12:19:49       | 4                | •       | Write data |                                                                                                    | Timer                                    |                      |                     |                     |                      |                     |  |  |  |  |  |
| 019-12-23 12:04:42       | 404              | •       | Rows proc  | essed                                                                                                    | Counter                                  | (                    | D                   |                     |                      |                     |  |  |  |  |  |
| 019-12-23 11:49:29       | 1                | •       |            |                                                                                                    |                                          |                      |                     |                     |                      |                     |  |  |  |  |  |
| 019-12-23 11:34:16       | 1                | •       | _          | LOGS FOR SELECTED STEP: DATABASE SIZE (TOTAL, USED, FREE SPACE)                                                                                                    |                                          |                      |                     |                     |                      |                     |  |  |  |  |  |
| 019-12-23 11:19:02       | 4                | •       | • D.       | te Log messi<br>3 14:14:45 Error reported in following program: StandardSnap: Catch/ODBSize. Execution for query SELECT /*+ ALL_ROV                                                                                                    |                                          | ud/Pum/budoe) (0) k  | udae EROM DRA       | free sease (POUR P  | V file id timeout or | d at DRRUU          |  |  |  |  |  |
| Average time<br>Min time | 55               |         | 2019-12-2  | Envireporteu in rolovning program, stanuardondp, GalchiODBSIZE, EXECUTION for query SELECT /* ALL_KOT                                                                                                    | *o / iile_ld, r                          | ini(ouni(uytes),0) t | yies rikOM DBA      | _iree_space GROUP B | r me_iu umeout-eo    | racooPL0            |  |  |  |  |  |
| Finterite                |                  |         |            |                                                                                                    |                                          |                      |                     |                     |                      |                     |  |  |  |  |  |

If there was a problem with the connection at the time of the monitoring procedure or the problem concerned a critical step for a given procedure, the status information is written in red.

| DBPLUS PROCEDURE STAT                | STICS     |        |                     |                                                                                                    |                  |                  |                   |                        |                       |          |
|--------------------------------------|-----------|--------|---------------------|----------------------------------------------------------------------------------------------------|------------------|------------------|-------------------|------------------------|-----------------------|----------|
| Snap procedure run ti                | me        |        | Snap details at 2   | 2019-12-23 16:15:00                                                                                       |                  |                  |                   |                        |                       |          |
| Date                                 | Work time | Status | INTERNAL PROCEDU    | JRES RUN TIME                                                                                             |                  |                  |                   |                        |                       |          |
| 2019-12-23 16:15:00                  |           | •      | ▲ Step              | Procedure                                                                                                 |                  |                  | Start             | End                    | Duration<br>[Seconds] | Status   |
| 2019-12-23 16:00:00                  |           | •      | 1 No any st         | eps executed for specified snapshot                                                                       |                  |                  |                   |                        | 0                     | 0        |
| 2019-12-23 15:45:00                  |           | •      |                     |                                                                                                    |                  |                  |                   |                        |                       |          |
| 2019-12-23 15:30:00                  |           | •      |                     |                                                                                                    |                  |                  |                   |                        |                       |          |
| 2019-12-23 15:15:00                  |           | •      |                     |                                                                                                    |                  |                  |                   |                        |                       |          |
| 2019-12-23 15:00:00                  |           | •      |                     |                                                                                                    |                  |                  |                   |                        |                       |          |
| 2019-12-23 14:45:00                  |           | •      |                     |                                                                                                    |                  |                  |                   |                        |                       |          |
| 2019-12-23 14:30:00                  |           | •      |                     |                                                                                                    |                  |                  |                   |                        |                       |          |
| 2019-12-23 14:15:00                  |           | •      |                     |                                                                                                    |                  |                  |                   |                        |                       |          |
| 2019-12-23 14:00:00                  |           | •      |                     |                                                                                                    |                  |                  |                   |                        |                       |          |
| 2019-12-23 13:45:00                  |           | •      |                     |                                                                                                    |                  |                  |                   |                        |                       |          |
| 2019-12-23 13:30:00                  |           | •      |                     |                                                                                                    |                  |                  |                   |                        |                       |          |
| 2019-12-23 13:15:00                  |           | •      | DETAILS FOR INTER   | NAL PROCEDURE                                                                                             |                  |                  |                   |                        |                       |          |
| 2019-12-23 13:00:00                  |           | •      |                     | Statistics                                                                                                | Туре С           | Counter value    | Start             | End                    | Timer Du              |          |
| 2019-12-23 12:45:00                  |           | •      |                     | Please select internal procedure                                                                          |                  |                  |                   |                        |                       |          |
| 2019-12-23 12:30:00                  |           | •      |                     | r inner an an an an an an an an an an an an an                                                            |                  |                  |                   |                        |                       |          |
| 2019-12-23 12:15:00                  |           | •      |                     |                                                                                                    |                  |                  |                   |                        |                       |          |
| 2019-12-23 12:00:00                  |           | •      |                     |                                                                                                    |                  |                  |                   |                        |                       |          |
| 2019-12-23 11:45:00                  |           | •      | ERROR LOGS FOR S    | ELECTED SNAPSHOT                                                                                          |                  |                  |                   |                        |                       |          |
| 2019-12-23 11:30:00                  |           | •      | Date                | Log message                                                                                               |                  |                  |                   |                        |                       |          |
|                                      |           | 0 -    | 2019-12-23 16:10:03 | Error reported in following program: SessionsUndoLockSort: SnapRunnerLocks.Run. ORA-12541: TNS: No listen | ner at OracleInt | ternal.Connectio | nPool.PoolManager | 3.Get(ConnectionString | csWithDiffOrNew       | wPwd,    |
| Average time                         |           |        |                     |                                                                                                    |                  |                  |                   |                        |                       |          |
| Average time<br>Min time<br>Max time |           | o -    | 2019-12-23 16:10:05 | Error reported in following program: Dashboard: SnapRunner.DashboardSnapQueries. ORA-12541: TNS: No liste | ener at DBPLU    | IS.Catcher.facad | de.SQLFacadeDash  | board.DashboardSnapC   | ueries(Boolean de     | seleteOI |

If the monitoring procedure is in progress, this information is visible in the status (running) field, as well as the Online steps refresh button is visible, after which the information on the monitoring procedure progress is refreshed.

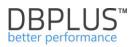

| Procedure statistics  | Procedure Errors |           |             |                                                                                          |         |               |                    |                     |                       |         |  |
|-----------------------|------------------|-----------|-------------|------------------------------------------------------------------------------------------|---------|---------------|--------------------|---------------------|-----------------------|---------|--|
| Date from: 2019/12/2  | 24 to: 2019/12/2 | 4         |             |                                                                                          |         |               |                    |                     | R                     | efresh  |  |
| DBPLUS PROCEDURE STAT | ISTICS           |           |             |                                                                                          |         |               |                    | _                   |                       |         |  |
| Snap procedure run ti | ime              |           | Snap de     | tails at 2019-12-24 10:28:11 with selected currently executed step                       |         |               |                    |                     | Online steps r        | refresh |  |
| Date                  | Work time        | Status    | INTERNAL    | PROCEDURES RUN TIME                                                                      |         |               |                    |                     |                       |         |  |
| 2019-12-24 10:28:11   | (000000)         | • running | Step        | Procedure                                                                                |         |               | Start              | End                 | Duration<br>[Seconds] | Status  |  |
| 2019-12-24 10:12:59   | 36               | •         | 1           | Check last database restart                                                              |         | 201           | 19-12-24 10:28:11  | 2019-12-24 10:28:11 | 0                     | •       |  |
| 2019-12-24 09:57:46   | 72               | •         | 2           | Waits events statistics                                                                  |         | 201           | 19-12-24 10:28:11  | 2019-12-24 10:28:16 | 5.444                 | •       |  |
| 2019-12-24 09:42:34   | 35               | •         | 3           | Latches statistics                                                                       |         | 201           | 19-12-24 10:28:16  | 2019-12-24 10:28:17 | 0.234                 | •       |  |
| 2019-12-24 09:27:21   | 34               | •         | 4           | Operating system information                                                             |         | 201           | 19-12-24 10:28:17  | 2019-12-24 10:28:17 | 0.047                 | •       |  |
| 2019-12-24 09:12:09   | 33               | •         | 5           | 5 Query statistics (queries,procedures) including sql text and plans 2019-12-24 10-28-17 |         |               |                    |                     |                       |         |  |
| 2019-12-24 08:56:57   | 61               | •         |             |                                                                                          |         |               |                    |                     |                       |         |  |
| 2019-12-24 08:41:42   | 36               | •         |             |                                                                                          |         |               |                    |                     |                       |         |  |
| 2019-12-24 08:26:29   | 45               | •         |             |                                                                                          |         |               |                    |                     |                       |         |  |
| 2019-12-24 08:11:16   | 32               | •         |             |                                                                                          |         |               |                    |                     |                       |         |  |
| 2019-12-24 07:56:03   | 65               | •         |             |                                                                                          |         |               |                    |                     |                       |         |  |
| 2019-12-24 07:40:51   | 30               | •         |             |                                                                                          |         |               |                    |                     |                       |         |  |
| 2019-12-24 07:25:38   | 34               | •         | DETAILS F   | OR INTERNAL PROCEDURE: WAITS EVENTS STATISTICS                                           |         |               |                    |                     |                       |         |  |
| 2019-12-24 07:10:25   | 31               | •         |             | Statistics                                                                               | Туре    | Counter value | Start              | End                 | Timer Dur<br>[Secor   |         |  |
| 2019-12-24 06:55:13   | 60               | •         | Read data   |                                                                                          | Timer   |               | 2019-12-24 10:28:1 | 11 2019-12-24 10:28 | 6                     | (       |  |
| 2019-12-24 06:40:00   | 29               | •         | Write data  |                                                                                          | Timer   |               | 2019-12-24 10:28:1 | 16 2019-12-24 10:28 | 6                     | (       |  |
| 2019-12-24 06:24:47   | 32               | •         | Rows proces | sed                                                                                      | Counter | 62            | 2                  |                     |                       |         |  |
| 2019-12-24 06:09:34   | 38               | •         |             |                                                                                          |         |               |                    |                     |                       |         |  |
| 2019-12-24 05:54:21   | 45               | •         |             | GS FOR SELECTED STEP: WAITS EVENTS STATISTICS                                            |         |               |                    |                     |                       |         |  |
|                       | 84               |           | Date        | Log messa                                                                                | 100     |               |                    |                     |                       |         |  |

In addition, all problems related to the monitoring procedure are available in the form of a list on the Procedure Errors tab.

Information on the monitoring procedure is also included in the form of a file on the application server. The file contains information about the last snap performed on a given database. The file is in the folder: C: \ ProgramData \ DBPLUS \ DPM.Web \ Snap

Each file is marked with a digit assigned to the database when it is included in the monitoring (dbplus\_central\_servers table in the DBPLUS schema in the repository database).

| 🕞 🗢 🍌 🔹 Computer    | <ul> <li>Local Disk (C:) </li> <li>ProgramDal</li> </ul> | ta • DBPLUS • DPM.Oracle.Web • Snap                                                                                                    |                                                                                          |                                                      |                                       | 👻 🔯 Search Snap         |                          |
|---------------------|----------------------------------------------------------|----------------------------------------------------------------------------------------------------|------------------------------------------------------------------------------------------|------------------------------------------------------|---------------------------------------|-------------------------|--------------------------|
| anize 👻 河 Open 👻    | Print New folder                                         |                                                                                                    |                                                                                          |                                                      |                                       |                         | 💷 🔹 🛄 😧                  |
| Favorites           | Name ^                                                   | Date modified                                                                                                    | Туре                                                                                     | Size                                                 |                                       |                         | <b>_</b>                 |
| 🛄 Desktop           | 1                                                        | 12/23/2019 4:25 PM                                                                                                    |                                                                                          | 33 KB                                                |                                       |                         |                          |
| 🗼 Downloads         | 2                                                        | 12/23/2019 4:24 PM                                                                                                    | Text Document                                                                            | 33 KB                                                |                                       |                         |                          |
| 🔢 Recent Places     | 21                                                       | 12/23/2019 4:25 PM                                                                                                    | Text Document                                                                            | 33 KB                                                |                                       |                         |                          |
| Libraries           | 22                                                       | 📕 1 - Notepad                                                                                                    |                                                                                          |                                                      |                                       |                         | -                        |
| Documents           | 82                                                       | File Edit Format View Help                                                                                                    |                                                                                          |                                                      |                                       |                         |                          |
| Music               | 83                                                       | xml version="1.0"?                                                                                                    |                                                                                          |                                                      |                                       |                         |                          |
| Pictures            | 101                                                      | <snapprocedurestatisticcoll< td=""><td>ector xmlns:xs</td><td>sd="http://www</td><td>ww3.org/2001/XMLSchema" xmlns</td><td>:xsi="http://www.w3.org</td><td>/2001/XMLSchema-instance</td></snapprocedurestatisticcoll<> | ector xmlns:xs                                                                           | sd="http://www                                       | ww3.org/2001/XMLSchema" xmlns         | :xsi="http://www.w3.org | /2001/XMLSchema-instance |
| Videos              |                                                          | <status>Success</status><br><procedureslogs></procedureslogs>                                                                                                    |                                                                                          |                                                      |                                       |                         |                          |
| a viacos            | 121                                                      | <snapprocedurestatistic< td=""><td>&gt;</td><td></td><td></td><td></td><td></td></snapprocedurestatistic<>                                                                                                    | >                                                                                        |                                                      |                                       |                         |                          |
| Computer            | 123                                                      | <serverid>0<status>Completed<td>atus&gt;</td><td></td><td></td><td></td><td></td></status></serverid>                                                                                                    | atus>                                                                                    |                                                      |                                       |                         |                          |
| Local Disk (C:)     | 124                                                      | <methodname>CatchInst</methodname>                                                                                                    | anceRestart <td>ethodName&gt;</td> <td></td> <td></td> <td></td>                         | ethodName>                                           |                                       |                         |                          |
| - cordinative (city | 125                                                      | <starttime>2019-12-23<br/><endtime>2019-12-23T1</endtime></starttime>                                                                                                    | T16:25:10.9584                                                                           | 128+01:00 <td>intTime&gt;</td> <td></td> <td></td>   | intTime>                              |                         |                          |
| Network             | 141                                                      | <countersmeasurelist< td=""><td></td><td>5+01.00<!-- End</td--><td>ine&gt;</td><td></td><td></td></td></countersmeasurelist<>                                                                                          |                                                                                          | 5+01.00 End</td <td>ine&gt;</td> <td></td> <td></td> | ine>                                  |                         |                          |
| Network             | 161                                                      | <countersstatlist></countersstatlist><br><includeinlog>true<td>neludeter ees</td><td></td><td></td><td></td><td></td></includeinlog>                                                                                   | neludeter ees                                                                            |                                                      |                                       |                         |                          |
|                     |                                                          | <td>C&gt;</td> <td></td> <td></td> <td></td> <td></td>                                                                                                    | C>                                                                                       |                                                      |                                       |                         |                          |
|                     | 181                                                      | <snapprocedurestatistic< td=""><td>xsi:type="Sna</td><td>apProcedureSta</td><td>itisticCatchStandardStats"&gt;</td><td></td><td></td></snapprocedurestatistic<>                                                        | xsi:type="Sna                                                                            | apProcedureSta                                       | itisticCatchStandardStats">           |                         |                          |
|                     | 201                                                      | <serverid>0<status>Completed<td>atus&gt;</td><td></td><td></td><td></td><td></td></status></serverid>                                                                                                    | atus>                                                                                    |                                                      |                                       |                         |                          |
|                     | 241                                                      | <methodname>CatchWait</methodname>                                                                                                    | Stats <td>Name&gt;</td> <td></td> <td></td> <td></td>                                    | Name>                                                |                                       |                         |                          |
|                     | 281                                                      | <starttime>2019-12-23<br/><endtime>2019-12-23T1</endtime></starttime>                                                                                                    | T16:25:10.9584<br>6:25:11 005228                                                         | 128+01:00 <td>irtTime&gt;</td> <td></td> <td></td>   | irtTime>                              |                         |                          |
|                     | 282                                                      | <countersmeasurelist></countersmeasurelist>                                                                                                    |                                                                                          |                                                      |                                       |                         |                          |
|                     |                                                          | <snapcounterbasic x<br=""><countername>Read</countername></snapcounterbasic>                                                                                                    | si:type="Snap                                                                            | CounterTimeMea                                       | isure">                               |                         |                          |
|                     | 283                                                      | <starttime>2019-1</starttime>                                                                                                    | 2-23T16:25:10.                                                                           | -Name><br>.958428+01:00-                             | <pre>/startTime&gt;</pre>             |                         |                          |
|                     | 284                                                      | <endtime>2019-12-</endtime>                                                                                                    | 23T16:25:10.9                                                                            | 740281+01:00<,                                       | /EndTime>                             |                         |                          |
|                     | 285                                                      | <firststarttime>2<br/><lastendtime>2019</lastendtime></firststarttime>                                                                                                    | 019-12-23T16:2                                                                           | 25:10.958428+0                                       | 00                                    |                         |                          |
|                     | 286                                                      | <totalduration></totalduration>                                                                                                    |                                                                                          | 10.5740201401                                        | oby Eascendrinies                     |                         |                          |
|                     | 287                                                      |                                                                                                    |                                                                                          |                                                      |                                       |                         |                          |
|                     |                                                          | <snapcounterbasic x<br=""><countername>Writ</countername></snapcounterbasic>                                                                                                    | si:type= Snapu<br>e data <td>_ounterinmemea</td> <td>isure &gt;</td> <td></td> <td></td> | _ounterinmemea                                       | isure >                               |                         |                          |
|                     | 288                                                      | <starttime>2019-1</starttime>                                                                                                    | 2-23T16:25:10.                                                                           | .9740281+01:00                                       | )                                     |                         |                          |
|                     | 289                                                      | <endtime>2019-12-</endtime>                                                                                                    | 23T16:25:11.00<br>019_17_73T16:                                                          | )52283+01:00<,<br>25:10 9740281-                     | 'EndTime><br>-01:00                   |                         |                          |
|                     | 290                                                      | <lastendtime>2019</lastendtime>                                                                                                    | -12-23T16:25:1                                                                           | 1.0052283+01                                         | :00                                   |                         |                          |
|                     | 292                                                      | <totalduration></totalduration><br>                                                                                                    |                                                                                          |                                                      |                                       |                         |                          |
|                     | 293                                                      | <td>&gt;</td> <td></td> <td></td> <td></td> <td></td>                                                                                                    | >                                                                                        |                                                      |                                       |                         |                          |
|                     |                                                          | <countersstatlist></countersstatlist>                                                                                                    |                                                                                          |                                                      |                                       |                         |                          |
|                     | 294                                                      | <snapcounterbasic x<br=""><countername>Rows</countername></snapcounterbasic>                                                                                                    | processed <td>ounterNumber</td> <td>&gt;</td> <td></td> <td></td>                        | ounterNumber                                         | >                                     |                         |                          |
|                     | iii 301                                                  | <value>59</value>                                                                                                    |                                                                                          | Surreer manes                                        |                                       |                         |                          |
|                     | 302                                                      | <br>                                                                                                    |                                                                                          |                                                      |                                       |                         |                          |
| 1 D                 | ate modified: 12/23/2019 4:25                            | ণ <includeinlog>true<td>ncludeInLog&gt;</td><td></td><td></td><td></td><td></td></includeinlog>                                                                                                    | ncludeInLog>                                                                             |                                                      |                                       |                         |                          |
| Text Document       | Size: 32.2 KB                                            | <sctread><br/><countername>Read d</countername></sctread>                                                                                                    | -                                                                                        | amost                                                |                                       |                         |                          |
|                     |                                                          | <starttime>2019-12-<br/><endtime>2019-12-23</endtime></starttime>                                                                                                    | 23T16:25:10.9<br>T16:25:10.9740<br>9-12-23T16:25                                         | 58428+01:00 5<br 0281+01:00:10.958428+01             | ndTime><br>:00                        |                         |                          |
|                     |                                                          | <totalduration></totalduration>                                                                                                    |                                                                                          |                                                      | · · · · · · · · · · · · · · · · · · · |                         |                          |

6.2.12.2 SQL Server Logs Tab An example screen is shown below:

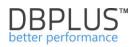

| Dbplus procedure    | statistics SQL Ser | verlogs                                                                                                    |
|---------------------|--------------------|----------------------------------------------------------------------------------------------------|
| Current log: 0      | Type: Error        | log - Text to search: Refresh                                                                                                    |
| SQL SERVER LOGS     |                    |                                                                                                    |
| Date +              | Process Info       | Log Message                                                                                                    |
| 2018-04-11 03:50:33 | Server             | Microsoft SQL Server 2012 - 11.0.2100.60 (X64) Feb 10 2012 19:39:15 Copyright (c) Microsoft Corporation Express Edition (64-bit) on Windows NT 6.1 <x64> (Build 7601: Ser</x64> |
| 2018-04-11 03:50:33 | Server             | Server process ID is 3128.                                                                                                    |
| 2018-04-11 03:50:33 | Server             | Authentication mode is MIXED.                                                                                                    |
| 2018-04-11 03:50:33 | Server             | Logging SQL Server messages in file 'C:\Program Files\Microsoft SQL Server\MSSQL11.PD_WAREHOUSE\MSSQL\Log\ERRORLOG'.                                                            |
| 2018-04-11 03:50:33 | Server             | The service account is 'NT Service\MSSQL\$PD_WAREHOUSE'. This is an informational message; no user action is required.                                                          |
| 2018-04-11 03:50:33 | Server             | Registry startup parameters: -d C1Program Files/Microsoft SQL Server/MSSQL11.PD_WAREHOUSE/MSSQL1DATA/master.mdf -e C1Program Files/Microsoft SQL Server/MSS                     |
| 2018-04-11 03:50:33 | Server             | Command Line Startup Parameters: -s "PD_WAREHOUSE"                                                                                                    |
| 2018-04-11 03:50:33 | Server             | All rights reserved.                                                                                                    |
| 2018-04-11 03:50:33 | Server             | (c) Microsoft Corporation.                                                                                                    |
| 2018-04-11 03:50:33 | Server             | System Manufacturer: 'System manufacturer', System Model: 'System Product Name'.                                                                                                |
| 2018-04-11 03:50:36 | Server             | Detected 16375 MB of RAM. This is an informational message; no user action is required.                                                                                         |
| 2018-04-11 03:50:36 | Server             | SQL Server detected 1 sockets with 4 cores per socket and 8 logical processors per socket, 8 total logical processors; using 8 logical processors based on SQL Server licensing |
| 2018-04-11 03:50:36 | Server             | SQL Server is starting at normal priority base (=7). This is an informational message only. No user action is required.                                                         |
| 2018-04-11 03:50:36 | Server             | Using conventional memory in the memory manager.                                                                                                    |
| 2018-04-11 03:50:38 | Server             | This instance of SQL Server last reported using a process ID of 3156 at 2018-04-11 03:44:01 (local) 2018-04-11 01:44:01 (UTC). This is an informational message only; no user   |
| 2018-04-11 03:50:38 | Server             | Node configuration: node 0: CPU mask: 0x00000000000000000000000000000000000                                                                                                    |
| 2018-04-11 03:50:38 | Server             | Using dynamic lock allocation. Initial allocation of 2500 Lock blocks and 5000 Lock Owner blocks per node. This is an informational message only. No user action is required.   |

## 6.2.13 Reports Menu

The following reports are available in the Reports module:

• Performance Report,

### 6.2.13.1 Performance report

The report presents the performance of the SQL Instances in the selected time period. The report contains information about:

- Top queries operating in the database for:
  - o Duration: Elapsed Time
  - Utilization Processors: CPU Time
  - o Readings from disk devices
  - Block reads from memory
  - Number of queries
- The duration of blockades in an hourly manner
- Top wait lists
- Top latches

#### 6.3 Space monitor Menu

Space Monitor module allows users to analyze the storage space on servers. The module is divided into two basic groups:

- Harddisk space (contains information on disk space utilization on disks)
- Database space (contains estimates of disk space usage based on increment statistics)

As part of the preview, three options follows:

- Current verification of the current status of occupancy,
- Overview presents the occupation of databases for a given period of time in tabular form,
- History presents the occupation of databases for a given day.
- 6.4 Accounts Menu

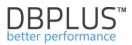

The module contains basic information about users logging into a given SQL instance. The application allows access to information on user accounts with the ability to verify the number of users for a given SQL instance, and information of their current status and type of access.

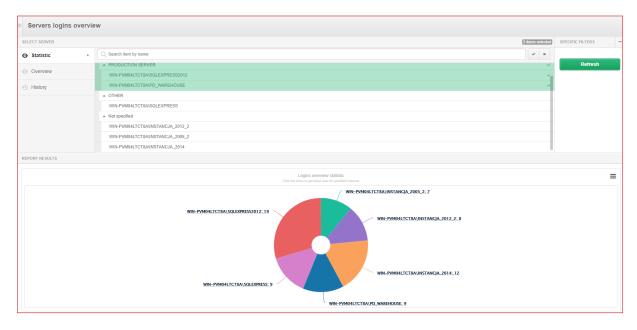

Information on the type of access, type of access and status available in the tabular form.

| Servers logins of             | overviev              | N                                 |                             |                  |               |          |             |                     |                     |                  |   |  |  |  |
|-------------------------------|-----------------------|-----------------------------------|-----------------------------|------------------|---------------|----------|-------------|---------------------|---------------------|------------------|---|--|--|--|
| SELECT SERVER                 |                       |                                   |                             |                  |               |          |             |                     | 1 item selected     | SPECIFIC FILTERS | - |  |  |  |
| <ul> <li>Statistic</li> </ul> | Q Search flem by name |                                   |                             |                  |               |          |             |                     |                     |                  |   |  |  |  |
| <ul> <li>Overview</li> </ul>  |                       | ALL SERVERS                       |                             |                  |               |          |             |                     |                     |                  |   |  |  |  |
|                               | PRODUCTION SERVER     |                                   |                             |                  |               |          |             |                     |                     |                  |   |  |  |  |
| <ul> <li>History</li> </ul>   |                       | WIN-PVM04LT                       | CT8A\SQLEXPRESS2012         |                  |               |          |             |                     | ~                   | Status           | * |  |  |  |
|                               |                       | WIN-PVM04LT                       | CT8A\PD_WAREHOUSE           |                  |               |          |             |                     |                     | Role             |   |  |  |  |
|                               |                       | ▲ OTHER                           |                             |                  |               |          |             |                     |                     | Role             | Ŧ |  |  |  |
|                               |                       | WIN-PVM04LT                       | CT8A\SQLEXPRESS             |                  |               |          |             |                     |                     | Login exists     | * |  |  |  |
|                               |                       | <ul> <li>Not specified</li> </ul> |                             |                  |               |          |             |                     |                     |                  |   |  |  |  |
|                               |                       | WIN-PVM04LT                       | CT8A\INSTANCJA_2012_2       |                  |               |          |             |                     |                     | Refresh          |   |  |  |  |
|                               |                       | WIN-PVM04LT                       | CT8AVINSTANCJA 2005 2       |                  |               |          |             |                     |                     |                  | _ |  |  |  |
| REPORT RESULTS                |                       |                                   |                             |                  |               |          |             |                     |                     |                  |   |  |  |  |
| Instance type                 |                       | Instance                          | Login                       | Default database | Туре          | Is Admin | Is Disabled | Date creation       | Last Date changed   | Users count      |   |  |  |  |
| PRODUCTION SERVER             | WIN-PVM               | 04LTCT8A\SQLEXP                   | ##MS_PolicyEventProcessingI | master           | SQL_LOGIN     | No       | Yes         | 2012-02-10 21:07:46 | 2014-03-06 08:33:08 | 2                |   |  |  |  |
| PRODUCTION SERVER             | WIN-PVM               | 04LTCT8A\SQLEXPF                  | ##MS_PolicyTsqlExecutionLog | master           | SQL_LOGIN     | No       | Yes         | 2012-02-10 21:07:46 | 2014-03-06 08:33:08 | 1                |   |  |  |  |
| PRODUCTION SERVER             | WIN-PVM               | 04LTCT8A\SQLEXPF                  | ADDBPLUS\mroedeske          | master           | WINDOWS_LOGIN | Yes      | No          | 2017-04-20 10:42:27 | 2017-04-20 10:47:23 | 0                |   |  |  |  |
| PRODUCTION SERVER             | WIN-PVM               | 04LTCT8A\SQLEXPF                  | bigos                       | master           | SQL_LOGIN     | No       | No          | 2014-01-31 23:03:08 | 2014-03-06 08:33:08 | 17               |   |  |  |  |

The presented data can also be viewed for a given in history.

#### 6.5 Backups Menu

The data in the [**Backups**] menu allow for backup performance checks, i.e. the execution time and backup histories. It is divided into three parts:

- > Statistics general information about backups made for each of the databases
- > **Overview** presentation of recent backups made for individual databases
- History history of backups

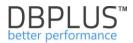

### The information presented below about historically performed backups on the SQL instance.

| Backups overv                 | view  |                        |                |                     |                       |          |            |                    |   |
|-------------------------------|-------|------------------------|----------------|---------------------|-----------------------|----------|------------|--------------------|---|
| SELECT SERVER / DATABA        | ASE   |                        |                |                     | 59 item               | selected | PERIOD     | SPECIFIC FILTERS   | - |
| <ul> <li>Statistic</li> </ul> |       | Q. Search item by name |                |                     | •                     | ×        | Date from  | Backup type        | ~ |
| <ul> <li>Overview</li> </ul>  |       | ALL SERVERS            |                |                     |                       |          | 2014/01/14 | Duration above [s] |   |
|                               |       | ▲ PRODUCTION SERV      | ER             |                     |                       | ~        | Date to    |                    |   |
| <ul> <li>History</li> </ul>   | ,     | ▼ WIN-PVM04LTCT8A      | SQLEXPRESS2012 |                     |                       | ~        | 2018/11/21 |                    |   |
|                               |       | ▼ WIN-PVM04LTCT8A      | VPD_WAREHOUSE  |                     |                       | × .      |            | Refresh            |   |
|                               |       | ▲ OTHER                |                |                     |                       |          |            |                    |   |
|                               |       | ▼ WIN-PVM04LTCT8A      | SQLEXPRESS     |                     |                       |          |            |                    |   |
| REPORT RESULTS                |       |                        |                |                     |                       |          |            |                    |   |
| Instance type                 |       | Instance               | Database       | Backup start date 👻 | Duration<br>[Seconds] |          | Туре       | Recovery model     |   |
| PRODUCTION SERVER             | WIN-  | PVM04LTCT8A\SQLEXPRES  | DBPLUS_WEB     | 2016-12-05 11:27:19 | 1 604                 | Full     |            | SIMPLE             |   |
| PRODUCTION SERVER             | WIN-I | PVM04LTCT8A\PD_WAREH   | model          | 2015-03-08 00:00:05 | 0                     | Full     |            | FULL               |   |
| PRODUCTION SERVER             | WIN-I | PVM04LTCT8A\PD_WAREH   | msdb           | 2015-03-08 00:00:05 | 2                     | Full     |            | SIMPLE             |   |
| PRODUCTION SERVER             | WIN-I | PVM04LTCT8A\PD_WAREH   | master         | 2015-03-08 00:00:04 | 0                     | Full     |            | SIMPLE             |   |
| PRODUCTION SERVER             | WIN-  | PVM04LTCT8A\PD_WAREH   | adv_works      | 2015-02-27 09:29:09 | 215                   | Full     |            | SIMPLE             |   |

### 6.6 Parameters Menu

The page allows for viewing and report changes in all connected to monitoring SQL Instance parameters over time. The window presents the current status of parameters and their changes over time.

- > Instance Parameters instance parameters set using the command sp\_configure
- Instance Properties other server properties
- > Database Parameters databases parameters

From this level, it is possible to view information about given parameters simultaneously for all instances connected to monitoring.

The screen below shows information about the "IsReadCommittedSnapshot" parameter for all servers of the "PRODUCTION SERVER" type, broken down by individual databases.

| Databases parameters overview      |                               |                                            |                |     |                                       |                   |                         |  |  |  |  |  |  |
|------------------------------------|-------------------------------|--------------------------------------------|----------------|-----|---------------------------------------|-------------------|-------------------------|--|--|--|--|--|--|
| SELECT SERVER / DATABASE           |                               |                                            |                |     |                                       | 59 items selected | SPECIFIC FILTERS -      |  |  |  |  |  |  |
| ⊙ Overview                         | Q, Search item by             | y name                                     |                |     |                                       | × ×               | Parameter name          |  |  |  |  |  |  |
| <ul> <li>History</li> </ul>        | * ALL SERVERS                 |                                            |                |     |                                       |                   | IsReadCommittedSnapshot |  |  |  |  |  |  |
| 0                                  | + PRODUCTION                  | N SERVER                                   |                |     |                                       | ~                 | Parameter value         |  |  |  |  |  |  |
|                                    | WIN-PVMALTGTBAISQLEXPRESS2012 |                                            |                |     |                                       |                   |                         |  |  |  |  |  |  |
|                                    | ▼ WIN-PVM04L                  | LTCT8AVPD_WAREHOUSE                        |                |     |                                       | ~                 |                         |  |  |  |  |  |  |
|                                    | <ul> <li>OTHER</li> </ul>     |                                            |                |     |                                       |                   | Refresh                 |  |  |  |  |  |  |
|                                    | ▼ WIN-PVM04L                  | LTCT8A/SQLEXPRESS                          |                |     |                                       |                   |                         |  |  |  |  |  |  |
| REPORT RESULTS                     |                               |                                            |                |     | -                                     |                   |                         |  |  |  |  |  |  |
| Instance type<br>PRODUCTION SERVER |                               | Instance<br>WIN-PVM04LTCT8A\SQLEXPRESS2012 | acs_repair     | 80  | Param name<br>IsReadCommittedSnapshot | OFF               | n value                 |  |  |  |  |  |  |
| PRODUCTION SERVER                  |                               | WIN-PVM04LTCT8A/SQLEXPRESS2012             | adv_works      |     | IsReadCommittedSnapshot               | OFF               |                         |  |  |  |  |  |  |
| PRODUCTION SERVER                  |                               | WIN-PVM04LTCT8A\SQLEXPRESS2012             | advworks       |     | IsReadCommittedSnapshot               | OFF               |                         |  |  |  |  |  |  |
| PRODUCTION SERVER                  |                               | WIN-PVM04LTCT8A\SQLEXPRESS2012             | crm            |     | IsReadCommittedSnapshot               | OFF               |                         |  |  |  |  |  |  |
| PRODUCTION SERVER                  |                               | WIN-PVM04LTCT8A\SQLEXPRESS2012             | db_test        |     | IsReadCommittedSnapshot               | OFF               |                         |  |  |  |  |  |  |
| PRODUCTION SERVER                  |                               | WIN-PVM04LTCT8A\SQLEXPRESS2012             | DBPLUS_IC      |     | IsReadCommittedSnapshot               | OFF               |                         |  |  |  |  |  |  |
| PRODUCTION SERVER                  |                               | WIN-PVM04LTCT8A\SQLEXPRESS2012             | DBPLUS_WEB     |     | IsReadCommittedSnapshot               | OFF               |                         |  |  |  |  |  |  |
| PRODUCTION SERVER                  |                               | WIN-PVM04LTCT8A\SQLEXPRESS2012             | erp_statistics |     | IsReadCommittedSnapshot               | OFF               |                         |  |  |  |  |  |  |
| PRODUCTION SERVER                  |                               | WIN-PVM04LTCT8A\SQLEXPRESS2012             | factory        |     | IsReadCommittedSnapshot               | OFF               |                         |  |  |  |  |  |  |
| PRODUCTION SERVER                  |                               | WIN-PVM04LTCT8A\SQLEXPRESS2012             | load           |     | IsReadCommittedSnapshot               | OFF               |                         |  |  |  |  |  |  |
| HISTORY FOR SELECTED PARAMETER     |                               |                                            |                |     |                                       |                   |                         |  |  |  |  |  |  |
|                                    |                               | Date change                                |                |     | Param value                           |                   |                         |  |  |  |  |  |  |
| 2017-04-28 16:00:04                |                               |                                            |                | OFF |                                       |                   |                         |  |  |  |  |  |  |

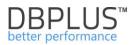

## 6.7 Reports Menu

In this menu, the application allows you to make reports based on data from monitored servers. Reports concern two groups:

- infrastructure analysis,
- trend analysis.

Below is an example of a report with an analysis of infrastructure. The report contains basic information about the amount of CPU, databases as part of the SQL instance or the space used.

The data is presented in tabular form as well as in the form of graphs.

| REPORT RESULTS                      |               |                    |                |                |                    |               |             |              |                 |                |           |              |              |                    |                   |                 |             |
|-------------------------------------|---------------|--------------------|----------------|----------------|--------------------|---------------|-------------|--------------|-----------------|----------------|-----------|--------------|--------------|--------------------|-------------------|-----------------|-------------|
| Overview Analysis                   |               |                    |                |                |                    |               |             |              |                 |                |           |              |              |                    |                   | Charts type:    | Column 👻    |
| SQL IN STANCES                      |               |                    |                |                |                    |               |             |              |                 |                |           |              |              |                    |                   |                 |             |
|                                     |               |                    | SQL Serv       | er information |                    |               |             |              | Vit             | rtual CPU Co   | res       |              | Databases c  | ount               | [                 | latabases space | [MB]        |
| Server Type                         | Serv          | er 🔶               | Sql Instance   |                | on 🔶 Ins           | talation date | Monitoring  | start date   | Begin           | End 💠          | Growth    | ÷ Beg        | in 💠 🛛 End 🔅 | Growth \$          | Begin 👙           | End             | Growth      |
| Not specified                       | WIN-PVM0      | 4LTCT8A            | INSTANCJA_2005 | 2 200          | 5 2                | 014-05-07     | 2014-0      | 15-07        | 2               | 2              | 0         | 11           | 11           | 0                  | 42.5              | 42.5            | 0           |
| Not specified                       | WIN-PVM0      | 4LTCT8A            | INSTANCJA_201  | 4 201          | 4 2                | 2014-07-25    | 2014-0      | 17-25        | 8               | 8              | 0         | 11           | 11           | 0                  | 11155             | 11155           | 0           |
| Not specified                       | WIN-PVM0      | 4LTCT8A            | INSTANCJA_2012 | 2 201          | 2 2                | 2017-02-05    | 2017-0      | 2-05         | 8               | 8              | 0         | 4            | 4            | 0                  | 37.8              | 37.8            | 0           |
| PRODUCTION SERVER                   | WIN-PVM0      | 4LTCT8A            | SQLEXPRESS20   | 12 201         |                    | 2013-06-20    | 2014-0      |              | 8               | 8              | 0         | 20           | 20           | 0                  | 14683.6           | 14678.6         | -5          |
| PRODUCTION SERVER                   | WIN-PVM0      | 4LTCT8A            | PD_WAREHOUS    | E 201          | 2 2                | 2015-03-16    | 2014-0      | 19-11        | 8               | 8              | 0         | 6            | 6            | 0                  | 26282             | 26282           | 0           |
|                                     |               |                    |                |                |                    |               |             | Totals       | 8               | 8              | 0         | 52           | 52           | 0                  | 52200.9           | 52195.9         | -5          |
| DATABASES SPACE                     |               |                    |                |                |                    |               |             |              |                 |                |           |              |              |                    |                   |                 |             |
| SQL Server information              | Databases     | total space at the | begin [MB]     | Databases      | total space at the | end [MB]      | Growth [MB] | Đi           | atabases used s | space at the t | egin [MB] |              | E            | latabases used spa | ce at the end [MB | 1               | Growth [MB] |
| Sql Instance                        | Total space 🔶 | Data space 🔅       | Log space \$   | Total space \$ | Data space 🔶       | Log space \$  | Total Space | Used space 🔅 | Data space      | Log.s          | pace 🔶    | Space free 🔶 | Used space 🔶 | Data space 🔶       | Log space \$      | Space free 0    | Used Space  |
| WIN-PVM04LTCT8A<br>INSTANCJA_2005_2 | 42.5          | 30.1               | 12.4           | 42.5           | 30.1               | 12.4          | 0           | 27           | 21.7            | 5.             | 3         | 15.5         | 26.9         | 21.7               | 5.2               | 15.6            | -0.1        |
| WIN-PVM04LTCT8A<br>INSTANCJA_2012_2 | 37.8          | 29.7               | 8.1            | 37.8           | 29.7               | 8.1           | 0           | 23.4         | 21.2            | 2.             | 2         | 14.4         | 23.5         | 21.2               | 2.3               | 14.3            | 0.1         |
| WIN-PVM04LTCT8A<br>INSTANCJA_2014   | 11155         | 10122.8            | 1032.2         | 11155          | 10122.8            | 1032.2        | 0           | 5769         | 5692            | 7              | 7         | 5386         | 5768.8       | 5692               | 76.8              | 5386.2          | -0.2        |
| WIN-PVM04LTCT8A<br>PD_WAREHOUSE     | 26282         | 9076.7             | 17205.3        | 26282          | 9076.7             | 17205.3       | 0           | 8223.3       | 8163.8          | 59             | .5        | 18058.7      | 7090.3       | 7026.2             | 64.1              | 19191.7         | -1133       |
| WIN-PVM04LTCT8A<br>SQLEXPRESS2012   | 14683.6       | 13027              | 1656.6         | 14678.6        | 13022              | 1656.6        | -5          | 11603.2      | 11562.1         | 41             | .1        | 3080.4       | 11655.4      | 11613              | 42.4              | 3023.2          | 52.2        |
| Totals                              | 52200.9       | 32286.3            | 19914.6        | 52195.9        | 32281.3            | 19914.6       | -5          | 25645.9      | 25460.8         | 18             | 5.1       | 26555        | 24564.9      | 24374.1            | 190.8             | 27631           | -1081       |
| HARDDISK SPACE                      |               |                    |                |                |                    |               |             |              |                 |                |           |              |              |                    |                   |                 |             |
| Server inform                       | nation        |                    |                | Harddisk tota  | l space [MB]       |               |             |              | Hardd           | lisk used spa  | ce [MB]   |              |              |                    | Harddisk fr       | e space [MB]    |             |
| Server                              |               |                    | Begin          | Er             | d (                | Growth        |             | Begin        |                 | End            |           |              | Growth 0     | Be                 | oin (             |                 | End         |
| WIN-PVM04L                          | ICT8A         |                    | 476835         | 476            | \$35               | 0             |             | 430187.7     |                 | 432303         | 4         |              | 2115.7       | 466                | 47.3              | 4               | 4531.6      |
|                                     |               | otals              | 476835         | 476            |                    | 0             |             | 430187.7     |                 | 432303/        |           |              | 2115.7       |                    | 47.3              |                 | 4531.6      |

The other report type is "Load trends" report concerns the values of the main statistics calculated for each SQL instance. As part of this report, we can compare statistics for multiple instances at the same time.

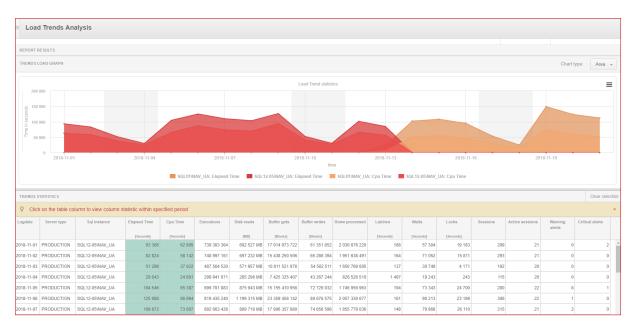

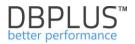

#### 6.8 Servers Monitor Menu

Information on the performance of the DBPLUS Performance Monitor is available on the website. Two submenus available from there:

- Application architecture
- SQL Server architecture
- Logs

## 6.8.1 Application architecture

The module contains information on the status of monitored SQL instances. For each of the monitored instances, information about the date of the last collected snapshot and the last action (operations from the level of the DBPLUS Application towards the database) is available.

In the middle part of page **Monitoring service section**, information about the status of the DBPLUSCATCHERSERVICE monitoring service is also available. Is also collected information about the amount of memory used and the CPU utilization of the server on which the DBPLUS Performance Monitor application is installed.

The Dbplus Performance Monitor module consists information about which instance is the monitoring system repository.

An example screen is shown below:

| Application architecture                             |                         |                         |            |                               |                                   |                                                        |
|------------------------------------------------------|-------------------------|-------------------------|------------|-------------------------------|-----------------------------------|--------------------------------------------------------|
| List of monitored sql instances                      |                         |                         | Mon        | itoring service               | Dbplus Performance Monitor        |                                                        |
| Instance name                                        | Last snapshot date      | Last activity           |            |                               | 2                                 |                                                        |
| WIN-PVM04LTCT8A\INSTANCJA_2005_2                     | 2018-04-24 11:53:03     | 2018-04-24 12:01:15     |            |                               | <b>F</b>                          |                                                        |
| WIN-PVM04LTCT8A\INSTANCJA_2012_2                     | 2018-04-24 11:52:48     | 2018-04-24 12:01:30     |            |                               |                                   |                                                        |
| WIN-PVM04LTCT8A\INSTANCJA_2014                       | 2018-04-24 11:52:37     | 2018-04-24 12:01:30     |            |                               |                                   |                                                        |
| WIN-PVM04LTCT8A\PD_WAREHOUSE                         | 2018-04-24 11:52:58     | 2018-04-24 12:01:30     |            | DBPLUS Catche                 | er                                |                                                        |
| WIN-PVM04LTCT8A\SQLEXPRESS                           | 2018-04-24 11:52:58     | 2018-04-24 12:01:15     |            | Service status                | Running                           |                                                        |
| WIN-PVM04LTCT8A\SQLEXPRESS2012                       | 2018-04-24 11:52:05     | 2018-04-24 12:01:15     |            | Last service activity         | 2018-04-24                        |                                                        |
| dbplusrm1 (Excluded from monitoring)                 |                         |                         |            | Machine Total Memory          | 16375 MB                          | Repository Information                                 |
| WIN-PVM04LTCT8A\EVAL_ORNG (Excluded from monitoring) |                         |                         |            |                               |                                   | Sql instance: .\sqlexpress2012<br>Database: DBPLUS WEB |
| WIN-PVM04LTCT8AVINSTANCJA_2012_1 (Excluded from mon  |                         |                         |            | Machine Memory Usage          | 13165 MB                          | _                                                      |
| WIN-PVM04LTCT8A\INSTANCJA_2012_2 (Excluded from mon  |                         |                         |            | DBPLUSCATCHER Memory<br>Usage | 118 MB                            |                                                        |
| WIN-PVM04LTCT8A\SQLEXPRESS2008 (Excluded from monit  |                         |                         |            | DBPLUSCATCHER CPU Usage       | 0 %                               |                                                        |
|                                                      |                         |                         |            | View service activ            | ity                               |                                                        |
| SQL Instance is monitored     SQL In                 | nstance is disabled (to | enable please go to Con | figuration | module) • SQ                  | L Instance is not available or DB | PLUS Catcher service is not running                    |

In the following slide, the history of the DBPLUSCATCHER service activity, after clicking the **[View** service activity] button:

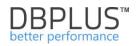

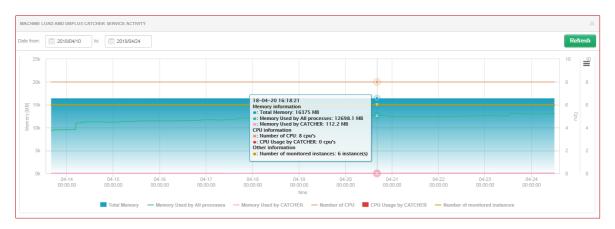

## 6.8.2 SQL Server Agent

As part of this page, the user has access to information on the reliability / availability of the SQL Agent site for each SQL instance, presented in the form of a graph.

A score below 100% means a break in the operation of SQL Agent at the turn of the last 14 days.

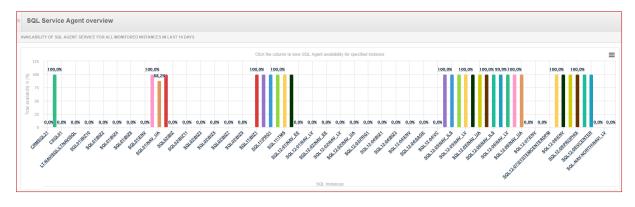

## 6.8.3 Logs

The module contains information about any irregularities or errors related to the monitoring activity. Information is available about the name of SQL instances on which the problem was detected as well as the date and content of the reported error.

## Logs overview tab

After entering the Logs overview tab, the User will be presented with default logs saved in the Repository database (Standard DB Log), that contain information about problems with possible monitoring.

The User will also have the option of displaying information available in the logs available locally on the application server (Local file log). Information about problems is saved there when it is not possible to save this information in the repository database.

The next log concerns information related to the application update process. This file is created during the application upgrade process (downloading the new version). We save information about changes made to the data model as well as the update process.

In addition, information about the size of the file is displayed for each file.

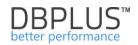

| DBPlus Performence N                |                                                                                                    |           |                                                                           |         |
|-------------------------------------|----------------------------------------------------------------------------------------------------|-----------|---------------------------------------------------------------------------|---------|
| Dashboard                           | Logs overview Deletion procedure runtime                                                                                                    |           |                                                                           |         |
| Instance Analysis                   |                                                                                                    | Log type: | Local file log (used when repository is not available) +                  | Refresh |
| Space monitor                       | FRAGR LOGS File State 0.05 MB                                                                                                    | Coldana.  | Standard DB log<br>Local file log (used when repository is not available) |         |
| Accounts                            |                                                                                                    |           | Upgrade log                                                               |         |
| Backups                             | at System.Enum.Parse(Type enumType, String value, Boolean (gnoreCase)                                                                                                    |           |                                                                           | -       |
|                                     | at dbbrowser_reporting ills SpaceMonitor GetSpaceHistory(Page p. String serversFilters, String onlyServersFilter, ArrayList serversFiltersParamList, String fileType, String dateFrom, String dateFrom, String dateFr | m)        |                                                                           |         |
| Parameters                          | at dibbrowser_reporting json query_data Page_Load(Otject sender, EventArgs e)                                                                                                    |           |                                                                           |         |
| III Reports                         | Service Error date: 24 03 2020 15 26 59 Error reported in following program: DPM QUERY_DATA_OBJECT. Thread was being aborted.                                                                                                    |           |                                                                           |         |
| <ul> <li>Servers monitor</li> </ul> | at SNIReadSyncOverAsync(SNI_ConNMrapper', SNLPacket**, Int32)                                                                                                    |           |                                                                           |         |
| - Application architecture          | at SNINativeMethodWrapper,SNIReadSyncOverAsync(SateHandle pConn, IntPir& packat, Int32 timeout)                                                                                                    |           |                                                                           |         |
| SQL Server Agent                    | at System Data SqlClient TdsParserStateObject.ReadSmSyncOverAsync()                                                                                                    |           |                                                                           |         |
| Logs                                | at System Data.SqlClient.Tds/ParserStateObject.TryReadNetworkPacket()                                                                                                    |           |                                                                           |         |
| Configuration                       | at System Data SigClient TdsParserStateObject TryPrepareBuffer()                                                                                                    |           |                                                                           |         |
| Help:                               | at System. Data. SpiCient. TdsParcerStateObjed, TryReadByteArmy(Byte)] bull, Int32 offset, Int32 & IotaRead)                                                                                                    |           |                                                                           |         |
|                                     | at System Data Sig/Client TdsParserStateObject TryReadStringUnt32 length, String& value)                                                                                                    |           |                                                                           |         |

#### **Deleting historical data process**

Depending on the KEEP\_SNAPSHOT\_HISTORY\_DAYS parameter (Performance in the Settings menu), the Performance Monitor application deletes historical data - older than the number of days in the parameter. Details (collected every 15 minutes) are deleted. Aggregated data for the whole day is never deleted and is stored throughout the monitoring period.

The process of deleting detailed data is also monitored. The process runs every snap (15 minutes). Details about the process are available in the main menu Servers monitor> Logs in the Deletion tab runtime procedure.

The page contains information about the total duration of the entire procedure, and about the time of individual components and the number of deleted records from dedicated tables from the DBPLUS schema in the repository database.

| Logs overview Del     | etion procedure runtime |        |   |         |                                                                                     |                     |                     |                       |              |         |
|-----------------------|-------------------------|--------|---|---------|-------------------------------------------------------------------------------------|---------------------|---------------------|-----------------------|--------------|---------|
| Date from: 2019/12/   | 23 to: 2019/12/24       |        |   |         |                                                                                     |                     |                     |                       |              | Refresh |
| DELETION PROCEDURE RU | JNTIME                  |        |   |         |                                                                                     |                     |                     |                       |              |         |
| Procedure run time    |                         |        |   | Snap d  | eletion details at 2019-12-24 11:12:13                                              |                     |                     |                       |              |         |
| Date -                | Work time<br>[Seconds]  | Status |   | INTERNA | L STEPS STATISTICS                                                                  |                     |                     |                       |              |         |
| 019-12-24 11:42:39    | 14                      | •      | ^ | Step +  | Procedure                                                                           | Start               | End                 | Duration<br>[Seconds] | Deleted rows | Status  |
| 019-12-24 11:27:26    | 13                      | •      | 1 | 1       | DeletionSettings                                                                    | 2019-12-24 11:12:13 | 2019-12-24 11:12:14 | 0.468                 |              | •       |
| 019-12-24 11:12:13    | 21                      | •      |   | 2       | Delete dbplus_errlog                                                                | 2019-12-24 11:12:14 | 2019-12-24 11:12:14 | 0                     | 0            | •       |
| 019-12-24 10:57:00    | 15                      | •      |   | 3       | Delete dbplus_alert_mails                                                           | 2019-12-24 11:12:14 | 2019-12-24 11:12:14 | 0                     | 2            | •       |
| 019-12-24 10:41:47    | 18                      | •      |   | 4       | Delete dbplus_tab4_tog                                                              | 2019-12-24 11:12:14 | 2019-12-24 11:12:14 | 0.016                 | 0            | •       |
| 019-12-24 10:26:34    | 17                      | •      | ľ | 5       | Delete dbplus_tab_catcher                                                           | 2019-12-24 11:12:14 | 2019-12-24 11:12:14 | 0                     | 1            | •       |
| 019-12-24 10:11:21    | 15                      | •      | 1 | 6       | Delete snap table: dbplus_tab4                                                      | 2019-12-24 11:12:14 | 2019-12-24 11:12:16 | 2.371                 | 5 000        | •       |
| 019-12-24 09:56:08    | 16                      | •      | 1 | 7       | Delete snap table: dbplus_tab2                                                      | 2019-12-24 11:12:16 | 2019-12-24 11:12:16 | 0.156                 | 4 144        | •       |
| 019-12-24 09:40:55    | 13                      | •      |   | 8       | Delete snap table: dbplus_tab17                                                     | 2019-12-24 11:12:16 | 2019-12-24 11:12:16 | 0.047                 | 2 609        | •       |
| 019-12-24 09:25:42    | 14                      | •      |   | 9       | Delete snap table: dbplus_tab18                                                     | 2019-12-24 11:12:16 | 2019-12-24 11:12:17 | 0.577                 | 27 078       | •       |
| 019-12-24 09:10:29    | 17                      | •      |   | 10      | Delete snap table: dbplus_tab19                                                     | 2019-12-24 11:12:17 | 2019-12-24 11:12:18 | 1.357                 | 9 637        | •       |
| 019-12-24 08:55:13    | 11                      | •      |   | 11      | Delete snap table: dbplus_tab16                                                     | 2019-12-24 11:12:18 | 2019-12-24 11:12:18 | 0.016                 | 0            | •       |
| 019-12-24 08:40:00    | 13                      | •      |   | 12      | 12 Delete snap table: dbplus_tab18_rowc 2019-12-24 11:12:18 0.109                   |                     |                     | 2 471                 | •            |         |
| 019-12-24 08:24:46    | 16                      | •      |   | 13      | 13 Delete snap table: dbplus_tab4_inspect 2019-12-24 11:12:18 2019-12-24 11:12:18 0 |                     |                     |                       | 0            | •       |
| 019-12-24 08:09:34    | 18                      | •      |   | 14      | Delete snap table: dbplus_tab_reason_log                                            | 2019-12-24 11:12:18 | 2019-12-24 11:12:18 | 0.047                 | 918          | •       |
| 019-12-24 07:54:21    | 15                      | •      |   | 15      | Delete snap table: dbplus_snaps_tab1                                                | 2019-12-24 11:12:18 | 2019-12-24 11:12:18 | 0                     | 0            | •       |

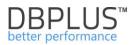

#### 6.9 Configuration Menu

In this menu the application provides the possibility to modify the configuration regarding the performance of the DBPLUS Performance Monitor. Several submenus are available:

- Settings,
- Servers,
- Reference lists,
- Security,
- Alert settings.

## 6.9.1 Settings

This submenu allows to modify the parameters controlling the operation of the application. The Settings tab presents the basic configuration parameters. Some parameters are set globally for all monitored data bases.

Depending on the quality of queries and the type of problems in the system, following options can be enabled:

- **KEEP\_SNAPSHOT\_HISTORY\_DAYS** number of storage days for the retail history of SQL Instances performance,
- LOCKING HISTORY DAYS- number of days how long to keep locking statistics history
- LOCKING\_SNAPSHOT\_FREQUENCY changing the frequency of collecting block history,
- MONITOR\_DDL\_STATEMENTS process to collect load for DLL statements,
- and many others

| Settings Dashboard Icon Dashb | ooard Tv Parameters |                                                                                                    |      |
|-------------------------------|---------------------|----------------------------------------------------------------------------------------------------|------|
|                               |                     | DATABAES_CATEGORIZATION_PLUGIN to on value, otherwise to oth                                                                                                    | •    |
| KEEP_SNAPSHOT_HISTORY_DAYS    | 14                  | Number of days how long to keep detail statistics for sql statement executions, waits, latches,<br>performance counters.                                                                                                    | Edit |
| LOCKING_HISTORY_DAYS          | 60                  | Number of days how long to keep locking statistics history.                                                                                                    | Edit |
| LOCKING_SNAPSHOT_FREQUENCY    | 15                  | The interval time in seconds between each snapshot of locks made by DBPLUS CATCHER service. The<br>parameter can be setup separately for each instance. In a case of frequent locks, please consider lower<br>value for LOCKING_SNAPSHOT_FREQUENCY. In a case of rarely occured locks, please use bigger<br>value for it. | Edit |
| MONITOR_DDL_STATEMENTS        | OFF                 | Enable or disable process to collect load for DDL statements like<br>ALTER,CREATE_DROP,DBCC,BACKUP,RESTORE. Utilization of such statements is calculated based on<br>running sessions due to lack of any statistic information in sys.dm_exec_query_stats view.                                                           | Edit |
| MONITOR_TRACEWRITE_STATEMENTS | OFF                 | Enable or disable in monitoring process TRACEWRITE statements ran from Sql Profiler tool. It's<br>recommended to disable such type of statements to have better visibility on the instance Load for<br>bussiness sql queries.                                                                                             | Edit |
| MONITOR_WAITFOR_STATEMENTS    | OFF                 | Enable or disable in monitoring process WAITFOR/RECEIVE statements usually ran in sql server<br>queues. It's recommended to disable such type of statements to have better visibility on the instance<br>Load for bussiness sql queries.                                                                                  | Edit |
| SECURITY                      | OFF                 | Application can work in SECURITY mode set to ON or to OFF. It means that application uses (or doesnt<br>use) user authentification. Setting the SECURITY to on, it requires at least one user created.                                                                                                    | Edit |

IMPORTANT: To change the configuration for a dedicated SQL Instance, select the instances at the bottom of the page and make changes by clicking the [**Edit**] button.

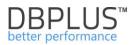

| INSTANCE PARAMETERS - PLEASE SELECT A SERVER |       | WIN-PVM04LTCT8AIPD_WAREHOUSE (1 param/s overwritten) +                                                                                                    |                 |
|----------------------------------------------|-------|----------------------------------------------------------------------------------------------------|-----------------|
| Parameter                                    | Value | Description                                                                                                    |                 |
| CURSOR_SNAPSHOT_FREQUENCY                    | 6     | The interval time in seconds between each snapshot of FETCH API open cursor statements, made by DBPLUS CATCHER service. The<br>parameter can be setup separatelly for each instance. In a case of frequent locks, please consider lower value for<br>LOCKING_SNAPSHOT_FREQUENCY. In a case of rarely occured locks, please use bigger value for it. | Edit            |
| LOCKING_SNAPSHOT_FREQUENCY                   | 15    | The interval time in seconds between each snapshot of locks made by DBPLUS CATCHER service. The parameter can be setup separatelly<br>for each instance. In a case of frequent locks, please consider lower value for LOCKING_SNAPSHOT_FREQUENCY. In a case of rarely<br>occured locks, please use bigger value for it.                             | Edit<br>Restore |
| MONITOR_DDL_STATEMENTS                       | OFF   | Enable or disable process to collect load for DDL statements like ALTER, CREATE, DROP, DBCC, BACKUP, RESTORE. Utilization of such<br>statements is calculated based on running sessions due to lack of any statistic information in sys.dm_exee_query_stats view.                                                                                   | Edit            |
| MONITOR_TRACEWRITE_STATEMENTS                | OFF   | Enable or disable in monitoring process TRACEWRITE statements ran from Sql Profiler tool. It's recommended to disable such type of<br>statements to have better visibility on the Instance Load for bussiness sql queries.                                                                                                    | Edit            |
| MONITOR_WAITFOR_STATEMENTS                   | OFF   | Enable or disable in monitoring process WAITFOR/RECEIVE statements usually ran in sql server queues. It's recommended to disable such<br>type of statements to have better visibility on the instance Load for bussiness sql queries.                                                                                                    | Edit            |

Information collection interrupted queries is controlled by parameters. These parameters are available in the main menu Configuration> Settings and they are:

- CANCELED SNAPSHOT FREQUENCY the time interval between snapshots that retrieve information about broken queries. The shorter the time, the more accurate the monitoring of interrupted queries,
- MONITOR\_CANCELED\_LOCKING queries interrupted due to blockage,
- MONITOR\_CANCELED\_QUERIES queries interrupted by the user.

Only monitoring of queries interrupted due to blocking is enabled (MONITOR\_CANCELED\_LOCKING parameter set to ON) by default. To enable monitoring of user interrupted queries, manually change the MONITOR\_CANCELED\_QUERIES parameter to ON (default OFF).

| Dashboard                                       | III Settings                             | Waits settings  | Dashboard Ico      | n Dashboard Tv Parameters |  |                                                                                                    |      |  |  |
|-------------------------------------------------|------------------------------------------|-----------------|--------------------|---------------------------|--|----------------------------------------------------------------------------------------------------|------|--|--|
| Instance Analysis                               | Instance Analysis Application PRIVATELES |                 |                    |                           |  |                                                                                                    |      |  |  |
| Space monitor                                   | Parameter                                |                 |                    | Value                     |  | Description                                                                                                    |      |  |  |
| Accounts                                        | CANCELED_                                | SNAPSHOT_FREQU  | JENCY              | 10                        |  | The interval time in seconds between each snapshot of checking active sessions with canceled statements/events. The parameter can be setup separately for each instance.                                                                                                    | Edit |  |  |
| <ul> <li>Backups</li> <li>Parameters</li> </ul> | MONITOR_CANCELED_LOCKING                 |                 | s                  | ON                        |  | Enable or disable logic to collect load for canceled locks, locking timeout or deadlock. URIIIcation of such operations is gathered using extended event feature                                                                                                    | Edit |  |  |
|                                                 | MONITOR_CANCELED_QUERIES                 |                 | ICELED_QUERIES OFF |                           |  | Enable or disable logic to collect load for canceled statements, client-interrupt requests, timeouted due to deadlock. Utilization of such operations is gathered using endended event feature                                                                                                    | Edit |  |  |
| Configuration Settings Servers                  | DATABASE_C                               | CATEGORIZATION_ | PLUGIN             | OFF                       |  | In DPM tool each database can have 1 different categories: database type, system category windor description: The list of categories and database assignment to those categories, can be managed<br>in Configuration module (pages: References Ibs, Servers); Categorization is useful for environments with targe number of sol instances and databases. It's used for filteriseed on proposes and<br>such categorizations can be included in the reports. To use this functionality, plases set parameter DATABALE_CATEGORIZATION_PLUOIN to in value, otherwise to off | Edit |  |  |

#### 6.9.2 Servers

This page allows to configure which sql instances should be monitored and set the SQL instance type. The correct type setting for each sql instances allows the user to use this grouping in various functions of the DBPLUS Performance Monitor application, such as Space Monitor, when present the size of instances assigned to a given group.

On the website it is also possible to set, among others:

- database visibility in monitoring
- which databases are available for a given instance?
- additional information about connect the instance to the DBPLUS Performance Monitor application

| View servers and connecti                                      | ons                                                                                                    |                         |              |              |                |                          |          |  |
|----------------------------------------------------------------|----------------------------------------------------------------------------------------------------|-------------------------|--------------|--------------|----------------|--------------------------|----------|--|
| SERVER LIST                                                    |                                                                                                    | DETAILS FOR             | SELECTED SEF | IVER         |                |                          |          |  |
| Q, Search servers by name                                      |                                                                                                    | Basic 5.0 Conne         |              | ction prop   | Databases list |                          |          |  |
| Server                                                         | Enabled                                                                                                    | Connection name: 2005_2 |              |              |                |                          |          |  |
| dbplusrm1                                                      | dbplusrm1                                                                                                    | Not Specified           |              |              |                |                          |          |  |
| serwerazure                                                    | serwerazure                                                                                                    | Not Specified           |              | Server name: |                | WIN-PVM04LTCT8AUNSTANCJA |          |  |
| WIN-PVM04LTCT8A                                                | WIN-PVM04LTCT8A\EVAL_ORNG                                                                                                    | Not Specified           |              |              |                |                          |          |  |
| VIIN-PVM04LTCT8A WIN-PVM04LTCT8AUNSTANCJA_2005_2 Not Specified |                                                                                                    |                         |              |              | Type: Not spe  |                          | cified - |  |
| WIN-PVM04LTCT8A                                                | WIN-PVM04LTCT8AUNSTANCJA_2012_1                                                                                                    | Not Specified           |              |              |                |                          |          |  |
| WIN-PVM04LTCT8A                                                | al and a second second | Enabled: Yes +          |              |              |                |                          |          |  |
| WIN-PVM04LTCT8A                                                | WIN-PVM04LTCT8AVNSTANCJA_2012_2                                                                                                    | Not Specified           |              |              |                |                          |          |  |

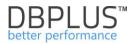

## 6.9.3 Reference lists

This tab contains the system dictionaries used in the application. Existing dictionary data can be freely modified.

| Reference types management                                                                                                    |                                |          |         |
|----------------------------------------------------------------------------------------------------|--------------------------------|----------|---------|
| Q List of references list used to assign categories for sql instances and its databases. Please click on the list from left site to see items | belong to specified reference. |          | ×       |
| REFERENCE                                                                                                    | REFERENCE LIST ITEMS           |          |         |
| List Name                                                                                                    | Enter the name for new item    | A        | dd item |
| Server types                                                                                                    | Name                           |          |         |
|                                                                                                    | ю                              | Edit     | *       |
| Database types                                                                                                    | Network                        | Edit     | ×       |
| System/Database categories                                                                                                    | Memory                         | Edit     | ×       |
| Application Vendors                                                                                                    | Lock                           | Edit     | x       |
|                                                                                                    | Log                            | Edit     | ×       |
| Reason class                                                                                                    | Latch                          | Edit     | ×       |
|                                                                                                    | New process                    | Edit     | ж       |
|                                                                                                    | Latch                          | Edit     | x       |
|                                                                                                    | Сри                            | Edit     | x       |
|                                                                                                    | Process                        | Edit     | x       |
|                                                                                                    | Showing 1 to 10 of 12 records  | Previous | Next    |

#### 6.9.4 Security

This tab provides the option of setting access for a user, group of users or profiles. Access is granted at the SQL Instance level and at the level of available pages in the menu.

The PROFILE access object allows assigning appropriate access to the profile and then granting rights by assigning the profile to the user or groups.

| Security - Management of application rights    |         |             |     |                     |                                                                                  |                    |  |              |            |  |
|------------------------------------------------|---------|-------------|-----|---------------------|----------------------------------------------------------------------------------|--------------------|--|--------------|------------|--|
| USER OBJECTS IN THE APPLICATION Add new object |         |             |     | DETAILS AND PRIVIL  | DETAILS AND PRIVILEGES FOR SELECTED OBJECT                                       |                    |  |              |            |  |
| Enter the object name to search                |         |             |     | Object name         | ADMIN                                                                            |                    |  |              |            |  |
| Name                                           | Туре    | Permissions |     |                     |                                                                                  |                    |  |              |            |  |
| ADMIN                                          | PROFILE | Own         | m   | Object Type         |                                                                                  |                    |  |              |            |  |
| DBPLUS_ADMINS_MSSQL                            | GROUP   | Own         | m   | Permissions Type    | Use own permissions 👻                                                            |                    |  |              |            |  |
| iclabogusze                                    | USER    | Own         | m   |                     |                                                                                  |                    |  |              |            |  |
| icirmakuch                                     | USER    | Own         | m   | E-O Functions right | hts 🔋 Databases access                                                           | E Local privileges |  | UnSelect All | Select All |  |
| INTER SQL DBPlus                               | GROUP   | Own         | ΪΪΪ | O Default object    | Default object privileges to functions for All databases                         |                    |  |              |            |  |
|                                                |         |             |     |                     | d<br>nitor<br>Idisk space<br>base space<br>er logins<br>accounts<br>tups history |                    |  |              | Î          |  |

In order to create a new object, e.g. a profile (PROFILE), click on [Add new object], then select the object type "PROFILES" and give the name of the object.

| NEW OBJECT  | ×                     |
|-------------|-----------------------|
| Object name | ADMIN                 |
| Object Type | PROFILE -             |
| (           | Add new object Cancel |

To assign permissions to a given object, select it from the list on the left side of the screen. After clicking on the object on the right side, the page with the access configuration will be displayed.

First you need to choose whether the permissions will be:

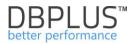

- own (Use own permissions).
- inherited permissions form parents.

| DETAILS AND PRIVILEGES FOR SELECTED OBJECT |                       |  |  |  |
|--------------------------------------------|-----------------------|--|--|--|
| Object name                                | DESKTOP\ARTUR         |  |  |  |
| Object Type                                | USER 👻                |  |  |  |
| Permissions Type                           | Use own permissions 👻 |  |  |  |

## 6.9.4.1 Own permissions

If you choose (own permissions), you have three tabs to configure permissions:

- Function rights,
- Databases access,
- Custom privileges

Functional settings allow you to give rights to pages or functionality in the application at the global level for a given user / group or profile for all databases. You can override these rights by granting custom permissions for a specific database. Custom permissions can only be changed for the Instance Analysis module. Custom permission is superordinate to a given SQL Instance in relation to functional rights. If you assign custom permissions, the (permissions overwritten) message will be displayed next to the SQL Instance name.

| Functions rights                                                                | Databases access                                                                                                    | E Custom privileges |  |  |  |  |  |
|---------------------------------------------------------------------------------|----------------------------------------------------------------------------------------------------|---------------------|--|--|--|--|--|
| Function privileges for Database Analysis module overwrite main function rights |                                                                                                    |                     |  |  |  |  |  |
| Privileges for selected database XE_2 (permissions overwritten) -               |                                                                                                    |                     |  |  |  |  |  |
| ■Se<br>■Backups<br>■Locks<br>■Kill<br>■Paramet<br>■Logs<br>■Reports<br>■Per     | ance<br>s<br>ionitor<br>s<br>ssions<br>Kill sessions<br>ssion Resources<br>l sessions<br>ers<br>formance report<br>t used indexes<br>olorer |                     |  |  |  |  |  |

In addition, you can restrict access to specific databases. To do this, in the Database access tab, select the appropriate check boxes for a given SQL Instance or select ALL\_INSTANCES. If certain bases are restricted, this will also limit the Custom privileges tab.

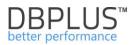

| 🔐 Func                     | tions rights 📄 Databases access 🗈 Local privileges |  |  |  |  |  |  |
|----------------------------|----------------------------------------------------|--|--|--|--|--|--|
| Object access to databases |                                                    |  |  |  |  |  |  |
| Access                     | Database                                           |  |  |  |  |  |  |
|                            | ALL INSTANCES                                      |  |  |  |  |  |  |
|                            | CRMSQL31 on machine CRMSQL31                       |  |  |  |  |  |  |
|                            | SQL01\NAV_EE on machine SQL01                      |  |  |  |  |  |  |

### 6.9.4.2 Inherited permissions form parents

If you choose inherited rights, you can specify which profile or profiles to use for a given user or user group. Each profile contains a list of objects and access to which. Granting permissions to multiple profiles for the user will result in the entitlement for a given user being the sum of rights for selected profiles.

| 📰 Profi                                         | Profiles assigment |  |  |  |  |  |  |
|-------------------------------------------------|--------------------|--|--|--|--|--|--|
| Permissions to inherited from assigned profiles |                    |  |  |  |  |  |  |
| Access                                          | Profile Name       |  |  |  |  |  |  |
|                                                 | ADMIN              |  |  |  |  |  |  |
|                                                 | ADMIN2             |  |  |  |  |  |  |
|                                                 | ADMIN3             |  |  |  |  |  |  |

Attention! In order to enable the functionality of limited access to the application, you must change the settings at the level of the DBPLUS Configuration Wizard> Applications settings> Applications Options> Configure. As well as change the status of the SECURITY parameter to ON.

| Dashboard                                                              | III Settings Dashboard Icon settings                                                         | Dashboard Tv Parameters |                                                                                                    |      |  |  |  |  |  |
|------------------------------------------------------------------------|----------------------------------------------------------------------------------------------|-------------------------|----------------------------------------------------------------------------------------------------|------|--|--|--|--|--|
| Database Analysis                                                      | List of configuration parameters. Please click on the edit button to change parameter value. |                         |                                                                                                    |      |  |  |  |  |  |
| Space monitor                                                          | APPLICATION PARAMETERS                                                                       | APPLICATION PRAAMETERS  |                                                                                                    |      |  |  |  |  |  |
| Parameters                                                             | Parameter                                                                                    | Value                   | escription                                                                                                    |      |  |  |  |  |  |
| 1 Reports                                                              |                                                                                              | ON ¥                    |                                                                                                    |      |  |  |  |  |  |
| <ul> <li>Servers monitor</li> </ul>                                    | SECURITY                                                                                     | UN V                    | pplication can work in SECURITY mode set to ON or to OFF. It means that application uses (or doesn't use) user authentication. Setting the SECURITY to on, it requires at least one user created.                                                                                                    |      |  |  |  |  |  |
| <ul> <li>Configuration</li> <li>Settings</li> <li>Databases</li> </ul> | DASHBOARD_ANIMATE_PARAMETERS                                                                 | ON                      | Setting is valid for DPM dashboard displayed in helevision mode. Based on it each sql server kon can togge/animate automatically its parameters like (server cps, walts, sessions, etc.)                                                                                                    |      |  |  |  |  |  |
| References lists     Security     Alert settings                       | LOCKING_SNAPSHOT_FREQUENCY                                                                   | 300                     | The interval time in seconds between each snapshot of locis made by OBPLUS CATCHER service. The parameter can be subp separately for each instance. In a case of frequent locis, please<br>consider lower value for LOCONO_SMAPSHOT_FREQUENCY. In a case of rarely occured locis, please use bigger value for it. | Edit |  |  |  |  |  |

Below screen with the DBPLUS Configuration Wizard:

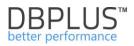

| In applease | <ul> <li>It's recommended to use the same user type/account for DBPLUSORACLECATCHER service, IIS application and oracle instances monitoring purposes.<br/>Please do not use account with administrator privileges.</li> <li>In application security tab please specify if application should be available in anonymous mode (for every user who enter the application url) or in secure mode (for users who authenicate)</li> <li>If you want to change the protocol, you have to do it directly in IIS manager.</li> </ul> |                            |                       |         |        |  |  |  |
|-------------|----------------------------------------------------------------------------------------------------|----------------------------|-----------------------|---------|--------|--|--|--|
| Application | Application pool settings (AppPoolDPM)                                                                                                    |                            |                       |         |        |  |  |  |
|             | Login type                                                                                                    | LocalSystem                | $\sim$                |         |        |  |  |  |
|             | Username                                                                                                    |                            |                       |         |        |  |  |  |
|             | Password                                                                                                    |                            |                       |         |        |  |  |  |
| Website set | Website settings (DBPLUS Website)                                                                                                    |                            |                       |         |        |  |  |  |
| Protocol    | http                                                                                                    | $\sim$                     | Binding property      | Default | $\sim$ |  |  |  |
| Port        | 80                                                                                                    |                            | Host name             |         |        |  |  |  |
| Application | Application path C:\Program Files (x86)\DBPLUS.Or Select application folder                                                                                                    |                            |                       |         |        |  |  |  |
|             | ,                                                                                                    |                            |                       |         |        |  |  |  |
|             |                                                                                                    | Use windows authentication | on in access to appli | cation  |        |  |  |  |
| Save config | guration Test                                                                                                    | settings                   |                       |         | Close  |  |  |  |

After saving the settings, the next steps to manage the settings are made from the level of the web system application in the option **Configuration>Settings> Security parameter**.

| DBPIUS Better performance                                                                                        | e for ORACLE                   |                      |       |                                                                                                    |      |  |  |  |
|----------------------------------------------------------------------------------------------------|--------------------------------|----------------------|-------|----------------------------------------------------------------------------------------------------|------|--|--|--|
| Dashboard                                                                                                    | III Settings                   | Dashboard parameters |       |                                                                                                    |      |  |  |  |
| Database Analysis Q List of configuration parameters. Please click on the edit button to change parameter value. |                                |                      |       |                                                                                                    |      |  |  |  |
| Space monitor                                                                                                    | APPLICATION PARAMETERS         |                      |       |                                                                                                    |      |  |  |  |
| Parameters                                                                                                    | Parameter                      |                      | Value | Description                                                                                                    |      |  |  |  |
| <ul> <li>Servers monitor</li> <li>Configuration</li> <li>Settings</li> </ul>                                     | SECURITY                       |                      | OFF - | Application can work in SECURITY mode set to ON or to OFF. It means that application uses (or doesn't use) user<br>authentification. Setting the SECURITY to on, it requires at least one user created.                                                                                                    | Save |  |  |  |
| <ul> <li>Databases</li> <li>References lists</li> <li>Security</li> </ul>                                        | DA SHBOARD                     | _ANIMATE_PARAMETERS  | ON    | Setting is valid for DPM dashboard displayed in television mode. Based on it each sql server icon can toggle/animate<br>automatically its parameters like (server cpu, sql instance cpu, walts, sessions, etc.)                                                                                                    | Edit |  |  |  |
| Alert settings                                                                                                   | DATABASE_CATEGORIZATION_PLUGIN |                      | OFF   | In DPM tool each database can have 3 different categories: database type, system category, vendor description. The fat of<br>categories and database assignment to those categories, can be managed in Configuration module (pages: References lats,<br>Servers). Categorization is useful for environments with large number of instances and databases. It's used for litter/selection<br>purposes and such categorizations can be included in the reports. To use this functionality, please set parameter<br>DATABAES_CATEGORIZATION_PLUGIN to on value, otherwise to off | Edit |  |  |  |
| Login                                                                                                    |                                |                      | 30    | The interval time in seconds between each snapshot of locks made by DBPLUS CATCHER service. The parameter can be<br>setup separately for each instance. In a case of frequent locks, please consider lower value for<br>LOCKING_SNAPSHOT_FREQUENCY. In a case of rarely occured locks, please use bigger value for it.                                                                                                    | Edit |  |  |  |
|                                                                                                    | MONITOR_LITERAL_QUERIES        |                      | OFF   | DBPLUSCATCHER service can monitor iteral queries executed on your databases. Set to [ON] to run feature on all<br>databases or make such change for specified database.                                                                                                    | Edit |  |  |  |
|                                                                                                    | KEEP_SNAPS                     | HOT_HISTORY_DAYS     | 30    | Number of days how long to keep detail statistics for sql statement executions, waits, latches, performance counters.                                                                                                    | Edit |  |  |  |

#### 6.9.5 Alert Settings

The alert module is available from the main menu, i.e. **Configuration-> Alert settings**. From this tab users have the ability to:

- Parameter settings related to mailing i.a. data of the mail server and account from which alert messages will be sent,
- Making general module settings,
- Define alerts,
- Specify the list of alert recipients.

#### 6.9.5.1 Mail settings Tab

For the information about an alert to be sent via email, user must configure the SMTP server settings.

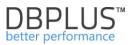

As part of the configuration, users have the option to set the frequency of sending information about the event, depending on the configuration it is from 1 minute to 1 hour.

| II Mail settings  | General settings                          | Alerts definition          | Reasons & Problems definition | Events subscription |  |  |  |  |
|-------------------|-------------------------------------------|----------------------------|-------------------------------|---------------------|--|--|--|--|
| Q List of email   | Q List of email configuration parameters. |                            |                               |                     |  |  |  |  |
|                   | 🗹 Send ale                                | erts by mail               |                               |                     |  |  |  |  |
| Mail Agent Interv | al once per                               | 5 minutes                  |                               | Ŧ                   |  |  |  |  |
| SMTP Mail serve   | r pop3-dbpl                               | pop3-dbpluskonto.ogicom.pl |                               |                     |  |  |  |  |
| Port              | 587                                       |                            |                               |                     |  |  |  |  |
| Sender email ado  | dress alert@dbp                           | lus.pl                     |                               |                     |  |  |  |  |
|                   | 🗹 smtp au                                 | thentication               |                               |                     |  |  |  |  |
| Username          | alert@dbp                                 | liert@dbplus.pl            |                               |                     |  |  |  |  |
| Password          | •••••                                     |                            |                               |                     |  |  |  |  |
|                   | enable S                                  | SL                         |                               |                     |  |  |  |  |
| Test mail address | \$                                        |                            | Q Send                        | test mail           |  |  |  |  |
|                   | Sa                                        | ve mail settings           |                               |                     |  |  |  |  |

IMPORTANT: Email alerts for all databases are sent from one email account.

## 6.9.5.2 General settings Tab

In this tab, users can make general settings of the alert module. User has the option to configure parameters related to the alert mechanism.

| DBPIUS Better performance                 | e for MSSQL                       |                                          |                                         |                                                                                                    |                                        |             |  |  |
|-------------------------------------------|-----------------------------------|------------------------------------------|-----------------------------------------|----------------------------------------------------------------------------------------------------|----------------------------------------|-------------|--|--|
| Dashboard                                 | III Mail settings Gene            | ral settings Alerts definition           | Reasons & Problems definition           | Events subscription                                                                                 |                                        |             |  |  |
| Instance Analysis                         | Elapsed Time greater              | 400 * seconds Alerts wo                  |                                         |                                                                                                    |                                        |             |  |  |
| Space monitor                             | than                              | 400 seconds Alerts wo                    | uid only be ran ir the elapsed time for | d time for all sql statements would take at least seconds in duration of 15 minutes (snapshot time) |                                        |             |  |  |
| Accounts                                  | History Days                      |                                          | Non 🕅 Tue 🕫 Wed 🗭 Thu 🕫 Fri 🔲 Sat 🛄 Sun |                                                                                                    |                                        |             |  |  |
| Backups                                   |                                   | We recommend to select working days only |                                         |                                                                                                    |                                        |             |  |  |
| Parameters                                | Number of Days Back               | 30 + How long history w                  | rould be included in snapshot alerts c  | alculation                                                                                          |                                        |             |  |  |
| Reports                                   | in History                        | 0                                        |                                         |                                                                                                    |                                        |             |  |  |
| Servers monitor                           | Minimal History Days              | 7 A Minimal number of                    | days required to calculate trend esti   | nations. It lets to avoid rando                                                                     | m alerts when instance monitring has j | ust started |  |  |
| Configuration  Settings                   | STATEMENTS SETTINGS               |                                          |                                         |                                                                                                    |                                        |             |  |  |
| Servers     References lists     Security | Number of Top Queries<br>to check | 10 chosen by Elaps                       | How many top s                          | tatements from each snapsho                                                                         | of would be check by Alert Engine      |             |  |  |
| Alert settings                            | Number of Days Back               | 7 A How long statement                   | nt history would be considered in sna   | oshot alerts calculation                                                                            |                                        |             |  |  |
| Help                                      | in History                        | ¥                                        |                                         |                                                                                                    |                                        |             |  |  |
| Version:                                  | WAIT EVENTS SETTINGS              |                                          |                                         |                                                                                                    |                                        |             |  |  |
| 2018.4.2                                  | Number of Top events to check     | 3                                        |                                         |                                                                                                    |                                        |             |  |  |
|                                           | Number of Days Back<br>in History | 7 How long wait histe                    | ory would be considered in snapshot     | alerts calculation                                                                                  |                                        |             |  |  |

General parameters:

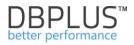

- Elapsed Time greater than alerts will be calculated when in a given snap-time the duration for all queries exceeds 200 seconds.
- **History Days** defining the days of the week that will be considered when examining performance problems.
- **Number of Days Back in History** The number of historical days on the basis of which the system will test the performance of the current day.
- Minimal History Days Specifies the minimum time after which trend-based alerts will be calculated

Statements Settings:

- Number of Top Queries to check the number of top queries in individual snaps to be tested for performance problems, Chosen by Elapsed Time / CPU Time the choice according to which the statistics will be selected Elapsed Time queries or CPU Time processor utilization time.
- **Number of Days Back in History** The number of historical days based on which the system will analyze the performance of top queries on the current day.

Wait Events Settings:

- **Number of Top Waits to check** used to handle waits calculated on the basis of the trend. The number of top waits depending on this parameter is taken into account for the calculation.
- **Number of Days Back in History** how many days back, are taken into account for the calculation of history.

#### 6.9.5.3 Alerts definition Tab

Defining alerts in the application has been divided into two stages:

- selection and configuration of appropriate CRITICAL / WARNING thresholds for a given type of alert,
- a rule definition based on configured alerts, and the attribution of the cause of the problem.

Website displays the information in columns:

- type of alert,
- description of the alert,
- availability,
- warning level,
- critical level.

The website presents only alerts that have been added to the configuration. If the alert has not been configured, please add it using the **[Add new alert]** button

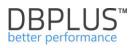

| III Mail setti | ings General settings                             | Alerts definition   | Reasons & Problems definition                                         | Events subscription      |                                                       |             |             |           |                     |                      |       |
|----------------|---------------------------------------------------|---------------------|-----------------------------------------------------------------------|--------------------------|-------------------------------------------------------|-------------|-------------|-----------|---------------------|----------------------|-------|
|                |                                                   |                     |                                                                       |                          |                                                       |             |             |           |                     | Refresh              |       |
|                | f alerts which apply to all<br>e up to 15 minutes | oracle databases. F | lease be aware that Online ale                                        | rts are calculated every | y 30 seconds other alerts every 15 minutes. Any chang | ges in belo | w lists are | recognize | s by DBPLUS.Catche  | er monitoring        | ×     |
| ALERTS CO      | NFIGURATION                                       |                     |                                                                       |                          |                                                       |             |             |           |                     | Add new a            | alert |
| Alert type     |                                                   |                     |                                                                       | Alert description        |                                                       |             |             | Enabled   | Level value WARNING | Level value CRITICAL |       |
| Online         | Alert if database is not avail                    | lable               |                                                                       |                          |                                                       |             | 4           |           |                     |                      | *     |
| Online         | Total Waits                                       |                     |                                                                       |                          |                                                       |             | 4           |           | 200 %               | 400 %                |       |
| Online         | Lock waits                                        |                     |                                                                       |                          |                                                       |             | 4           |           | 200 %               | 400 %                |       |
| Online         | Latches                                           |                     |                                                                       |                          |                                                       |             |             |           | 100 %               | 200 %                |       |
| Online         | Server CPU utilization                            |                     |                                                                       |                          |                                                       |             | 1           |           | 300 %               | 500 %                |       |
| Load Trends    | Elapsed Time                                      |                     |                                                                       |                          |                                                       |             | 7           |           | 50 %                | 100 %                |       |
| Load Trends    | Wait Time                                         |                     |                                                                       |                          |                                                       |             |             |           | 30 %                | 80 %                 |       |
| Load Trends    | Lock Time                                         |                     |                                                                       |                          |                                                       |             | 7           |           | 20 %                | 50 %                 | -     |
|                |                                                   |                     | ic for particular database. Belov<br>are inherited from main configur |                          | ain configuration.                                    |             |             |           | 1                   |                      | ×     |
| INSTANCE A     | LERTS CONFIGURATION - PL                          | EASE SELECT A DATA  | BASE T14 +                                                            |                          |                                                       |             |             |           | Add nev             | alert Restore defa   | iults |
| Alert type     |                                                   |                     | Ale                                                                   | ert description          |                                                       |             | Enabled     | Override  | Level value WARNING | Level value CRITICAL |       |
| Online         | Alert if database is not avai                     | lable               |                                                                       |                          |                                                       | 2           | ¥           |           |                     |                      | *     |
| Online         | Total Waits                                       |                     |                                                                       |                          |                                                       |             | ¥           |           | 200 %               | 400 %                |       |

Alerts can be configured for all databases or for a dedicated database. At any time, user can delete the previously configured alert by using the [Key] button and selecting an option "Delete", this will delete the given alert from the configured list.

The second option is to disable the alert by unmark the "Enabled" checkbox. This can also be done by pressing the [Key] button and selecting the Edit option.

| III Mail setti | ings General settings                                                                                                    | Alerts definition       | Reasons & Problems definition | Events subscription |  |  |         |                     |                      |  |  |
|----------------|----------------------------------------------------------------------------------------------------|-------------------------|-------------------------------|---------------------|--|--|---------|---------------------|----------------------|--|--|
|                |                                                                                                    |                         |                               |                     |  |  |         |                     | Refresh              |  |  |
|                | List of alerts which apply to all oracle databases. Please be aware that Online alerts are calculated every 30 seconds other alerts every 15 minutes. Any changes in below lists are recognizes by DBPLUS. Catcher monitoring service up to 15 minutes. |                         |                               |                     |  |  |         |                     |                      |  |  |
| ALERTS CO      | LERTS CONFIGURATION Add new alert                                                                                                    |                         |                               |                     |  |  |         |                     |                      |  |  |
| Alert type     |                                                                                                    |                         |                               | Alert description   |  |  | Enabled | Level value WARNING | Level value CRITICAL |  |  |
| Online         | Alert if database is not ava                                                                                                    | ilable                  |                               |                     |  |  |         |                     |                      |  |  |
| Online         | Total Waits                                                                                                    | Total Waits 200 % 200 % |                               |                     |  |  |         | 400 %               |                      |  |  |
| Online         | Lock waits                                                                                                    |                         |                               |                     |  |  | ×.      | 200 %               | 400 %                |  |  |

As part of the alert definition, user does not make the alert dependent on other alerts. Depending on the type of alert, threshold values are set in various ways.

Collecting data about problems in the application has been divided into 5 alert categories:

- Online alerts calculated every 30 seconds,
- Load Trends alerts calculated every 15 minutes based on general performance statistics,
- Alerts type IO Stats calculated every 15 minutes on the basis of read / write statistics from / to disk devices,
- Sql Query alerts calculated every 15 minutes based on statistics of top queries,
- DB Size alerts calculated every 15 minutes based on space occupancy.

Alerts can be defined at the general level (for all bases) and at the level of individual databases. Two alarm thresholds can be defined for each alert:

- WARNING event warning alert level
- CRITICAL event high alert level critical alert

For example: setting for the Load Trends category for the CPU Time alert.

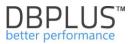

| Load Trends Cpu Time 😰 8 50 % 100 % |
|-------------------------------------|
|-------------------------------------|

If the CPU utilization of the server exceeds 50% → generate an alert at the warning level, If the CPU utilization of the server exceeds 100% → generate a critical alert

In other cases, there is no alert.

Window below presents the main list of alerts:

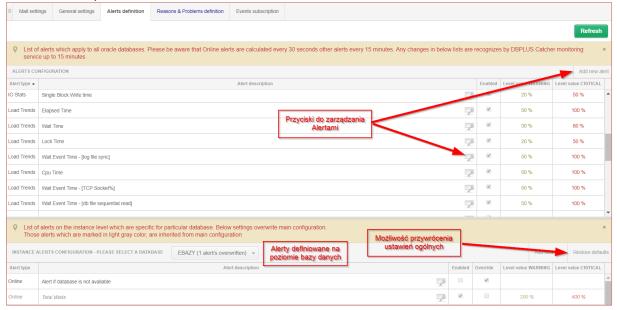

#### 6.9.5.3.1 Online Alerts

The Online list includes the following alerts:

- Active Sessions number of active sessions,
- Number of Active Sessions with Elapsed Time longer than the number of active sessions with a duration longer than .... seconds
- Lock waits lock type expectations,
- Total Waits all expectations together,
- Specific Wait an alert for a specific expectation,
- Latches
- Server CPU utilization utilizing server CPU,
- Custom alert calculated based on sql statement an alert calculated based on a freely arranged query,
- Alert if SQL Instance is not available.

The example alert tab of the alert looks like this:

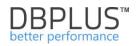

| ALERT DEFINIT | TION                                                          |                   |             |                  |               |            |             | × |
|---------------|---------------------------------------------------------------|-------------------|-------------|------------------|---------------|------------|-------------|---|
| A             | Alert                                                         | Online            | -           |                  | Latch         | es         |             | - |
| En            | abled                                                         |                   |             |                  |               |            |             |   |
| Alert Levels  | Notifications & C                                             | conditions Othe   | er settings |                  |               |            |             |   |
| Se            | et level to WARNING                                           | when Latches is a | bove        |                  | 100           | % of max f | rom history |   |
| Se            | et level to CRITICAL                                          | when Latches is a | bove        |                  | 200           | % of max f | rom history |   |
|               | History c                                                     | omparision        |             | compare with r   | maximum value | ÷ +        |             |   |
| 400 WA        | ARNING alert if para<br>CRITICAL alert if v<br>Sample day loa | alue above 200 %  | %           |                  |               |            |             |   |
| 00:00:00      | 03:00:00                                                      | 06:00:00          | 09:00:00    | 12:00:00<br>time | 15:00:00      | 18:00:00   | 21:00:00    | - |
|               |                                                               |                   | ОК          | Cancel           |               |            |             |   |

Please note that the field specifying the type of alert (Online, Load Trends, IO Stats, Sql Query) is changeable only when creating a new definition. When re-editing the alert, the field is in read-only mode. Depending on the rule chosen, the list of available and required fields to be completed is changed.

For the alert: Specific Wait should be completed - the name of the wait for which the alert should react.

| ALERT DEFINIT | ION                  |                                                       | ×               |
|---------------|----------------------|-------------------------------------------------------|-----------------|
| A             | lert                 | Online 👻                                              | Specific wait + |
|               |                      | read%<br>an use % character to run aiert with like co | onditon         |
| Alert Levels  | Notifications & Cond | itions Other settings                                 |                 |
|               | evel to WARNING when |                                                       | 4 s<br>10 s     |
|               |                      | O                                                     | K Cancel        |

The following example will appear in the presented example:

an alert warning when the sum of expectations with a name containing reads exceeds at least 4 seconds / 1 second (a valid alert is not calculated here in percent).

critical alert when the sum of expectations with the name containing reads exceeds at least 10 seconds / 1 second (a valid alert is not calculated here in percent).

For the alert: Custom alert calculated based on sql statement, enter the query text.

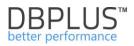

| ALERT DEFINIT                                                                                                    | ION                                                                                                    |                                       |                | ×                                                                                                    |  |  |  |  |
|----------------------------------------------------------------------------------------------------|----------------------------------------------------------------------------------------------------|---------------------------------------|----------------|----------------------------------------------------------------------------------------------------|--|--|--|--|
| A                                                                                                    | Alert Onli                                                                                                    |                                       | nline 👻        | Custom alert calculated based on sql statement                                                                         |  |  |  |  |
| Ena                                                                                                    | Enabled                                                                                                    |                                       |                |                                                                                                    |  |  |  |  |
| Sql statement query Select count(*) from v\$session a ,v\$transaction b where a saddr=b.ses a a.last_call_et>500 |                                                                                                    |                                       |                | ion a ,v\$ <u>transaction</u> b where <u>a saddr=b.ses_addr</u> and a.status=' <u>INACTIVE</u> ' and                   |  |  |  |  |
|                                                                                                    |                                                                                                    | The sql statemen<br>database with dbj | -              | 0 seconds and needs to return single value which will be compare to alert level values. The test is made on Test query |  |  |  |  |
| Alert Levels                                                                                                    | Notifications &                                                                                                    | & Conditions                          | Other settings |                                                                                                    |  |  |  |  |
|                                                                                                    | Set level to WARNING when Calculated value is above       10         Set level to CRITICAL when Calculated value is above       40 |                                       |                |                                                                                                    |  |  |  |  |
|                                                                                                    |                                                                                                    |                                       |                | OK Cancel                                                                                                    |  |  |  |  |

# **IMPORTANT**: the query must return a single-column record. The alert will occur when the value returned by the query exceeds the thresholds according to the given definition.

The following example will appear in the presented example:

- alert warning when the number of inactive sessions with an open transaction in the SQL Instance exceeds at least 10 sessions
- critical alert when the number of inactive sessions with an open transaction in the SQL Instance exceeds at least 40 sessions

For the alert: Server CPU utilization, defines standard parameters, i.e.

- Alert thresholds WARNING, CRITICAL
- The way of calculating and reaction of the Alert on the History Comparison event (comparison of the performance of a given parameter with the history)
  - Compare to average value in similar time the performance of a parameter is compared to the statistics history at similar times
  - Compare with maximum value the performance of a parameter is compared with the maximum values that were present for a given statistic.

The following screen with the option of **History Comparison** set to *Compare to average value in similar time*:

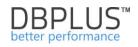

| ALERT DEFINIT | ION                                                                |               |                     |                  |                        |            |              | X |  |  |  |
|---------------|--------------------------------------------------------------------|---------------|---------------------|------------------|------------------------|------------|--------------|---|--|--|--|
| A             | Alert                                                              |               | line 👻              |                  | Server CPU utilization |            |              |   |  |  |  |
| Ena           | abled                                                              |               |                     |                  |                        |            |              |   |  |  |  |
| Alert Levels  | Notifications & C                                                  | conditions    | Other settings      |                  |                        |            |              |   |  |  |  |
| Set level to  | Set level to WARNING when Server CPU utilization is above          |               |                     |                  |                        |            |              |   |  |  |  |
| Set level to  | o CRITICAL when §                                                  | Server CPU u  | tilization is above |                  | 82                     | % of max f | from history |   |  |  |  |
|               | History c                                                          | omparision    |                     | compare wit      | h maximum val          | ue 👻       |              |   |  |  |  |
|               | RNING alert if para<br>CRITICAL alert if v<br>nple day load for Se | alue above 82 | 2 %                 |                  |                        |            |              |   |  |  |  |
| 00:00:00      | 03:00:00                                                           | 06:00:0       | 0 09:00:00          | 12:00:00<br>time | 15:00:00               | 18:00:00   | 21:00:00     |   |  |  |  |
|               |                                                                    |               | Oł                  | Cancel           |                        |            |              |   |  |  |  |

### An example with the History Comparison option set to Compare with maximum value:

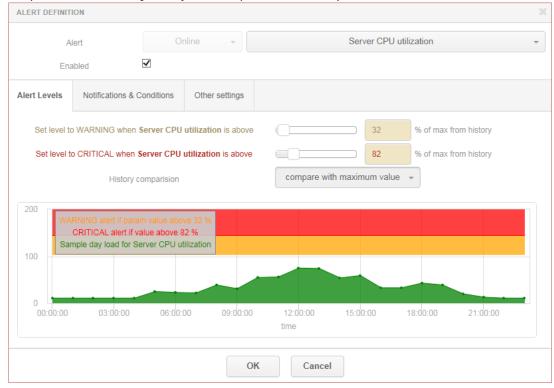

This slide will showcase:

Alert warning when the disposal of server processors will be 32% greater than the maximum historical value.

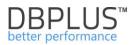

## Critical alert when the utilization of server processors will be 82% greater than the maximum historical value.

In the alert edit tab, additional settings can be found in the Notification & Condition tab:

- Mail Notification Interval how often to generate an email notification when an alert occurs
- **Number of snapshots to check** the number of 30 seconds of snapshots in which there must be a "problem" for a given parameter. If a given statistic, e.g. Total Waits stays at a high level and exceeds the alert threshold by X snapshots, then the system will generate an alert
- Use Low Constant Value the minimum value that must be met first. According to the example screen below within the dashboard snapshot (started in a 30-second cycle) the value of all wait-time must be at least 30 seconds.
- Use High Constant Value the value at which the alert will always be generated, even if the WARNING, CRITICAL alert thresholds are not met.

| Alert Levels      | Notifications & Conditions   | Other settings |                                                            |  |  |  |  |
|-------------------|------------------------------|----------------|------------------------------------------------------------|--|--|--|--|
|                   | Alert Calculation Interval   |                | once per 30 seconds                                        |  |  |  |  |
|                   | Mailing Notification Interva | l              | once per 5 minutes 👻                                       |  |  |  |  |
| Filter conditions |                              |                |                                                            |  |  |  |  |
|                   | Use Low Constant Value       |                | 30 s. Every alert with value below entered will be skipped |  |  |  |  |
|                   | Use High Constant Value      |                | 60 s. Every alert with value above entered will be shown   |  |  |  |  |
| Snapshot condi    | tions                        |                |                                                            |  |  |  |  |
|                   | Number of snapshot to che    | ck             | 5 in which property must exceed alert level value          |  |  |  |  |

## 6.9.5.3.2 Load Trends, I/O Stats alerts type

The Load Trends, I / O Stats rules refer to performance indicators available on website (functionalities) with the same names.

In the case of Load Trends, the system allows users to alter the following indicators:

- Session active count
- Buffer gets
- Buffer writes
- CPU Time
- Disk reads
- Elapsed Time
- Executions
- Latch time
- Lock time
- Rows Processed
- Session count
- Wait time
- Wait Event Time

For IO Stats, users have the following indicators:

- MB Reads
- MB Writes
- Disk Reads
- Read Time
- Single Block Read Time
- Single Block Write Time

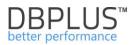

- Disk Writes
- Write Time

#### The edit tab of such alert looks like the below:

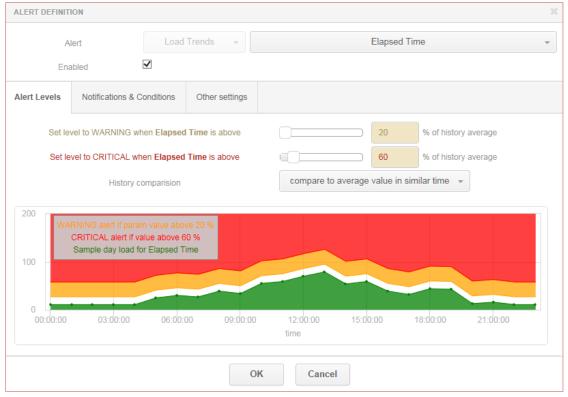

In the form, the user specifies the following:

- Type of alert (according to the indicators given above)
- Is enabled

0

- Own name Other settings tab
- Message format Other settings tab
- E-mail settings spam protection in case of an ongoing alert Notification & Conditions tab
- When and with what threshold an alert will occur:
  - The rule is calculated as a percentage.
  - The alert will occur when the given alert threshold is exceeded by X% in relation to the average over the past period.
    - In the Filter condition section, we have additional filter settings, i.e.:
      - Use Low Constant Value e.g., alert when Elapsed Time will deteriorate from X% in relation to the average, but in a situation where Elapsed Time is greater than 500 seconds.
      - Use High Constant Value as above

Below are some examples of definitions for the **Elapsed Time** parameter - with the option of **History Comparison** set to Compare to average value in similar time:

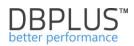

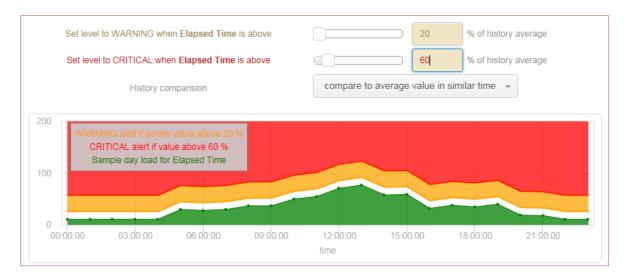

According to the above, the other load occurs during business hours and outside business hours. For example:

The duration of all queries, i.e. Elapsed Time at 08:00, is historically 1000 s in a 15-minute snapshots.

The duration of all queries, i.e. Elapsed Time at 12:00, is historically 5000 seconds in a 15-minute snapshots.

Alert warning type WARNING for a defined threshold> = 20% will occur at 08:00, when the duration of all queries exceeds 1200 seconds, while around 12:00, when Elapsed time exceeds 6000 seconds.

For the second case with the History Comparison option set to Compare with maximum value:

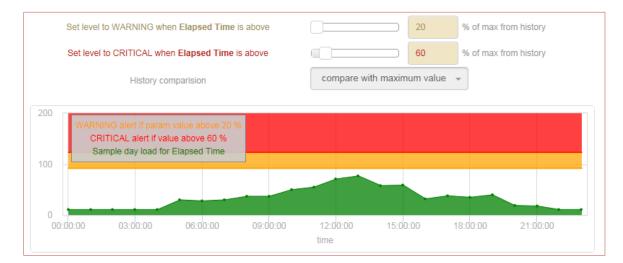

#### In this example:

WARNING for the defined threshold> = 20% will occur only if the duration of all queries exceeds 6000 seconds (reference to the maximum value of the day) regardless of the time of day.

#### 6.9.5.3.3 Sql Query alerts type

SQL Query rules apply to performance indicators available for SQL queries and contain a similar list as for Load Trends.

For SQL queries, the system allows users to alter the following indicators:

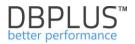

- Buffer gets
- Buffer writes
- CPU Time
- CPU time per 1 exec
- Disk reads
- Elapsed Time
- Elapsed Time Per 1 Exec
- Execution
- Rows Processed
- Wait Time

In addition, the list of rules also includes:

- New statement Elapsed Time
- New statement CPU Time

| The SQL Query Alert Definition tab looks like the | The SQL | Querv Alert | Definition | tab | looks | like | this: |
|---------------------------------------------------|---------|-------------|------------|-----|-------|------|-------|
|---------------------------------------------------|---------|-------------|------------|-----|-------|------|-------|

| Alert                                                                               |                 | Sql          | Query 👻             | Elapsed Time per 1 exec |    |                       |  |  |  |
|-------------------------------------------------------------------------------------|-----------------|--------------|---------------------|-------------------------|----|-----------------------|--|--|--|
| Ena                                                                                 | abled           | •            |                     |                         |    |                       |  |  |  |
| Alert Levels                                                                        | Notifications & | Conditions   | Other settings      |                         |    |                       |  |  |  |
| Set level to WARNING when Elapsed Time per 1 exec is above 10 % of max from history |                 |              |                     |                         |    |                       |  |  |  |
| Set level to                                                                        | CRITICAL when   | Elapsed Time | per 1 exec is above |                         | 40 | % of max from history |  |  |  |
| Show Plan Changes Only                                                              |                 |              |                     |                         |    |                       |  |  |  |
|                                                                                     |                 |              | ОК                  | Cancel                  |    |                       |  |  |  |

In the form, the user specifies similar parameters as in the alert definition for Load Trends statistics, IO Stats. In addition, user can indicate whether the alert reacts only when the execution plan is changed - the Show Plan Changes Only flag (assuming that the indicator has deteriorated in relation to the history).

| Dashboard                                              | III Mail setti | ings General settings       | Alerts definition                                           | Reasons & Problems definition | Events subscription |  |   |    |      |         |   |
|--------------------------------------------------------|----------------|-----------------------------|-------------------------------------------------------------|-------------------------------|---------------------|--|---|----|------|---------|---|
| Database Analysis                                      |                |                             |                                                             |                               |                     |  |   |    |      | Refresh |   |
| Space monitor                                          | ALERTS CO      | ALERTS CONFIGURATION Add m  |                                                             |                               |                     |  |   |    |      |         |   |
| Parameters                                             | Alert type 👻   |                             | Alert description Enabled Level value WARNING Level value C |                               |                     |  |   |    |      |         |   |
| 1 Reports                                              | Sql Query      | Execution                   | ution 👳 🕫 50 % 100 %                                        |                               |                     |  |   |    |      |         | ^ |
| <ul> <li>Servers monitor</li> </ul>                    | Sql Query      | Elapsed Time (for plan cha  | apsed Time (for plan changes only)                          |                               |                     |  |   |    |      | 100 %   |   |
| Configuration                                          | Sql Query      | Elapsed Time per 1 exec (f  | Elapsed Time per 1 exec (for plan changes only)             |                               |                     |  |   |    | 50 % | 100 %   |   |
| <ul> <li>Settings</li> <li>Databases</li> </ul>        | Sql Query      | Disk reads (for plan change | es only)                                                    |                               |                     |  | 2 | ×. | 50 % | 100 %   |   |
| <ul> <li>References lists</li> <li>Security</li> </ul> | Sql Query      | Execution (for plan change  | Execution (for plan changes only)                           |                               |                     |  |   |    |      | 100 %   |   |
| Alert settings                                         | Load Trends    | Elapsed Time                | Elapsed Time 😥 🕺 50 % 100                                   |                               |                     |  |   |    |      |         |   |
| Help                                                   | Load Trends    | Wait Time                   |                                                             |                               |                     |  | 2 | ø  | 30 % | 80 %    |   |

For alerts with **the New Statement** prefix, the thresholds are determined at the level of the share in the sql instance load.

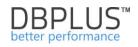

| Alert                                                                                  |                       | Sql Query 👻 |                   | New Statement Elapsed Time |  |  |  |  |  |
|----------------------------------------------------------------------------------------|-----------------------|-------------|-------------------|----------------------------|--|--|--|--|--|
| Ena                                                                                    | abled                 |             |                   |                            |  |  |  |  |  |
| Alert Levels Notifications & Conditions Other settings                                 |                       |             |                   |                            |  |  |  |  |  |
| Set level to W                                                                         | ARNING when <b>Ne</b> | w Statement | Elapsed Time is a | e % of database load       |  |  |  |  |  |
| Set level to CRITICAL when New Statement Elapsed Time is above 1 40 % of database load |                       |             |                   |                            |  |  |  |  |  |

The application allows the dependence of an alert instance on the general trend (for the entire database) for a given statistic in the snap. This option is only available for SQL Query type alerts. For the configuration shown in the picture below, this means for the SQL Query Rows processed type alarm:

- the alarm will be skipped if the value of Rows processed for a given snap for a specific Query Hash is below 10 and if the number of returned rows processed for a given query is less than 15% of all returned rows for queries (the number depends on the Number of Top Queries to check). Additionally, the condition of exceeding the WARNING / CRITICAL alarm threshold must be met.
- the alarm will occur if the value of Rows processed for the given snap in the query is above 25%. The alarm will occur even if the alarm threshold has not been exceeded (then WARNING will occur with the Above max constant comment ...).

| ALERT DEFINIT     | TION                          |                 |                |             |                                                      | × |
|-------------------|-------------------------------|-----------------|----------------|-------------|------------------------------------------------------|---|
| ļ                 | llert                         | Sql Q           | uery 🔻         |             | Rows processed                                       | Ŧ |
| En                | abled                         | •               |                |             |                                                      |   |
| Alert Levels      | Notifications &               | Conditions      | Other settings |             |                                                      |   |
|                   | Alert Calcu                   | lation Interval |                | once per 15 | minutes                                              |   |
| Filter conditions | •                             |                 |                |             |                                                      |   |
|                   | Use Low C                     | onstant Value   |                | 10          | Every alert with value below entered will be skipped |   |
|                   | Use High C                    | onstant Value   |                | 25          | Every alert with value above entered will be shown   |   |
|                   | Query impact on load is above |                 |                |             | 15 %                                                 |   |
|                   |                               |                 | OK             | Car         | icel                                                 |   |

## 6.9.5.3.4 Alert settings at the SQL Instance level

The list of alerts can be set for each base independently. By default, alerts are inherited from general settings. If any alert parameter is changed then the information appears in the Override column about overriding this rule.

#### As the example below:

| ALERTS CO  | NFIGURATION                                                          |          |                     | Add new al           | ert |
|------------|----------------------------------------------------------------------|----------|---------------------|----------------------|-----|
| Alert type | Alert description                                                    | Enabled  | Level value WARNING | Level value CRITICAL |     |
| Online     | Alert if database is not available                                   | <b>V</b> |                     |                      | ^   |
| Online     | Number of active sessions with Elapsed time longer than 0,03 seconds | 1        | 2                   | 5                    |     |

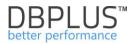

|            | Q         List of alerts on the instance level which are specific for particular database. Below settings overwrite main configuration.         *           Those alerts which are marked in light gray color, are inherited from main configuration.         * |   |         |          |                 |              |                   |  |  |  |  |
|------------|----------------------------------------------------------------------------------------------------|---|---------|----------|-----------------|--------------|-------------------|--|--|--|--|
| INSTANCE / | ILERTS CONFIGURATION - PLEASE SELECT AN INSTANCE WIN-PVM04LTCT8AISQLEXPRESS (1 alert/s overwritten) +                                                                                                    |   |         |          | A               | dd new alert | Restore defaults  |  |  |  |  |
| Alert type | Alert description                                                                                                    |   | Enabled | Override | Level value WAF | RNING Leve   | el value CRITICAL |  |  |  |  |
| Online     | Alert if database is not available (test)                                                                                                    | P |         | ď        |                 |              |                   |  |  |  |  |
| Online     | Total Waits                                                                                                    | 2 | Ø       |          | 200 %           |              | 400 %             |  |  |  |  |

The system will generate an alert for all databases except this one. At the WIN SQL Instance Alert level, *Alert if database is not available,* has been disabled (Enabled = false).

## 6.9.5.4 Reasons and Problems definition Tab

The next stage of alarm configuration consists of, assigning rules and defining the dedicated cause of the problem. Screen below shows an example of a list of alarms defined by default by DBPLUS analysts. Definitions can be assigned at a general level to all databases or create dedicated definitions for selected databases.

| III Mail set                                       | tings  | General settings Alerts definition Reasons & Problems definit          |                     | finition                                         | Event  | ants subscription |                                                                                                    |  |  |  |
|----------------------------------------------------|--------|------------------------------------------------------------------------|---------------------|--------------------------------------------------|--------|-------------------|----------------------------------------------------------------------------------------------------|--|--|--|
|                                                    |        |                                                                        |                     |                                                  |        |                   | Refresh                                                                                                    |  |  |  |
|                                                    |        |                                                                        |                     | pracle databases. Please<br>ice up to 15 minutes | be awa | are that O        | Online issues are calculated every 30 seconds other problems every 15 minutes. Any changes in below lists are 🔹           |  |  |  |
| REASON & PROBLEMS CONFIGURATION Add new definition |        |                                                                        |                     |                                                  |        |                   |                                                                                                    |  |  |  |
| Туре                                               | Class  | Reason/Problem description                                             |                     |                                                  |        |                   | d                                                                                                    |  |  |  |
| Trends                                             | Lock   | Problems couse locking wait                                            |                     |                                                  |        | ×.                | Trends:Lock Time AND Trends:Wait Event Time                                                                               |  |  |  |
| Trends                                             | I/O    | Problems with Disk reads increase couse query change plan              |                     |                                                  |        | ×.                | (Trends:Cpu Time AND Trends:Elapsed Time ) AND ( SQLQuery:Cpu Time (for plan changes only) AND SQLQuery:Cpu Time pe       |  |  |  |
| Trends                                             | Other  | Problems with Query CPU Time Increase couse query change plan          |                     |                                                  |        |                   | Trends:Cpu Time AND ( SQLQuery:Cpu Time per 1 exec (for plan changes only) OR ( SQLQuery:Cpu Time (for plan changes only) |  |  |  |
| Trends                                             | Other  | Problems couse Query CPU Time Increase                                 |                     |                                                  | : p    | ×.                | Trends:Cpu Time AND ( SQLQuery:Cpu Time AND SQLQuery:Cpu Time per 1 exec )                                                |  |  |  |
| Online                                             | Online | Increase of waits events (couse of Locks) on databse in last 3 minutes |                     |                                                  | tes    | a.                | Online:Lock waits                                                                                                    |  |  |  |
| Trends                                             | Other  | Problems couse wait: PAGEIOLATCH_SH                                    |                     |                                                  | -      |                   | Trends:Wait Time AND Trends:Wait Event Time - [PAGEIOLATCH_SH]                                                            |  |  |  |
| Trends                                             | I/O    | Problems couse                                                         | increase Executions | and Disk Reads.                                  |        | a.                | (Trends:Cpu Time AND Trends:Elapsed Time ) AND ( SQLQuery:Cpu Time AND SQLQuery:Cpu Time per 1 exec AND SQLQuer           |  |  |  |

To add a new rule, first define the reason for the problem (Reason description) for which the rule will be defined. Next, choose the type of calculation (Calculation type) - based on the trend or online and Reason class.

| REASON DEFINITION                               |              |                                                                                                    | х      |  |  |  |  |  |  |
|-------------------------------------------------|--------------|----------------------------------------------------------------------------------------------------|--------|--|--|--|--|--|--|
| Reason descrip                                  | tion         | Network problem not caused by I/O disk storeage issues                                                         |        |  |  |  |  |  |  |
| Calculation Ty                                  | pe           | Based on Trends                                                                                                |        |  |  |  |  |  |  |
| Reason Class                                    | S            | 1/0 -                                                                                                    |        |  |  |  |  |  |  |
| Enabled                                         |              | <u></u>                                                                                                    |        |  |  |  |  |  |  |
| Rules & Formulas                                | Notificatio  | ons & Conditions                                                                                               |        |  |  |  |  |  |  |
| AND OR                                          |              | Add rule Add group                                                                                             | Î      |  |  |  |  |  |  |
| Trends:\                                        | Nait Event 1 | Time - [TCP Socket%] *                                                                                         |        |  |  |  |  |  |  |
| AND                                             | OR           | Add rule Add group Delete                                                                                      |        |  |  |  |  |  |  |
|                                                 | AND C        | Add rule Add group Delete                                                                                      |        |  |  |  |  |  |  |
|                                                 |              | NOT:IO:Disk reads 👻 Delete                                                                                     |        |  |  |  |  |  |  |
|                                                 |              | NOT:IO:Single Block Read time 👻 Delete                                                                         | -      |  |  |  |  |  |  |
| Rules preview: Trends:<br>AND NOT:10:Single Blo |              | Time - [TCP Socket%] AND ( (NOT:IO:Disk reads AND NOT:IO:Single Block Read time ) OR ( NOT:IO:Disk v<br>ie ) ) | writes |  |  |  |  |  |  |
|                                                 |              | OK Cancel                                                                                                    |        |  |  |  |  |  |  |

The most important element of the configuration is to create the cause of the problem and then define the appropriate rules based on alerts. To add a configuration, from the previously defined alerts (Alerts definition tab), create a rule using groups (Add group), AND, OR operators. In some cases, it is necessary to use negation, they are presented in the list of alerts marked in red and start with the NOT operator.

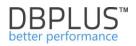

| Rules & Formu | las Notifications & Conditions                                                 |        |                                                                |
|---------------|--------------------------------------------------------------------------------|--------|----------------------------------------------------------------|
| AND OR        |                                                                                |        | Add rule Add group                                             |
|               | ends:Elapsed Time 👻                                                            |        | Delete                                                         |
|               | ds:Wait Event Time - [log file parallel v                                      | vrite] |                                                                |
|               | ds:Wait Event Time - [log file sync]<br>ds:Wait Event Time - [read by other se | anion] | Add rule Add group Delete                                      |
|               | ds:Wait Event Time - [TCP Socket%]                                             | ssionj | Add rule Add group Delete                                      |
|               | ds:Wait Time                                                                   |        |                                                                |
| NOT           | IO:Block writes                                                                |        | Delete                                                         |
| NOT           | IO:Disk reads                                                                  |        |                                                                |
| NOT           | IO:Disk writes                                                                 |        |                                                                |
|               | IO:Read time                                                                   |        | Delete                                                         |
|               | IO:Single Block Read time                                                      |        |                                                                |
|               | 10:Single Block Write time                                                     |        |                                                                |
|               | :IO:Write time<br>:SQLQuery:Disk reads                                         |        |                                                                |
|               | SQLQuery:Elapsed Time                                                          |        | Delete                                                         |
|               | SQLQuery:Elapsed Time per 1 exec                                               |        | AND IO:Read time ) AND NOT:IO:Disk reads AND NOT:SQLQuery:Disk |
|               | SQLQuery:Execution                                                             |        |                                                                |
|               | SQLQuery:New Statement Cpu Time                                                |        |                                                                |
| NOT           | SQLQuery:New Statement Elapsed T                                               | īme    | Cancel                                                         |
| NOT           | SOLOuery Rows processed                                                        |        | Guilder                                                        |

After defining the rule, correctly selecting the operators and completing all added alarms, the rule will be displayed below.

| Rules preview: ( Trends:Elapsed Time AND Trends:Wait Time AND Trends:Execution ) AND ( NOT:SQLQuery:New Statement Cpu Time OR |
|----------------------------------------------------------------------------------------------------|
| NOT:SQLQuery:New Statement Elapsed Time ) AND NOT:IO:Single Block Read time AND SQLQuery:Elapsed Time                         |

### 6.9.5.5 Events subscription Tab

In the last tab of the module user has the ability to manage the list of recipients, i.e. people who will receive alert messages.

|   | II Mail settings                                                                                                    | General settings | Alerts definition | Reasons & Problems definition | Events subscription |  |                          |             |
|---|----------------------------------------------------------------------------------------------------|------------------|-------------------|-------------------------------|---------------------|--|--------------------------|-------------|
|   | Refresh                                                                                                    |                  |                   |                               |                     |  |                          | Refresh     |
|   | List of email address of userigroups that would be notify if any alert occur. Any changes in below list are recognizes by DBPLUS.Catcher monitoring service up to 15 minutes     * |                  |                   |                               |                     |  |                          |             |
|   | EMAIL SUBSCRPTION LIST Add new email address                                                                                                    |                  |                   |                               |                     |  |                          |             |
|   |                                                                                                    |                  |                   | Sql Instance                  |                     |  | Email address            |             |
| , | All instances                                                                                                    |                  |                   |                               |                     |  | email_alarmowy@dbplus.pl | Edit Delete |

The list of subscribers can be:

- a single email address or multiple addresses separated by a separator
- assigned recipient's email address to all or selected databases.

| SUBSCRIPTION EMA           | IL FORM                                          |  |  |  |  |  |
|----------------------------|--------------------------------------------------|--|--|--|--|--|
| SQL Instance All instances |                                                  |  |  |  |  |  |
| Email adress list          | dress list email@alarmowy@dbplus.pl              |  |  |  |  |  |
|                            | You can use ; character to add several addresses |  |  |  |  |  |
|                            | OK Cancel                                        |  |  |  |  |  |

#### 6.9.5.6 Visibility of alerts

- Alerts are visible from the Anomaly Monitor menu and also from the:
  - Dashboard Level:
    - o the base icon contains information about the number of alert and critical alerts
    - after selecting a given SQL instance in the Alerts and Instance Load tab
    - after clicking [Instance Analysis] on the Instance Load graph
- $_{\odot}$   $\,$  if any Alert have occurred on the Elapsed Time line, relevant information is displayed about their number
  - after clicking on a given time point (snapshot) a list of alerts is displayed

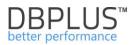

## 6.10 Help menu

The site contains information about licenses and information about changes in applications made in the last year.

### 6.11 Additional information

## 6.11.1 Export / Import statistics of monitored databases

In the latest version we have added the ability to export / import data collected by DBPLUS Performance Monitor. The user makes both export and import within the same platform, in this case SQL Server. In the current version, the mechanism allows to export the entire database (without date range) as well as selected periods and monitoring modules. Import requires a previously configured repository database, and the result is the addition imported database as a new Sql instane to the current repository.

The imported database is added to the monitoring by default. Collecting data through the "Scheduled Outages" mechanism is blocked (performance statistics are not collected). Enabling statistics collection of an imported database is possible by changing the settings in the Configuration> Scheduled Outages menu for the appropriate SQL Instance.

#### **SQL** Instance export

The export can be made from the level of DBPLUS Configuration Wizard. After starting the program, the user goes to the details screen of the instance whose data user wants to export by clicking the button [cog] next to the given database. Then it goes to the Export tab, like below:

| DBPLUS Performance Monitor for SQL S                        | ERVER - system configurator — 🗆 🗙                                                                                                    |
|-------------------------------------------------------------|----------------------------------------------------------------------------------------------------|
| System architecture<br>List of DPM components and it's avai | Version         2020.1.1           lability and activity         License Information                                                                                                    |
| Monitored SQL Instances                                     | SQL Instance connection details                                                                                                    |
| ✓ 2 instances monitored                                     | SQL Instance (used for database repository)<br>Connection settings used for monitoring purposes                                                                                                    |
| DESKTOP-HR1BE66\SQL_2019                                    | Connection login Connection properties Export                                                                                                    |
| DESKTOP-HR1BE66\SQLEXPRESS                                  | Export specified period     From 2020-02-04     to 2020-02-18     T      Include IO stats     Include Space Monitor stats     Include locks and sessions stats     Include alerts     Min elapsed time for exporting query texts/plans (sec):     Include alerts     Max ZIP part size (MB):     250     T  Directory to save exported ZIP:     Browse     Export repository |
|                                                             | Export repository  Export repository  Close  Service settings  Repository settings  Application settings  Configuration Wizard  Refresh Configuration Wizard                                                                                                    |

The next step is to select the export option. The user can configure:

- date range for which statistics going to be exported (if selected),
- minimum duration of queries (queries below this value will not be exported),
- maximum export file size (another file will be created above this size).

Additionally, the user can choose which data will be exported by select options:

- Include IO stats
- Include Space Monitor Stats

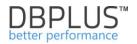

- Include locks and sessions stats
- Include alerts
- Include system tables.

If the "Include system tables" option is selected, online access to the exported database is required to download the data.

After selecting the data for export, indicate the directory where the data file will be saved. A log file will be created in the export directory with information on what data has been exported, and saved data with the exported file or files (depending on the size of the export).

### SQL Instance import

The import process can also be performed from the Dbplus Configuration Wizard. The imported database can be added as a new instance as well as part of an instance previously configured for monitoring. The import is started by clicking the "Repository settings" link from the Configuration Wizard and then user goes to the Import tab as shown below:

| DBPLUS Database Repository Connection Details                                                                                                    |                                       | ×                |                                                                                                    |  |
|----------------------------------------------------------------------------------------------------|---------------------------------------|------------------|----------------------------------------------------------------------------------------------------|--|
| Database Repository<br>Connection settings                                                                                                    |                                       |                  | – 🗆 X                                                                                               |  |
| Connection login Connection properties Info Import                                                                                                    |                                       |                  | Version 2020.1.1<br>License Information                                                             |  |
| Import file:<br>C:\Users\Artur Bogusyewski\Desktop\export_sql\exportsqlexpress_2020_0                                                                                                    | itory                                 | User application |                                                                                                    |  |
| Instance found in import file:                                                                                                    |                                       | essfully         | ✓ Configured successfully                                                                           |  |
| Server: .\SQLEXPRESS<br>Database: master; Connection name: .\SQLEXPRESS<br>Date from: 2020-01-01 00:00:00<br>Date to: 2020-02-18 12:06:30<br>Min elapsed time for exporting query texts/plans: 0s<br>DBMS version: 2017<br>Exported with Performance Monitor version: 2020.1.1<br>Select instance to import to: |                                       | 019<br>luty_sec] | IIS Service<br>Status: • Running                                                                    |  |
| New instance v                                                                                                    | Find matching instance                |                  | -                                                                                                   |  |
| master (imported)                                                                                                    |                                       | L LL             |                                                                                                    |  |
| Save Test connection Drop Manager                                                                                                    | Close                                 |                  | Application: • Installed<br>Website: • running<br>App pool: • running<br>http://desktop-hr1be66/DPM |  |
| Add another instance       Service settings                                                                                                    | Repository settings                   | P                | Application settings                                                                                |  |
| Please click on the Configuration Wizard to install/repair DBPLU<br>system. The wizards lets you include sql instance in monitoring                                                                                                    | S Performance Monitor<br>process too. |                  | Refresh Configuration Wizard                                                                        |  |

The first step in importing an SQL Instance is to point to the file with the previously exported database. In case of many export files (the export may contain several files), as the file to be imported, the user indicates file with the extension \* .zip. After selecting file, information about the content of files will be presented.

Then indicate whether the user wants to create a new instance after import or add statistics to an existing database in monitoring.

Important! If you select an existing instance, remember to monitor the continuity of monitored data. If the date ranges overlap, some data may be overwritten and lost without being able to be restored.

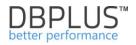

After selecting the appropriate option, the Sql instance import from the file begins by clicking the [Import] button. After the import is completed, a message about successful import will be presented or error information will be presented, and the details will be saved to the log file created in the import directory.

After successful import, the instance will be added to the repository and visible in the Configuration Wizard, as shown below:

| BBPLUS Performance Monitor for SQL SERVER - system configurator – 🗆 🗙                                                                                              |                                     |                                                   |                                                                                                    |  |  |  |
|----------------------------------------------------------------------------------------------------|-------------------------------------|---------------------------------------------------|----------------------------------------------------------------------------------------------------|--|--|--|
| System architecture         Version 2020.1.1           List of DPM components and it's availability and activity         License Information                       |                                     |                                                   |                                                                                                    |  |  |  |
| Monitored SQL Instances                                                                                                    | Monitoring service                  | Database repository                               | User application                                                                                    |  |  |  |
| ✓ 3 instances monitored                                                                                                    | ✓ Configured successfully           | ✓ Configured successfully                         | ✓ Configured successfully                                                                           |  |  |  |
| Copy of SQL Instance (imported)                                                                                                    | See.                                |                                                   |                                                                                                    |  |  |  |
| DESKTOP-HR1BE66\SQL_2019                                                                                                    | <b>Q</b> 2                          | ليعا                                              | <b>V</b>                                                                                            |  |  |  |
| DESKTOP-HR1BE66\SQLEXPRESS                                                                                                    | DBPLUS Catcher<br>Status: • Running | Server: .\SQL_2019<br>Database: [DBPLUS_luty_sec] | IIS Service<br>Status: • Running                                                                    |  |  |  |
|                                                                                                    |                                     |                                                   | Application: • Installed<br>Website: • running<br>App pool: • running<br>http://desktop-hr1be66/DPM |  |  |  |
| Add another instance                                                                                                    | Service settings                    | Repository settings                               | Application settings                                                                                |  |  |  |
| Please click on the Configuration Wizard to install/repair DBPLUS Performance Monitor system. The wizards lets you include sql instance in monitoring process too. |                                     |                                                   |                                                                                                    |  |  |  |

The instance will also be visible from the Dashboard screen. All imported statistics will be available on the Dbplus Performance Monitor screens, similarly to a running instance. Some screens present data directly by downloading it from the monitored database, in such cases information will only be visible if such a connection is possible.